# **SIEMENS**

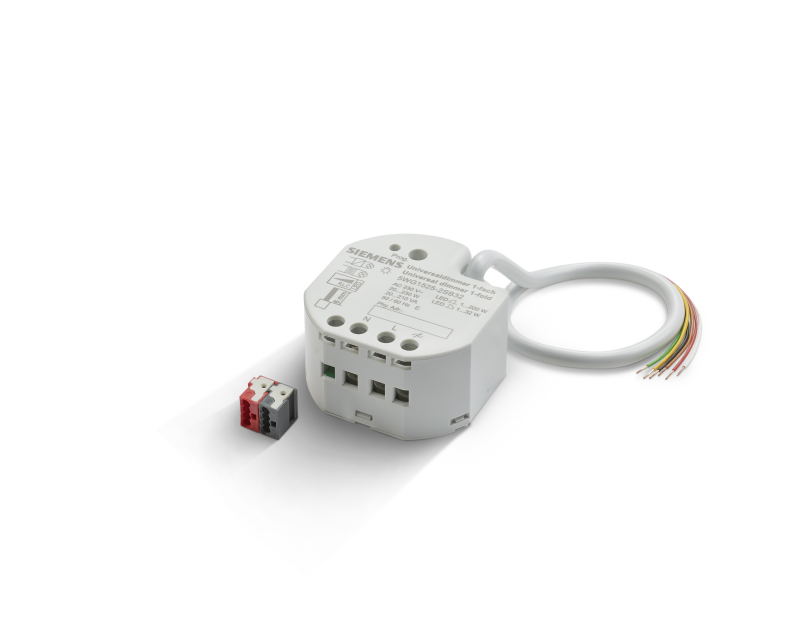

# 5WG1525-2SB32 Universaldimmer, 1-fach UP 525S32 Applikationsprogrammbeschreibung

# Inhaltsverzeichnis

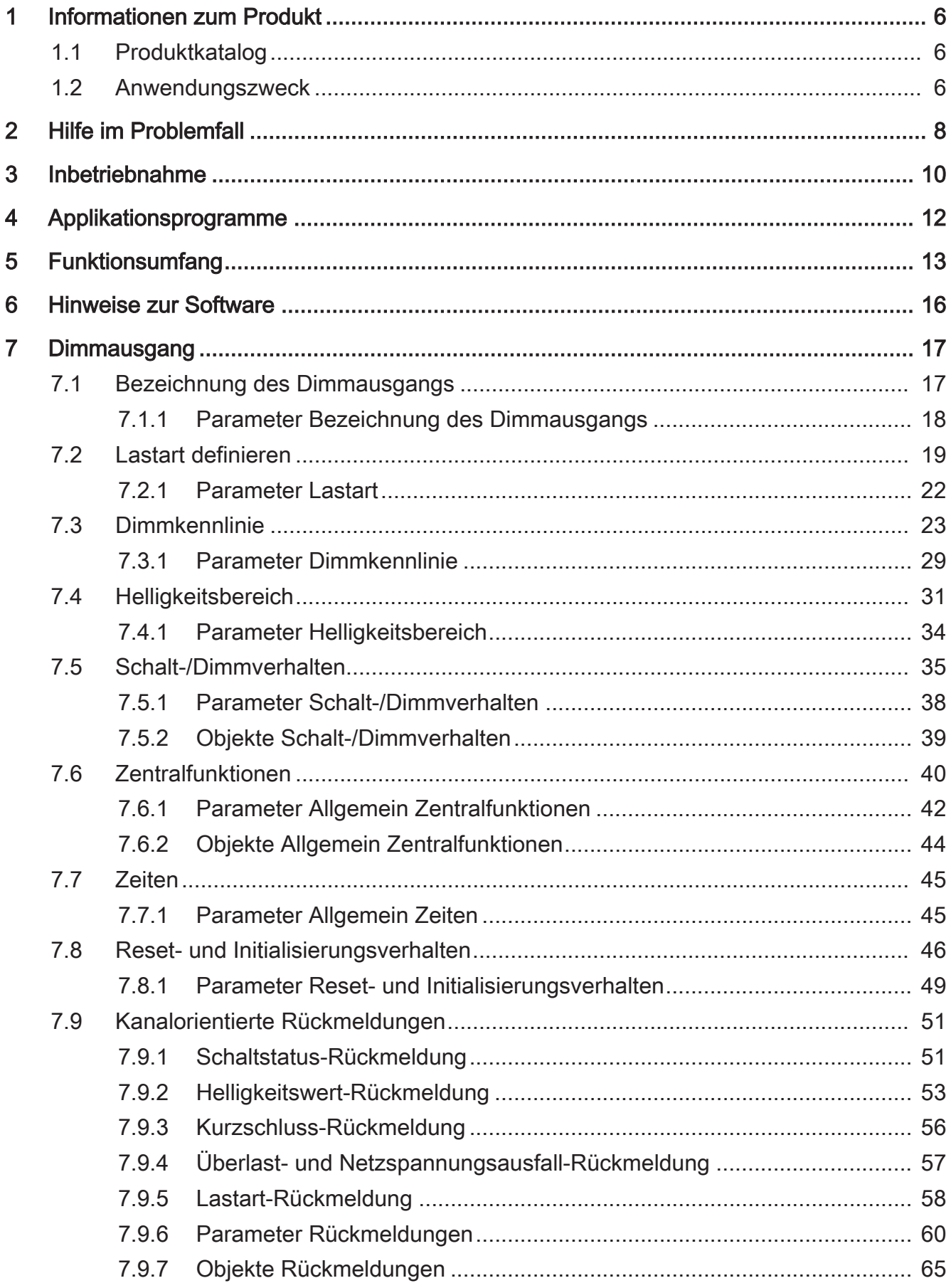

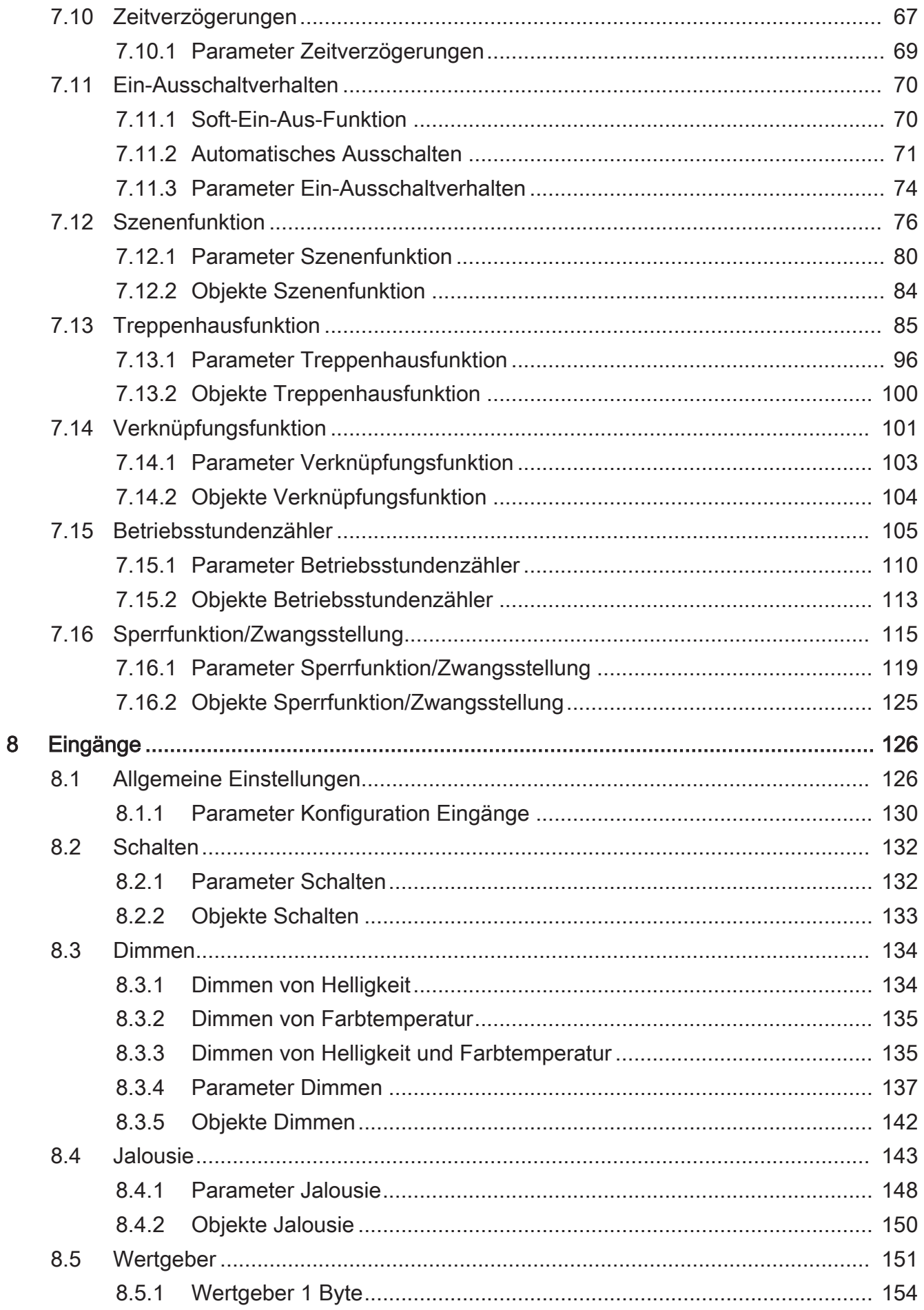

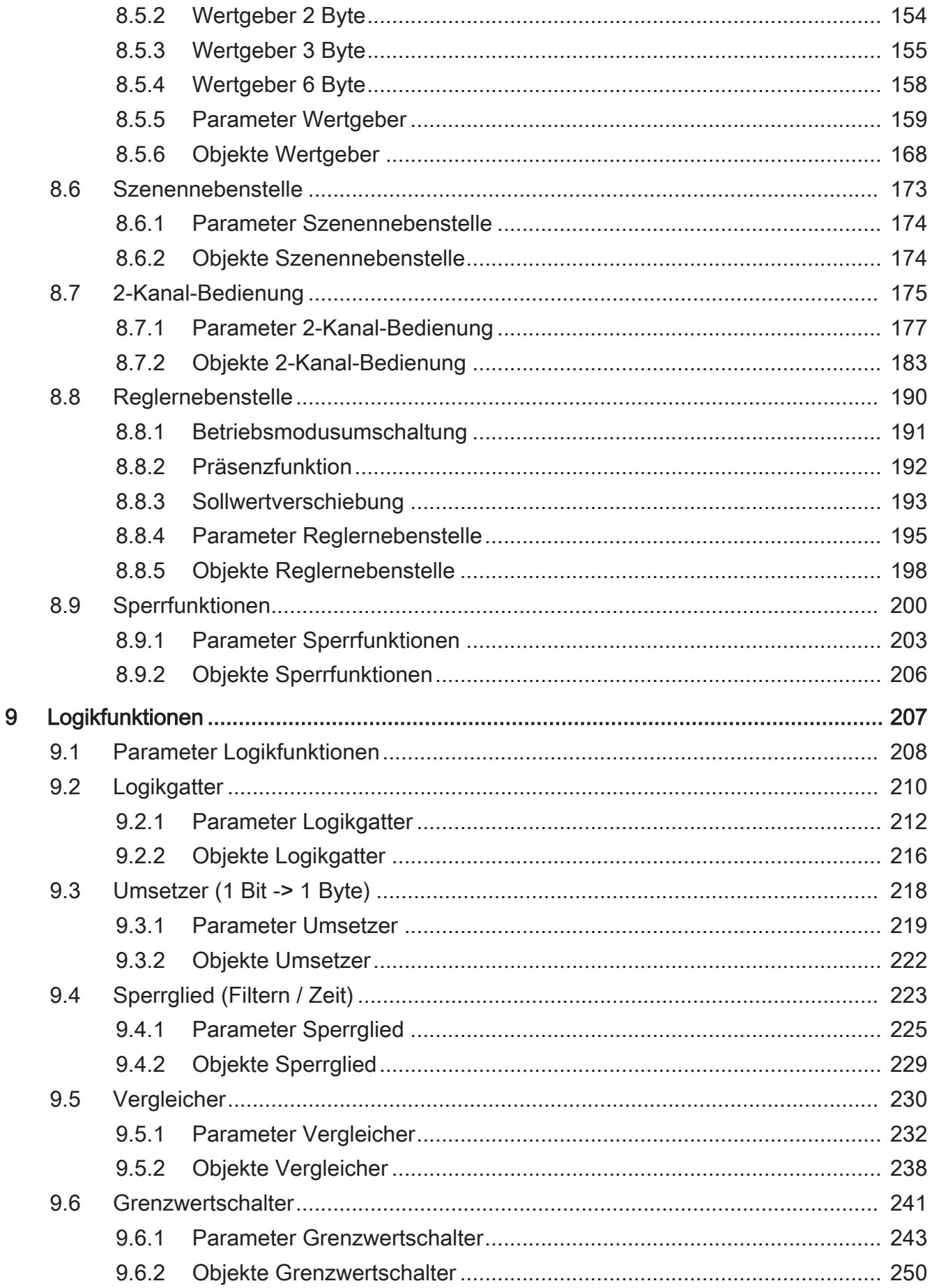

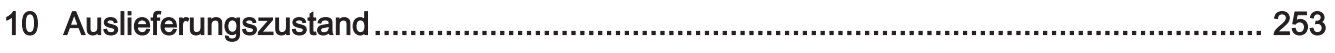

# 1 **Informationen zum Produkt**

## 1.1 **Produktkatalog**

Produktname: Universaldimmer, 1-fach UP 525S32 Verwendung: Aktor Bauform: UP Best.-Nr. 5WG1525-2SB32

### 1.2 **Anwendungszweck**

Der Universal-Dimmaktor arbeitet nach dem Phasenan- oder Phasenabschnitt-Dimmprinzip und ermöglicht das Schalten und Dimmen von Glühlampen, HV-Halogenlampen sowie NV-Halogenlampen über konventionelle Trafos und Tronic-Trafos, dimmbaren HV-LED, NV-LED über elektronische oder konventionelle Trafos.

Die Charakteristik der angeschlossenen Last kann - sofern es die Last unterstützt - automatisch eingemessen und das geeignete Dimmverfahren eingestellt werden. Alternativ ist es möglich, das Dimmverfahren durch die ETS-Parametrierung fest vorzugeben. Diese Vorgehensweise ist bei Lasten erforderlich, die kein automatisches Einmessen ermöglichen. Es steht ein Dimmausgang zur Verfügung.

Das Gerät ermöglicht die Rückmeldung des Schalt- und Helligkeitszustandes der angeschlossenen Last auf den KNX. Zudem kann ein Kurzschluss und ein Lastausfall auf den KNX gemeldet werden.

An den drei Eingangskontakten der Steuerleitung können konventionelle Taster, Schalter oder andere potenzialfreie Kontakte angeschlossen werden. In der Werkseinstellung kann mit Tastern an Eingang 1 und 2 der Ausgang geschaltet und gedimmt werden. Dadurch wird eine schnelle Funktionsprüfung der angeschlossenen Verbraucher ermöglicht.

Die durch die ETS einstellbaren Funktionseigenschaften umfassen beispielsweise parametrierbare Helligkeitsbereiche, erweiterte Rückmeldefunktionen, eine Sperr- oder alternativ eine Zwangsstellungsfunktion, eine Verknüpfungsfunktion, ein separat einstellbares Dimmverhalten, Soft-Dimmfunktionen, Zeitverzögerungen und eine Treppenhausfunktion mit Vorwarnung vor Abschaltung der Beleuchtung.

Der Dimmausgang kann darüber hinaus in bis zu 64 Szenen mit unterschiedlichen Helligkeitswerten integriert werden. Darüber hinaus kann der Helligkeitswert des Dimmausgangs bei Busspannungsausfall oder Busspannungswiederkehr und nach einem ETS Programmiervorgang eingestellt werden.

Die Einschaltzeiten des Dimmausgangs können durch Betriebsstundenzähler erfasst und ausgewertet werden.

Ergänzend zum Dimmbetrieb besitzt das Gerät 8 interne Logikfunktionen. Mit Hilfe dieser Funktionen lassen sich Logikgatter (z. B. UND, ODER, exklusives UND, exklusives ODER, je mit bis zu 4 Eingängen) aufbauen und somit Schalt- oder Statusinformationen verknüpfen und auswerten. Alternativ sind ein 1-Bit-auf-1-Byte-Umsetzer und ein Sperrglied mit Filter- und Zeitfunktionen je Logikfunktion konfigurierbar. Als weitere Option können Vergleicher oder Grenzwertschalter mit Hysterese als Logikfunktion eingestellt werden. Die Logikfunktionen besitzen eigene KNX Kommunikationsobjekte und können Telegramme des Aktors oder anderer Busgeräte verarbeiten.

Das Gerät ist updatefähig. Firmware-Updates können komfortabel mit dem Siemens Firmware Download Tool (Zusatzsoftware) durchgeführt werden.

Das Gerät ist KNX Data Secure fähig. KNX Data Secure bietet Schutz vor Manipulation in der Gebäudeautomation und kann im ETS-Projekt konfiguriert werden. Detaillierte Fachkenntnisse werden vorausgesetzt. Zur sicheren Inbetriebnahme ist ein Gerätezertifikat erforderlich, das auf dem Gerät in zweifacher Ausführung angebracht ist. Im Zuge der Montage wird empfohlen, ein Zertifikat vom Gerät zu entfernen und sicher aufzubewahren.

Planung, Installation und Inbetriebnahme des Gerätes erfolgen mithilfe der ETS ab Version 5.7.3.

Die Versorgung der Geräteelektronik erfolgt ausschließlich aus der Busspannung. Das Gerät ist zur Montage in geeigneten Gerätedosen (Empfehlung: Elektronik-Gerätedose mit Trennwand) vorgesehen.

# 2 **Hilfe im Problemfall**

#### **Angeschlossene LED- oder Kompaktleuchtstofflampen schalten in niedrigster Dimmstellung aus oder flackern**

Eingestellte Minimalhelligkeit ist zu niedrig. Minimalhelligkeit erhöhen.

#### **Angeschlossene LED- oder Kompaktleuchtstofflampen flackern**

Ursache 1: Lampen sind nicht dimmbar.

Herstellerangaben prüfen.

Lampen gegen anderen Typ tauschen.

Ursache 2: Dimmprinzip und Lampen passen nicht optimal zusammen.

Bei HV-LED: Betrieb in anderem Dimmprinzip prüfen, dazu ggf. angeschlossene Last reduzieren.

Bei NV-LED: Lampenbetriebsgerät überprüfen; ggf. austauschen.

Bei Einstellung "Universal": Dimmprinzip manuell vorgeben.

#### **Angeschlossene HV-LED- oder Kompaktleuchtstofflampen sind in niedrigster Dimmstellung zu hell; Dimmbereich ist zu klein**

Ursache 1: Eingestellte Minimalhelligkeit ist zu hoch.

Minimalhelligkeit reduzieren.

Ursache 2: Dimmprinzip HV-LED-Phasenabschnitt passt nicht optimal zu angeschlossenen Lampen. Betrieb in Einstellung "HV-LED-Phasenanschnitt" prüfen, dazu ggf. angeschlossene Last reduzieren.

Lampen gegen anderen Typ tauschen.

#### **Ausgang hat abgeschaltet**

Ursache 1: Übertemperaturschutz hat ausgelöst.

Ausgang vom Netz trennen, zugehörigen Leitungsschutzschalter abschalten.

HV-LED-Phasenabschnitt: Angeschlossene Last reduzieren. Lampen gegen anderen Typ tauschen.

HV-LED-Phasenanschnitt: Angeschlossene Last reduzieren. Betrieb in Einstellung "HVLED- Phasenabschnitt" prüfen. Lampen gegen anderen Typ tauschen.

Gerät mindestens 15 Minuten abkühlen lassen. Einbausituation prüfen, für Kühlung sorgen, z. B. Abstand zu umgebenden Geräten schaffen.

Ursache 2: Überspannungsschutz hat ausgelöst.

HV-LED-Phasenabschnitt: Betrieb in Einstellung "HV-LED-Phasenanschnitt" prüfen, dazu ggf. angeschlossene Last reduzieren.

Lampen gegen anderen Typ tauschen.

Ursache 3: Kurzschluss im Ausgangskreis

Ausgang vom Netz trennen.

Kurzschluss beseitigen.

Netzspannung des Ausgangs wieder einschalten. Betroffenen Ausgang ausund wieder einschalten.

 $\vert i \vert$ Bei Kurzschluss schaltet der betroffene Ausgang ab. Automatischer Wiederanlauf bei Kurzschlussbeseitigung innerhalb von 100 ms (induktive Last) bzw. 7 Sekunden (kapazitive oder ohmsche Last). Danach bleibende Ausschaltung.

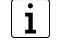

Bei Kurzschluss während des Einmessvorgangs misst sich die Last nach Kurzschlussbeseitigung neu ein.

Ursache 4: Lastausfall.

Last überprüfen, Leuchtmittel ersetzen. Bei induktiven Trafos Primärsicherung überprüfen und ggf. ersetzen.

#### **Ausgang lässt sich nicht bedienen**

Ursache 1: Ausgang ist gesperrt.

Sperrung aufheben.

Ursache 2: Keine oder fehlerhafte Anwendungssoftware.

Programmierung überprüfen und korrigieren.

#### **Ausgang aus und kein Einschalten möglich**

Ursache: Busspannungsausfall.

Busspannung kontrollieren.

#### **Leuchten flackern oder brummen, kein korrektes Dimmen möglich, Gerät brummt**

Ursache: Falsches Dimmprinzip eingestellt.

Installations- oder Inbetriebnahmefehler. Gerät und Leuchte freischalten, Sicherungsautomat ausschalten.

Installation überprüfen und korrigieren.

Wenn falsches Dimmprinzip vorgewählt worden ist: Korrektes Dimmprinzip einstellen.

Wenn Dimmaktor sich falsch einmisst, z. B. bei stark induktivem Netz oder langen Lastleitungen: Korrektes Dimmprinzip mit Inbetriebnahme vorwählen.

### 3 **Inbetriebnahme**

#### **Gerät in Betrieb nehmen**

Im Auslieferungszustand des Aktors verhält sich das Gerät passiv, d. h. es werden keine Telegramme auf den KNX ausgesendet. Der Ausgang ist auf das Dimmprinzip Universal mit automatischer Erkennung der Lastart eingestellt. Eine Ansteuerung des Ausgangs über Eingänge 1 und 2 ist möglich, sofern die Busspannung eingeschaltet ist. Eingang 3 hat keine Funktion.

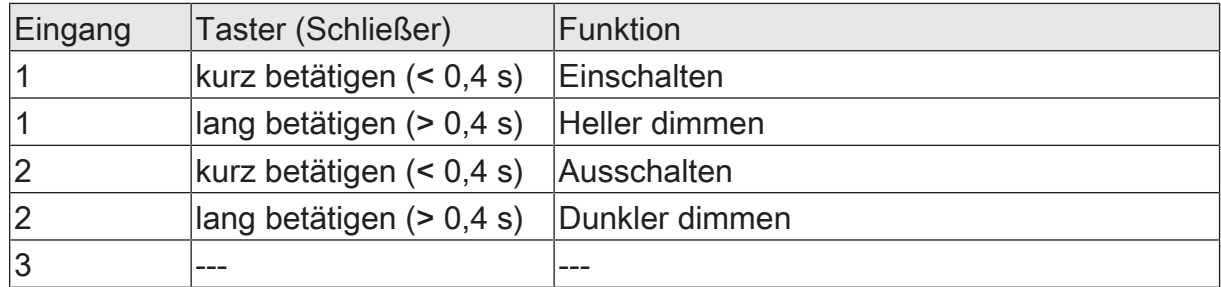

Tab. 1: Funktion der Eingänge im Auslieferungszustand

Das Gerät kann durch die ETS programmiert und in Betrieb genommen werden. Die physikalische Adresse ist auf 15.15.255 voreingestellt.

Weiter sind in der Werksauslieferung die folgenden Eigenschaften konfiguriert…

- Verhalten bei Busspannungsausfall: keine Reaktion
- Verhalten bei Busspannungswiederkehr: Helligkeit vor Busspannungsausfall

#### **Physikalische Adresse und Applikationsprogramm laden**

- Korrektes Dimmprinzip für die angeschlossene Last parametrieren.
- Programmiertaste drücken. Die Programmier-LED leuchtet.
- Physikalische Adresse und Applikationsprogramm mit der ETS laden.

#### **Safe-State-Mode**

Der Safe-State-Mode stoppt die Ausführung des geladenen Applikationsprogramms.

 $\lceil \cdot \rceil$ Lediglich die Systemsoftware des Geräts arbeitet noch. ETS-Diagnosefunktionen und das Programmieren des Geräts sind möglich.

#### **Safe-State-Mode aktivieren**

- Busspannung ausschalten oder Gerät vom KNX trennen.
- Ca. 10 s warten.
- Programmiertaste drücken und halten.
- Busspannung einschalten oder Gerät an KNX zuschalten. Die Programmiertaste erst dann loslassen, wenn die Programmier-LED langsam blinkt.

Der Safe-State-Mode ist aktiviert.

Durch erneutes kurzes Drücken der Programmier-Taste kann der Programmier-Modus wie gewohnt auch im Safe-State-Mode ein- und ausgeschaltet werden. Die Programmier-LED beendet bei aktivem Programmiermodus das Blinken.

#### **Safe-State-Mode deaktivieren**

■ Busspannung ausschalten (ca. 10 s warten) oder ETS-Programmiervorgang durchführen.

#### **Master-Reset**

Der Master-Reset setzt das Gerät in die Grundeinstellungen zurück (physikalische Adresse 15.15.255, Firmware bleibt erhalten). Die Geräte müssen anschließend mit der ETS neu in Betrieb genommen werden.

Bei Secure-Betrieb: Ein Master-Reset deaktiviert die Gerätesicherheit. Das Gerät kann mit dem Gerätezertifikat anschließend erneut in Betrieb genommen werden.

#### **Master-Reset durchführen**

Voraussetzung: Der Safe-State-Mode ist aktiviert.

Programmiertaste drücken und für > 5 s halten.

Die Programmier-LED blinkt schnell.

Das Gerät führt einen Master-Reset durch, startet neu und ist nach ca. 5 s wieder betriebsbereit.

#### **Sicherheitshinweise für Secure-Betrieb**

 $\mathbf{1}$ Um die Gerätesicherheit zu gewährleisten muss mit der ersten Inbetriebnahme in den Modus Sichere Inbetriebnahme gewechselt werden. Für Firmwareupdates dürfen nur Updates von Siemens verwendet werden.

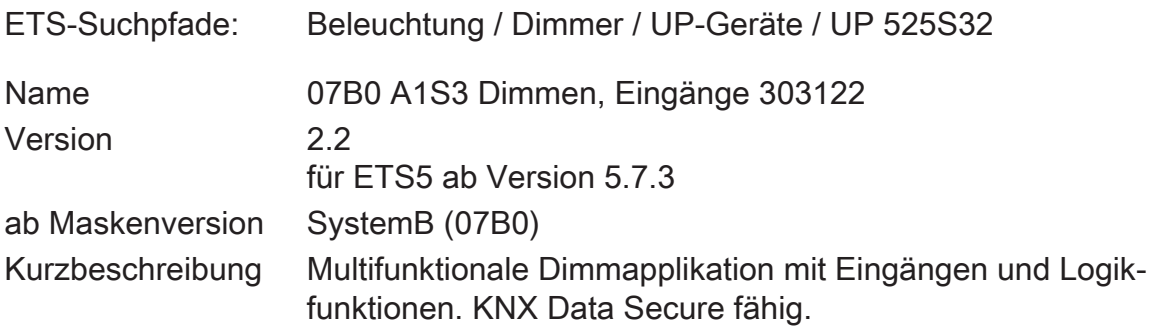

## 5 **Funktionsumfang**

#### **Allgemein**

- KNX Data Secure fähig.
- Drei Eingänge zum Anschluss potentialfreier Schalter-, Taster oder Kontakte (z. B. Magnetkontakte).
- Bedarfsweise Wirkung der Eingänge 1 und 2 in der Anwendung für Schalter, Taster oder Kontakte intern auf den Dimmausgang. Bei interner Wirkung bedienen die Eingänge 1 und 2 unmittelbar den Dimmausgang in einer festgelegten Konfiguration. Im Auslieferungszustand ist eine Bedienung des Dimmausgangs über Eingang 1 (Heller) und Eingang 2 (Dunkler) möglich.
- Bis zu 8 unabhängige Logikfunktionen zur Realisierung einfacher oder komplexer logischer Operationen.
- Aktiv sendende Rück- oder Statusmeldungen lassen sich nach Busspannungswiederkehr oder nach einem ETS-Programmiervorgang global verzögern.
- Updatefähig mit dem Siemens Firmware Download Tool .

#### **Dimmausgang**

- Schalten und Dimmen des Dimmausgangs.
- Zentrale Steuerungsfunktion über bis zu 6 Schaltobjekte, 6 Dimmobjekte und 6 Wertobjekte und Sammelrückmeldung.
- Rückmeldung Schalten: Aktive (bei Änderung oder zyklisch auf den Bus sendend) oder passive (Objekt auslesbar) Rückmeldefunktion.
- Reaktion bei Busspannungsausfall-/wiederkehr und nach einem ETS-Programmiervorgang einstellbar.
- Logische Verknüpfungsfunktion für den Ausgang.
- Sperrfunktion für den Ausgang parametrierbar. Alternativ Zwangsstellungsfunktion für den Ausgang parametrierbar.
- Zeitfunktionen (Ein-, Ausschaltverzögerung, Treppenlichtfunktion auch mit Vorwarnfunktion).
- Einbeziehung in Lichtszenen möglich: Bis zu 64 interne Szenen sind parametrierbar.
- Betriebsstundenzähler für den Ausgang aktivierbar.

#### **Eingänge**

- Die Eingänge 1 und 2 wirken in Abhängigkeit der ETS-Parametrierung in der Anwendung für Schalter, Taster oder Kontakte entweder intern auf den Dimmausgang oder alternativ getrennt auf den KNX. Eingang 3 wirkt bedarfsweise immer auf den KNX.
- Individuell einstellbare Funktionen für die Eingänge bei Wirkung auf den KNX (Schalten, Dimmen, Jalousie, Wertgeber, Szenennebenstelle, 2-Kanal Bedienung, Reglernebenstelle, keine Funktion).
- Schalten: Befehl beim Schließen und Öffnen des Kontaktes einstellbar (keine Reaktion, EIN, AUS, UM). Vorgabe des Verhaltens nach Busspannungswiederkehr möglich.
- Dimmen: Dimmen von Helligkeit und / oder Farbtemperatur. Befehl beim Schließen des Kontaktes, Zeit zwischen Schalten und Dimmen, Dimmen in verschiedenen Stufen, Telegrammwiederholung bei langem Signal am Eingang und Senden eines Stopptelegramms am Ende des Dimmvorgangs konfigurierbar. Vorgabe des Verhaltens nach Busspannungswiederkehr möglich.
- Jalousie: Befehl beim Schließen des Kontaktes und Bedienkonzept parametrierbar. Zeiten für kurzes und langes Signal am Eingang und Lamellenverstellung anpassbar. Vorgabe des Verhaltens nach Busspannungswiederkehr möglich.
- Wertgeber: Funktionsweise als1 Byte, 2 Byte, 3 Byte oder 6 Byte Wertgeber inkl. Farbtemperatur- und Farbwertgeber möglich. Individuell konfigurierbare Werte. Optional ist eine Wertverstellung bei langem Signal am Eingang (nicht beim 6-Byte Wertgeber) und die Vorgabe des Verhaltens nach Busspannungswiederkehr möglich.
- Szenennebenstelle: Funktionsweise (ohne oder mit Speicherfunktion) und die Szenennummer einstellbar.
- 2-Kanal-Bedienung: Beim Schließen des Kontaktes am Eingang können bis zu zwei Telegramme auf den KNX ausgesendet werden. Bedienkonzept einstellbar (nur Kanal 1 oder Kanal 2 / beide Kanäle). Die Funktionsweise der Kanäle (1-Bit, 1-Byte, 2-Byte, 3-Byte, 6-Byte) ist getrennt voneinander konfigurierbar.
- Reglernebenstelle: Funktionsweise (Betriebsmodusumschaltung, Zwang-Betriebsmodusumschaltung, Präsenzfunktion und Sollwertverschiebung) konfigurierbar.
- Sperren aller oder einzelner Eingänge über ein 1-Bit-Objekt möglich. Polarität des Sperrobjekts, Verhalten zu Beginn und am Ende der Sperrung und Verhalten während einer aktiven Sperrung einstellbar.

#### **Logikfunktionen**

- Das Gerät verfügt über 8 interne Logikfunktionen ergänzend zum Dimmbetrieb.
- Logikgatter (z. B. UND, ODER, exklusives UND, exklusives ODER, je mit bis zu 4 Eingängen).
- 1-Bit-auf-1-Byte-Umsetzer mit Eingangsfilter, Sperrobjekt und Vorgabe der Ausgabewerte.
- Sperrglied mit Filter- und Zeitfunktionen und Sperrobjekt.
- Vergleicher für Werte mit 9 verschiedenen Eingangs-Datenformaten und vielen Vergleichsoperationen.
- Grenzwertschalter mit Hysterese mit oberem und unterem Schwellwert bei 9 verschiedenen Eingangs-Datenformaten. Inkl. Vorgabe der 1-Bit-Ausgabewerte.

– Die Logikfunktionen besitzen eigene KNX Kommunikationsobjekte und können Telegramme des Aktors oder anderer Busgeräte verarbeiten.

### 6 **Hinweise zur Software**

#### **Applikationsprogramm entladen**

Das Applikationsprogramm kann durch die ETS entladen werden. In diesem Fall ist das Gerät seitens KNX funktionslos. Die interne Ansteuerung des Dimmausgangs über die Eingänge ist dann allerdings möglich.

#### **ETS Projektierung und Inbetriebnahme**

Zur Projektierung und Inbetriebnahme des Gerätes ist die ETS5 ab Version 5.7.3 erforderlich. Eine Projektierung und Inbetriebnahme des Geräts mit der ETS2, ETS3 oder ETS4 ist nicht möglich.

#### **Sicherheitshinweise für Secure-Betrieb**

 $\vert i \vert$ Um die Gerätesicherheit zu gewährleisten muss mit der ersten Inbetriebnahme in den Modus Sichere Inbetriebnahme gewechselt werden. Für Firmwareupdates dürfen nur Updates von Siemens verwendet werden.

# 7 **Dimmausgang**

# 7.1 **Bezeichnung des Dimmausgangs**

Für den Dimmausgang kann optional eine Bezeichnung vergeben werden. Die Bezeichnung sollte die Verwendung des Ausgangs verdeutlichen (z. B. "Wandleuchte Wohnzimmer", "Deckenleuchte Bad"). Die Bezeichnung wird ausschließlich in der ETS im Text der Parameterseiten und Kommunikationsobjekte verwendet.

# 7.1.1 **Parameter Bezeichnung des Dimmausgangs**

Dimmausgang 1 -> DA1 - Allgemein

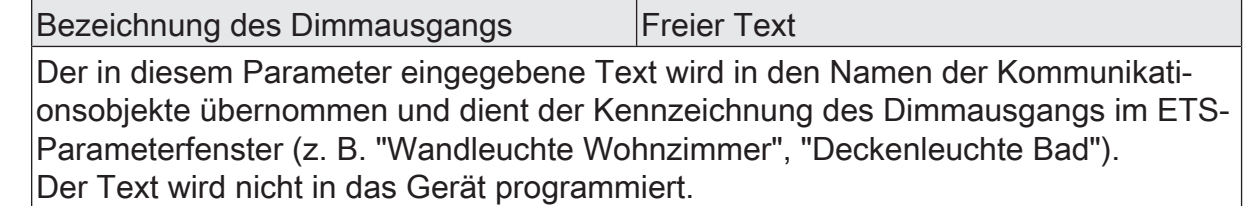

# 7.2 **Lastart definieren**

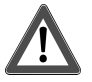

# **VORSICHT!**

Zerstörungsgefahr, wenn voreingestelltes Dimmprinzip und angeschlossene Last nicht zueinander passen.

Dimmer und Last können zerstört werden.

Vor Änderung des Dimmprinzips installierte Lastart beachten.

Vor Änderung der Lastart korrektes Dimmprinzip sicherstellen.

Vor Änderung der Lastart den betroffenen Lastkreis freischalten. Parametereinstellung kontrollieren und ggf. korrigieren.

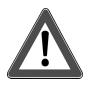

# **VORSICHT!**

Zerstörungsgefahr durch gemischte Lasten.

Dimmer und Last können zerstört werden.

Kapazitive Lasten, z. B. elektronische Trafos, und induktive Lasten, z. B. induktive Trafos, nicht gemeinsam an einen Dimmerausgang anschließen. Induktive Trafos nicht gemeinsam mit HV-LED oder Kompaktleuchtstofflampen an

einen Dimmerausgang anschließen.

Das Gerät arbeitet nach dem Phasenan- oder Phasenabschnittprinzip und ermöglicht das Schalten und Dimmen von Glühlampen, HV-Halogenlampen, NV-Halogenlampen über konventionelle Trafos und Tronic-Trafos, Kompaktleuchtstofflampen sowie HV-LED und NV-LED über konventionelle Trafos und Tronic-Trafos. Die Charakteristik der angeschlossenen Last kann automatisch eingemessen und das geeignete Dimmverfahren eingestellt werden. Alternativ kann das Dimmverfahren durch einen Parameter in der ETS fest vorgegeben werden, ohne dass ein Einmessen erfolgt. Diese Vorgehensweise ist bei Lasten erforderlich, die kein automatisches Einmessen ermöglichen.

- $|i|$ Generell sind bei der Auswahl des geeigneten Dimmprinzips die Angaben der Hersteller der Lampen und / oder der Trafos zu beachten.
- Den Parameter einstellen auf "universal (mit Einmessvorgang)".

Der Dimmausgang misst sich universal auf die angeschlossene Lastart ein. Nach einem ETS Programmiervorgang, nach Busspannungswiederkehr oder nach dem Einschalten der Netzspannungsversorgung eines Lastausgangs misst sich der Aktor automatisch auf die angeschlossene Last ein. Der Einmessvorgang macht sich bei ohmschen Lasten durch kurzes Flackern bemerkbar und dauert, je nach Netzverhältnis, bis zu 10 Sekunden.

- $\lceil \cdot \rceil$ Diese Einstellung darf nicht gewählt werden bei Lasten, die kein automatisches Einmessen ermöglichen. In diesem Fall muss ein geeignetes Dimmprinzip vorgewählt werden (siehe folgende Einstellungen).
- Den Parameter einstellen auf "elektronischer Trafo (kapazitiv / Phasenabschnitt)".

Der Dimmausgang wird fest auf Phasenabschnittprinzip eingestellt. Es erfolgt kein automatisches Einmessen der Lastart. An den Ausgang können ohmsche Lasten, elektronische Trafos oder NV-LED (über Tronic-Trafos) angeschlossen werden.

Den Parameter einstellen auf "konventioneller Trafo / (induktiv / Phasenanschnitt)".

Der Dimmausgang wird fest auf Phasenanschnittprinzip eingestellt. Es erfolgt kein automatisches Einmessen der Lastart. An den Ausgang können konventionelle Trafos oder NV-LED (über konv. Trafos) angeschlossen werden.

Den Parameter einstellen auf "LED (Phasenabschnitt)". Der Dimmausgang wird fest auf ein optimiertes Phasenabschnittprinzip eingestellt.

Es erfolgt kein automatisches Einmessen der Lastart. An den Ausgang können HV-LED oder Kompaktleuchtstofflampen angeschlossen werden, die für dieses Dimmprinzip optimiert sind.

Den Parameter einstellen auf "LED (Phasenanschnitt)".

Der Dimmausgang wird fest auf ein optimiertes Phasenanschnittprinzip eingestellt. Es erfolgt kein automatisches Einmessen der Lastart. An den Ausgang können HV-LED oder Kompaktleuchtstofflampen angeschlossen werden, die für dieses Dimmprinzip optimiert sind. An den Ausgang können keine konventionellen Trafos angeschlossen werden.

 $\mathbf{ii}$ Im Auslieferungszustand des Geräts ist das Dimmprinzip auf "universal" eingestellt.

 $\lceil \cdot \rceil$ Beim Wechsel der Lastart am Ausgang muss ggf. auch das Dimmprinzip verändert werden!

Empfehlung zur Konfiguration des Dimmprinzips bei HV-LED-Lampen:

Es wird empfohlen, die "Art der angeschlossenen Last" in der ETS auf "universal" zu konfigurieren (dieses Dimmprinzip entspricht auch dem Auslieferungszustand des Dimmaktors). Wenn das automatische Einmessen der Last nicht funktioniert oder Dimmergebnisse liefert, die unzureichend sind, wird empfohlen, HV-LED-Lampen unabhängig von der Herstellervorgabe bevorzugt in der Lastart "LED Phasenabschnitt" zu betreiben. Der Vorteil dieser Einstellung liegt darin, dass der Dimmausgang die maximale LED-Nennlast (siehe technische Daten) bereitstellen kann. Bei Phasenanschnittprinzip ist dies häufig nicht möglich. Nur, wenn der Betrieb der angeschlossenen LED-Lampen im Phasenabschnittprinzip nicht zufriedenstellend ist (z. B. Dimmbereich zu gering), die Art der Last in der ETS auf "LED Phasenanschnitt" konfigurieren.

Durch Schutzfunktionen (Überspannungsabschaltung) wird sichergestellt, dass das Gerät nicht zerstört wird, wenn die angeschlossenen LED-Lampen in einem Dimmprinzip angesteuert werden, für die sie herstellerseitig nicht ausgelegt sind.

Problembehebung bei HV-LED-Lampen:

Im Folgenden werden mögliche Probleme im Betrieb von HV-LED-Lampen und deren Abhilfemaßnahmen aufgezeigt.

Parametereinstellung "LED Phasenabschnitt" -> Probleme:

– Dimmbereich zu klein

- Minimalhelligkeit zu hoch
- Lampen flackern
- Ausgang schaltet wegen Überspannung ab

Abhilfe: Betrieb im Phasenanschnitt prüfen, dazu ggf. angeschlossene Last reduzieren, Lampen gegen anderen Typ tauschen.

Parametereinstellung "LED Phasenanschnitt" -> Probleme:

- Lampen flackern
- Dimmaktor überhitzt (Ausgang schaltet wegen Übertemperatur ab)
- Dimmaktor brummt

Abhilfe: Angeschlossene Last reduzieren, Betrieb im Phasenabschnitt prüfen, Lampen gegen anderen Typ tauschen.

# 7.2.1 **Parameter Lastart**

Dimmausgang 1 -> DA1 - Allgemein

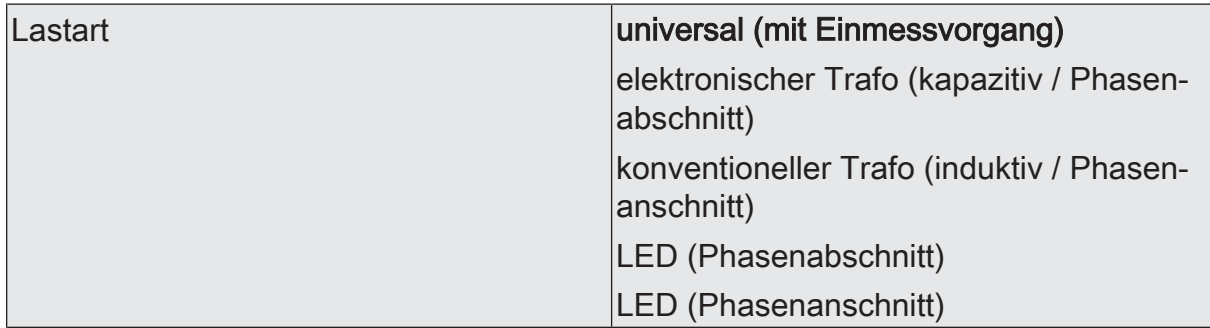

An dieser Stelle wird das Dimmprinzip des Dimmausgangs festgelegt.

universal (mit Einmessvorgang): Der Dimmausgang misst sich universal auf die angeschlossene Lastart ein. Nach einem ETS-Programmiervorgang, nach Busspannungswiederkehr (ohne Netzspannung) oder nach dem Einschalten der Netzspannungsversorgung eines Lastausgangs misst sich der Aktor automatisch auf die angeschlossene Last ein. Der Einmessvorgang macht sich bei ohmschen Lasten durch kurzes Flackern bemerkbar und dauert, je nach Netzverhältnis, bis zu 10 Sekunden.

elektronischer Trafo (kapazitiv / Phasenabschnitt): Der Dimmausgang wird fest auf Phasenabschnittprinzip eingestellt. Es erfolgt kein automatisches Einmessen der Lastart. An den Ausgang können ohmsche Lasten oder elektronische Trafos angeschlossen werden.

konventioneller Trafo (induktiv / Phasenanschnitt): Der Dimmausgang wird fest auf Phasenanschnittprinzip eingestellt. Es erfolgt kein automatisches Einmessen der Lastart. An den Ausgang können konventionelle Trafos angeschlossen werden.

LED (Phasenabschnitt): Der Dimmausgang wird fest auf ein optimiertes Phasenabschnittprinzip eingestellt. Es erfolgt kein automatisches Einmessen der Lastart. An den Ausgang können HV-LED oder Kompaktleuchtstofflampen angeschlossen werden, die für dieses Dimmprinzip optimiert sind.

LED (Phasenanschnitt): Der Dimmausgang wird fest auf ein optimiertes Phasenanschnittprinzip eingestellt. Es erfolgt kein automatisches Einmessen der Lastart. An den Ausgang können HV-LED oder Kompaktleuchtstofflampen angeschlossen werden, die für dieses Dimmprinzip optimiert sind.

# 7.3 **Dimmkennlinie**

Das menschliche Auge ist an das natürliche Tageslicht angepasst. Dadurch funktioniert es in einem sehr großen Helligkeitsbereich von der Dämmerung am frühen Morgen und späten Abend bis zum hellen Tageslicht am Mittag. Im unteren Bereich ist das Auge deutlich empfindlicher als im oberen Bereich.

Beim Dimmen einfacher Lampen wird die elektrische Leistung gleichmäßig in einen Lichtstrom umgesetzt, der in den umgebenden Raum abgegeben wird. Aus diesem Lichtstrom resultiert eine Beleuchtungsstärke, die mit einem Luxmeter gemessen werden kann. Wenn die Lampe 50% ihres maximalen Lichtstromes abgibt, erscheint es für das Auge schon als intensive Helligkeit. Wenn der Lichtstrom der Lampe auf 75% steigt, steigt die Beleuchtungsstärke im gleichen Maße. Das Auge nimmt diese Änderung aber wesentlich schwächer wahr.

Beim Dimmen unterschiedlicher aktueller Lampentypen können die Lichtströme und die subjektiven Empfindungen der Helligkeit deutlich voneinander abweichen. Darum bietet der Dimmaktor mehrere Möglichkeiten, die Dimmkennlinien nach Bedarf anzupassen.

- Wenn die Beleuchtung regelmäßig über prozentuale Vorgabe des Dimmwertes gesteuert wird, sollte vorrangig die Eignung der Dimmkennlinie im Wertebereich geprüft werden.
- Wenn die Beleuchtung manuell über das 4-Bit-Objekt gedimmt wird, kann eine Anpassung der Dimmkennlinie im Zeitbereich erfolgen.

#### **Dimmkennlinienverlauf im Wertebereich**

Zur Anpassung an unterschiedliche Leuchtmittel stehen sechs Kennlinien zur Verfügung, die der Dimmaktor zur Umrechnung des prozentualen Eingangswertes vom KNX (DPT 5.001) in den Ausgangswert des Dimmausgangs verwenden kann. Die folgende Tabelle stellt die Unterschiede der Kennlinien dar.

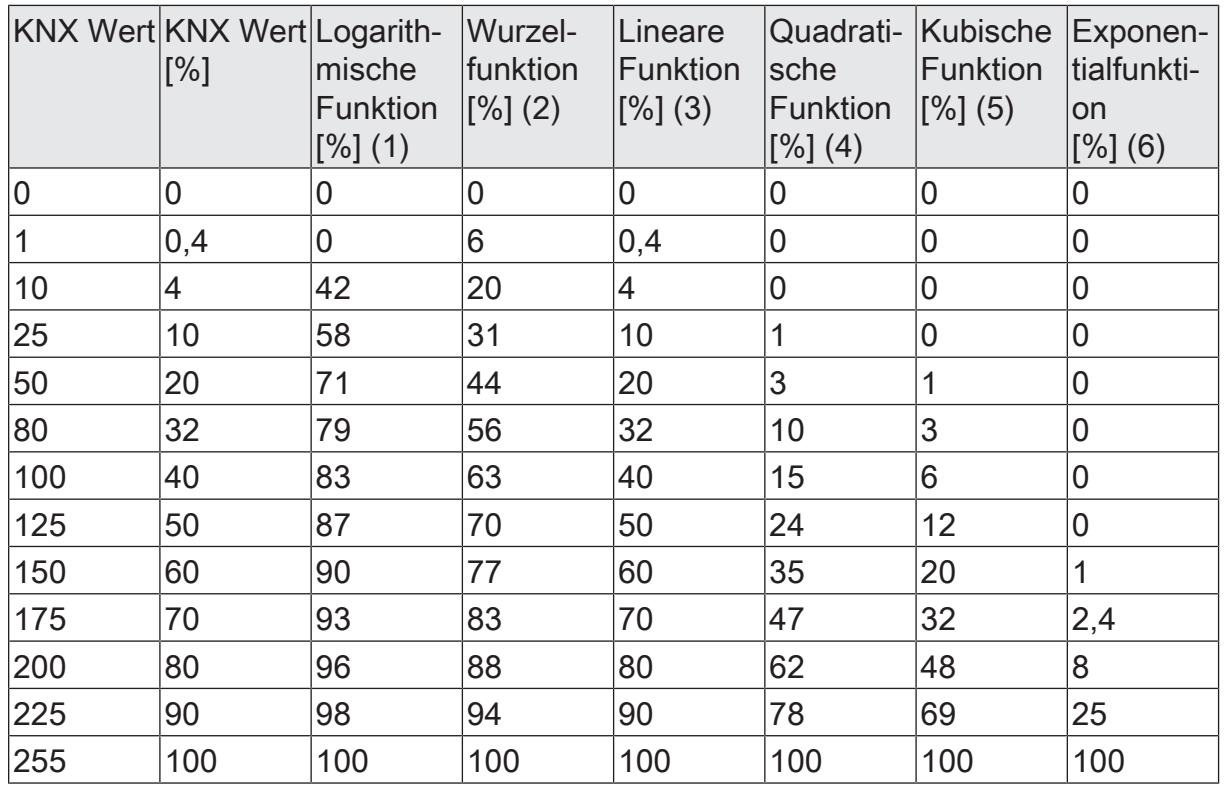

Tab. 2: Dimmkennlinien im Wertebereich

Die angeschlossenen Leuchtmittel wandeln die gedimmte Ausgangsspannung in einen Lichtstrom um, der an den Raum abgegeben wird. Dieser Lichtstrom ist bei jedem Lampentyp unterschiedlich. Die subjektive Helligkeitswahrnehmung des menschlichen Auges weicht von der messtechnisch ermittelbaren Beleuchtungsstärke ab.

Die folgenden Diagramme stellen für einen Lampentyp die gemessene Beleuchtungsstärke und die von einem wahrgenommene Helligkeit bei den in der ETS einstellbaren Dimmkennlinien gegenüber. Weil die Eigenschaften unterschiedlicher Lampentypen voneinander abweichen, muss die am besten geeignete Dimmkennlinie bedarfsweise vor Ort ermittelt werden. Wenn eine vorhandene Lampe durch eine Lampe eines anderen Typs ausgetauscht wird, kann eine Änderung der Dimmkennlinie sinnvoll sein.

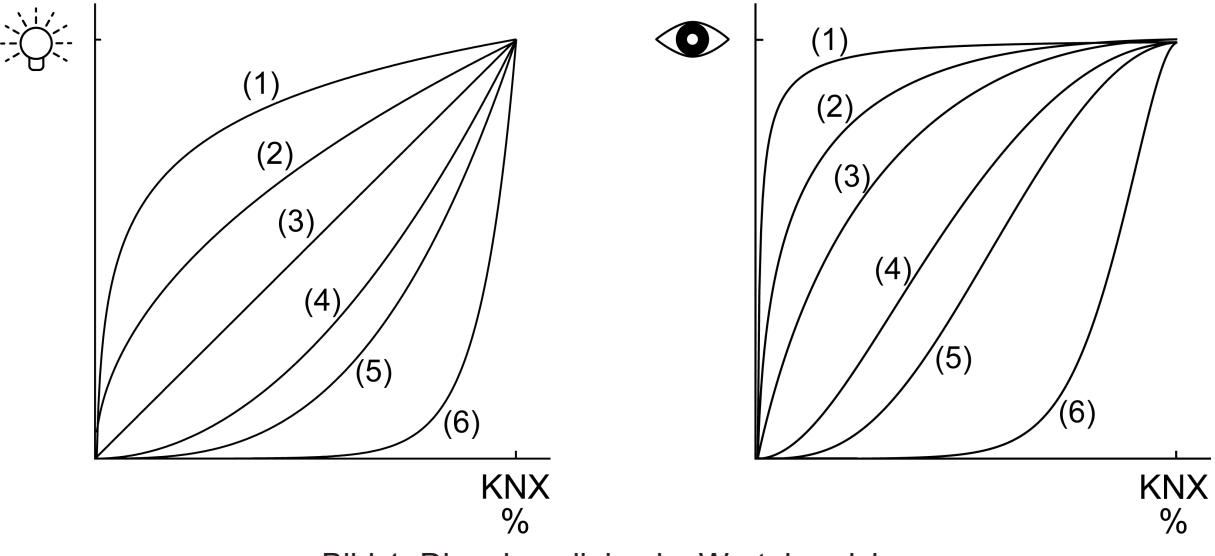

Bild 1: Dimmkennlinien im Wertebereich

#### **Dimmkennlinie im Wertebereich einstellen**

Im Auslieferungszustand ist die lineare Dimmkennlinie im Wertebereich eingestellt. Wenn das Dimmverhalten vor allem im unteren Dimmbereich nicht zufriedenstellend ist, kann das Dimmverhalten durch die Wahl einer anderen Dimmkennlinie möglicherweise verbessert werden. Die Anpassung der Dimmkennlinie hängt mit der Anpassung der unteren Helligkeitsgrenze und der Maximalhelligkeit zusammen.

Das 1-Byte Kommunikationsobjekt Helligkeitswert ist mit einer Gruppenadresse verbunden. Die Maximalhelligkeit ist auf 100 % eingestellt. Bei Empfang eines Helligkeitswertes wird der Wert angesprungen.

- Die untere Helligkeitsgrenze prüfen/einstellen.
- Schrittweise den Helligkeitswert vergrößern und die Helligkeitsänderung beurteilen.
- Wenn die Helligkeitsänderung im unteren Bereich zu stark ist, eine flachere Kennlinie wählen.
- Wenn die Helligkeitsänderung im unteren Bereich zu schwach ist, eine steilere Kennlinie wählen.
- Den Helligkeitswert, ab dem im oberen Bereich keine Änderung mehr sichtbar ist, als Maximalhelligkeit einstellen.

Die Dimmkennlinie im Wertebereich ist eingestellt.

 $\lceil i \rceil$ Wenn der Dimmbetrieb mit den Dimmkennlinien im Wertebereich nicht zufriedenstellend eingestellt werden kann, die Lastart prüfen oder die Lampe gegen einen anderen Typ tauschen.

#### **Dimmkennlinienverlauf im Zeitbereich**

Beim Dimmaktor ist der technisch dimmbare Helligkeitsbereich (Grundhelligkeit ... 100 %) in 255 Dimmstufen unterteilt (8 Bit Helligkeitswert: 1...255 / 0 = ausgeschaltet). Im Auslieferungszustand des Aktors sind die Dimmschrittzeiten, also die Dimmzeiten zwischen 2 der 255 Dimmstufen, identisch lang eingestellt. Dadurch ergibt sich über den gesamten Helligkeitsbereich ein linearer Kennlinienverlauf.

Der dimmbare Helligkeitsbereich wird an der oberen Grenze durch die in der ETS konfigurierte Maximalhelligkeit beschränkt. Die untere Grenze ist entweder festgelegt durch die Grundhelligkeit ("Stufe 1", "Stufe 2" bis "Stufe 8" -> "1 %") oder alternativ durch die Minimalhelligkeit. Die in den folgenden Bildern gezeigten Dimmkennlinien unterscheiden diese Konfigurationsweisen und verdeutlichen die sich daraus ergebende reale Dimmzeit eines Dimmvorgangs.

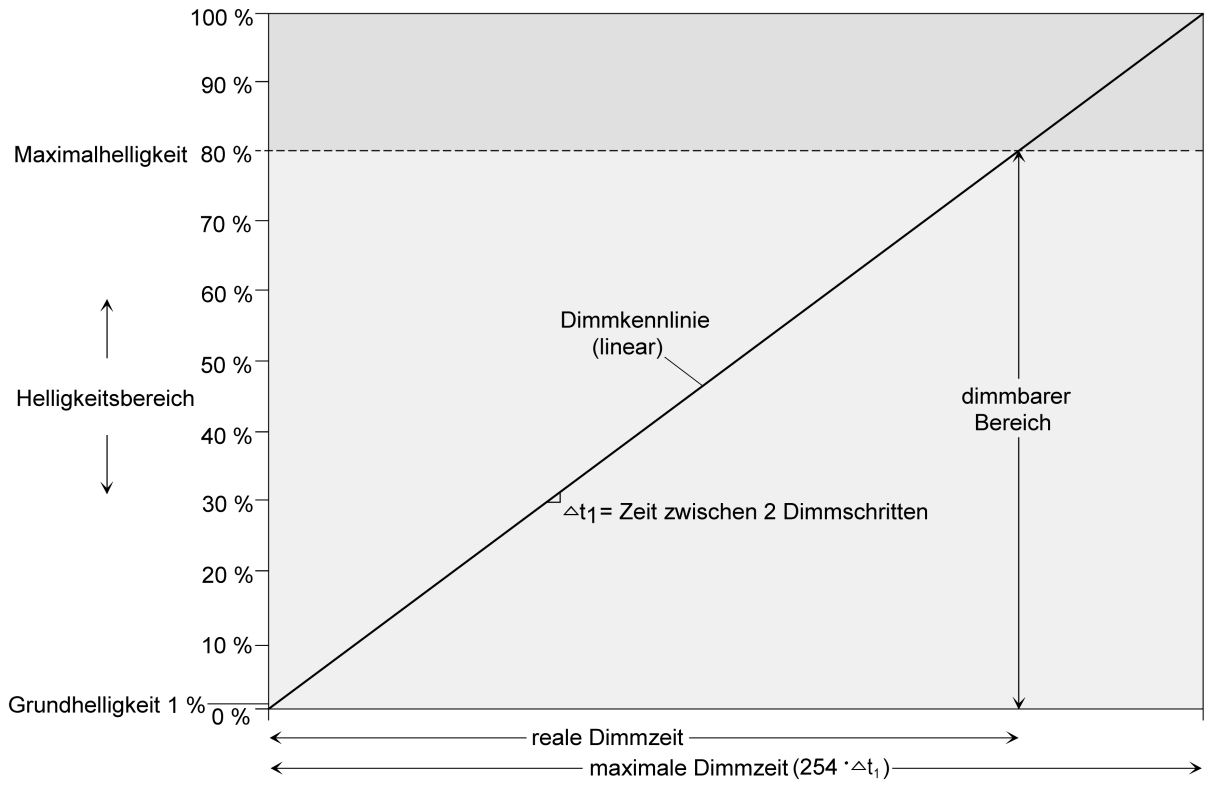

Bild 2: Lineare Dimmkennlinie als Beispiel mit Grundhelligkeit und Maximalhelligkeit

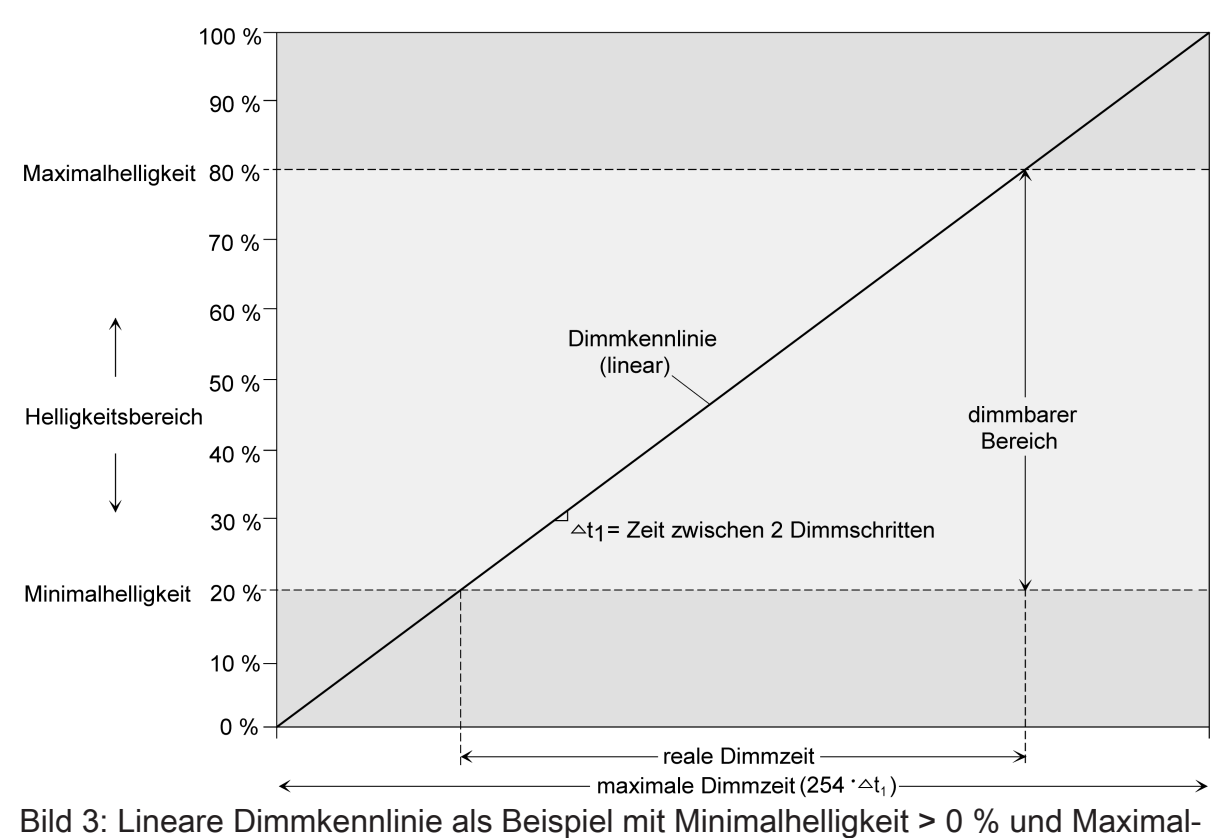

helligkeit

In einigen praktischen Anwendungsfällen ist eine lineare Dimmkennlinie nicht optimal. Deshalb ermöglicht der Aktor in der ETS alternativ eine benutzerdefinierte Anpassung des Dimmverlaufes. Dadurch können beispielsweise Helligkeitsveränderungen beim Dimmen an das subjektive Helligkeitsempfinden des menschlichen Auges angepasst werden, indem der Helligkeitsbereich in bis zu fünf Teilbereiche mit unterschiedlichen Dimmschrittzeiten aufgeteilt wird.

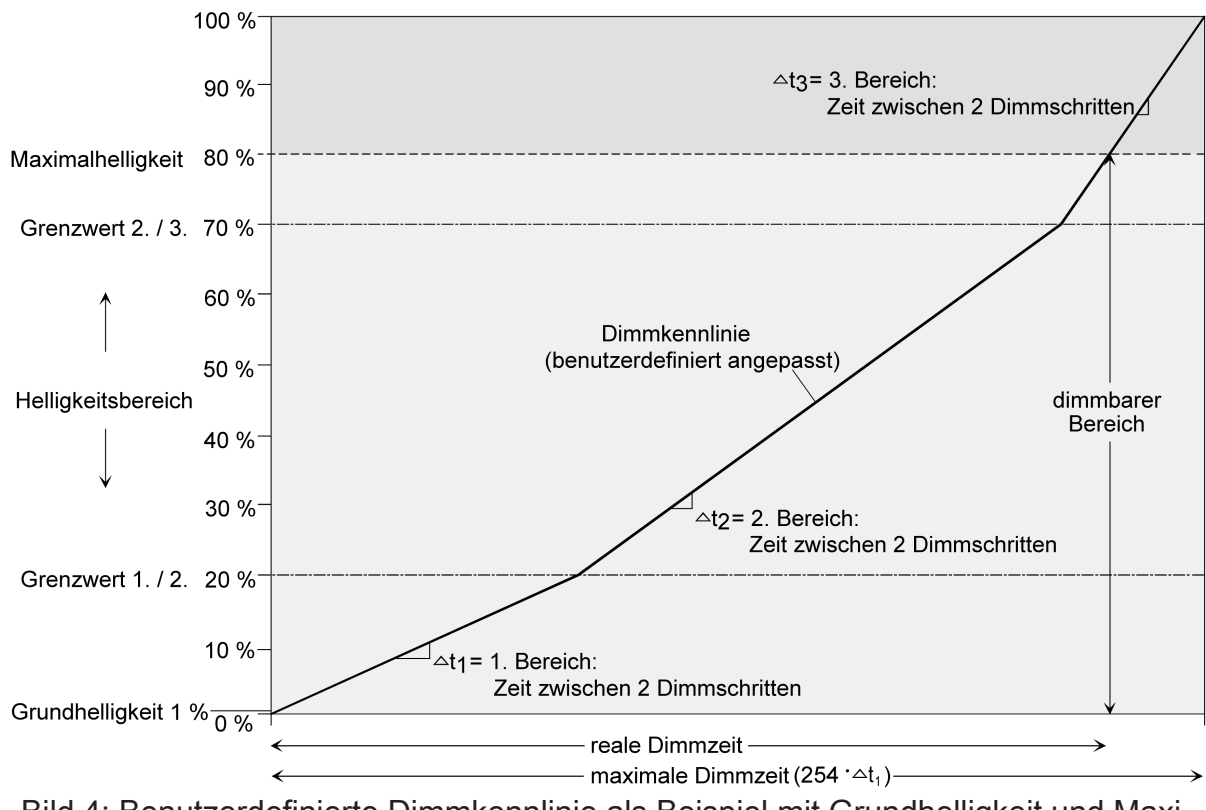

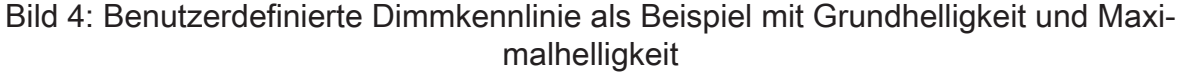

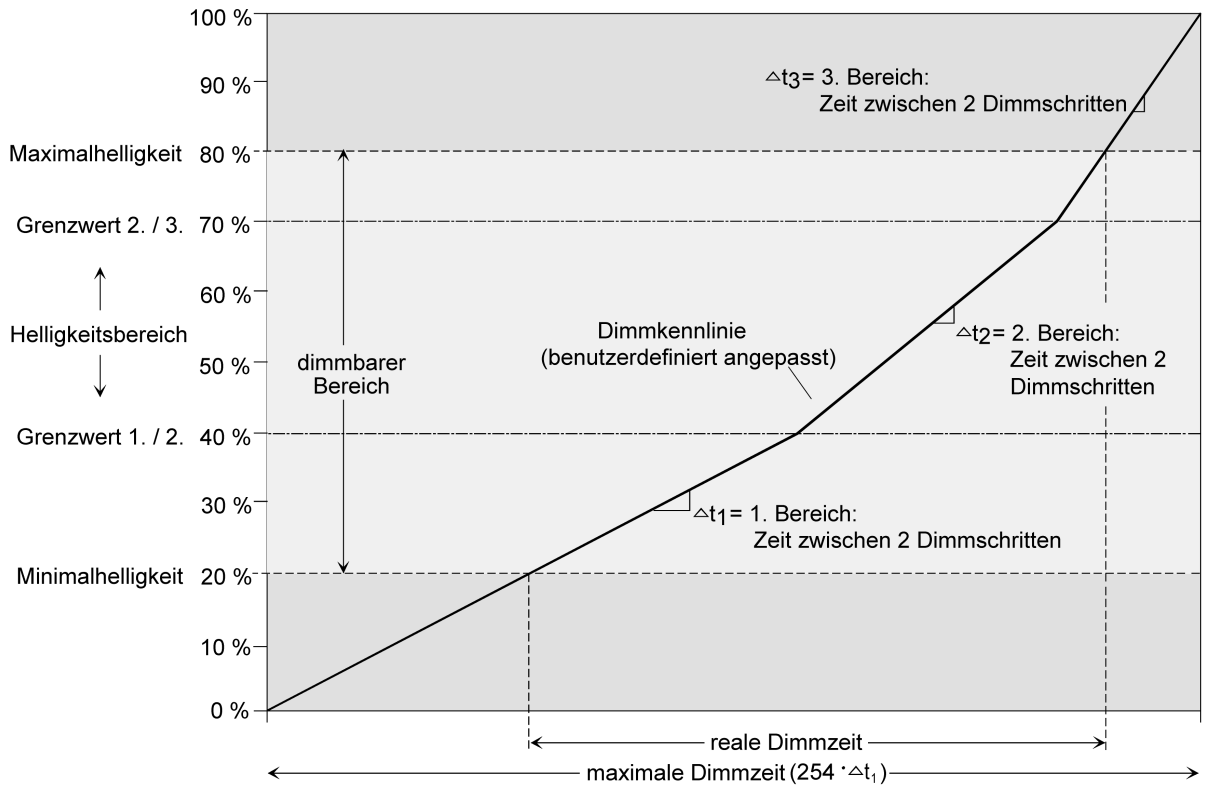

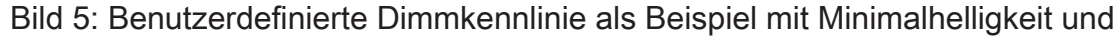

#### **Dimmkennlinie im Zeitbereich einstellen**

■ Den Parameter "Kennlinienverlauf im Zeitbereich" auf der Parameterseite "DA1 - Dimmkennlinie" auf "Lineare Funktion" einstellen.

Es ist ein linearer Dimmkennlinienverlauf eingestellt. Es kann weiter eine Zeit zwischen zwei Dimmschritten für den gesamten Helligkeitsbereich in der ETS konfiguriert werden.

■ Den Parameter "Kennlinienverlauf im Zeitbereich" auf der Parameterseite "DA1 - Dimmkennlinie" auf "benutzerdefiniert (y Bereiche)" (y = 2...5) einstellen.

Es ist ein benutzerdefinierter Dimmkennlinienverlauf eingestellt. Es können weiter bis zu vier Grenzwerte und fünf Zeiten zwischen zwei Dimmschritten zur Definition der Helligkeits-Teilbereiche definiert werden

Die Dimmschrittgeschwindigkeit ist für einen relativen Dimmvorgang oder für das Andimmen eines absoluten Helligkeitswertes (nicht Fading) identisch und kann in der ETS in den Kennlinienparametern eingestellt werden.

Der Parameter "Kennlinienverlauf im Zeitbereich" ist auf "linear" eingestellt.

■ Den Parameter "Zeit zwischen zwei Dimmschritten" auf der Parameterseite "DA1 - Dimmkennlinie" auf die erforderliche Dimmschrittzeit einstellen.

Bei jedem relativen oder absoluten Dimmvorgang wird über den gesamten Helligkeitsbereich mit der konfigurierten Dimmschrittgeschwindigkeit gedimmt.

Der Parameter "Kennlinienverlauf" ist auf "benutzerdefiniert" eingestellt.

■ Zunächst die Helligkeitsgrenzwerte festlegen. Dazu die Parameter "bis Helligkeits-Grenzwert" der verschiedenen Bereiche auf der Parameterseite "DA1 - Dimmkennlinie" auf die erforderlichen Teilbereichs-Grenzen einstellen.

Bei der Konfiguration der Grenzwerte ist darauf zu achten, dass die Werte nicht die Maximalhelligkeit überschreiten oder die ggf. konfigurierte Minimalhelligkeit unterschreiten.

Der dimmbare Helligkeitsbereich wird in bis zu fünf Teilbereiche aufgeteilt. Im Folgenden können die Dimmschrittgeschwindigkeiten für diese drei Bereiche separat eingestellt werden.

Die Parameter "Zeit zwischen zwei Dimmschritten" auf der Parameterseite "DA1 - Dimmkennlinie" für jeden Bereich auf die erforderlichen Dimmschrittzeiten einstellen.

Die Dimmkennlinie ist fertig definiert. Für jeden der bis zu fünf Teilbereiche wird mit der angegebenen Dimmschrittgeschwindigkeit gedimmt.

# 7.3.1 **Parameter Dimmkennlinie**

Dimmausgang 1 -> DA1 - Allgemein -> Dimmkennlinie

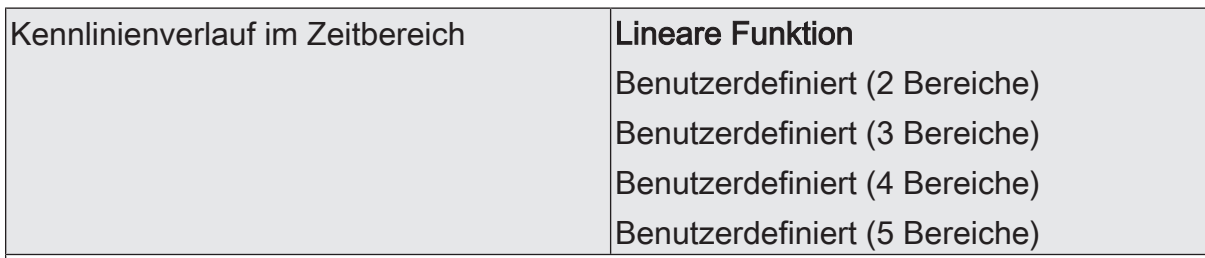

An dieser Stelle kann der Verlauf der Dimmkennlinie des Dimmausgangs abgebildet über die Zeit eingestellt werden. Dadurch ist eine Anpassung auf das verwendete Leuchtmittel und auf das Helligkeitsempfinden des menschlichen Auges möglich.

Lineare Funktion: Der Helligkeitsverlauf von Grundhelligkeit (dezimaler Helligkeitswert "1") bis 100 % (dezimaler Helligkeitswert "255") ist linear.

Benutzerdefiniert (... Bereiche): Der Helligkeitsverlauf zwischen Grundhelligkeit / Minimalhelligkeit und Maximalhelligkeit kann individuell angepasst werden. Dazu wird der Helligkeitsbereich in bis zu fünf Teilbereiche unterteilt. Jeder Teilbereich kann mit einer unabhängigen Dimmgeschwindigkeit konfiguriert werden.

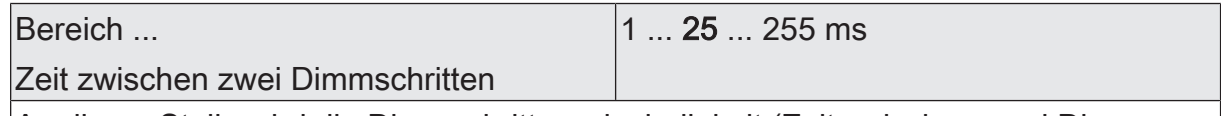

An dieser Stelle wird die Dimmschrittgeschwindigkeit (Zeit zwischen zwei Dimmwerten) des jeweiligen Teilbereiches eingestellt.

Bei einer linearen Kennlinie gibt es nur den Bereich 1.

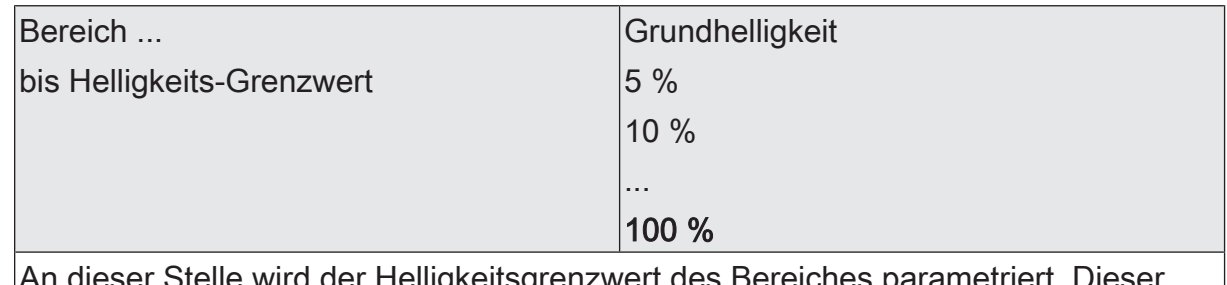

zwert des Bereiche Grenzwert legt die Grenze zwischen dem ersten und dem zweiten Teilbereich fest. Bei einer linearen Kennlinie ist der Grenzwert fest auf 100 % eingestellt.

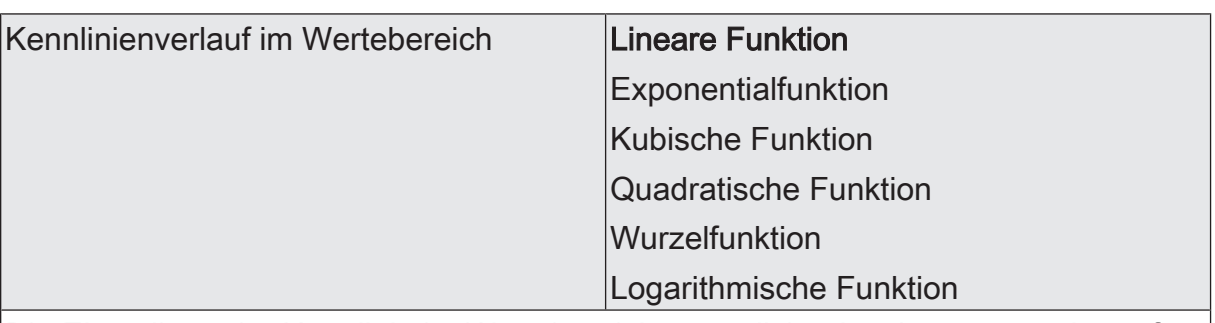

Die Einstellung der Kennlinie im Wertebereich ermöglicht eine Anpassung der auf KNX möglichen 256 Dimmschritte an das Empfinden des menschlichen Auges. Bei einer Änderung dieses Parameters wird in dem darunter stehenden Diagramm der Verlauf der Kennlinie dargestellt.

Die Wahl der Kennlinie hängt vom angeschlossenen Leuchtmittel ab.

# 7.4 **Helligkeitsbereich**

Der durch Schalt- oder Dimmvorgänge einstellbare Helligkeitsbereich ist durch Definition eines unteren und eines oberen Helligkeitswertes abgrenzbar. Der untere Helligkeitswert wird entweder durch die Grundhelligkeit oder alternativ dazu durch die Minimalhelligkeit definiert. Der obere Helligkeitswert wird stets durch die Maximalhelligkeit charakterisiert. Die in der ETS einstellbare Maximalhelligkeit wird im eingeschalteten Betriebszustand des Dimmausgangs in keinem Fall überschritten. Weder beim Einschalten noch beim Dimmen. Das Reduzieren des Maximalhelligkeitswerts kann beispielsweise aus Energiespargründen erfolgen. Darüber hinaus kann der Helligkeitswert vorgegeben werden, der bei jedem Einschalten über das Objekt "Schalten" oder "Zentral Schalten" oder durch eine Handbedienung beim Dimmausgang eingestellt werden soll. Diese Einschalthelligkeit muss stets zwischen dem oberen und unteren Helligkeitsgrenzwert des Dimmbereichs liegen. Die in der ETS einstellbaren Eigenschaften des unteren Helligkeitswerts unterscheiden sich wie folgt...

Definition der unteren Helligkeitsgrenze mit Grundhelligkeit (siehe Bild 6):

Der Parameter "Grundhelligkeit" auf der Parameterseite "DA1 – Allgemein" legt die untere Helligkeitsschwelle durch Anpassung auf das Leuchtmittel fest.

Die Grundhelligkeit kann auf einen von 8 Stufenwerten eingestellt werden und ist ein Maß für den kleinsten einstellbaren Restphasenwinkel des angeschnittenen Ausgangssignals bezogen auf die dezimalen Helligkeitswerte "1", "2" und "3" (prozentual: ~0,4 ... 1 %). Lediglich durch Ausschalten kann die Grundhelligkeit unterschritten werden. Durch die konfigurierbare Grundhelligkeit erfolgt eine Anpassung des Dimmsignals in die kleinste mögliche Dimmstellung der verwendeten Leuchtmittel. Die Grundhelligkeit sollte auf einen Stufenwert eingestellt werden, bei dem die Beleuchtung im kleinsten Helligkeitswert noch ausreichend hell leuchtet, so dass diese als eingeschaltet erkannt wird.

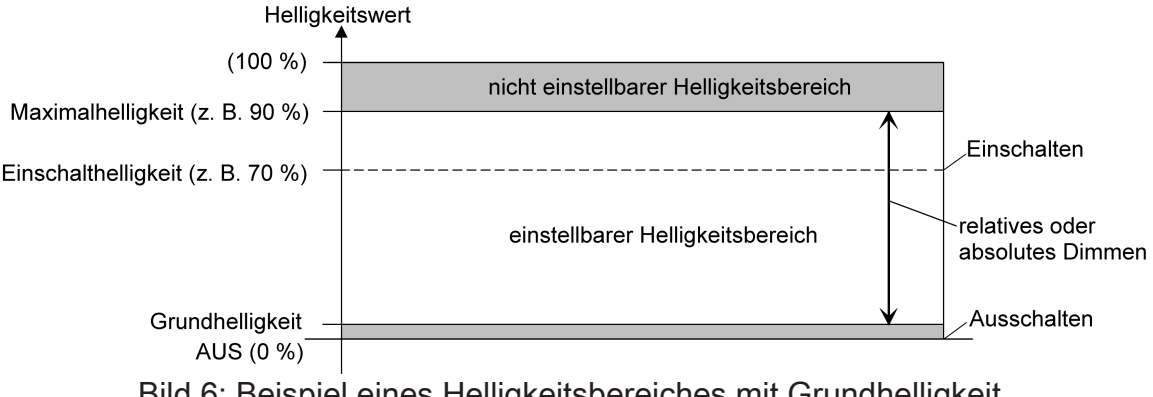

- Bild 6: Beispiel eines Helligkeitsbereiches mit Grundhelligkeit
- Definition der unteren Helligkeitsgrenze mit Minimalhelligkeit (siehe Bild 7): Der Parameter "Minimalhelligkeit" auf der Parameterseite "DA1 – Allgemein" legt eine untere Helligkeitsschwelle im prozentualen Bereich 1 % ... 100 % (dezimal "3" ... "255") stufenweise fest. Die Minimalhelligkeit kann in keinem eingeschalteten Betriebszustand des Dimmausgangs unterschritten werden. Lediglich durch Ausschalten ist ein Unterschreiten möglich.

Durch Verwendung der Minimalhelligkeit kann die Helligkeit der angesteuerten Leuchtmittel individuell – auch an das Helligkeitsempfinden des menschlichen Auges - angepasst werden.

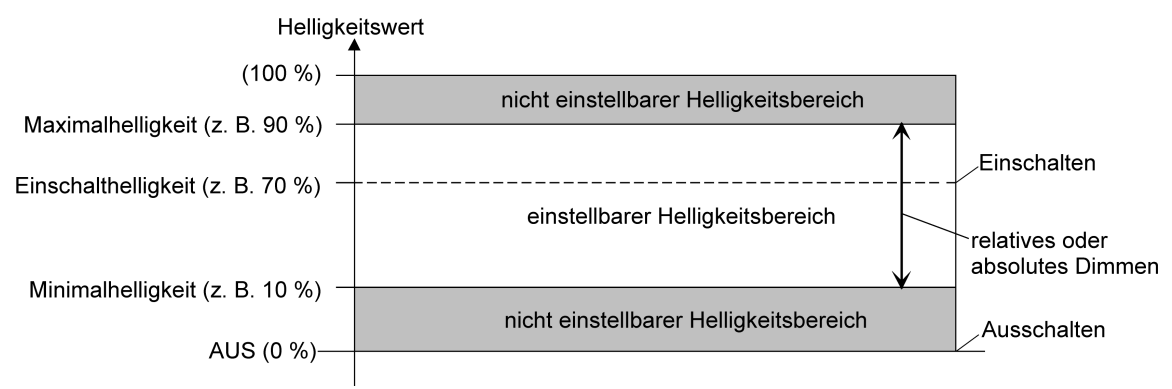

Bild 7: Beispiel eines Helligkeitsbereiches mit Minimalhelligkeit

#### **Grundhelligkeit einstellen**

Die Grundhelligkeit kann eingestellt werden.

Der Parameter "Untere Helligkeitsgrenze" ist auf "als Grundhelligkeit" konfiguriert.

Den Parameter "Grundhelligkeit" auf den erforderlichen Stufenwert einstellen. Der eingestellte Stufenwert ist ein Maß für den kleinsten einstellbaren Restphasenwinkel des angeschnittenen Ausgangssignals und kann somit in keinem eingeschalteten Betriebszustand des Dimmausgangs unterschritten werden.

 $\vert \mathbf{i} \vert$ Der Parameter sollte so eingestellt werden, dass bei geringster Dimmstellung das Leuchtmittel gerade eben noch leuchtet.

#### **Minimalhelligkeit einstellen**

Die Minimalhelligkeit kann eingestellt werden.

Der Parameter "Untere Helligkeitsgrenze" ist auf "als Minimalhelligkeit" konfiguriert.

Den Parameter "Minimalhelligkeit" auf den erforderlichen Helligkeitswert einstellen.

Die eingestellte Helligkeit wird in keinem eingeschalteten Betriebszustand unterschritten.

 $\lceil i \rceil$ Die ETS prüft beim Editieren der Minimalhelligkeit alle parametrierten Helligkeitswerte des Ausgangs (z. B. Einschalthelligkeit, Szenenwerte etc.) nicht! Wenn Werte durch die ETS-Konfiguration vorgegeben werden, die kleiner als die parametrierte Minimalhelligkeit sind, stellt der Aktor später im Betrieb als Helligkeitswert die Minimalhelligkeit ein. Gleiches gilt, wenn der Aktor im Betrieb über das Helligkeitsobjekt Werte empfängt, die die Minimalhelligkeit unterschreiten.

#### **Maximalhelligkeit einstellen**

Die Maximalhelligkeit kann eingestellt werden.

Den Parameter "Maximalhelligkeit" auf der Parameterseite "DA1 – Allgemein" auf den erforderlichen Helligkeitswert einstellen.

Die eingestellte Helligkeit wird in keinem eingeschalteten Betriebszustand des Dimmausgangs überschritten.

 $\sqrt{1}$ Die ETS prüft beim Editieren der Maximalhelligkeit alle parametrierten Helligkeitswerte des Ausgangs (z. B. Einschalthelligkeit, Szenenwerte etc.) nicht! Wenn Werte durch die ETS-Konfiguration vorgegeben werden, die größer als die parametrierte Maximalhelligkeit sind, stellt der Aktor später im Betrieb als Helligkeitswert die Maximalhelligkeit ein. Gleiches gilt, wenn der Aktor im Betrieb über das Helligkeitsobjekt Werte empfängt, die die Maximalhelligkeit überschreiten.

# 7.4.1 **Parameter Helligkeitsbereich**

Dimmausgang 1 -> DA1 - Allgemein -> Helligkeitsbereich

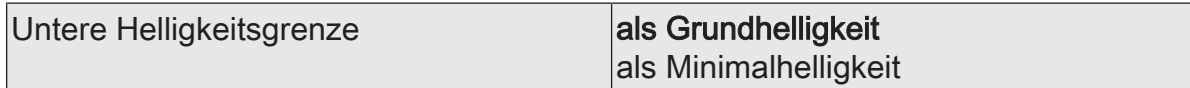

Der durch Schalt- oder Dimmvorgänge einstellbare Helligkeitsbereich ist durch Definition eines unteren und eines oberen Helligkeitswertes abgrenzbar.

Der untere Helligkeitswert wird entweder durch die Grundhelligkeit oder alternativ dazu durch die Minimalhelligkeit definiert. Der obere Helligkeitswert wird stets durch die Maximalhelligkeit charakterisiert. Die in der ETS einstellbare Maximalhelligkeit wird im eingeschalteten Betriebszustand des Dimmausgangs in keinem Fall überschritten. Weder beim Einschalten noch beim Dimmen.

Dieser Parameter legt fest, ob der einstellbare Helligkeitsbereich an der unteren Grenze durch die Grundhelligkeit oder durch eine Minimalhelligkeit eingeschränkt wird.

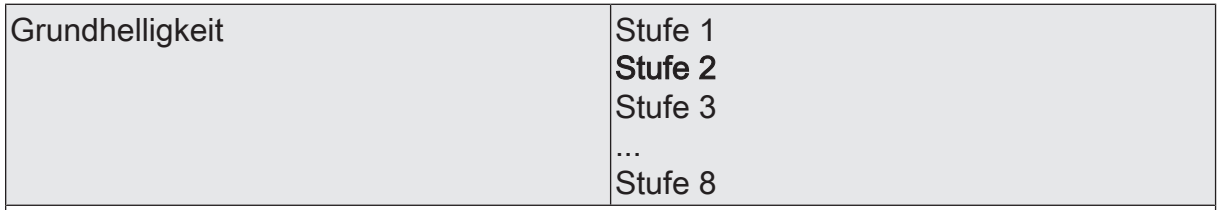

Der an dieser Stelle eingestellte Stufenwert ist ein Maß für den kleinsten einstellbaren Restphasenwinkel des angeschnittenen Ausgangssignals und wird mit den dezimalen Helligkeitswerten = "1", "2" und "3" eingestellt.

Der Stufenwert kann in keinem eingeschalteten Betriebszustand des Dimmausgangs unterschritten werden.

Dieser Parameter ist nur sichtbar, wenn die "Untere Helligkeitsgrenze" als "Grundhelligkeit" eingestellt ist.

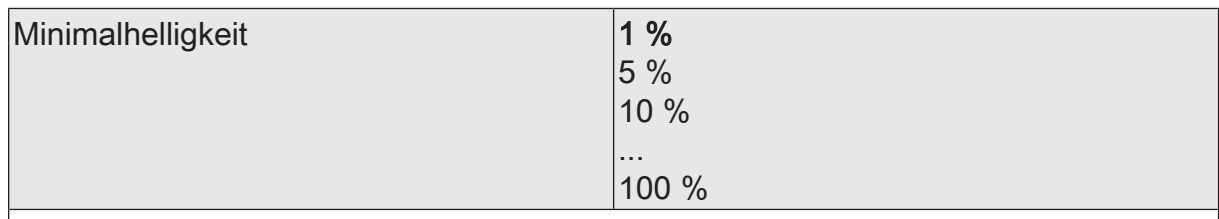

Die an dieser Stelle eingestellte Helligkeit wird in keinem eingeschalteten Betriebszustand unterschritten.

Dieser Parameter ist nur sichtbar, wenn die "Untere Helligkeitsgrenze" als "Minimalhelligkeit" eingestellt ist.

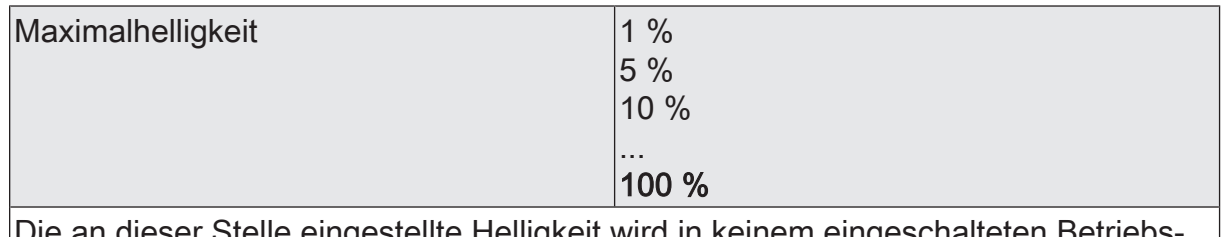

btelle eingestellte Helligkeit wird in keinem eingeschalteten E zustand überschritten.

# 7.5 **Schalt-/Dimmverhalten**

#### **Einschalthelligkeit**

Die Einschalthelligkeit kann für den Dimmausgang eingestellt werden.

Den Parameter "Einschalthelligkeit" auf der Parameterseite "DA1 – Allgemein" auf den erforderlichen Helligkeitswert einstellen.

Die eingestellte Helligkeit wird beim Empfang eines EIN-Telegramms über das Kommunikationsobjekt "Schalten" oder beim Einschalten durch die Handbedienung am Dimmausgang eingestellt. Außerdem wird die parametrierte Einschalthelligkeit beim Empfang eines Zentraltelegramms mit der Polarität "aktiviert" eingestellt.

■ Alternativ den Parameter "Einschalthelligkeit" auf "Memorywert (Helligkeit vor letztem Ausschalten)" einstellen.

Beim Einschalten wird der vor dem letzten Ausschalten (über das Objekt "Schalten" oder "Zentral Schalten") aktive und intern abgespeicherte Helligkeitswert eingestellt. Nach einem ETS-Programmiervorgang ist der Wert auf Maximalhelligkeit vordefiniert. Ein Busspannungsausfall löscht hingegen den Memorywert nicht.

- $\lceil \cdot \rceil$ Wenn die parametrierte Einschalthelligkeit größer als die parametrierte Maximalhelligkeit ist, stellt der Aktor für den Dimmausgang beim Einschalten als neuen Helligkeitswert die Maximalhelligkeit ein (Minimalhelligkeit < Einschalthelligkeit < Maximalhelligkeit).
- $\lceil \cdot \rceil$ Ein Memorywert wird durch ein Ausschalt-Telegramm auch dann intern abgespeichert, wenn das busgesteuerte Ausschalten beispielsweise durch eine Sperr- oder Zwangsstellungsfunktion oder durch eine Handbedienung übersteuert wird. In diesem Fall wird als Memorywert der intern nachgeführte Helligkeitswert abgespeichert.
- $\mathbf{ii}$ Wenn keine Soft-EIN-Funktion aktiviert ist, wird der Helligkeitswert beim Einschalten angesprungen. Sobald eine Soft-EIN-Funktion aktiviert ist, wird die Einschalthelligkeit gemäß der Dimmgeschwindigkeit für die Soft-EIN-Funktion angedimmt.

#### **Verhalten bei Erhalt eines Helligkeitswertes**

In der ETS kann das Dimmverhalten für das absolute Dimmen über das Objekt "Helligkeitswert" eingestellt werden.

■ Den Parameter "Bei Empfang eines Helligkeitswertes" auf der Parameterseite "DA1 - Allgemein" auf "andimmen" einstellen.

Sobald ein neuer Helligkeitswert empfangen wird, wird dieser anhand der konfigurierten Dimmschrittzeit anhand der vorgegebenen Dimmkennlinie eingestellt.

■ Den Parameter "Dimmverhalten bei Empfang eines Helligkeitswertes" auf "anspringen" einstellen.

Sobald ein neuer Helligkeitswert empfangen wird, wird dieser unmittelbar angesprungen.

Den Parameter "Dimmverhalten bei Empfang eines Helligkeitswertes" auf "Fading" einstellen. Zudem die erforderliche Fadingzeit beim Parameter "Zeit für Helligkeitswert über Fading" für das Andimmen des Helligkeitswerts definieren.

Neu empfangene Helligkeitswerte werden angedimmt. Das Dimm-Fading ist aktiviert. Die Fadingzeit definiert die Dauer des Dimmvorgangs bis zum Erreichen des neuen Helligkeitswertes. Dabei sind der Helligkeitswert des Dimmausgangs, bei dem der Dimmvorgang beginnt, und die konfigurierte Dimmkennlinie ohne Bedeutung. Der Dimmvorgang bei Vorgabe eines neuen Helligkeitswertes benötigt also immer exakt die vorgegebene Zeit.

 $\lceil i \rceil$ Das Einstellen von Helligkeitswerten ist auch durch eine Sperr- oder Zwangsstellungsfunktion möglich. Auch bei Busspannungsausfall oder bei Bus- oder Netzspannungswiederkehr oder nach einem ETS-Programmiervorgang kann ein absolutes Dimmen durch die Vorgabe von Helligkeitswerten aktiviert werden. Bei diesen absoluten Dimmfunktionen werden die Helligkeitswerte stets angesprungen. Bei einem Szenenabruf kann das Dimmverhalten separat konfiguriert werden.

#### **Hochdimmen im ausgeschalteten Zustand**

Ein relativer Dimmvorgang kann über das 4 Bit Kommunikationsobjekt "Dimmen" oder über eine lange Betätigung einer Taste an einem Nebenstelleneingang ausgelöst werden. Das Datenformat des Objektes "Dimmen" entspricht dem KNX-Standard gemäß DPT "3.007", so dass im Dimmtelegramm die Dimmrichtung und relative Dimmschrittweiten vorgegeben oder auch Dimmvorgänge gestoppt werden können. Ein relativer Dimmvorgang über das Objekt wird solange ausgeführt, bis die konfigurierte Grund- /Minimalhelligkeit oder Maximalhelligkeit des Dimmausgangs eingestellt ist, der Dimmwert die im Telegramm vorgegebene Dimmschrittweite erreicht, oder ein Stopp-Telegramm empfangen wird. Ein relativer Dimmvorgang erlaubt das stetige Ändern eines Helligkeitswerts und geht immer von der Helligkeit aus, die zum Zeitpunkt des eintreffenden Dimmtelegramms stationär oder dynamisch eingestellt ist.

Ein relatives Dimmtelegramm kann den Dimmausgang auch einschalten, wenn sich dieser im Zustand "AUS" befindet. In manchen Anwendungsfällen kann es jedoch erforderlich sein, dass ein ausgeschalteter Dimmausgang ausgeschaltet bleibt, sofern ein relatives Dimmtelegramm empfangen wird. Dies ist beispielsweise bei Verwendung von Lichtszenen interessant: Mehrere Dimmaktorausgänge werden über eine Lichtszene auf einen definierten Helligkeitswert eingestellt. Andere Ausgänge werden durch die Szene ausgeschaltet. Durch anschließendes Hochdimmen sollen nur die Ausgänge in der Helligkeit verändert werden, die nicht durch den Szenenabruf ausgeschaltet wurden. Hier ist es erforderlich, dass Dimmausgänge nicht auf ein relatives Dimmen reagieren und folglich nicht einschalten.

Der Parameter "Bei relativem Hochdimmen im ausgeschalteten Zustand" legt fest, ob der Dimmausgang im Zustand "AUS" auf ein relatives Dimmtelegramm reagiert, oder nicht. Das gilt ebenfalls für eine lange Betätigung an einem Nebenstelleneingang.

Den Parameter einstellen auf "Ausgang einschalten".

Der Dimmausgang reagiert immer auf ein relatives Dimmtelegramm und führt einen Dimmvorgang aus. Im Zustand "AUS" schaltet der Ausgang bei einem Telegramm "Hochdimmen" ein.

Den Parameter einstellen auf "keine Reaktion".
Der Dimmausgang reagiert nur dann auf ein relatives Dimmtelegramm, wenn er eingeschaltet ist. Im Zustand "AUS" ignoriert der Ausgang ein Telegramm "Hochdimmen".

# 7.5.1 **Parameter Schalt-/Dimmverhalten**

Dimmausgang 1 -> DA1 - Allgemein -> Schalt-/Dimmverhalten

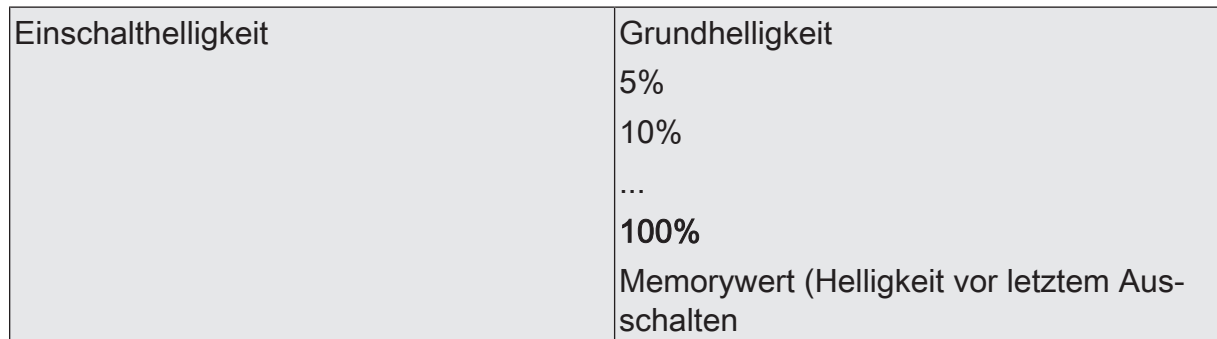

Dieser Parameter gibt den Helligkeitswert vor, der bei jedem Einschalten über das Objekt "Schalten" oder "Zentral Schalten" oder durch eine Nebenstellenbedienung beim Dimmausgang eingestellt werden soll. Die Einschalthelligkeit muss stets zwischen dem oberen und unteren Helligkeitsgrenzwert des Dimmbereichs liegen.

Die Auswahl "Grundhelligkeit" entfällt bei Verwendung einer Minimalhelligkeit.

Bei der Einstellung "Memorywert" wird beim Einschalten der vor dem letzten Ausschalten (über das Objekt "Schalten" oder "Zentral Schalten") aktive und intern abgespeicherte Helligkeitswert eingestellt.

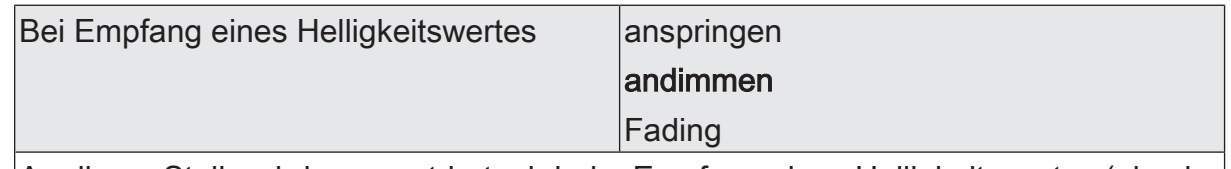

An dieser Stelle wird parametriert, ob beim Empfang eines Helligkeitswertes (absolutes Dimmen) über den Bus dieser Wert direkt angesprungen oder über die eingestellte Dimmkennlinie angedimmt wird. Alternativ ist auch ein Fading möglich. Beim Fading wird der empfangene Helligkeitswert in exakt der parametrierten Fadingzeit erreicht, unabhängig von der Dimmkennlinie und unabhängig davon, bei welchem Helligkeitswert der Dimmvorgang gestartet wurde. Dadurch lassen sich beispielsweise mehrere Dimmausgänge zeitgleich auf dieselbe Helligkeit einstellen.

Zeit für Helligkeitswert über Fading  $\vert$  0 ... 20 ... 240 s

Hier wird die Fadingzeit eingestellt, wenn beim Dimmverhalten das Fading vorgegeben ist. Ein Dimmvorgang über Fading dauert exakt die parametrierte Zeit. Die Einstellung "0" bewirkt ein direktes Anspringen des Helligkeitswerts.

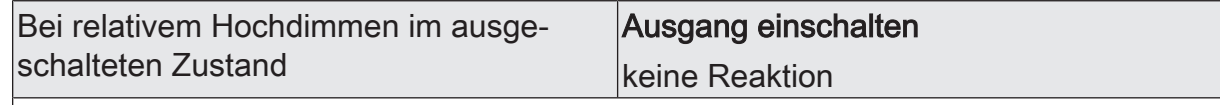

Dieser Parameter legt fest, der Dimmausgang im Zustand "AUS" auf ein relatives Dimmtelegramm reagiert, oder nicht.

Ausgang einschalten: Der Dimmausgang reagiert immer auf ein relatives Dimmtelegramm und führt einen Dimmvorgang aus. Im Zustand "AUS" schaltet der Ausgang bei einem Telegramm "Hochdimmen" ein.

keine Reaktion: Der Dimmausgang reagiert nur dann auf ein relatives Dimmtelegramm, wenn er eingeschaltet ist. Im Zustand "AUS" ignoriert der Ausgang ein Telegramm "Hochdimmen".

# 7.5.2 **Objekte Schalt-/Dimmverhalten**

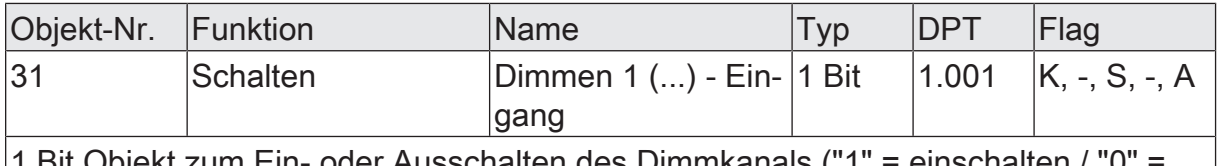

1 Bit Objekt zum Ein- oder Ausschalten des Dimmkanals ("1" = einschalten / "0 ausschalten).

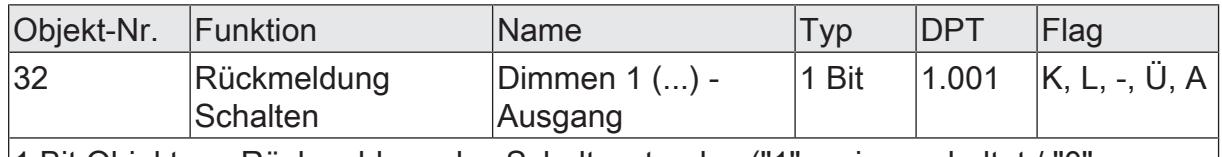

1 Bit Objekt zur Rückmeldung des Schaltzustandes ("1" = eingeschaltet / "0" = ausgeschaltet) auf den Bus.

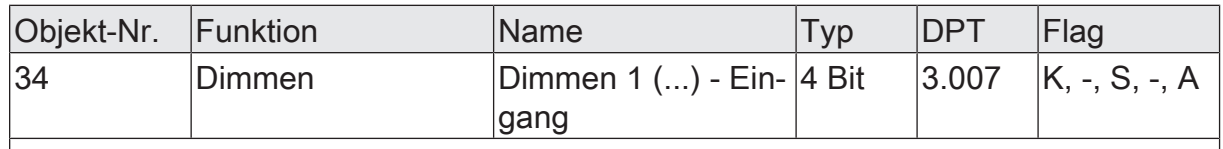

4 Bit Objekt zum relativen Dimmen eines Dimmkanals.

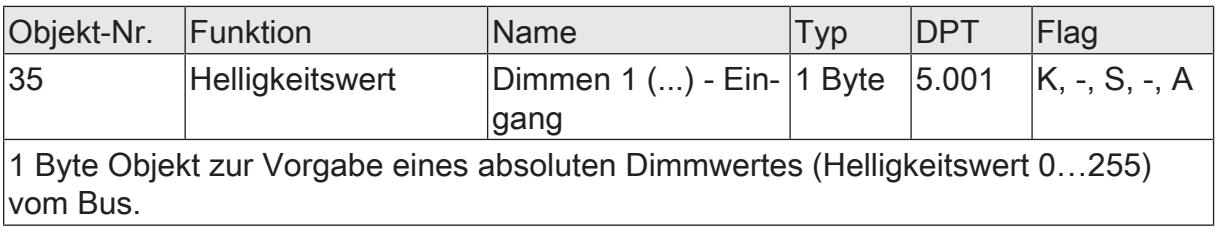

## 7.6 **Zentralfunktionen**

Der Aktor bietet die Möglichkeit, den Dimmausgang mit bis zu 6 Zentralfunktionen zu verbinden. Jede Zentralfunktion besitzt wie der Dimmausgang ein 1-Bit-Objekt, ein 4-Bit-Objekt und ein 1-Byte-Objekt. Das Verhalten bei der Ansteuerung des Ausgangs über die Zentralfunktionen kann auf "Schalten & Dimmen" oder alternativ auf "Permanent" (Schalten mit Priorität) eingestellt werden.

#### Zentralfunktion = "Schalten & Dimmen":

Diese Funktion ist vergleichbar mit verschiedenen Zentral-Gruppenadressen, die mit dem "Schalten"-Objekt, "Dimmen"-Objekt und "Helligkeitswert"-Objekt des Dimmausgangs verknüpft sind. Der jeweils zuletzt empfangene Befehl (EIN oder AUS, Dimmen oder Helligkeitswert) wird ausgeführt. Die Polarität des Schalttelegramms kann bedarfsweise invertiert werden.

Der Parameter "Bei relativem Hochdimmen im ausgeschalteten Zustand" legt fest, ob der Dimmausgang im Zustand "AUS" auf ein relatives Dimmtelegramm des zentralen "Dimmen"-Objekts reagiert, oder nicht.

#### Zentralfunktion = "Permanent":

Der Dimmausgang wird entsprechend des parametrierten Befehls (EIN oder AUS) angesteuert und im Zuge der Zentralsteuerung verriegelt. Das "Dimmen"-Objekt und das "Helligkeitswert"-Objekt der Zentralfunktion wird von dem Dimmausgang nicht ausgewertet. Das bedeutet, dass keine andere Zentralfunktion mit der Funktion "Schalten & Dimmen" den verriegelten Ausgang ansteuern kann. Ansteuerungen über die normalen Schalten-Objekte sind allerdings möglich. Sofern der Ausgang mehreren permanenten Zentralfunktionen zugeordnet ist, entscheidet der parametrierte Befehl über die Priorität der Zentralfunktion. Ein "permanent AUS" hat eine höhere Priorität als ein "permanent EIN" und wird folglich bevorzugt ausgeführt. Das Aktivieren einer Zentralfunktion "permanent AUS" deaktiviert für den Ausgang andere zugeordnete Funktionen mit der Einstellung "permanent EIN".

Beispiel zu permanenten Zentralfunktionen

Der Ausgang ist der Zentralfunktion 1 "Schalten", der Zentralfunktion 2 "permanent AUS" und der Zentralfunktion 3 "permanent EIN" zugeordnet. Die Zentralfunktionen 2 und 3 sind zunächst deaktiviert.

Bei Empfang eines Zentraltelegramms = "aktivieren" auf Zentralfunktion 3 schaltet der Ausgang ein. Er kann in diesem Zustand nicht mehr durch Zentralfunktion 1 angesteuert werden, da das einfache "Schalten" eine niedrigere Priorität besitzt. Bei Empfang eines Zentraltelegramms = "aktivieren" auf Zentralfunktion 2 schaltet der Ausgang unmittelbar aus. Die Zentralfunktion 3 wird hierdurch automatisch deaktiviert. Erst wenn die Zentralfunktionen 2 und 3 deaktiviert sind, kann der Ausgang wieder durch Zentralfunktion 1 angesteuert werden.

 $\mathbf{1}$ Nach Busspannungswiederkehr sind alle Zentralfunktionen inaktiv. Es werden keine Zentralfunktionen bei Busspannungsausfall gespeichert.

Bei einer Ansteuerung über eine Zentralfunktion kann für den Ausgang das Senden der Rückmeldungen des Schaltstatus und des Helligkeitswertes verzögert werden. Diese Einstellung ist nur wirksam, wenn die Objekte der jeweiligen Rückmeldungen als aktive Meldeobjekte eingestellt sind.

#### **Zentralfunktionen freischalten**

Die Zentralfunktionen auf der Parameterseite "Allgemein Dimmausgang -> Zentralfunktionen" durch den Parameter "Zentralfunktionen" aktivieren.

Die Zentralobjekte werden in der ETS sichtbar. Es können optional Bezeichnungen für die Zentralfunktionen vergeben werden. Die Bezeichnungen sollten die Verwendung der einzelnen Zentralfunktionen verdeutlichen (z. B. "Alles EIN", "Zentral AUS"). Die Bezeichnungen werden ausschließlich in der ETS im Text der Zentralfunktionen und Zentralobjekte verwendet.

### **Dimmausgang den Zentralfunktionen zuordnen**

Der Dimmausgang kann den Zentralfunktionen zugeordnet werden.

Die Zentralfunktionen müssen auf der Parameterseite "Allgemein Dimmausgang -> Zentralfunktionen" freigeschaltet sein.

- Die Parameter "Funktion und Polarität Zentralobjekt" auf den Parameterseiten "Dimmausgang 1 -> DA1 - Allgemein" auf die gewünschte Funktion einstellen. Der Ausgang ist der Zentralfunktion zugeordnet. Er kann zentral beeinflusst werden.
- $\mathbf{1}$ Der durch die Zentralfunktionen neu eingestellte Zustand wird in den Rückmelde-Objekten nachgeführt und, falls diese aktiv sendend sind, auch auf den Bus ausgesendet.

# 7.6.1 **Parameter Allgemein Zentralfunktionen**

Allgemein -> Zentralfunktionen

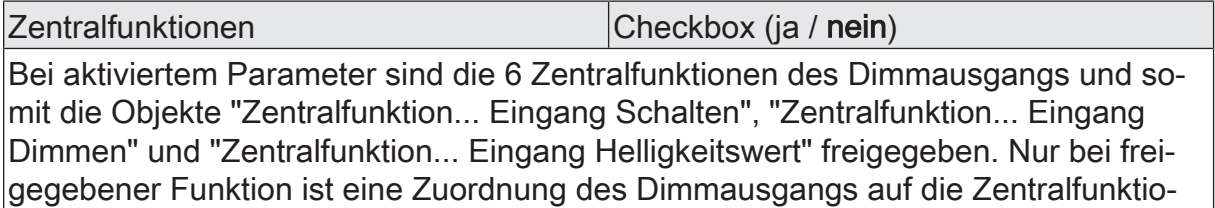

nen möglich.

Bezeichnung der Zentralfunktionen Freier Text

Es können optional Bezeichnungen für die Zentralfunktionen vergeben werden. Die Bezeichnungen sollten die Verwendung der einzelnen Zentralfunktionen verdeutlichen (z. B. "Alles EIN", "Zentral AUS"). Die Bezeichnungen werden ausschließlich in der ETS im Text der Zentralfunktionen und Zentralobjekte verwendet.

Dimmausgang 1 -> DA1 - Allgemein

Verzögerung für Rückmeldungen | Checkbox (ja / nein)

Die Zustände der Schaltstatus-Rückmeldung und der Helligkeitswert-Rückmeldung können bei einer Steuerung durch eine Zentralfunktion zeitverzögert auf den KNX ausgesendet werden.

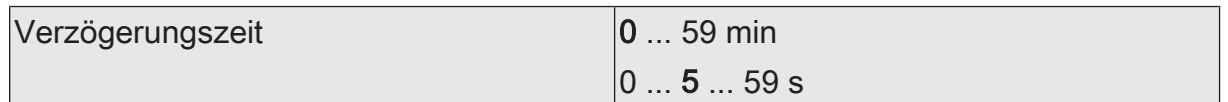

Diese Parameter definieren die Verzögerungszeit der Schaltstatus-Rückmeldung und der Helligkeitswert-Rückmeldung bei einer Steuerung durch eine Zentralfunktion.

Diese Parameter sind nur verfügbar, wenn die Verzögerung für Rückmeldungen aktiviert ist.

Zentralfunktion X Zuordnung  $(X = 1...6)$  Checkbox (ja / nein)

Diese Parameter ordnen die Zusatzfunktionen dem Dimmausgang zu.

Diese Parameter sind nur bei freigegebenen Zentralfunktionen sichtbar.

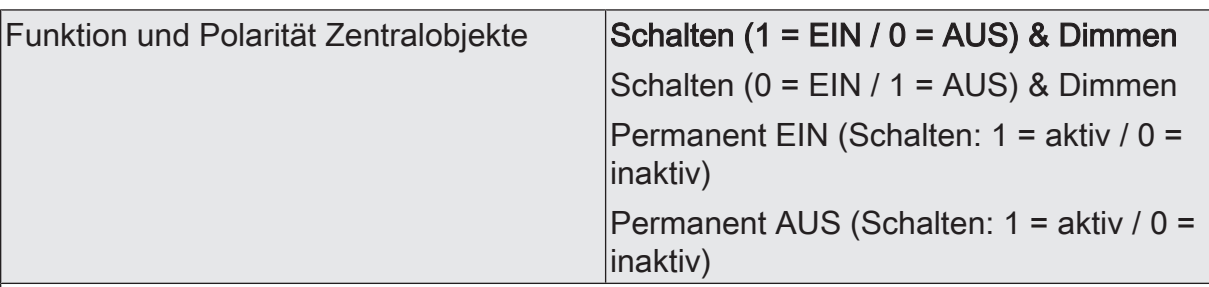

An dieser Stelle wird die Funktion und die Polarität der Zentralfunktion gewählt. Schalten (1 = EIN / 0 = AUS) & Dimmen: Der jeweils zuletzt empfangene Befehl (EIN oder AUS) oder Dimmen wird ausgeführt. Die Polarität des Zentraltelegramms für Schalten ist vorgegeben: 1 = EIN / 0 = AUS

Schalten (0 = EIN / 1 = AUS) & Dimmen: Der jeweils zuletzt empfangene Befehl (EIN oder AUS) oder Dimmen wird ausgeführt. Die Polarität des Zentraltelegramms für Schalten ist vorgegeben:  $0 = EIN / 1 = AUS$ 

Permanent EIN (1 = aktiv / 0 = inaktiv): Der Dimmausgang wird eingeschaltet und im Zuge der Zentralsteuerung verriegelt. Das "Dimmen"-Objekt und das

"Helligkeitswert"-Objekt der Zentralfunktion wird von den zugeordneten Dimmausgängen nicht ausgewertet.

Permanent AUS (1 = aktiv / 0 = inaktiv): Der Dimmausgang wird ausgeschaltet und im Zuge der Zentralsteuerung verriegelt. Das "Dimmen"-Objekt und das

"Helligkeitswert"-Objekt der Zentralfunktion wird von den zugeordneten Dimmausgängen nicht ausgewertet.

Sofern ein Ausgang mehreren permanenten Zentralfunktionen zugeordnet ist, entschiedet der parametrierte Befehl über die Priorität der Zentralfunktion. Ein "permanent AUS" hat eine höhere Priorität als ein "permanent EIN" und wird folglich bevorzugt ausgeführt. Die Polarität des Zentraltelegramms ist bei permanenter Funktion immer fest vorgegeben: 1 = permanente Steuerung aktivieren / 0 = permanente Steuerung deaktivieren.

Diese Parameter sind nur bei freigegebenen Zentralfunktionen und bei zugeordneten Zentralfunktionen sichtbar.

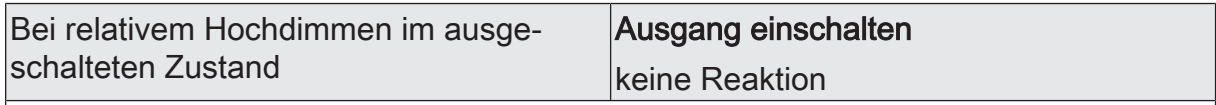

Dieser Parameter legt fest, ob der Dimmausgang im Zustand "AUS" auf ein relatives Dimmtelegramm reagiert, oder nicht.

Ausgang einschalten: Der Dimmausgang reagiert immer auf ein relatives Dimmtelegramm und führt einen Dimmvorgang aus. Im Zustand "AUS" schaltet der Ausgang bei einem Telegramm "Hochdimmen" ein.

keine Reaktion: Der Dimmausgang reagiert nur dann auf ein relatives Dimmtelegramm, wenn er eingeschaltet ist. Im Zustand "AUS" ignoriert der Ausgang ein Telegramm "Hochdimmen".

Dieser Parameter ist nur bei den Einstellungen Schalten & Dimmen sichtbar.

# 7.6.2 **Objekte Allgemein Zentralfunktionen**

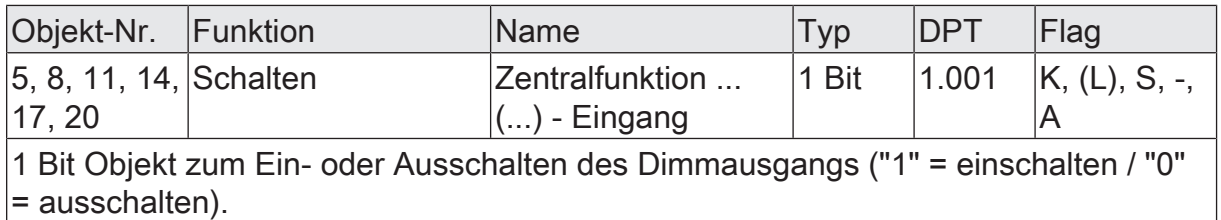

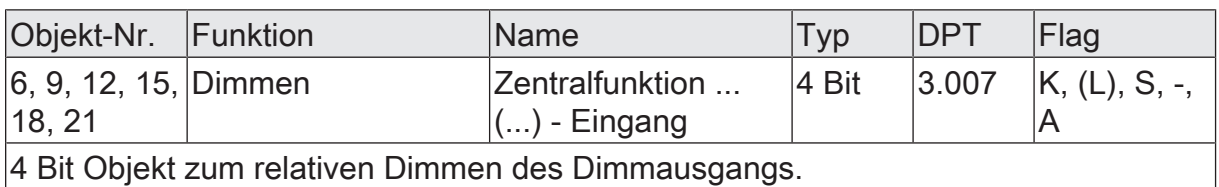

Objekt-Nr. Funktion Mame Name Typ DPT Flag 7, 10, 13, 16, 19, 22 Helligkeitswert Zentralfunktion ... (...) - Eingang 1 Byte  $|5.001 \t K, (L), S, -$ A

1 Byte Objekt zur Vorgabe eines absoluten Dimmwertes (Helligkeitswert 0…255) vom Bus.

# 7.7 **Zeiten**

## **Verzögerung nach Busspannungswiederkehr**

Zur Reduzierung des Telegrammverkehrs auf der KNX Busleitung nach dem Einschalten der Busspannung (Busreset), nach dem Anschluss des Gerätes an die Buslinie oder nach einem ETS-Programmiervorgang ist es möglich, alle aktiv sendenden Status- oder Rückmeldungen der Schaltfunktion zu verzögern. Dazu kann eine Verzögerungszeit festgelegt werden (Parameter "Verzögerung nach Busspannungswiederkehr" auf der Parameterseite "Allgemein"). Erst nach Ablauf der parametrierten Zeit werden Rückmeldetelegramme zur Initialisierung auf den KNX ausgesendet. Welche Telegramme tatsächlich verzögert werden, lässt sich unabhängig für jeden Ausgang und für jede Statusfunktion einstellen.

- $\mathbf{1}$ Die Verzögerung wirkt nicht auf das Verhalten des Ausgangs. Es werden lediglich die Bustelegramme der Status- oder Rückmeldungen zeitverzögert. Der Ausgang kann auch während der Verzögerung nach Busspannungswiederkehr angesteuert werden.
- $\mathbf{i}$ Die Einstellung "0" für die Verzögerungszeit nach Busspannungswiederkehr deaktiviert die Zeitverzögerung vollständig. In diesem Fall werden alle Meldungen, falls aktiv sendend, unverzögert auf den KNX ausgesendet.

## **Zeit für Blinken der Sperrfunktion**

Für den Dimmausgang kann eine Sperrfunktion als Zusatzfunktion aktiviert werden Sperrfunktion als Zusatzfunktion einstellen. Bei dieser Sperrfunktion ist es möglich, den Ausgang zu Beginn oder zum Ende der Sperre blinken zu lassen.

## 7.7.1 **Parameter Allgemein Zeiten**

Allgemein -> Zeiten

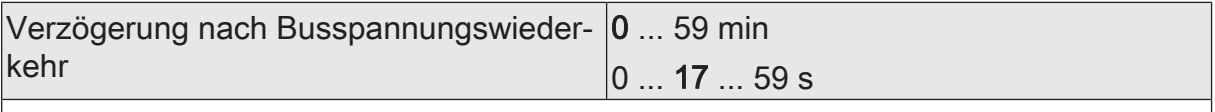

Zur Reduzierung des Telegrammverkehrs auf der Busleitung nach dem Einschalten der Busspannung (Busreset), nach dem Anschluss des Gerätes an die Buslinie oder nach einem ETS-Programmiervorgang ist es möglich, alle aktiven Rückmeldungen des Aktors zu verzögern. Dieser Parameter legt für diesen Fall geräteübergreifend eine Verzögerungszeit fest. Erst nach Ablauf der an dieser Stelle parametrierten Zeit werden ggf. Rückmeldetelegramme zur Initialisierung auf den Bus ausgesendet.

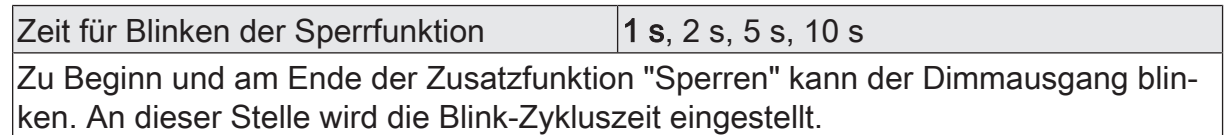

# 7.8 **Reset- und Initialisierungsverhalten**

### **Verhalten bei einem Gerätereset**

Der Schaltzustand oder der Helligkeitswert des Dimmausgangs nach Busspannungsausfall, nach Busoder Netzspannungswiederkehr oder nach einem ETS-Programmiervorgang können separat eingestellt werden.

### **Verhalten nach ETS-Programmiervorgang einstellen**

Der Parameter "Nach ETS-Programmiervorgang" ist auf der Parameterseite "DA1 – Allgemein" angelegt. Über diesen Parameter kann das Helligkeitsverhalten des Dimmausgangs unabhängig vom Verhalten nach Busspannungswiederkehr parametriert werden.

Parameter auf einen Helligkeitswert einstellen.

Der Dimmausgang wird auf den vorgegebenen Helligkeitswert eingestellt. Es ist zu beachten, dass der parametrierte Wert nicht die eingestellte Minimalhelligkeit (sofern vorhanden) unterschreitet oder die Maximalhelligkeit überschreitet.

Parameter einstellen auf "Ausschalten".

Der Dimmausgang wird nach einem Programmiervorgang durch die ETS ausgeschaltet.

Parameter einstellen auf "keine Reaktion".

Nach einem ETS-Programmiervorgang zeigt der Dimmausgang keine Reaktion und verbleibt im aktuell eingestellten Helligkeitszustand oder ausgeschaltet.

■ Parameter einstellen auf "wie bei Busspannungswiederkehr".

Nach einem ETS-Programmiervorgang wertet der Dimmausgang die Einstellung des Parameters "Nach Busspannungswiederkehr" aus und stellt den dort festgelegten Zustand ein.

- $\mathbf{1}$ Das an dieser Stelle parametrierte Verhalten wird nach jedem Applikationsoder Parameter-Download durch die ETS ausgeführt. Der einfache Download nur der physikalischen Adresse oder ein partielles Programmieren nur der Gruppenadressen bewirkt, dass nicht dieser Parameter berücksichtigt, sondern das parametrierte "Verhalten nach Bus- oder Netzspannungswiederkehr" ausgeführt wird!
- $\lceil \cdot \rceil$ Nach jedem ETS-Programmiervorgang initialisiert sich der Aktor kurz. Wenn der Dimmausgang auf "universal" projektiert ist, misst er sich auf die Last ein. Der Einmessvorgang macht sich bei ohmschen Lasten durch kurzes Flackern bemerkbar und dauert, je nach Netzverhältnis, bis zu 10 Sekunden.
- $\mathbf{ii}$ Ein nach einem ETS-Programmiervorgang eingestellter Schaltzustand und Helligkeitswert wird in den Rückmeldeobjekten nachgeführt. Aktiv sendende Rückmeldeobjekte senden auch nach einem ETS-Programmiervorgang erst, wenn die Initialisierung abgeschlossen und ggf. die "Verzögerungszeit nach Busspannungswiederkehr" abgelaufen ist.
- $\lceil i \rceil$ Bei Einstellung "keine Reaktion": Nach dem Programmiervorgang kommt es während der Initialisierungsphase des Aktors zu einem kurzen Ausschalten. Im Anschluss wird dann der zuvor aktive Helligkeitswert wieder neu eingestellt.
- $\mathbf{1}$ Nach einem ETS-Programmiervorgang sind die Sperrfunktionen sowie die Zwangsstellungen stets deaktiviert. Die bei Busspannungsausfall gespeicherten Helligkeitswerte und Zwangsstellungsobjekte werden gelöscht.

### **Verhalten bei Busspannungsausfall einstellen**

Der Parameter "Nach Busspannungsausfall" ist auf der Parameterseite "DA1 – Allgemein" angelegt. Über diesen Parameter kann das Helligkeitsverhalten des Dimmausgangs unabhängig vom Verhalten nach Busspannungswiederkehr parametriert werden.

■ Parameter auf einen Helligkeitswert einstellen.

Der Dimmausgang wird auf den vorgegebenen Helligkeitswert eingestellt. Es ist zu beachten, dass der parametrierte Wert nicht die eingestellte Minimalhelligkeit (sofern vorhanden) unterschreitet oder die Maximalhelligkeit überschreitet.

■ Parameter einstellen auf "Ausschalten".

Der Dimmausgang wird nach Busspannungsausfall ausgeschaltet.

■ Parameter einstellen auf "keine Reaktion".

Nach Busspannungsausfall zeigt der Dimmausgang keine Reaktion und verbleibt im aktuell eingestellten Helligkeitszustand oder ausgeschaltet.

- $|i|$ Aktive Sperr- oder Zwangsstellungsfunktionen werden durch einen Busspannungsausfall gelöscht und bleiben, bis sie wieder aktiviert werden, inaktiv.
- $\lceil \cdot \rceil$ Bei Busspannungsausfall wird auch der aktuelle Zustand der Zwangsstellung gespeichert, damit sie bei Busspannungswiederkehr ggf. nachgeführt werden kann (abhängig von der Parametrierung der Zwangsstellungsfunktionen).
- $\lceil \cdot \rceil$ Bei Busspannungsausfall wird der aktuelle Helligkeitswert des Dimmausgangs intern dauerhaft gespeichert, so dass dieser Helligkeitswert nach Busspannungswiederkehr wieder eingestellt werden kann, falls dies in der ETS parametriert ist. Die Speicherung erfolgt vor Ausführung der parametrierten Reaktion bei Busausfall und nur dann, wenn zuvor für mindestens 20 Sekunden nach dem letzten Reset ununterbrochen Busspannung zur Verfügung gestanden hat (Energiespeicher für Speichervorgang ausreichend geladen). Andernfalls erfolgt keine Speicherung (Helligkeitswerte = "0").

#### **Verhalten nach Busspannungswiederkehr einstellen**

Der Parameter "Verhalten nach Busspannungswiederkehr" ist auf der Parameterseite "DA1 – Allgemein" angelegt.

Parameter auf einen Helligkeitswert einstellen.

Der Dimmausgang wird auf den vorgegebenen Helligkeitswert eingestellt. Es ist zu beachten, dass der parametrierte Wert nicht die eingestellte Minimalhelligkeit (sofern vorhanden) unterschreitet oder die Maximalhelligkeit überschreitet.

■ Parameter einstellen auf "Ausschalten"

Der Dimmausgang wird bei Busspannungswiederkehr ausgeschaltet.

Parameter einstellen auf "Helligkeit vor Busspannungsausfall".

Nach Busspannungswiederkehr wird der zuletzt vor Busspannungsausfall eingestellte und bei Busspannungsausfall intern abgespeicherte Helligkeitswert nachgeführt.

■ Parameter einstellen auf "keine Reaktion".

Bei Busspannungswiederkehr zeigt der Dimmausgang keine Reaktion und verbleibt im aktuell eingestellten Helligkeitszustand oder ausgeschaltet.

- $\lceil i \rceil$ Bei allen Einstellungen: Beim Einschalten der Busspannung wird der Helligkeitswert auf "0 %" eingestellt, wenn zum Zeitpunkt der Buswiederkehr keine Netzspannung an dem Lastausgang eingeschaltet ist.
- $\mathbf{ii}$ Einstellung "Helligkeit vor Busspannungsausfall": Ein ETS-Programmiervorgang der Applikation oder der Parameter setzt den abgespeicherten Schaltzustand auf "aus – 0" zurück.
- $\vert \mathbf{i} \vert$ Bei Einstellung "keine Reaktion": Bei Busspannungswiederkehr mit dauerhaft eingeschalteter Netzspannung zeigt der Dimmausgang keine Reaktion und verbleibt im zuletzt eingestellten Helligkeitszustand.
- $\boxed{\mathbf{i}}$ Nach jedem Einschaltvorgang der Netzspannung initialisiert sich der Aktor kurz. Wenn der Dimmausgang auf "universal" projektiert ist, misst er sich auf die Last ein. Der Einmessvorgang macht sich bei ohmschen Lasten durch kurzes Flackern bemerkbar und dauert, je nach Netzverhältnis, bis zu 10 Sekunden.
- $\vert i \vert$ Ein nach Busspannungswiederkehr eingestellter Schaltzustand und Helligkeitswert wird in den Rückmeldeobjekten nachgeführt. Aktiv sendende Rückmeldeobjekte senden nach Bus- oder Netzspannungswiederkehr jedoch erst, wenn die Initialisierung des Aktors abgeschlossen und ggf. die "Verzögerungszeit nach Busspannungswiederkehr" abgelaufen ist.
- $\lceil \cdot \rceil$ Bei Zwangsstellung als Zusatzfunktion: Das Kommunikationsobjekt der Zwangsstellung kann nach Busspannungswiederkehr separat initialisiert werden. Dadurch wird bei einer Aktivierung der Zwangsstellung bei Busspannungswiederkehr die Reaktion des Dimmausgangs beeinflusst. Das parametrierte "Verhalten bei Bus- oder Netzspannungswiederkehr" wird nur dann ausgeführt, wenn keine Zwangsstellung nach Busspannungswiederkehr aktiviert ist!
- $\mathbf{ii}$ Bei Sperrfunktion als Zusatzfunktion: Eine Sperrfunktion ist nach Busspannungswiederkehr stets inaktiv.

# 7.8.1 **Parameter Reset- und Initialisierungsverhalten**

Dimmausgang 1 -> DA1 - Allgemein -> Resetverhalten

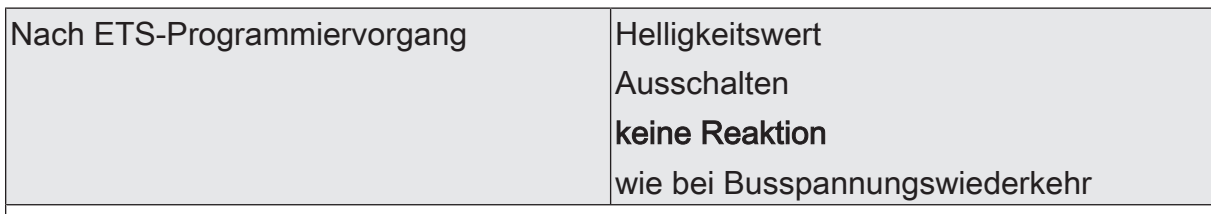

Der Aktor ermöglicht die Einstellung des Helligkeitswertes nach einem ETS-Programmiervorgang für den Dimmausgang.

Helligkeitswert: Der Ausgang stellt den mit dem nachfolgenden Parameter definierten Helligkeitswert her.

Ausschalten: Nach einem ETS-Programmiervorgang wird der Ausgang ausgeschaltet.

keine Reaktion: Nach einem ETS-Programmiervorgang behält der Aktor den aktuellen Helligkeitswert bei.

wie nach Busspannungswiederkehr: Der Aktor verhält sich nach einem ETS-Programmiervorgang so, wie es der Parameter "Nach Busspannungswiederkehr" vorgibt.

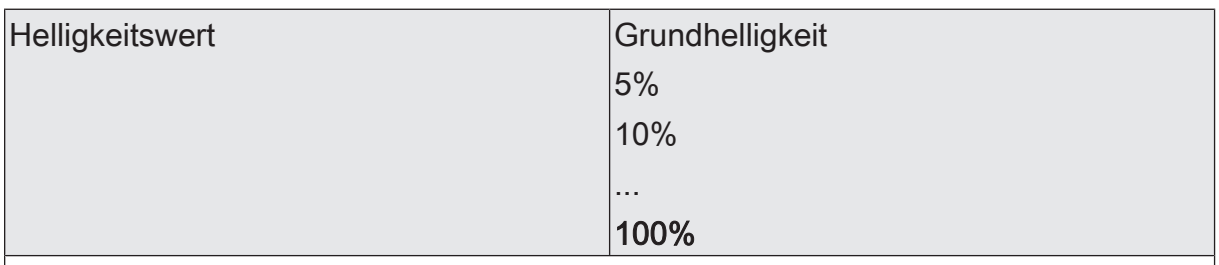

Dieser Parameter gibt den Helligkeitswert vor, der nach einem ETS-Programmiervorgang eingestellt werden soll. Der Wert muss stets zwischen dem oberen und unteren Helligkeitsgrenzwert des Dimmbereichs liegen.

Die Auswahl "Grundhelligkeit" entfällt bei Verwendung einer Minimalhelligkeit.

Der Parameter ist nur bei der Einstellung "Helligkeitswert" sichtbar

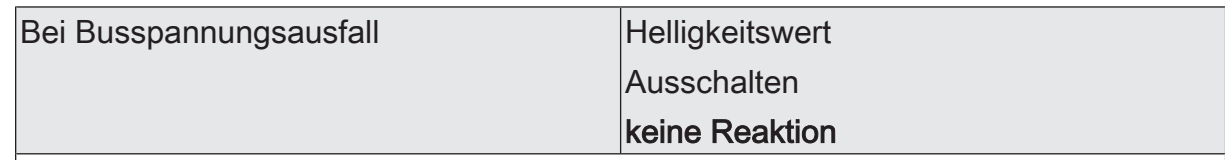

Der Aktor ermöglicht die Einstellung des Helligkeitswertes bei Busspannungsausfall für den Dimmausgang.

Helligkeitswert: Der Ausgang stellt den mit dem nachfolgenden Parameter definierten Helligkeitswert her.

Ausschalten: Bei Busspannungsausfall wird der Ausgang ausgeschaltet.

keine Reaktion: Bei Busspannungsausfall behält der Aktor den aktuellen Helligkeitswert bei.

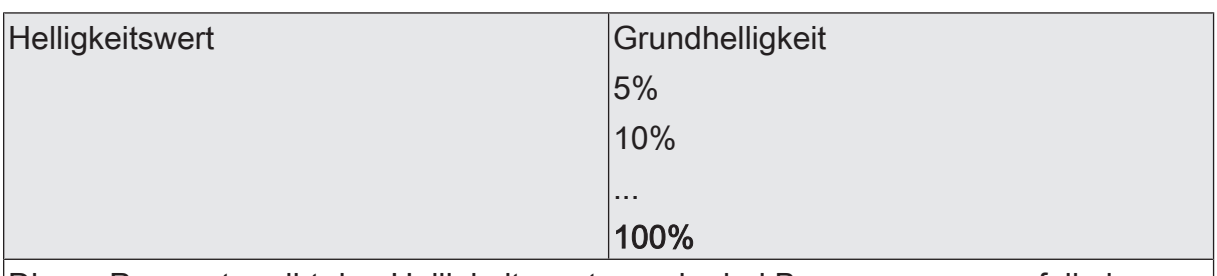

Dieser Parameter gibt den Helligkeitswert vor, der bei Busspannungsausfall eingestellt werden soll. Der Wert muss stets zwischen dem oberen und unteren Helligkeitsgrenzwert des Dimmbereichs liegen.

Die Auswahl "Grundhelligkeit" entfällt bei Verwendung einer Minimalhelligkeit.

Der Parameter ist nur bei der Einstellung "Helligkeitswert" sichtbar

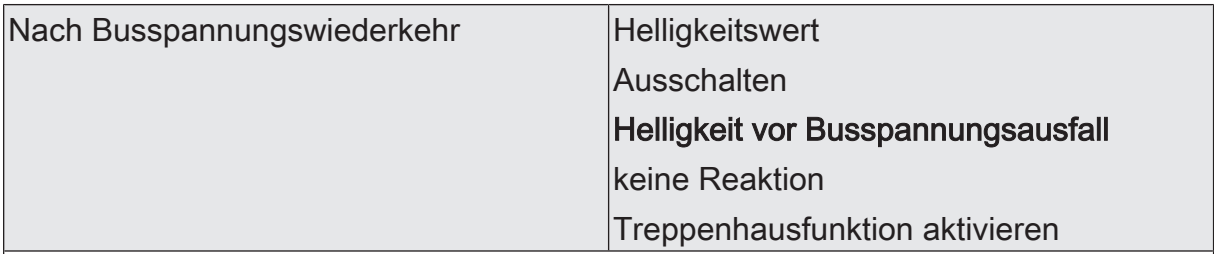

Der Aktor ermöglicht die Einstellung des Helligkeitswertes nach Busspannungswiederkehr für den Dimmausgang.

Helligkeitswert: Der Ausgang stellt den mit dem nachfolgenden Parameter definierten Helligkeitswert her.

Ausschalten: Nach Busspannungswiederkehr wird der Ausgang ausgeschaltet.

Helligkeit vor Busspannungsausfall: Nach Busspannungswiederkehr stellt der Aktor den letzten bei Busspannungsausfall gespeicherten Helligkeitswert her.

keine Reaktion: Bei Busspannungswiederkehr behält der Aktor den aktuellen Helligkeitswert bei.

Treppenhausfunktion aktivieren: Die Treppenhausfunktion wird – unabhängig vom Objekt "Schalten" - nach Busspannungswiederkehr aktiviert. Diese Einstellung ist nur verfügbar, wenn die Treppenhausfunktion freigegeben ist.

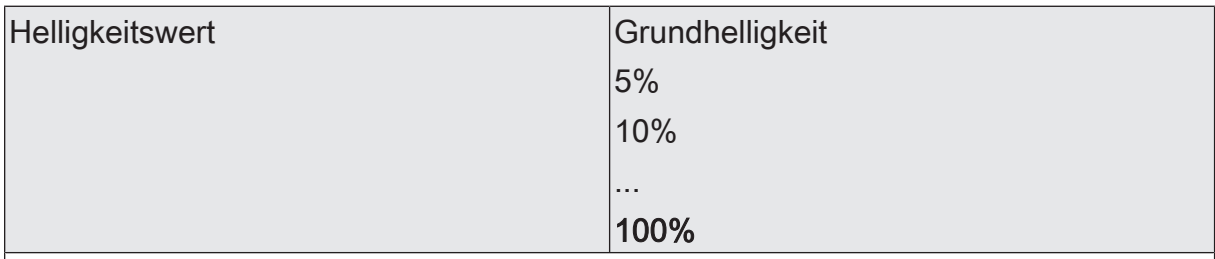

Dieser Parameter gibt den Helligkeitswert vor, der nach Busspannungswiederkehr eingestellt werden soll. Der Wert muss stets zwischen dem oberen und unteren Helligkeitsgrenzwert des Dimmbereichs liegen.

Die Auswahl "Grundhelligkeit" entfällt bei Verwendung einer Minimalhelligkeit.

Der Parameter ist nur bei der Einstellung "Helligkeitswert" sichtbar

# 7.9 **Kanalorientierte Rückmeldungen**

Der Aktor kann den aktuellen Schaltzustand und Helligkeitswert des Dimmausgangs, die Art der angeschlossenen Last und mögliche Fehlerzustände über separate Rückmeldeobjekte nachführen und auch auf den Bus aussenden, sofern die Busspannung eingeschaltet ist. Die folgenden Rückmeldeobjekte sind unabhängig voneinander freischaltbar…

- Rückmeldung Schaltstatus (1 Bit)
- Rückmeldung Helligkeitswert (1 Byte)
- Rückmeldung Kurzschluss (1 Bit)
- Rückmeldung Überlast/Netzspannungsausfall (1 Bit)
- Rückmeldung Lastart (2 Objekte, 1 Byte)

Der Aktor errechnet bei jedem Schalt- oder Dimmvorgang den Objektwert der Rückmeldeobjekte. Auch, wenn der Dimmausgang über die Szenenfunktion angesteuert wird, führt der Aktor den Schaltzustand oder den Helligkeitswert nach und aktualisiert die Rückmeldeobjekte.

## 7.9.1 **Schaltstatus-Rückmeldung**

Das Schaltstatus-Rückmeldeobjekt wird intern bei den folgenden Ereignissen aktualisiert…

- Unmittelbar nach dem Einschalten des Dimmausgangs (ggf. erst nach Ablauf einer Einschaltverzögerung und zu Beginn eines Soft-EIN-Dimmvorgangs / auch bei einer Treppenhausfunktion).
- Nach dem Ausschalten des Dimmausgangs (ggf. erst nach Ablauf einer Ausschaltverzögerung und erst am Ende eines Soft-AUS-Dimmvorgangs / auch bei einer Treppenhausfunktion).
- Unmittelbar beim Ausschalten durch die automatische Ausschaltfunktion.
- Zu Beginn eines Dimmvorgangs beim Eindimmen (relatives Hochdimmen oder Helligkeitswert = 1…100 %) des Dimmausgangs.
- Am Ende eines Dimmvorgangs beim Ausdimmen (Helligkeitswert = 0 %) des Dimmausgangs.
- Nur, wenn sich der Schaltzustand verändert (also nicht bei Dimmvorgängen ohne Änderung des Schaltzustandes z. B. von 10 % auf 50 % Helligkeit).
- Bei Aktualisierungen des Schaltzustandes von "EIN" nach "EIN", wenn der Dimmausgang bereits eingeschaltet ist.
- Bei Aktualisierungen des Schaltzustandes von "AUS" nach "AUS", wenn der Dimmausgang bereits ausgeschaltet ist.
- Immer zu Beginn oder am Ende einer Sperr- oder Zwangsstellungsfunktion (nur, wenn sich der Schaltzustand dadurch verändert).
- Immer bei Busspannungswiederkehr, bei Netzspannungsausfall ("AUS") oder am Ende eines ETS-Programmiervorgangs (ggf. auch zeitverzögert und nach dem Einmessen der Last).

#### **Schaltstatus-Rückmeldungen aktivieren**

Die Schaltstatus-Rückmeldung kann als ein aktives Meldeobjekt oder als ein passives Statusobjekt verwendet werden. Als aktives Meldeobjekt wird die Schaltstatus-Rückmeldung bei jeder Aktualisierung des Rückmeldewerts auch direkt auf den KNX ausgesendet. In der Funktion als passives Statusobjekt erfolgt keine Telegrammübertragung bei Aktualisierung. Hier muss der Objektwert ausgelesen werden. Die ETS setzt automatisch die zur Funktion erforderlichen Kommunikationsflags des Objekts. Der Parameter "Schaltstatus" ist auf der Parameterseite "Dimmausgang 1-> DA1 - Allgemein -> Rückmeldungen" verfügbar. Die Rückmeldung erfolgt über das Objekt "Rückmeldung Schalten".

#### Voraussetzung:

Die Rückmeldungen müssen auf der Parameterseite "Dimmausgang 1 -> DA1 - Allgemein -> Freigaben" freigegeben sein.

Den Parameter einstellen auf "Rückmeldung ist aktives Meldeobjekt".

Ein Schaltstatus wird ausgesendet, sobald dieser aktualisiert wird. Nach Busspannungswiederkehr oder nach einem ETS-Programmiervorgang erfolgt automatisch eine Telegrammübertragung der Rückmeldung.

■ Den Parameter einstellen auf "Rückmeldung ist passives Statusobjekt".

Ein Schaltstatus wird nur dann als Antwort ausgesendet, wenn das Rückmeldeobjekt vom KNX ausgelesen wird. Nach Busspannungswiederkehr oder nach einem ETS-Programmiervorgang erfolgt keine automatische Telegrammübertragung der Rückmeldung.

Den Parameter einstellen auf "keine Rückmeldung".

Die Schaltstatus-Rückmeldung des betroffenen Dimmausgangs ist deaktiviert.

 $\mathbf{ii}$ Eine Rückmeldung des aktuellen Schaltstatus über das Objekt "Schalten" ist nicht möglich.

#### **Aktualisierung der "Rückmeldung Schalten" einstellen**

In der ETS kann festgelegt werden, wann der Aktor den Rückmeldewert für den Schaltstatus (Objekt "Rückmeldung Schalten") bei aktiv sendendem Kommunikationsobjekt aktualisiert. Der zuletzt vom Aktor aktualisierte Objektwert wird dann aktiv auf den KNX gemeldet.

Der Parameter "Aktualisierung des Objektwerts" ist auf der Parameterseite "Dimmausgang 1 -> DA1 - Allgemein -> Rückmeldungen" verfügbar.

#### Voraussetzung:

Die Rückmeldungen müssen auf der Parameterseite "Dimmausgang 1 -> DA1 - Allgemein -> Freigaben" freigegeben sein. Zudem muss die Schaltstatus-Rückmeldung auf aktiv sendend konfiguriert sein.

Den Parameter einstellen auf "bei jeder Aktualisierung Objekt 'Schalten'/'Zentral'".

Der Aktor aktualisiert den Rückmeldewert im Objekt, sobald an den Eingangsobjekten "Schalten" oder "Zentral schalten" ein neues Telegramm empfangen wird oder sich der Schaltzustand intern verändert (z. B. durch eine Zeitfunktion). Bei einem aktiv sendenden Rückmeldeobjekt wird dann auch jedes Mal ein neues Telegramm auf den KNX ausgesendet. Dabei muss sich der Telegrammwert der Rückmeldung nicht zwangsläufig ändern. Folglich wird bei z. B. zyklischen Telegrammen auf das Objekt "Schalten" auch eine entsprechende Schaltstatus-Rückmeldung erzeugt.

Den Parameter einstellen auf "nur bei Änderung des Rückmeldewerts".

Der Aktor aktualisiert den Rückmeldewert im Objekt nur dann, wenn sich auch der Telegrammwert (z. B. "AUS" nach "EIN") ändert oder sich der Schaltzustand intern verändert (z. B. durch eine Zeitfunktion). Ändert sich der Telegrammwert der Rückmeldung nicht (z. B. bei zyklischen Telegrammen auf das Objekt "Schalten" mit gleichem Telegrammwert), sendet der Aktor auch keine Rückmeldung aus. Folglich wird bei einem aktiv sendenden Rückmeldeobjekt dann auch kein Telegramm mit demselben Inhalt wiederholt ausgegeben. Diese Einstellung empfiehlt sich beispielsweise, wenn die Objekte "Schalten" und "Rückmeldung Schalten" mit einer identischen Gruppenadresse verbunden sind. Dies ist häufig bei Ansteuerung durch Lichtszenentastsensoren (Abruf und Speicherfunktion) der Fall.

### **Schaltstatus-Rückmeldungen bei Busspannungswiederkehr oder nach ETS-Programmiervorgang einstellen**

Der Zustand der Schaltstatus-Rückmeldung wird nach Busspannungswiederkehr oder nach einem ETS Programmiervorgang bei der Verwendung als aktives Meldeobjekt auf den KNX ausgesendet. In diesen Fällen kann die Rückmeldung zeitverzögert erfolgen, wobei die Verzögerungszeit auf der Parameterseite "Allgemein Dimmausgang" eingestellt wird.

Den Parameter "Verzögerung nach Busspannungswiederkehr" auf der Parameterseite "Dimmausgang 1-> DA1 - Allgemein -> Rückmeldungen" aktivieren.

Die Schaltstatus-Rückmeldung wird nach Busspannungswiederkehr oder nach einem ETS-Programmiervorgang zeitverzögert ausgesendet. In einer laufenden Verzögerungszeit wird keine Rückmeldung ausgesendet, auch dann nicht, wenn sich der Schaltzustand während der Verzögerung ändert.

■ Den Parameter deaktivieren.

Die Schaltstatus-Rückmeldungen wird nach Busspannungswiederkehr oder nach einem ETS-Programmiervorgang sofort ausgesendet.

## **Zyklisches Senden der Schaltstatus-Rückmeldungen einstellen**

Die Schaltstatus-Rückmeldetelegramme können falls aktiv sendend zusätzlich zur Übertragung bei Aktualisierung auch zyklisch ausgesendet werden.

Den Parameter "Zyklisches Senden" auf der Parameterseite "Dimmausgang 1 -> DA1 - Allgemein -> Rückmeldungen" aktivieren.

Das Zyklische Senden ist aktiviert. Beim Parameter "Zeit für zyklisches Senden" kann für die Schaltstatus-Rückmeldung die Zykluszeit konfiguriert werden.

■ Den Parameter deaktivieren.

Das zyklische Senden ist deaktiviert, so dass die Rückmeldungen nur bei Aktualisierung durch den Aktor auf den KNX ausgesendet werden.

## 7.9.2 **Helligkeitswert-Rückmeldung**

Das Helligkeitswert-Rückmeldeobjekt wird intern bei den folgenden Ereignissen aktualisiert…

- Am Ende eines relativen (4 Bit) oder absoluten (1 Byte) Dimmvorgangs.
- Nach dem Einschalten des Dimmausgangs, wenn die Einschalthelligkeit eingestellt ist (ggf. erst nach Ablauf einer Einschaltverzögerung und am Ende eines Soft-EIN-Dimmvorgangs / auch bei einer Treppenhausfunktion).
- Nach dem Ausschalten des Dimmausgangs (ggf. erst nach Ablauf einer Ausschaltverzögerung und erst am Ende eines Soft-AUS-Dimmvorgangs / auch bei einer Treppenhausfunktion).
- Unmittelbar beim Ausschalten durch die automatische Ausschaltfunktion.
- Nur, wenn sich der Helligkeitswert verändert (wenn eine Helligkeitswertvorgabe durch relatives oder absolutes Dimmen von extern die Minimalhelligkeit unterschreitet oder die Maximalhelligkeit überschreitet, aktualisiert der Aktor eine Helligkeitswertrückmeldung gemäß Minimalhelligkeit oder Maximalhelligkeit nicht).
- Immer zu Beginn oder am Ende einer Sperr- oder Zwangsstellungsfunktion (nur, wenn sich der Helligkeitswert dadurch verändert).
- Immer bei Busspannungswiederkehr, bei Netzspannungsausfall ("0") oder am Ende eines ETS-Programmiervorgangs (ggf. auch zeitverzögert und nach dem Einmessen der Last).
- $\mathbf{1}$ Bei Sperrfunktion als Zusatzfunktion: Ein 'blinkender' Dimmausgang wird stets als "eingeschaltet" und mit Einschalthelligkeit zurückgemeldet.

#### **Helligkeitswert-Rückmeldungen aktivieren**

Die Helligkeitswert-Rückmeldung kann als ein aktives Meldeobjekt oder als ein passives Statusobjekt verwendet werden. Als aktives Meldeobjekt wird die Helligkeitswert-Rückmeldung bei jeder Aktualisierung des Rückmeldewerts auch direkt auf den KNX ausgesendet. In der Funktion als passives Statusobjekt erfolgt keine Telegrammübertragung bei Aktualisierung. Hier muss der Objektwert ausgelesen werden. Die ETS setzt automatisch die zur Funktion erforderlichen Kommunikationsflags des Objekts. Der Parameter "Helligkeitswert" ist auf der Parameterseite "Dimmausgang 1 -> DA 1- Allgemein -> Rückmeldungen" verfügbar. Die Rückmeldung erfolgt über das Objekt "Rückmeldung Helligkeitswert".

#### Voraussetzung:

Die Rückmeldungen müssen auf der Parameterseite "Dimmausgang 1 -> DA1 - Allgemein -> Freigaben" freigegeben sein.

Den Parameter einstellen auf "Rückmeldung ist aktives Meldeobjekt".

Ein Helligkeitswert wird ausgesendet, sobald dieser aktualisiert wird. Nach Busspannungswiederkehr oder nach einem ETS-Programmiervorgang erfolgt automatisch eine Telegrammübertragung der Rückmeldung.

Den Parameter einstellen auf "Rückmeldung ist passives Statusobjekt".

Ein Helligkeitswert wird nur dann als Antwort ausgesendet, wenn das Rückmeldeobjekt vom KNX ausgelesen wird. Nach Busspannungswiederkehr oder nach einem ETS-Programmiervorgang erfolgt keine automatische Telegrammübertragung der Rückmeldung.

Den Parameter einstellen auf "keine Rückmeldung".

Die Helligkeitswert-Rückmeldung des betroffenen Dimmausgangs ist deaktiviert.

## **Aktualisierung der "Rückmeldung Helligkeitswert" einstellen**

In der ETS kann festgelegt werden, wann der Aktor den Rückmeldewert für den Helligkeitswert (Objekt "Rückmeldung Helligkeitswert") bei aktiv sendendem Kommunikationsobjekt aktualisiert. Der zuletzt vom Aktor aktualisierte Objektwert wird dann aktiv auf den KNX gemeldet. Der Parameter "Aktualisierung des Objektwerts" ist auf der Parameterseite "Dimmausgang 1-> DA1 - Allgemein -> Rückmeldungen" verfügbar.

#### Voraussetzung:

Die Rückmeldungen müssen auf der Parameterseite "Dimmausgang 1-> DA1 - Allgemein -> Freigaben" freigegeben sein. Zudem muss die Helligkeitswert-Rückmeldung auf aktiv sendend konfiguriert sein.

Den Parameter einstellen auf "bei jeder Aktualisierung Objekt 'Helligkeitswert'/'Zentral Helligkeitswert'".

Der Aktor aktualisiert den Rückmeldewert im Objekt, sobald an den Eingangsobjekten "Helligkeitswert" oder "Zentral Helligkeitswert" ein neues Telegramm empfangen wird oder sich der Helligkeitswert intern verändert (z. B. durch eine Zeitfunktion). Bei einem aktiv sendenden Rückmeldeobjekt wird dann auch jedes Mal ein neues Telegramm auf den KNX ausgesendet. Dabei muss sich der Telegrammwert der Rückmeldung nicht zwangsläufig ändern. Folglich wird bei z. B. zyklischen Telegrammen auf das Objekt "Helligkeitswert" auch eine entsprechende Helligkeitswert-Rückmeldung erzeugt.

Den Parameter einstellen auf "nur bei Änderung des Rückmeldewerts".

Der Aktor aktualisiert den Rückmeldewert im Objekt nur dann, wenn sich auch der Telegrammwert (z. B. "1 %" nach "2 %") ändert oder sich der Helligkeitswert intern verändert (z. B. durch eine Zeitfunktion). Ändert sich der Telegrammwert der Rückmeldung nicht (z. B. bei zyklischen Telegrammen auf das Objekt "Helligkeitswert" mit gleichem Telegrammwert), sendet der Aktor auch keine Rückmeldung aus. Folglich wird bei einem aktiv sendenden Rückmeldeobjekt dann auch kein Telegramm mit demselben Inhalt wiederholt ausgegeben.

Diese Einstellung empfiehlt sich beispielsweise, wenn die Objekte "Helligkeitswert" und "Rückmeldung Helligkeitswert" mit einer identischen Gruppenadresse verbunden sind. Dies ist häufig bei Ansteuerung durch Lichtszenentastsensoren (Abruf und Speicherfunktion) der Fall.

#### **Rückmeldungen bei Busspannungswiederkehr oder ETS-Programmierung einstellen**

Die Zustände der Helligkeitswert-Rückmeldungen werden nach Busspannungswiederkehr oder nach einem ETS Programmiervorgang bei der Verwendung als aktives Meldeobjekt auf den KNX ausgesendet. In diesen Fällen kann die Rückmeldung zeitverzögert erfolgen, wobei die Verzögerungszeit auf der Parameterseite "Allgemein Dimmausgang" eingestellt wird.

Den Parameter "Verzögerung nach Busspannungswiederkehr" auf der Parameterseite "Allgemein Dimmausgang" aktivieren.

Die Helligkeitswert-Rückmeldungen werden nach Busspannungswiederkehr oder nach einem ETS-Programmiervorgang zeitverzögert ausgesendet. In einer laufenden Verzögerungszeit wird keine Rückmeldung ausgesendet, auch dann nicht, wenn sich der Helligkeitswert während der Verzögerung ändert.

Den Parameter deaktivieren.

Die Helligkeitswert-Rückmeldungen werden nach Busspannungswiederkehr oder nach einem ETS-Programmiervorgang sofort ausgesendet.

### **Zyklisches Senden der Helligkeitswert-Rückmeldungen einstellen**

Die Helligkeitswert-Rückmeldetelegramme können falls aktiv sendend zusätzlich zur Übertragung bei Aktualisierung auch zyklisch ausgesendet werden.

Den Parameter "Zyklisches Senden" auf der Parameterseite "Dimmausgang 1. -> DA1 - Allgemein -> Rückmeldungen" aktivieren.

Das Zyklische Senden ist aktiviert. Beim Parameter "Zeit für zyklisches Senden" kann separat für die Helligkeitswert-Rückmeldung die Zykluszeit konfiguriert werden.

■ Den Parameter deaktivieren.

Das zyklische Senden ist deaktiviert, so dass die Rückmeldungen nur bei Aktualisierung durch den Aktor auf den KNX ausgesendet werden.

## 7.9.3 **Kurzschluss-Rückmeldung**

Das Kurzschluss-Rückmeldeobjekt wird bei den folgenden Ereignissen aktualisiert…

- Sobald ein Kurzschluss erkannt worden ist (Bei Phasenabschnittbetrieb nach 7 Sekunden, bei Phasenanschnitt nach 100 Millisekunden), erfolgt die Meldung "Kurzschluss - 1"
- Immer bei Busspannungswiederkehr, bei Netzspannungsausfall an der Last und am Ende eines ETS-Programmiervorgangs (ggf. auch zeitverzögert nach dem Einmessen der Last).
- $\mathbf{1}$ An dieser Stelle wird beschrieben, wie eine Kurzschluss-Meldung freigeschaltet wird und wie sich die Telegrammübertragung dieser Meldung verhält. Wie man eine Störung behebt, ist detailliert im Kapitel "Hilfe im Problemfall" (siehe Kapitel "Hilfe im Problemfall" } Seite 8) beschrieben.

#### **Kurzschluss-Rückmeldungen aktivieren**

Die Kurzschluss-Rückmeldung ist ein aktives Meldeobjekt. Die Kurzschluss-Rückmeldung wird bei jeder Aktualisierung des Rückmeldewerts auch direkt auf den KNX ausgesendet. Der Parameter "Kurzschluss" ist auf der Parameterseite "Dimmausgang 1-> DA1 - Allgemein -> Rückmeldungen" verfügbar. Die Rückmeldung erfolgt über das Objekt "Rückmeldung Kurzschluss".

#### Voraussetzung:

Die Rückmeldungen müssen auf der Parameterseite "Dimmausgang 1 -> DA1 - Allgemein -> Freigaben" freigegeben sein.

Den Parameter "Kurzschluss" freigeben.

Die Kurzschluss-Rückmeldung wird ausgesendet, sobald diese aktualisiert wird. Nach Busspannungswiederkehr oder nach einem ETS-Programmiervorgang erfolgt automatisch eine Telegrammübertragung der Rückmeldung.

### **Kurzschluss-Rückmeldungen bei Busspannungswiederkehr oder ETS-Programmierung einstellen**

Die Zustände der Kurzschluss-Rückmeldungen werden nach Busspannungswiederkehr oder nach einem ETS Programmiervorgang auf den KNX ausgesendet. Die Rückmeldung kann zeitverzögert erfolgen, wobei die Verzögerungszeit auf der Parameterseite "Allgemein Dimmausgang" eingestellt wird.

Den Parameter "Verzögerung nach Busspannungswiederkehr" auf der Parameterseite "Dimmausgang 1 -> DA1 - Allgemein -> Rückmeldungen" aktivieren.

Die Kurzschluss-Rückmeldungen werden nach Busspannungswiederkehr oder nach einem ETS-Programmiervorgang zeitverzögert ausgesendet. In einer laufenden Verzögerungszeit wird keine Rückmeldung ausgesendet, auch dann nicht, wenn sich der Zustand während der Verzögerung ändert.

Den Parameter deaktivieren.

Die Kurzschluss-Rückmeldungen werden nach Busspannungswiederkehr oder nach einem ETS-Programmiervorgang sofort ausgesendet.

## 7.9.4 **Überlast- und Netzspannungsausfall-Rückmeldung**

Das Überlast/Netzspannungsausfall-Rückmeldeobjekt wird bei den folgenden Ereignissen aktualisiert…

- Sobald ein Ausfall der Netzspannungsversorgung des Lastausgangs erkannt worden ist, erfolgt die Meldung "Überlast/Netzspannungsausfall vorhanden - 1".
- Sobald die Wiederkehr der Netzspannungsversorgung des Lastausgangs erkannt worden ist, erfolgt die Meldung "keine Überlast/kein Netzspannungsausfall vorhanden - 0".
- Sobald durch eine Überlast der Übertemperaturschutz den Ausgang abschaltet, erfolgt die Meldung "Überlast/Netzspannungsausfall vorhanden - 1".
- Sobald der Übertemperaturschutz nach einer ausreichenden Abkühlung automatisch oder manuell zurückgesetzt worden ist, erfolgt die Meldung "keine Überlast/kein Netzspannungsausfall vorhanden - 0".
- $\mathbf{1}$ An dieser Stelle wird beschrieben, wie eine Überlast/Netzspannungsausfall-Meldung freigeschaltet wird und wie sich die Telegrammübertragung dieser Meldung verhält. Wie man eine Störung behebt, ist detailliert im Kapitel "Hilfe im Problemfall" (siehe Kapitel "Hilfe im Problemfall" } Seite 8) beschrieben.

## **Überlast/Netzspannungsausfall-Rückmeldungen aktivieren**

Die Überlast/Netzspannungsausfall-Rückmeldung ist ein aktives Meldeobjekt. Die Überlast/Netzspannungsausfall-Rückmeldung wird bei jeder Aktualisierung des Rückmeldewerts auch direkt auf den KNX ausgesendet. Der Parameter "Überlast/Netzspannungsausfall" ist auf der Parameterseite "Dimmausgang 1 -> DA1 - Allgemein -> Rückmeldungen" verfügbar. Die Rückmeldung erfolgt über das Objekt "Rückmeldung Überlast/Netzspannungsausfall".

#### Voraussetzung:

Die Rückmeldungen müssen auf der Parameterseite "Dimmausgang 1 -> DA1 - Allgemein -> Freigaben" freigegeben sein.

Den Parameter "Überlast/Netzspannungsausfall" freigeben.

Die Überlast/Netzspannungsausfall-Rückmeldung wird ausgesendet, sobald diese aktualisiert wird. Nach Busspannungswiederkehr oder nach einem ETS-Programmiervorgang erfolgt automatisch eine Telegrammübertragung der Rückmeldung.

### **Überlast/Netzspannungsausfall-Rückmeldungen bei Busspannungswiederkehr oder ETS-Programmierung einstellen**

Die Zustände der Überlast/Netzspannungsausfall-Rückmeldungen werden nach Busspannungswiederkehr oder nach einem ETS Programmiervorgang auf den KNX ausgesendet. Die Rückmeldung kann zeitverzögert erfolgen, wobei die Verzögerungszeit auf der Parameterseite "Allgemein Dimmausgang" eingestellt wird.

Den Parameter "Verzögerung nach Busspannungswiederkehr" auf der Parameterseite "Dimmausgang 1-> DA1 - Allgemein -> Rückmeldungen" aktivieren.

Die Überlast/Netzspannungsausfall-Rückmeldungen werden nach Busspannungswiederkehr oder nach einem ETS-Programmiervorgang zeitverzögert ausgesendet. In einer laufenden Verzögerungszeit wird keine Rückmeldung ausgesendet, auch dann nicht, wenn sich der Zustand während der Verzögerung ändert.

Den Parameter deaktivieren.

Die Überlast/Netzspannungsausfall-Rückmeldungen werden nach Busspannungswiederkehr oder nach einem ETS-Programmiervorgang sofort ausgesendet.

## 7.9.5 **Lastart-Rückmeldung**

Der Aktor verfügt über die Möglichkeit, die aktuelle Lastart zu melden. Das Datenformat der Lastart-Rückmeldung ist in der ETS konfigurierbar (KNX-konform oder erweitert).

Die Lastart-Rückmeldeobjekte werden bei den folgenden Ereignissen aktualisiert:

- Immer bei Busspannungswiederkehr,
- bei Netzspannungswiederkehr an der Last,
- am Ende eines ETS-Programmiervorgangs.

## **Lastart-Rückmeldungen aktivieren**

Die Lastart-Rückmeldung ist ein aktives Meldeobjekt. Die Lastart-Rückmeldung wird bei jeder Aktualisierung des Rückmeldewerts direkt auf den KNX ausgesendet. Der Parameter "Lastart" ist auf der Parameterseite "Dimmausgang 1 -> DA1 - Allgemein -> Rückmeldungen" verfügbar. Die Rückmeldung erfolgt über eines der Objekte "Rückmeldung Lastart".

#### Voraussetzung:

Die Rückmeldungen müssen auf der Parameterseite "Dimmausgang 1 -> DA1 - Allgemein -> Freigaben" freigegeben sein.

- Den Parameter "Lastart" freigeben.
- Den Parameter "Art der Rückmeldung" einstellen

Die Lastart-Rückmeldung wird ausgesendet, sobald diese aktualisiert wird. Nach Netzspannungswiederkehr an einem Lastausgang, Busspannungswiederkehr, oder nach einem ETS-Programmiervorgang erfolgt automatisch eine Telegrammübertragung der Rückmeldung.

# 7.9.6 **Parameter Rückmeldungen**

Dimmausgang 1 -> DA1 - Allgemein -> Freigaben

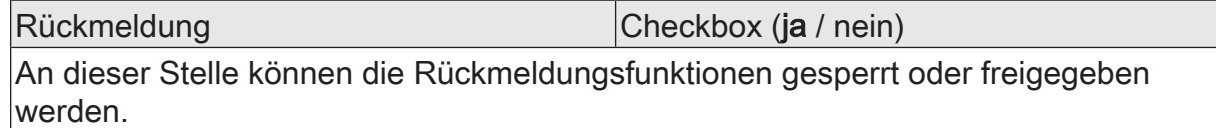

Dimmausgang 1 -> DA1 - Allgemein -> Rückmeldungen

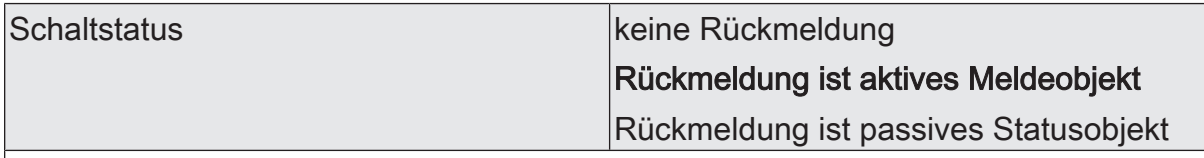

Der aktuelle Schaltzustand des Dimmausgangs kann separat auf den KNX zurückgemeldet werden.

keine Rückmeldung: Die Schaltstatus-Rückmeldung des Dimmausgangs ist deaktiviert.

Rückmeldung ist aktives Meldeobjekt: Ein Schaltstatus wird ausgesendet, sobald dieser aktualisiert wird. Nach Busspannungswiederkehr oder nach einem ETS-Programmiervorgang erfolgt automatisch eine Telegrammübertragung der Rückmeldung.

Rückmeldung ist passives Statusobjekt: Ein Schaltstatus wird nur dann als Antwort ausgesendet, wenn das Rückmeldeobjekt vom KNX ausgelesen wird. Nach Busspannungswiederkehr oder nach einem ETS-Programmiervorgang erfolgt keine automatische Telegrammübertragung der Rückmeldung.

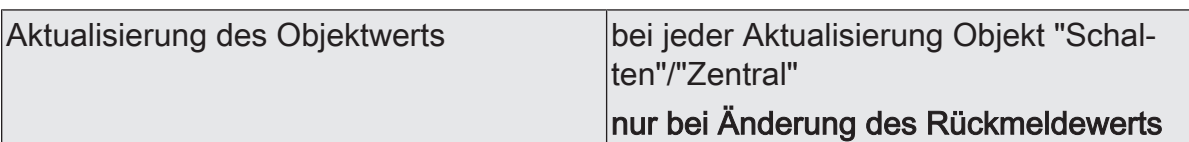

An dieser Stelle kann festgelegt werden, wann der Aktor den Rückmeldewert für den Schaltstatus (Objekt "Rückmeldung Schalten") bei aktiv sendendem Kommunikationsobjekt aktualisiert. Der zuletzt vom Aktor aktualisierte Objektwert wird dann aktiv auf den KNX gemeldet.

Dieser Parameter ist nur bei aktiv sendender Rückmeldung sichtbar.

bei jeder Aktualisierung Objekt "Schalten"/"Zentral": Der Aktor aktualisiert den Rückmeldewert im Objekt, sobald an den Eingangsobjekten "Schalten" oder "Zentral schalten" ein neues Telegramm empfangen wird oder sich der Schaltzustand intern verändert (z. B. durch eine Zeitfunktion). Bei einem aktiv sendenden Rückmeldeobjekt wird dann auch jedes Mal ein neues Telegramm auf den KNX ausgesendet. Dabei muss sich der Telegrammwert der Rückmeldung nicht zwangsläufig ändern. Folglich wird bei z. B. zyklischen Telegrammen auf das Objekt "Schalten" auch eine entsprechende Schaltstatus-Rückmeldung erzeugt.

nur bei Änderung des Rückmeldewerts: Der Aktor aktualisiert den Rückmeldewert im Objekt nur dann, wenn sich auch der Telegrammwert (z. B. "AUS" nach "EIN") ändert oder sich der Schaltzustand intern verändert (z. B. durch eine Zeitfunktion). Ändert sich der Telegrammwert der Rückmeldung nicht (z. B. bei zyklischen Telegrammen auf das Objekt "Schalten" mit gleichem Telegrammwert), sendet der Aktor auch keine Rückmeldung aus. Folglich wird bei einem aktiv sendenden Rückmeldeobjekt dann auch kein Telegramm mit selbem Inhalt wiederholt ausgegeben.

Verzögerung nach Busspannungswieder- |Checkbox (ja / **nein**) kehr

Die Zustände der Schaltstatus-Rückmeldung können bei Busspannungswiederkehr oder nach einem ETS-Programmiervorgang zeitverzögert auf den KNX ausgesendet werden. Der aktivierte Parameter bewirkt eine Verzögerung bei Busspannungswiederkehr. Die Verzögerungszeit wird auf der Parameterseite "Allgemein" parametriert. Dieser Parameter ist nur bei aktiv sendender Rückmeldung sichtbar.

Zyklisches Senden Checkbox (ja / nein)

Die Schaltstatus-Rückmeldetelegramme können, falls aktiv sendend, zusätzlich zur Übertragung bei Aktualisierung auch zyklisch ausgesendet werden.

Dieser Parameter ist nur bei aktiv sendender Rückmeldung sichtbar.

Parameter aktiviert: Das zyklische Senden ist aktiviert.

Parameter deaktiviert: Das zyklische Senden ist deaktiviert, so dass die Rückmeldungen nur bei Aktualisierung durch den Aktor auf den KNX ausgesendet werden.

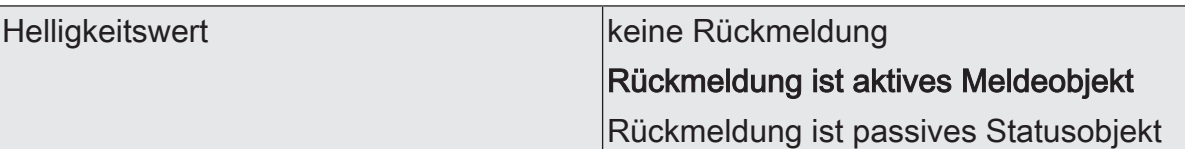

Der aktuelle Helligkeitswert des Dimmausgangs kann separat auf den KNX zurückgemeldet werden.

keine Rückmeldung: Die Helligkeitswert-Rückmeldung des Dimmausgangs ist deaktiviert.

Rückmeldung ist aktives Meldeobjekt: Der Helligkeitswert wird ausgesendet, sobald dieser aktualisiert wird. Nach Busspannungswiederkehr oder nach einem ETS-Programmiervorgang erfolgt automatisch eine Telegrammübertragung der Rückmeldung.

Rückmeldung ist passives Statusobjekt: Der Helligkeitswert wird nur dann als Antwort ausgesendet, wenn das Rückmeldeobjekt vom KNX ausgelesen wird. Nach Busspannungswiederkehr oder nach einem ETS-Programmiervorgang erfolgt keine automatische Telegrammübertragung der Rückmeldung.

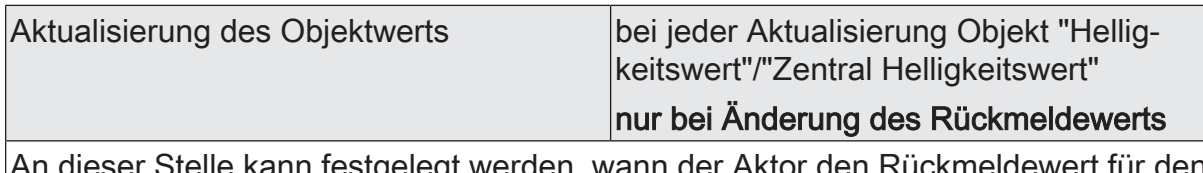

testgelegt werden, wann der Aktor Schaltstatus (Objekt "Rückmeldung Helligkeitswert") bei aktiv sendendem Kommunikationsobjekt aktualisiert. Der zuletzt vom Aktor aktualisierte Objektwert wird dann aktiv auf den KNX gemeldet.

Dieser Parameter ist nur bei aktiv sendender Rückmeldung sichtbar.

bei jeder Aktualisierung Objekt "Helligkeitswert"/"Zentral Helligkeitswert": Der Aktor aktualisiert den Rückmeldewert im Objekt, sobald an den Eingangsobjekten "Helligkeitswert" oder "Zentral Helligkeitswert" ein neues Telegramm empfangen wird oder sich der Wert intern verändert (z. B. durch eine Dimmfunktion). Bei einem aktiv sendenden Rückmeldeobjekt wird dann auch jedes Mal ein neues Telegramm auf den KNX ausgesendet. Dabei muss sich der Telegrammwert der Rückmeldung nicht zwangsläufig ändern. Folglich wird bei z. B. zyklischen Telegrammen auf das Objekt "Helligkeitswert" auch eine entsprechende Rückmeldung erzeugt.

nur bei Änderung des Rückmeldewerts: Der Aktor aktualisiert den Rückmeldewert im Objekt nur dann, wenn sich auch der Helligkeitswert ändert oder sich der Schaltzustand intern verändert (z. B. durch eine Zeitfunktion). Ändert sich der Telegrammwert der Rückmeldung nicht (z. B. bei zyklischen Telegrammen auf das Objekt "Helligkeitswert" mit gleichem Telegrammwert), sendet der Aktor auch keine Rückmeldung aus. Folglich wird bei einem aktiv sendenden Rückmeldeobjekt dann auch kein Telegramm mit selbem Inhalt wiederholt ausgegeben.

Verzögerung nach Busspannungswieder- |Checkbox (ja / **nein**) kehr

Die Zustände der Helligkeitswert-Rückmeldung können bei Busspannungswiederkehr oder nach einem ETS-Programmiervorgang zeitverzögert auf den KNX ausgesendet werden. Der aktivierte Parameter bewirkt eine Verzögerung bei Busspannungswiederkehr. Die Verzögerungszeit wird auf der Parameterseite "Allgemein" parametriert.

Dieser Parameter ist nur bei aktiv sendender Rückmeldung sichtbar.

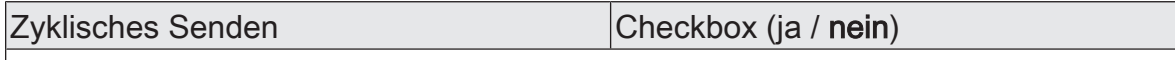

Die Helligkeitswert-Rückmeldetelegramme können, falls aktiv sendend, zusätzlich zur Übertragung bei Aktualisierung auch zyklisch ausgesendet werden. Dieser Parameter ist nur bei aktiv sendender Rückmeldung sichtbar.

Parameter aktiviert: Das zyklische Senden ist aktiviert.

Parameter deaktiviert: Das zyklische Senden ist deaktiviert, so dass die Rückmeldungen nur bei Aktualisierung durch den Aktor auf den KNX ausgesendet werden.

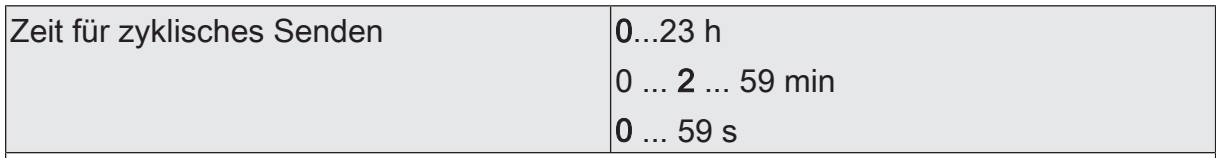

Diese Parameter definieren die Zeit für das zyklische Senden der Schaltstatus-Rückmeldung und der Helligkeitswert-Rückmeldung.

Einstellung der Zykluszeit. Diese Parameter sind nur verfügbar, wenn das zyklische Senden für den Schaltstatus oder den Helligkeitswert aktiviert ist.

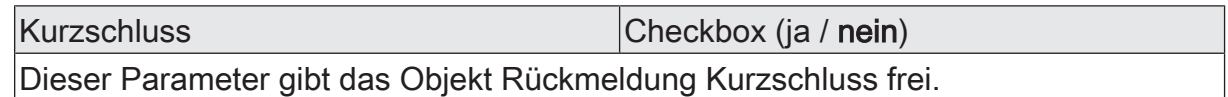

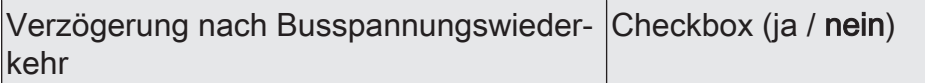

Die Zustände der Kurzschluss-Rückmeldung können bei Busspannungswiederkehr oder nach einem ETS-Programmiervorgang zeitverzögert auf den KNX ausgesendet werden. Der aktivierte Parameter bewirkt eine Verzögerung bei Busspannungswiederkehr. Die Verzögerungszeit wird auf der Parameterseite "Allgemein" parametriert.

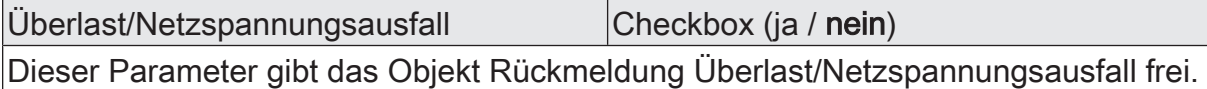

Verzögerung nach Busspannungswieder- |Checkbox (ja / **nein**) kehr

Die Zustände der Überlast/Netzspannungsausfall-Rückmeldung können bei Busspannungswiederkehr oder nach einem ETS-Programmiervorgang zeitverzögert auf den KNX ausgesendet werden. Der aktivierte Parameter bewirkt eine Verzögerung bei Busspannungswiederkehr. Die Verzögerungszeit wird auf der Parameterseite "Allgemein" parametriert.

#### Lastart Checkbox (ja / nein)

Der Aktor verfügt je Dimmausgang über die Möglichkeit, die aktuelle Lastart zu melden. Dieser Parameter gibt die Rückmeldung der Lastart frei.

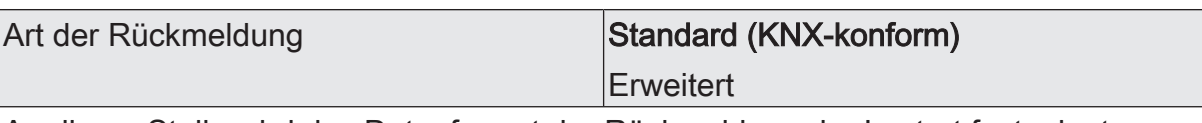

An dieser Stelle wird das Datenformat der Rückmeldung der Lastart festgelegt. Standard (KNX-konform): Die Rückmeldung der Lastart erfolgt im standardisierten Datenformat gemäß DPT 20.610.

Erweitert: Die Rückmeldung der Lastart erfolgt bitorientiert: "0" = undefiniert (kein Einmessen möglich, weil Netzspannung fehlt / Kurzschluss) / "1" = Phasenabschnitt (per Parameter eingestellt) / "2" = Phasenanschnitt (per Parameter eingestellt) / "3" = universal, eingemessen auf kapazitive oder ohmsche Last / "4" = universal, eingemessen auf induktive Last / "5" ... "255" nicht verwendet

# 7.9.7 **Objekte Rückmeldungen**

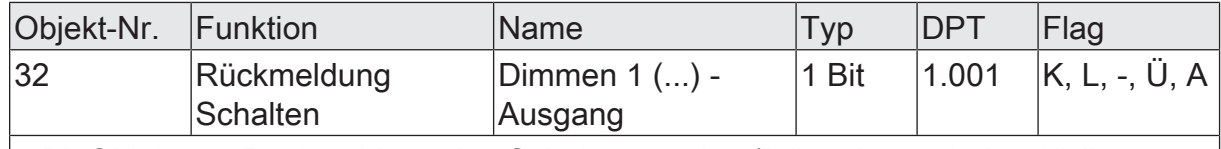

1 Bit Objekt zur Rückmeldung des Schaltzustandes ("1" = eingeschaltet / "0" = ausgeschaltet) auf den Bus.

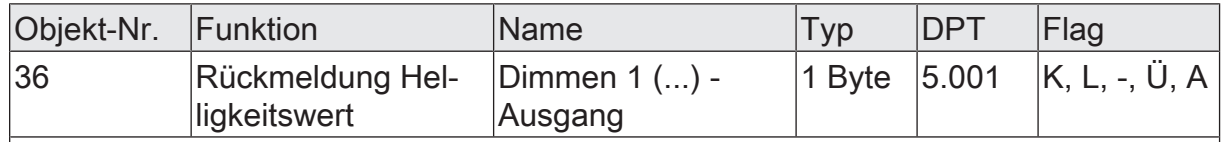

1 Byte Objekt zur Rückmeldung des absoluten Dimmwertes (Helligkeitswert 0…255) auf den Bus.

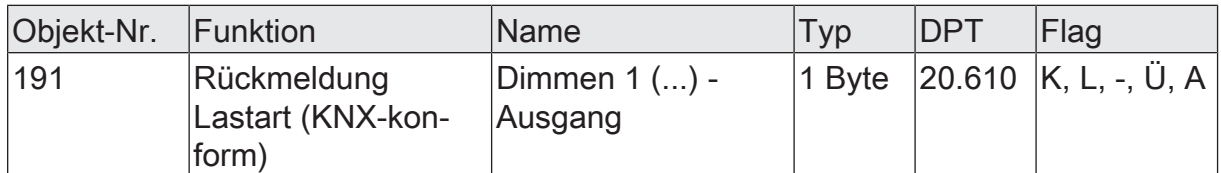

1 Byte Objekt zur Meldung der aktuellen Lastart auf den Bus.

"0" = undefiniert

"1" = Phasenanschnitt

"2" = Phasenabschnitt

"3" ... "255" nicht verwendet

Das Objekt ist nur verfügbar, wenn der Parameter "Art der Rückmeldung" auf "Standard (KNX-konform)" eingestellt ist.

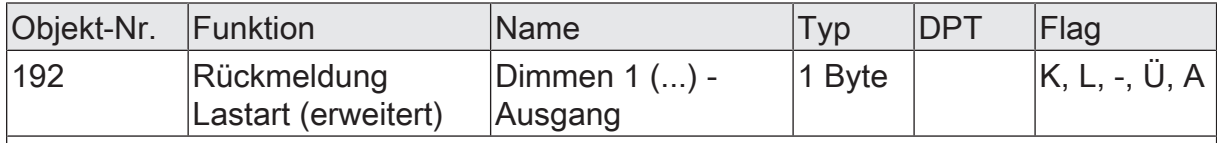

1 Byte Objekt zur Meldung der aktuellen Lastart auf den Bus.

"0" = undefiniert (kein Einmessen möglich, weil Netzspannung fehlt / Kurzschluss)

"1" = Phasenabschnitt (per Parameter eingestellt)

"2" = Phasenanschnitt (per Parameter eingestellt)

"3" = universal, eingemessen auf kapazitive oder ohmsche Last

"4" = universal, eingemessen auf induktive Last

"5" ... "255" nicht verwendet

Das Objekt ist nur verfügbar, wenn der Parameter "Art der Rückmeldung" auf "Erweitert" eingestellt ist.

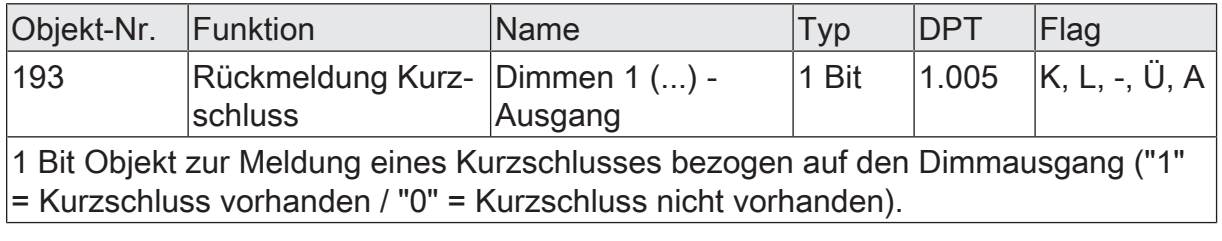

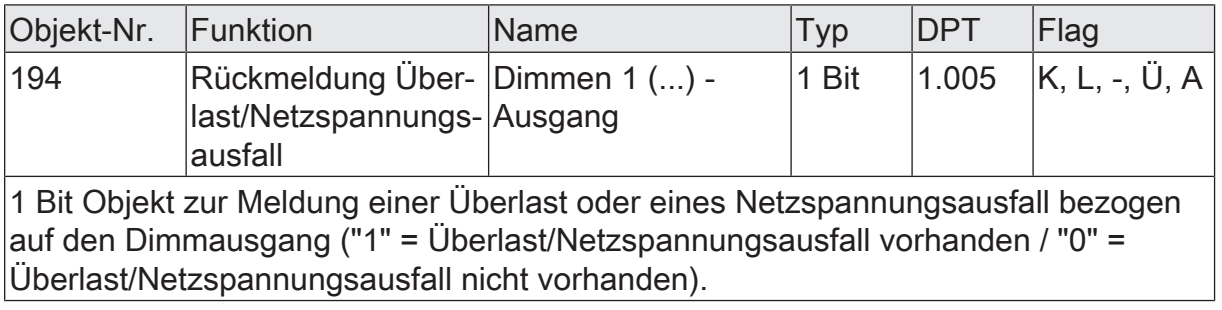

# 7.10 **Zeitverzögerungen**

Für den Dimmausgang können unabhängig voneinander bis zu zwei Zeitfunktionen eingestellt werden. Die Zeitfunktionen wirken ausschließlich auf die Kommunikationsobjekte "Schalten" oder "Zentral Schalten" (falls mindestens eine der Zentralfunktionen für den betroffenen Ausgang aktiviert ist) und verzögern den empfangenen Objektwert in Abhängigkeit der Telegrammpolarität.

- $\mathbf{1}$ Am Ende einer Sperr- oder Zwangsstellungsfunktion kann der während der Funktion empfangene oder der vor der Funktion eingestellte Schaltzustand nachgeführt werden. Dabei werden auch Restzeiten von Zeitfunktionen nachgeführt, wenn diese zum Zeitpunkt der Sperr- oder Zwangsfreigabe noch nicht vollständig abgelaufen sind.
- $\mathbf{1}$ Die Zeitverzögerungen beeinflussen nicht die Treppenhausfunktion, falls diese freigeschaltet ist.
- $\mathbf{1}$ Eine ablaufende Zeitverzögerung wird durch einen Reset des Aktors (Busspannungsausfall oder ETS-Programmiervorgang) vollständig abgebrochen.

#### **Einschaltverzögerung aktivieren**

Die Einschaltverzögerung kann in der ETS für den Dimmausgang aktiviert werden.

#### Voraussetzung:

Die Zeitverzögerungen müssen auf der Parameterseite "Dimmausgang 1-> DA1 - Allgemein -> Freigaben" freigegeben sein.

Den Parameter "Auswahl der Zeitverzögerung" auf "Einschaltverzögerung" oder auf "Ein- und Ausschaltverzögerung" einstellen. Die gewünschte Einschaltverzögerungszeit parametrieren.

Die Einschaltverzögerung ist freigegeben. Nach Empfang eines EIN-Telegramms über das Objekt "Schalten" oder "Zentral Schalten" wird die parametrierbare Zeit gestartet. Ein weiteres EIN-Telegramm triggert die Zeit nur dann nach, wenn der Parameter "Einschaltverzögerung nachtriggerbar" aktiviert ist. Ein AUS-Telegramm während der Einschaltverzögerung bricht die Verzögerung ab und stellt den Schaltzustand auf "AUS".

#### **Ausschaltverzögerung aktivieren**

Die Ausschaltverzögerung kann in der ETS für den Dimmausgang aktiviert werden.

#### Voraussetzung:

Die Zeitverzögerungen müssen auf der Parameterseite "Dimmausgang 1 -> DA1 - Allgemein -> Freigaben" freigegeben sein.

Den Parameter "Auswahl der Zeitverzögerung" auf "Ausschaltverzögerung" oder auf "Ein- und Ausschaltverzögerung" einstellen. Die gewünschte Ausschaltverzögerungszeit parametrieren.

Die Ausschaltverzögerung ist freigegeben. Nach Empfang eines AUS-Telegramms über das Objekt "Schalten" oder "Zentral Schalten" wird die parametrierbare Zeit gestartet. Ein weiteres AUS-Telegramm triggert die Zeit nur dann nach, wenn der Parameter "Ausschaltverzögerung nachtriggerbar" aktiviert ist. Ein EIN-Telegramm während der Ausschaltverzögerung bricht die Verzögerung ab und stellt den Schaltzustand auf "EIN".

# 7.10.1 **Parameter Zeitverzögerungen**

Dimmausgang 1 -> DA1 - Allgemein -> Freigaben

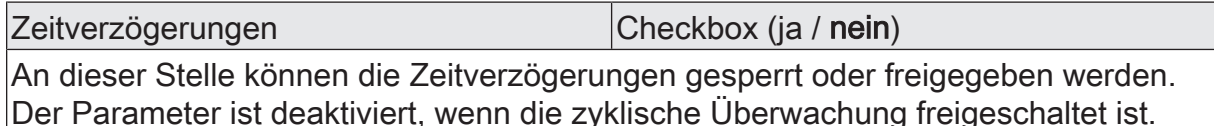

Dimmausgang 1 -> DA1 - Allgemein -> Zeitverzögerungen

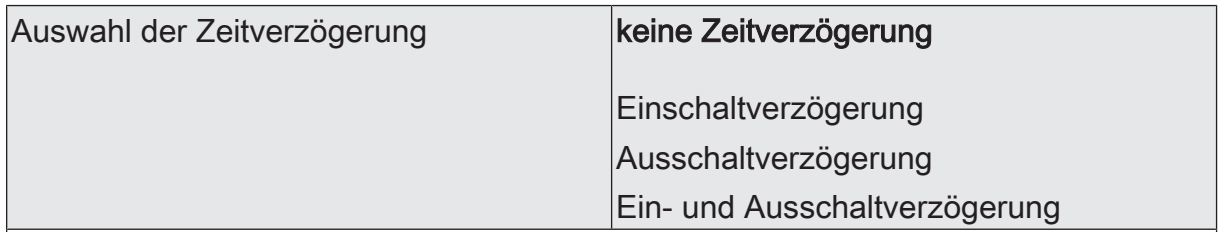

Die Kommunikationsobjekte "Schalten" oder "Zentral Schalten" können zeitverzögert ausgewertet werden. Durch die hier getroffene Einstellung wird die gewünschte Arbeitsweise der Zeitverzögerung ausgewählt und die weiteren Parameter der Verzögerung freigeschaltet.

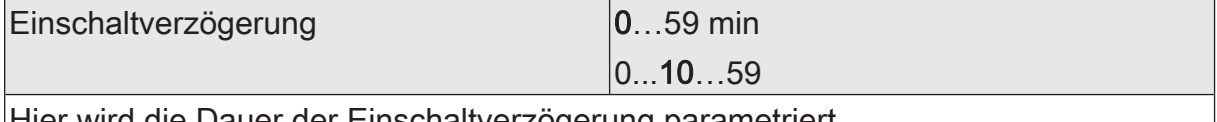

Hier wird die Dauer der Einschaltverzögerung parametriert.

Einschaltverzögerung nachtriggerbar Checkbox (ja / nein)

Eine ablaufende Einschaltverzögerung kann durch ein weiteres "EIN"-Telegramm nachgetriggert werden (Parameter aktiviert). Alternativ kann das Nachtriggern unterdrückt werden (Parameter deaktiviert). Die Parameter zur Einschaltverzögerung sind nur bei aktivierter Einschaltverzögerung oder Ein- und Ausschaltverzögerung sichtbar.

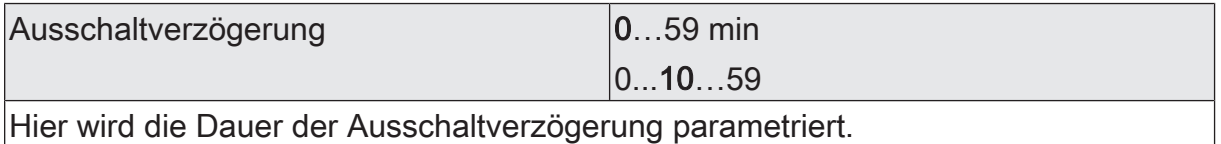

Ausschaltverzögerung nachtriggerbar Checkbox (ja / nein)

Eine ablaufende Ausschaltverzögerung kann durch ein weiteres "AUS"-Telegramm nachgetriggert werden (Parameter aktiviert). Alternativ kann das Nachtriggern unterdrückt werden (Parameter deaktiviert). Die Parameter zur Ausschaltverzögerung sind nur bei aktivierter Einschaltverzögerung oder Ein- und Ausschaltverzögerung sichtbar.

# 7.11 **Ein-Ausschaltverhalten**

# 7.11.1 **Soft-Ein-Aus-Funktion**

Die Soft-Funktionen ermöglichen das verlangsamte Ein- oder Ausschalten des Dimmausgangs, wenn ein Schaltbefehl über die Kommunikationsobjekte "Schalten" oder "Zentral Schalten" empfangen wird.

Bei aktivierter Soft-EIN-Funktion wird beim Einschalten ein Dimmvorgang bis zur parametrierten Einschalthelligkeit ausgeführt. Das erfolgt auch dann, wenn der Dimmausgang bereits auf einen Helligkeitswert kleiner Einschalthelligkeit eingeschaltet ist. Analog wird bei der Soft-AUS-Funktion beim Empfang eines AUS-Telegramms ein Dimmvorgang auf 0 % Helligkeit ausgeführt (siehe Bild 8).

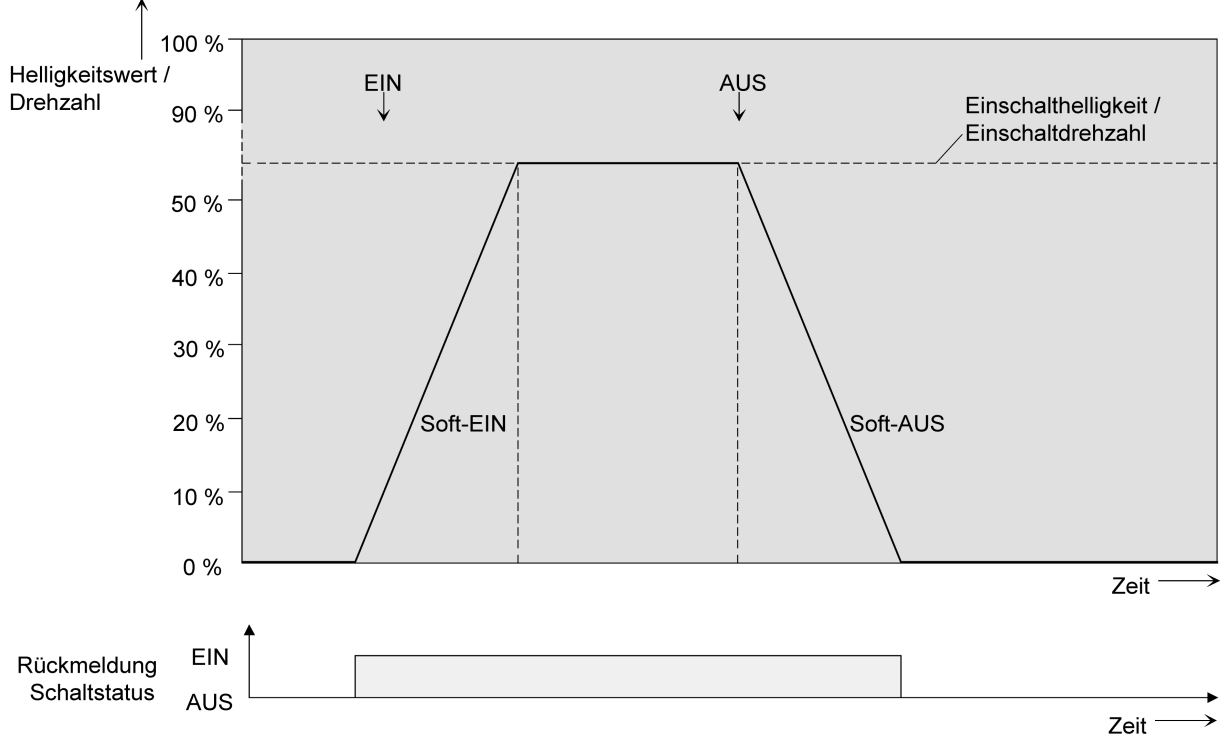

Bild 8: Dimmverhalten der Soft-EIN/AUS-Funktionen (als Beispiel)

Die Dimmgeschwindigkeiten sind separat für die Soft-EIN- als auch für die Soft-AUS-Funktion in der ETS parametrierbar. Es wird direkt die relative Dimmschrittzeit zwischen 2 von 255 Dimmschritten parametriert.

Die Soft-EIN- oder die Soft-AUS-Funktionen sind durch den Empfang weiterer Schalttelegramme unter Beibehaltung des Schaltstatus nicht nachtriggerbar. Die Soft-Funktionen können getrennt voneinander in der ETS aktiviert und konfiguriert werden.

Die Soft-Funktionen haben auch Auswirkungen auf die Schaltflanken der Treppenhausfunktion.

 $\vert$  i  $\vert$ Ein über den Bus gesperrter Dimmausgang kann in Abhängigkeit der Parametrierung für die Sperrfunktion auch blinken. Dabei wird beim EIN und AUS Blinken nicht mit den Soft-Funktionen gedimmt.

## **Soft-EIN-Funktion freigeben und einstellen**

In der ETS kann die Soft-EIN-Funktion für den Dimmausgang eingestellt werden.

Das Ein-/Ausschaltverhalten muss auf der Parameterseite "Dimmausgang 1 -> DA1 - Allgemein -> Freigaben" freigegeben sein.

■ Den Parameter "Soft-EIN-Funktion?" auf der Parameterseite "Dimmausgang 1-> DA1 - Allgemein -> Ein- /Ausschaltverhalten" freigeben.

Die Soft-EIN-Funktion ist freigegeben. Es wird der Parameter für die Zeit zwischen 2 Dimmschritten) der Soft-EIN-Funktion sichtbar.

Den Parameter "Zeit für Dimmschritt Soft-EIN" auf die erforderliche Dimmschrittzeit konfigurieren.

### **Soft-AUS-Funktion freigeben und einstellen**

In der ETS kann die Soft-AUS-Funktion für den Dimmausgang eingestellt werden.

Das Ein-/Ausschaltverhalten muss auf der Parameterseite "Dimmausgang 1 -> DA1 - Allgemein -> Freigaben" freigegeben sein.

Den Parameter "Soft-AUS-Funktion" auf der Parameterseite "Dimmausgang 1-> DA1 - Allgemein -> Ein- /Ausschaltverhalten" freigeben.

Die Soft-AUS-Funktion ist freigegeben. Es wird der Parameter für die Zeit zwischen 2 Dimmschritten) der Soft-AUS-Funktion sichtbar.

Den Parameter "Zeit für Dimmschritt Soft-AUS" auf die erforderliche Dimmschrittzeit konfigurieren.

## 7.11.2 **Automatisches Ausschalten**

Die Ausschaltfunktion ermöglicht das automatische Ausschalten des Dimmausgangs, nachdem ein Helligkeitswert angedimmt oder angesprungen wurde und dieser neue Helligkeitswert unterhalb einer in der ETS eingestellten Ausschalthelligkeit liegt. Optional kann eine Zeitverzögerung bis zum Ausschalten konfiguriert werden.

Die Ausschaltfunktion wird beim Erreichen eines konstanten Helligkeitswertes aktiviert, also erst nach einem abgeschlossenen Dimmvorgang.

Durch Verwendung der automatischen Ausschaltfunktion ist es beispielsweise möglich, die Beleuchtung durch ein relatives Dimmen nicht nur auf Grundhelligkeit einzustellen, sondern auch auszuschalten. Eine weitere Anwendung ist zum Beispiel das zeitgesteuerte 'Gute-Nacht-Ausschalten' einer heruntergedimmten Kinderzimmerbeleuchtung.

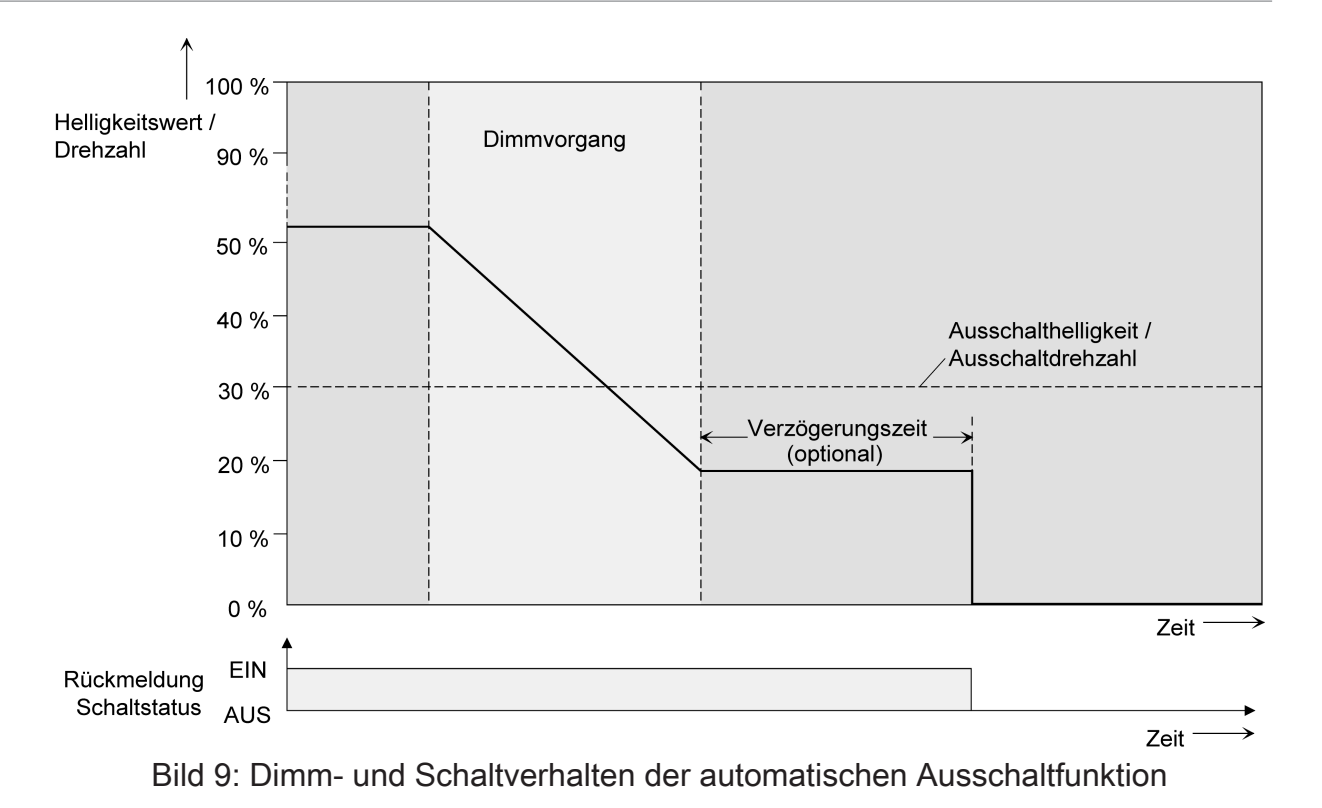

- $|i|$ Das Ausschalten erfolgt grundsätzlich ohne Soft-AUS-Funktion, also springend.
- $\vert i \vert$ Die Ausschalthelligkeit ist im dimmbaren Helligkeitsbereich zwischen Grundund Maximalhelligkeit oder Minimal- und Maximalhelligkeit einstellbar. Die Ausschaltfunktion ist ständig aktiv, wenn die Ausschalthelligkeit auf Maximalhelligkeit konfiguriert ist und die Maximalhelligkeit beliebig unterschritten wird.
- $\mathbf{1}$ Die Rückmeldeobjekte für Schaltzustand und Helligkeitswert werden durch die automatische Ausschaltfunktion nach dem Ausschalten aktualisiert.

Das Aktivieren der Ausschaltautomatik ist zum einen über einen Dimmvorgang möglich, der über die 4 Bit ("Dimmen") oder 1 Byte ("Helligkeitswert") Kommunikationsobjekte eingeleitet wurde. Zum anderen wird das automatische Ausschalten auch aktiviert, wenn der Dimmausgang eingeschaltet wird (Einschalthelligkeit < Ausschalthelligkeit) oder eine Helligkeit durch einen ETS-Programmiervorgang oder durch Busspannungsausfall oder durch Bus- / Netzspannungswiederkehr eingestellt wird. Auch bei einem Szenenabruf kann das automatische Ausschalten aktiviert werden.

Es ist zu beachten, dass die Sperrfunktion oder die Zwangsstellungsfunktion die Ausschaltfunktion übersteuert. Wenn die Ausschaltfunktion übersteuert wird, bricht der Aktor die Auswertung der Ausschalthelligkeit ab.

## **Automatische Ausschaltfunktion freigeben**

In der ETS kann die automatische Ausschaltfunktion für den Dimmausgang eingestellt werden.

Das Ein-/Ausschaltverhalten muss auf der Parameterseite "Dimmausgang 1-> DA1 - Allgemein -> Freigaben" freigegeben sein.

Den Parameter "Automatisches Ausschalten" auf der Parameterseite "Dimmausgang 1-> DA1 - Allgemein -> Ein-/Ausschaltverhalten" freigeben.
Die automatische Ausschaltfunktion ist freigeschaltet und aktiviert. Es werden weitere Parameter sichtbar.

# **Ausschalthelligkeit einstellen**

Für die Ausschaltfunktion muss die Ausschalthelligkeit definiert werden. Die Einstellung der Ausschalthelligkeit erfolgt für den Dimmausgang in der ETS.

Die Ausschaltfunktion muss in der ETS freigegeben sein.

Den Parameter "Ausschalten bei Helligkeitswert kleiner als" auf der Parameterseite "Dimmausgang 1-> DA1 - Allgemein -> Ein-/Ausschaltverhalten" auf den erforderlichen Helligkeitswert einstellen.

Sobald die parametrierte Ausschalthelligkeit durch einen Dimmvorgang unterschritten und die Helligkeit konstant eingestellt wurde, schaltet der Dimmausgang aus oder startet alternativ die Verzögerung bis zum Ausschalten.

- $\Box$ Es ist zu beachten, dass der parametrierte Wert für die Ausschalthelligkeit größer als eine ggf. konfigurierte Minimalhelligkeit und kleiner als die eingestellte Maximalhelligkeit ist (Minimalhelligkeit < Ausschalthelligkeit < Maximalhelligkeit)!
- $\mathbf{1}$ Bei Verwendung der Treppenhausfunktion mit Vorwarnung/Dauerbeleuchtung: Die reduzierte Helligkeit der Vorwarnung oder der Dauerbeleuchtung startet beim Erreichen oder Unterschreiten der Ausschalthelligkeit die Ausschaltfunktion nicht!

# **Verzögerung der Ausschaltfunktion einstellen**

Bevor die Ausschaltfunktion nach dem Unterschreiten der Ausschalthelligkeit am Ende eines Dimmvorgangs automatisch ausschaltet, kann eine Verzögerung aktiviert werden.

Die Ausschaltfunktion muss in der ETS freigegeben sein.

■ Den Parameter "Verzögerungszeit" auf der Parameterseite "Dimmausgang 1-> DA1 - Allgemein -> Ein-/Ausschaltverhalten" auf die erforderliche Verzögerungszeit konfigurieren.

Sobald die parametrierte Ausschalthelligkeit durch einen Dimmvorgang unterschritten und die Helligkeit konstant eingestellt wurde, triggert der Aktor die Verzögerungszeit an. Der betroffene Dimmkanal schaltet endgültig aus, sobald die Verzögerungszeit abgelaufen ist. Die Verzögerungszeit ist durch weitere Dimmvorgänge nachtriggerbar.

# 7.11.3 **Parameter Ein-Ausschaltverhalten**

Dimmausgang 1 -> DA1 - Allgemein -> Freigaben

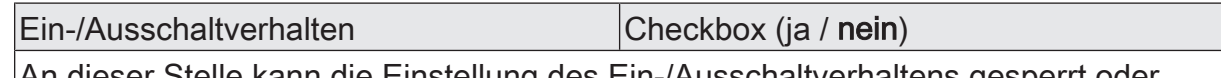

An dieser Stelle kann die Einstellung des Ein-/Ausschaltverhaltens gesperrt oder freigegeben werden.

Dimmausgang 1 -> DA1 - Allgemein -> Ein-/Ausschaltverhalten

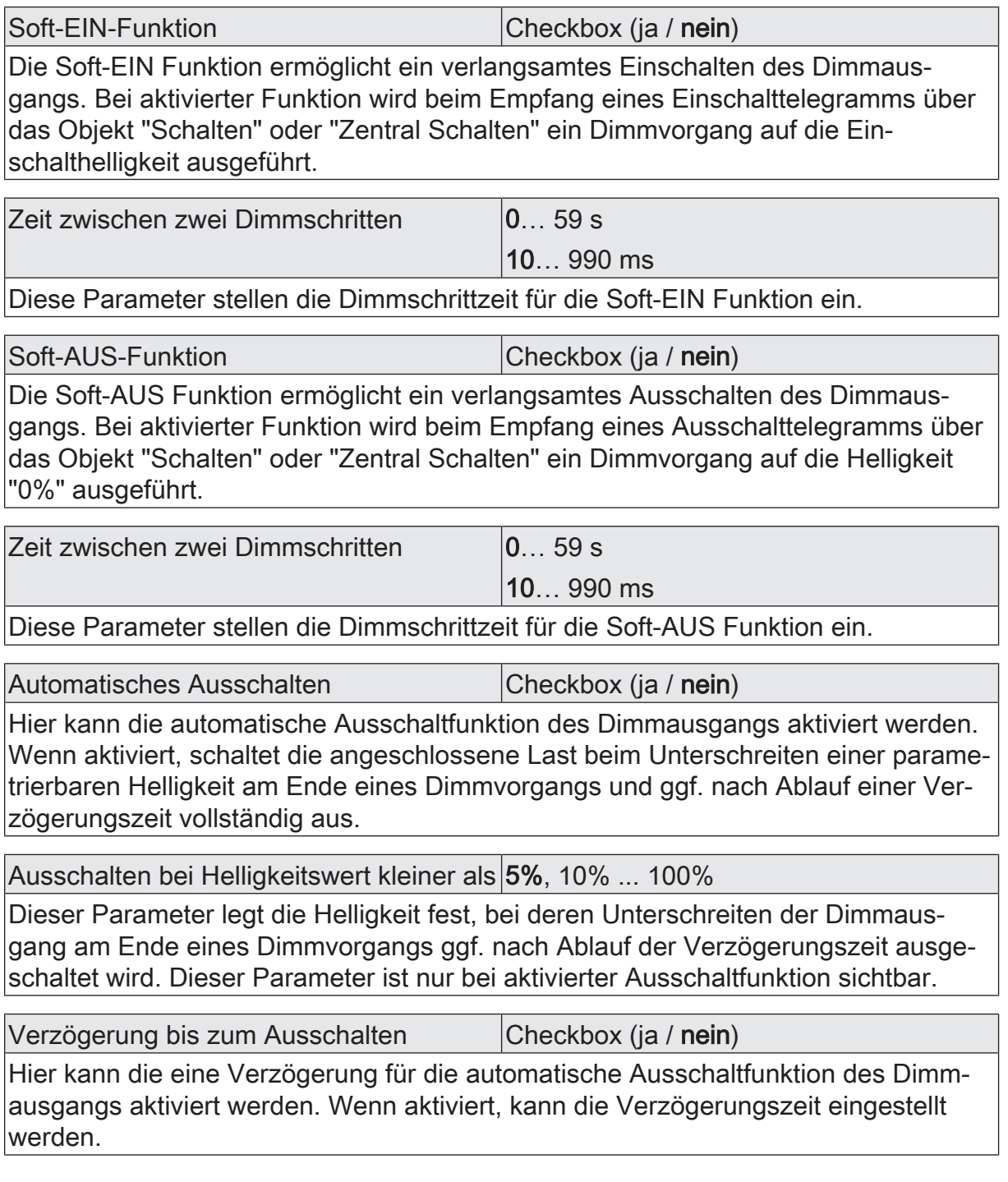

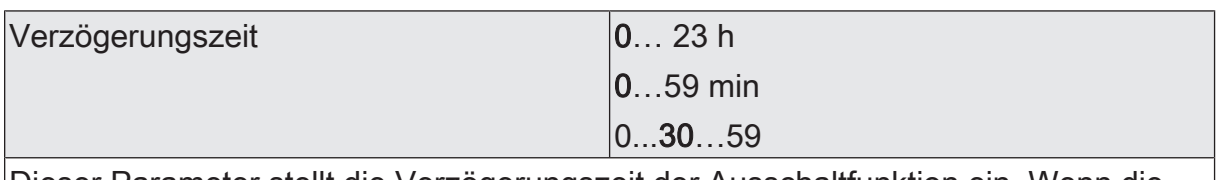

Dieser Parameter stellt die Verzögerungszeit der Ausschaltfunktion ein. Wenn die Ausschalthelligkeit am Ende eines Dimmvorgangs unterschritten ist, wird nach Ablauf der hier eingestellten Zeit der Dimmausgang ausgeschaltet.

Die Parameter zur Verzögerungszeit sind nur bei freigegebener Ausschaltfunktion sichtbar.

# 7.12 **Szenenfunktion**

Für den Dimmausgang können bis zu 64 Szenen angelegt und Szenenwerte abgespeichert werden. Der Abruf oder auch das Abspeichern der Szenenwerte erfolgt über ein separates Szenennebenstellenobjekt. Der Datenpunkt-Typ des Nebenstellenobjekts erlaubt es, alle 64 Szenen zu adressieren.

Die Szenenfunktion muss auf der Parameterseite "Dimmausgang 1-> DA1 - Allgemein -> Freigaben" je freigegeben sein, damit die erforderlichen Kommunikationsobjekte und Parameter (auf der Parameterseite "Dimmausgang 1-> DA1 - Allgemein -> Szenen") sichtbar werden.

Die in der Parametrierung gewählte Szenenkonfiguration entscheidet, ob die Anzahl der Szenen entweder variabel ist (1...64), oder alternativ fest auf das Maximum (64) vorgegeben wird.

- Szenenkonfiguration = "variabel (1...64 Szenen)" Bei dieser Einstellung kann die Anzahl der verwendeten Szenen beliebig im Bereich 1 bis 64 gewählt werden. Der Parameter "Anzahl der Szenen" entscheidet, wie viele Szenen für den Dimmausgang in der ETS sichtbar und folglich verwendbar sind. Zu jeder Szene kann festgelegt werden, über welche Szenennummer (1...64) die Ansteuerung erfolgt.
- Szenenkonfiguration = "fest (64 Szenen)" Bei dieser Einstellung sind grundsätzlich alle Szenen sichtbar und folglich verwendbar. Hierbei werden die Szenen über fest zugeordnete Szenennummern (1...64) angesteuert (Szenennummer 1 -> Szene 1, Szenennummer 2 -> Szene 2...). Bedarfsweise können einzelne Szenen inaktiv geschaltet werden.

Die Szenenfunktion kann zusammen mit anderen Funktionen des Dimmausgangs kombiniert werden, wobei stets der zuletzt empfangene oder eingestellte Zustand ausgeführt wird:

Telegramme auf die Objekte "Schalten", "Dimmen" oder "Helligkeitswert" ein Szenenabruf oder ein Szenenspeichertelegramm zum Zeitpunkt einer aktiven Treppenhausfunktion bricht die Treppenhauszeit vorzeitig ab und stellt den Helligkeitszustand gemäß dem empfangenen Objektwert (dabei werden auch Zeitverzögerungen berücksichtigt) oder dem Szenenwert ein.

Analog kann der Zustand des Dimmausgangs, der durch die Objekte "Schalten", "Dimmen" oder "Helligkeitswert" oder durch einen Szenenabruf eingestellt wurde, durch eine Treppenhausfunktion übersteuert werden.

# **Szenenabrufverzögerung einstellen**

Jeder Szenenabruf eines Dimmausgangs kann optional auch verzögert werden. Auf diese Weise lassen sich im Zusammenspiel mit mehreren Szenen-Ausgängen bei zyklischen Szenentelegrammen dynamische Szenenabläufe konfigurieren.

# Voraussetzung

Die Szenenfunktion muss auf der Parameterkarte "Dimmausgang 1 -> DA1 - Allgemein -> Freigaben" freigeschaltet sein.

Auf der Parameterseite "Dimmausgang 1-> DA1 - Allgemein -> Szenen" den Parameter "Szenenabruf verzögern" aktivieren.

Die Verzögerungszeit ist aktiviert und kann separat parametriert werden. Die Verzögerung beeinflusst nur den Szenenabruf des Dimmausgangs. Nach dem Eintreffen eines Abruftelegramms wird die Verzögerungszeit gestartet. Erst nach Ablauf der Zeit wird die entsprechende Szene abgerufen und der Helligkeitswert am Dimmausgang eingestellt.

- $\lceil \cdot \rceil$ Jedes Szenenabruf-Telegramm startet die Verzögerungszeit neu und triggert diese auch nach. Wenn zum Zeitpunkt einer ablaufenden Verzögerung (Szenenabruf noch nicht ausgeführt) ein neues Szenenabruf-Telegramm empfangen wird, dass wird die alte (noch nicht abgerufene) Szene verworfen und nur die zuletzt Empfangene ausgeführt.
- $\mathbf{1}$ Die Szenenabrufverzögerung hat keine Auswirkung auf das Abspeichern von Szenenwerten. Ein Szenenspeichertelegramm innerhalb einer Szenenabrufverzögerung bricht die Verzögerungszeit und somit den Szenenabruf ab.

# **Verhalten bei ETS-Programmiervorgang einstellen**

Beim Abspeichern einer Szene werden die Helligkeitswerte intern im Gerät nichtflüchtig gespeichert. Damit die gespeicherten Werte bei einem ETS-Programmiervorgang des Applikationsprogramms oder der Parameter nicht durch die ursprünglich projektierten Szenen-Helligkeitswerte ersetzt werden, kann der Aktor ein Überschreiben der Helligkeitswerte unterbinden. Alternativ können bei jedem Programmiervorgang durch die ETS die ursprünglichen Werte wieder in das Gerät geladen werden.

#### Voraussetzung

Die Szenenfunktion muss auf der Parameterkarte "Dimmausgang 1 -> DA1 - Allgemein -> Freigaben" freigeschaltet sein.

Auf der Parameterseite "Dimmausgang 1 -> DA1 - Allgemein -> Szenen" den Parameter "Im Gerät gespeicherte Werte beim ETS-Programmiervorgang überschreiben" aktivieren.

Bei jedem ETS-Programmiervorgang des Applikationsprogramms oder der Parameter werden die in der ETS parametrierten Szenen-Helligkeitswerte für den Dimmausgang in den Aktor programmiert. Dabei werden ggf. die im Gerät durch eine Speicherfunktion abgespeicherten Szenen-Helligkeitswerte überschrieben.

Den Parameter "Im Gerät gespeicherte Werte beim ETS-Programmiervorgang überschreiben" deaktivieren.

Die ggf. durch eine Speicherfunktion im Gerät abgespeicherten Szenen-Helligkeitswerte bleiben erhalten. Wenn keine Szenen-Helligkeitswerte abgespeichert wurden, bleiben die zuletzt durch die ETS einprogrammierten Helligkeitswerte gültig.

 $\vert i \vert$ Bei der ersten Inbetriebnahme des Aktors sollte der Parameter aktiviert sein, damit der Helligkeitswerte auf gültige Szenen-Helligkeitswerte initialisiert wird.

# **Szenennummern und Szenenschaltzustände einstellen**

Die Vorgabe der Szenennummer ist abhängig von der gewählten Szenenkonfiguration. Bei variabler Konfiguration muss für jede Szene des Dimmausgangs festgelegt werden, durch welche Szenennummer (1...64) die Szene angesprochen, also abgerufen oder abgespeichert wird. Bei fester Szenenkonfiguration wird die Nummer einer Szene unveränderbar vorgegeben.

Der Datenpunkt-Typ des Szenennebenstellen-Objekts erlaubt es, bis zu maximal 64 Szenen zu adressieren.

Zusätzlich zur Festlegung der Szenennummer muss definiert werden, welcher Helligkeitswert bei einem Szenenabruf am Dimmausgang eingestellt werden soll.

#### Voraussetzung

Die Szenenfunktion muss auf der Parameterkarte "Dimmausgang 1 -> DA1 - Allgemein -> Freigaben" freigeschaltet sein.

Nur bei variabler Szenenkonfiguration: Auf der Parameterseite "Dimmausgang 1 -> DA1 - Allgemein -> Szenen" für jede Szene den Parameter "Szenennummer" auf die Nummer einstellen, durch welche die Szenen angesprochen werden sollen.

Eine Szene kann über die parametrierte Szenennummer angesprochen werden. Die Einstellung "0" deaktiviert die entsprechende Szene, so dass weder ein Abruf noch ein Speichervorgang möglich ist.

■ Nur bei fester Szenenkonfiguration: Auf der Parameterseite "Dimmausgang 1 -> DA1 - Allgemein -> Szenen" bedarfsweise den Parameter "Szene aktiv" anoder abwählen.

Nur angewählte Szenen sind verwendbar. Eine abgewählte Szene ist deaktiviert und kann nicht über die Szenennebenstelle abgerufen oder abgespeichert werden.

- $\vert \mathbf{i} \vert$ Wenn bei variabler Szenenkonfiguration mehrere Szenen auf dieselbe Szenennummer parametriert sind, wird nur die Szene mit der geringsten laufenden Nummer angesprochen. Die anderen Szenen werden in diesem Fall ignoriert.
- Auf der Parameterseite "Dimmausgang 1 -> DA1 Allgemein -> Szenen" für jede Szene den Parameter "Helligkeitswert" auf den gewünschten Wert einstellen.

Bei einem Szenenabruf wird der parametrierte Helligkeitswert abgerufen und beim Dimmausgang eingestellt.

 $\lceil \cdot \rceil$ Der parametrierte Helligkeitswert wird nur dann bei einem ETS-Programmiervorgang in den Aktor übernommen, wenn der Parameter "Im Gerät gespeicherte Werte beim ETS-Download überschreiben" aktiviert ist.

# **Speicherverhalten einstellen**

Der beim Dimmausgang eingestellte Helligkeitswert kann beim Empfang eines Szenenspeichertelegramms über das Nebenstellenobjekt intern abgespeichert werden. Dabei ist der Helligkeitswert vor dem Abspeichern durch alle Funktionen des Dimmausgangs beeinflussbar, sofern die einzelnen Funktionen auch freigeschaltet sind (z. B. auch Sperrfunktion, Zwangsstellungsfunktion etc.).

# Voraussetzung

Die Szenenfunktion muss auf der Parameterkarte "Dimmausgang 1-> DA1- Allgemein -> Freigaben" freigeschaltet sein.

Auf der Parameterseite "Dimmausgang 1-> DA1 - Allgemein -> Szenen" für jede Szene den Parameter "Speicherfunktion" aktivieren.

Die Speicherfunktion ist für die betroffene Szene aktiviert. Beim Empfang eines Speichertelegramms über das Objekt "Szenennebenstelle" wird der aktuelle Helligkeitswert intern abgespeichert.

Für jede Szene den Parameter "Speicherfunktion" deaktivieren.

Die Speicherfunktion ist für die betroffene Szene deaktiviert. Ein empfangenes Speichertelegramm über das Objekt "Szenennebenstelle" wird verworfen.

# **Erweiterten Szenenabruf konfigurieren**

Mit dem erweiterten Szenenabruf können die bis zu 64 Szenen des Dimmausgangs der Reihe nach abgerufen werden. Der Szenenabruf erfolgt hierbei über das 1-Bit-Kommunikationsobjekt "Erweiterter Szenenabruf". Jedes über dieses Objekt empfangene EIN-Telegramm ruft die nächste der in der Konfiguration verfügbaren Szenen ab. Jedes empfangene AUS-Telegramm ruft die vorhergehende Szene ab.

Der Aktor ruft bei einem erweiterten Szenenabruf immer - ausgehend von der zuletzt per erweitertem Abruf abgerufenen Szene - die benachbarte Szene ab. Dabei ist irrelevant, ob die Szene beim betroffenen Dimmausgang wirksam (Szenennummer "1...64" oder Szene aktiv) oder unwirksam (Szenennummer "0" oder Szene inaktiv) ist. Beim Abruf einer unwirksamen Szene über den erweiterten Szenenabruf zeigt der entsprechende Dimmausgang keine Reaktion.

Es sind grundsätzlich nur die in der Szenenkonfiguration vorhandenen Szenen über den erweiterten Szenenabruf anwählbar (bei "variabel" definiert durch den Parameter "Anzahl der Szenen", bei "fest" grundsätzlich alle 64 Szenen). Nach einem Reset (Busspannungswiederkehr, ETS-Programmiervorgang) wird durch ein EIN- oder AUS-Telegramm immer zunächst Szene1 abgerufen.

- $\mathbf{1}$ Der Abruf einer Szene über das 1-Byte-Nebenstellenobjekt beeinflusst die Szenensequenz des erweiterten Szenenabrufs nicht. Beide Abruffunktionen arbeiten unabhängig voneinander.
- Den Parameter "Erweiterten Szenenabruf" auf der Parameterseite "Dimmausgang 1 -> DA1 - Allgemein -> Szenen" aktivieren.

Das Objekt "Erweiterter Szenenabruf" ist verfügbar. Jedes EIN-Telegramm ruft die nächste Szene ab. Jedes AUS-Telegramm ruft die vorhergehende Szene ab.

■ Den Parameter "Erweiterten Szenenabruf verwenden" deaktivieren.

Der erweiterte Szenenabruf ist deaktiviert. Ein Szenenabruf kann nur über das 1-Byte-Szenennebenstellenobjekt erfolgen.

Der erweiterte Szenenabruf kann mit oder ohne Überlauf an den Szenengrenzen erfolgen. Ein Überlauf findet statt, wenn die letzte Szene der gewählten Konfiguration beim Hochzählen oder die Szene 1 beim Herunterzählen erreicht wurde und ein weiteres Telegramm in die letzte Zählrichtung vom Aktor empfangen wird. Das Überlaufverhalten wird in der ETS definiert.

Den Parameter "Mit Überlauf" aktivieren.

Nach Erreichen der letzten Szene der gewählten Konfiguration wird durch ein weiteres EIN-Telegramm der Überlauf ausgeführt und die Szene 1 abgerufen. Analog hierzu wird nach Erreichen der Szene 1 durch ein weiteres AUS-Telegramm der Überlauf ausgeführt und die letzte Szene der gewählten Konfiguration abgerufen.

Den Parameter "Mit Überlauf" deaktivieren

Ein Szenenüberlauf ist nicht möglich. Nach Erreichen der letzten Szene der gewählten Konfiguration werden weitere EIN-Telegramme des erweiterten Szenenabrufs ignoriert. Analog hierzu ignoriert der Aktor weitere AUS-Telegramme, wenn zuletzt die Szene 1 abgerufen wurde.

# 7.12.1 **Parameter Szenenfunktion**

Dimmausgang 1 -> DA1 - Allgemein -> Freigaben

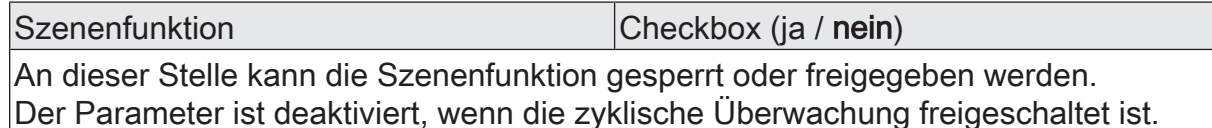

Dimmausgang 1 -> DA1 - Allgemein -> Szenen

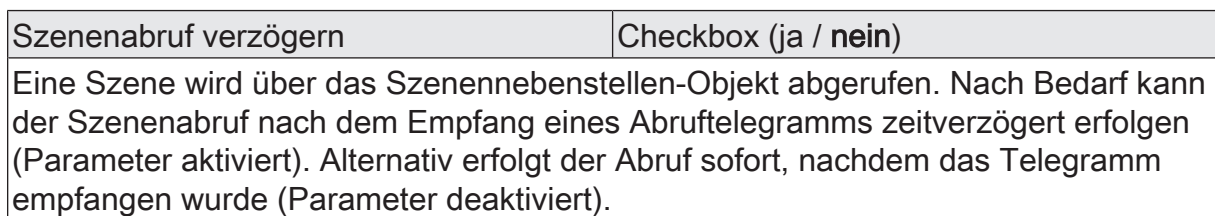

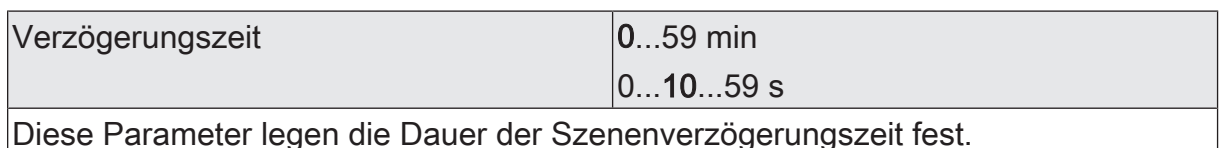

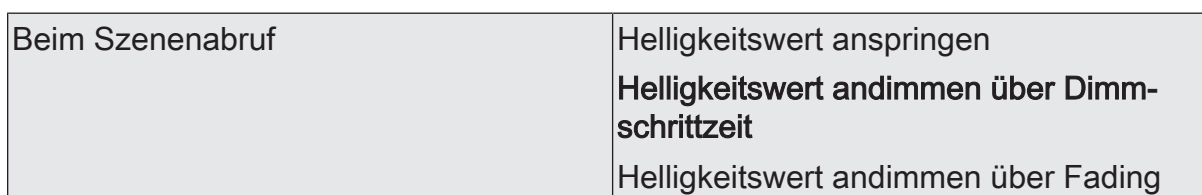

Beim Abruf einer Szene wird für den Dimmausgang der parametrierte oder abgespeicherte Szenen-Wert eingestellt. Durch diesen Parameter kann eingestellt werden, ob der Helligkeitswert direkt angesprungen, angedimmt oder über ein Fading eingestellt wird. Beim Fading wird der einzustellende Helligkeitswert in exakt der parametrierten Fadingzeit erreicht, unabhängig von der Dimmkennlinie des Ausgangs und unabhängig davon, bei welchem Helligkeitswert der Dimmvorgang gestartet wurde. Dadurch lassen sich beispielsweise mehrere Dimmausgänge zeitgleich auf dieselbe Helligkeit einstellen.

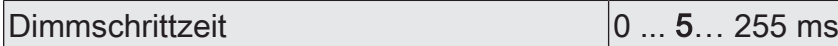

Einstellung der Dimmschrittzeit, wenn der Helligkeitswert einer Szene angedimmt werden soll. Dieser Parameter ist nur sichtbar, wenn der Parameter "Verhalten beim Szenenabruf" auf "Helligkeitswert andimmen über Dimmschrittzeit" eingestellt ist.

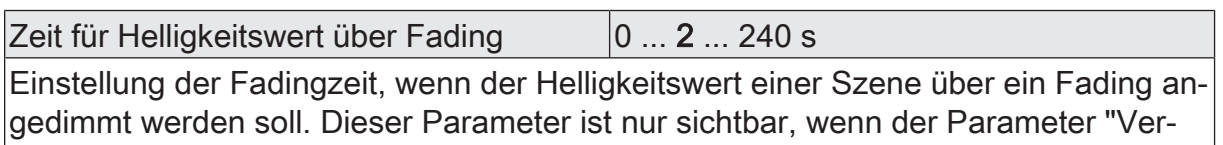

halten beim Szenenabruf" auf "Helligkeitswert andimmen über Fading" eingestellt ist.

Visuelle Rückmeldung bei Speicherfunkti- |Checkbox (ja / **nein**) on

Optional kann beim Ausführen eines Speicherbefehls eine visuelle Rückmeldung über den Dimmausgang signalisiert werden. Als Rückmeldung blinkt der Ausgang einmal in der konfigurierten Blinkzeit.

Parameter aktiviert: Beim Ausführen einer Speicherfunktion wird unmittelbar die visuelle Rückmeldung aktiviert. Der Ausgang schaltet für die Dauer der konfigurierten Blinkzeit in den entgegengesetzten Schaltzustand und danach wieder zurück in den gespeicherten Szenenbefehl.

Parameter deaktiviert: Beim Speichern einer Szene wird die visuelle Rückmeldung nicht ausgeführt. Der Aktor übernimmt den aktuellen Zustand des Ausgangs ohne besondere Rückmeldung.

Blinkzeit (0...10) 0...5...10

An dieser Stelle wird die Blinkzeit eingestellt, in der die visuelle Rückmeldung ausgeführt werden soll.

Dieser Parameter ist nur sichtbar, wenn die visuelle Rückmeldung verwendet wird.

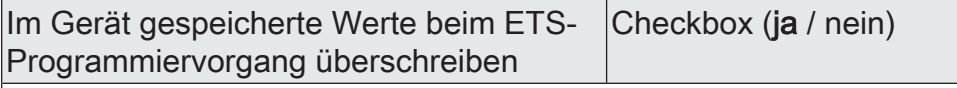

Beim Abspeichern einer Szene werden die Szenenwerte (aktuelle Zustände der betroffenen Dimmausgänge) intern im Gerät gespeichert. Damit die gespeicherten Werte bei einem ETS-Programmiervorgang nicht durch die ursprünglich projektierten Szenenwerte ersetzt werden, kann der Aktor ein Überschreiben der Szenenwerte unterbinden (Parameter deaktiviert). Alternativ können bei jedem Programmiervorgang durch die ETS die ursprünglichen Werte wieder in das Gerät geladen werden (Parameter aktiviert).

Erweiterten Szenenabruf verwenden | Checkbox (ja / nein)

Mit dem erweiterten Szenenabruf können die bis zu 64 Szenen des Dimmausgangs der Reihe nach abgerufen werden. Der Szenenabruf erfolgt hierbei über das 1-Bit-Kommunikationsobjekt "Erweiterter Szenenabruf". Jedes über dieses Objekt empfangene EIN-Telegramm ruft die nächste Szene ab. Jedes empfangene AUS-Telegramm ruft die vorhergehende Szene ab.

Dieser Parameter gibt bedarfsweise den erweiterten Szenenabruf frei.

Mit Überlauf Checkbox (ja / **nein**)

Der erweiterte Szenenabruf kann mit oder ohne Überlauf an den Szenengrenzen erfolgen. Ein Überlauf findet statt, wenn die letzte Szene der gewählten Konfiguration beim Hochzählen oder die Szene 1 beim Herunterzählen erreicht wurde und ein weiteres Telegramm in die letzte Zählrichtung vom Aktor empfangen wird.

Parameter aktiviert: Nach Erreichen der letzten Szene der gewählten Konfiguration wird durch ein weiteres EIN-Telegramm der Überlauf ausgeführt und die Szene 1 abgerufen. Analog hierzu wird nach Erreichen der Szene 1 durch ein weiteres AUS-Telegramm der Überlauf ausgeführt und die letzte Szene der gewählten Konfiguration abgerufen.

Parameter deaktiviert: Ein Szenenüberlauf ist nicht möglich. Nach Erreichen der letzten Szene der gewählten Konfiguration werden weitere EIN-Telegramme des erweiterten Szenenabrufs ignoriert. Analog hierzu ignoriert der Aktor weitere AUS-Telegramme, wenn zuletzt die Szene 1 abgerufen wurde.

Dieser Parameter ist nur sichtbar, wenn der erweiterte Szenenabruf verwendet wird.

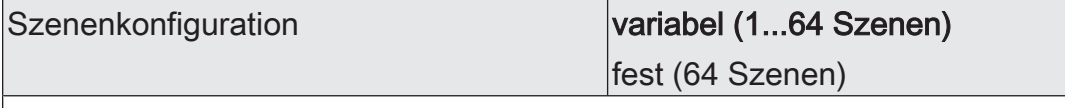

Die an dieser Stelle gewählte Szenenkonfiguration entscheidet, ob die Anzahl der Szenen entweder variabel ist (1...64), oder alternativ fest auf das Maximum (64) vorgegeben wird.

variabel (1...64 Szenen): Bei dieser Einstellung kann die Anzahl der verwendeten Szenen beliebig im Bereich 1 bis 64 gewählt werden. Der Parameter "Anzahl der Szenen" entscheidet, wie viele Szenen für den Schaltausgang in der ETS sichtbar und folglich verwendbar sind. Zu jeder Szene kann festgelegt werden, über welche Szenennummer (1...64) die Ansteuerung erfolgt.

fest (64 Szenen): Bei dieser Einstellung sind grundsätzlich alle Szenen sichtbar und folglich verwendbar. Hierbei werden die Szenen über fest zugeordnete Szenennummern (1...64) angesteuert (Szenennummer 1 -> Szene 1, Szenennummer 2 -> Szene 2...). Bedarfsweise können einzelne Szenen inaktiv geschaltet werden.

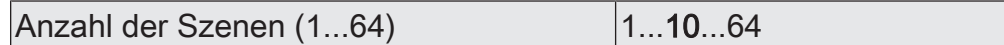

Dieser Parameter ist nur bei variabler Szenenkonfiguration verfügbar und definiert, wie viele Szenen für den Dimmausgang in der ETS sichtbar und folglich verwendbar sind.

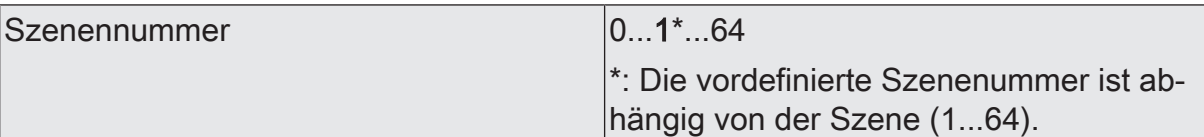

Bei variabler Szenenkonfiguration kann die Anzahl der verwendeten Szenen beliebig im Bereich 1 bis 64 gewählt werden. Zu jeder Szene ist dann einstellbar, über welche Szenennummer (1...64) die Ansteuerung erfolgt.

Die Einstellung "0" deaktiviert die entsprechende Szene, so dass weder ein Abruf noch ein Speichervorgang möglich ist. Wenn mehrere Szenen auf dieselbe Szenennummer parametriert sind, wird nur die Szene mit der geringsten laufenden Nummer angesprochen. Die anderen Szenen werden in diesem Fall ignoriert.

Dieser Parameter ist nur bei variabler Szenenkonfiguration verfügbar.

Szene aktiv Checkbox (ja / nein)

Bei fester Szenenkonfiguration können einzelne Szenen aktiviert oder deaktiviert werden. Nur aktivierte Szenen sind verwendbar. Eine deaktivierte Szene kann nicht über die Szenennebenstelle abgerufen oder abgespeichert werden.

Dieser Parameter ist nur bei fester Szenenkonfiguration verfügbar.

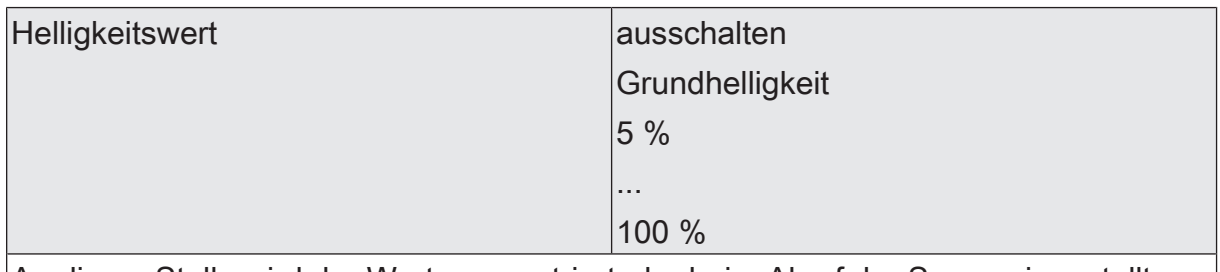

An dieser Stelle wird der Wert parametriert, der beim Abruf der Szene eingestellt wird.

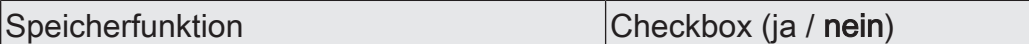

Bei aktiviertem Parameter ist die Speicherfunktion der Szene freigegeben. Es kann dann der aktuelle Schaltzustand beim Empfang eines Speichertelegramms über das Nebenstellenobjekt intern abgespeichert werden. Bei deaktiviertem Parameter werden Speichertelegramme verworfen.

# 7.12.2 **Objekte Szenenfunktion**

Szenenabruf

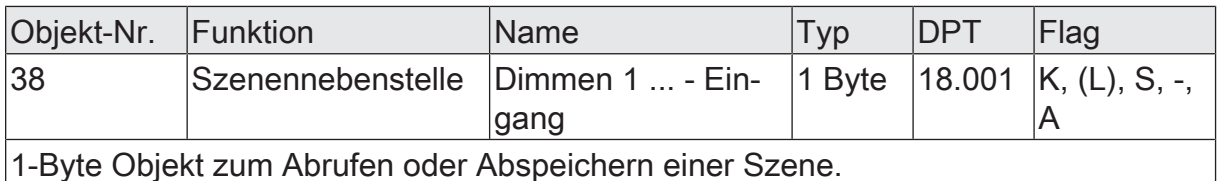

Objekt-Nr. Funktion Name Typ DPT Flag 37 Erweiterter Dimmen 1 ... - Ein-1 Bit  $|1.001 \t K, (L), S, -$ 

gang

1-Bit Objekt zum erweiterten Szenenabruf. Jedes empfangene EIN-Telegramm ruft der Reihe nach die nächste Szene des Dimmausgangs ab. Jedes empfangene AUS-Telegramm ruft die vorhergehende Szene ab.

Nach einem Reset (Busspannungswiederkehr, ETS-Programmiervorgang) wird durch ein EIN- oder AUS-Telegramm immer zunächst Szene 1 abgerufen.

A

# 7.13 **Treppenhausfunktion**

Zur Realisierung einer zeitgesteuerten Beleuchtung eines Treppenhauses oder für funktionsähnliche Anwendungen kann die Treppenhausfunktion verwendet werden. Die Treppenhausfunktion muss in der ETS auf der Parameterseite "Dimmausgang 1 -> DA1 - Allgemein -> Freigaben" freigegeben sein, damit die erforderlichen Kommunikationsobjekte und Parameter sichtbar geschaltet werden.

Die Treppenhausfunktion wird über das Kommunikationsobjekt "Treppenhausfunktion start/stopp" angesteuert und ist vom Objekt "Schalten" des Dimmausgangs unabhängig. Auf diese Weise ist ein Parallelbetrieb von Zeit- und Normalansteuerung möglich, wobei stets der zuletzt empfangene Befehl ausgeführt wird: Ein Telegramm auf das Objekt "Schalten" zum Zeitpunkt einer aktiven Treppenhausfunktion bricht die Treppenhauszeit vorzeitig ab und stellt den Schaltzustand gemäß dem empfangenen Objektwert ein (dabei werden auch Zeitverzögerungen berücksichtigt). Analog kann der Schaltzustand des Objektes "Schalten" durch eine Treppenhausfunktion übersteuert werden.

In Kombination mit einer Sperrfunktion ist auch eine zeitunabhängige Dauerlichtschaltung realisierbar, da die Sperrfunktion eine höhere Priorität besitzt und den Schaltzustand der Treppenhausfunktion übersteuert.

Die Treppenhausfunktion kann zudem durch eine Zusatzfunktion erweitert werden. Dabei ist es möglich, zum einen eine Zeitverlängerung zu aktivieren. Durch die "Zeitverlängerung" kann eine aktivierte Treppenhauszeit über das Objekt "Treppenhausfunktion start/stopp" n-fach nachgetriggert werden. Alternativ kann die "Zeitvorgabe über Bus" eingestellt werden. Bei dieser Zusatzfunktion kann die parametrierte Treppenhauszeit durch einen über den Bus empfangenen Faktor multipliziert, also dynamisch angepasst werden.

Weiter ist eine Erweiterung der Treppenhausfunktion durch eine separate Einschaltverzögerung und durch eine Vorwarnfunktion realisierbar. Die Vorwarnung soll gemäß DIN 18015-2 eine sich noch im Treppenhaus aufhaltende Person warnen, dass in kurzer Zeit das Licht ausgeschaltet wird. Alternativ zur Vorwarnung am Ende der Treppenhauszeit kann der Aktor eine reduzierte Dauerbeleuchtung aktivieren. Dadurch können beispielsweise lange, dunkle Flure permanent grundbeleuchtet werden.

# **Einschaltverhalten der Treppenhausfunktion festlegen**

Ein EIN-Telegramm auf das Objekt "Treppenhausfunktion start/stopp" aktiviert die Treppenhauszeit (T<sub>EIN</sub>), deren zeitliche Länge durch die Parameter "Treppenhauszeit" definiert wird. Zusätzlich kann eine Einschaltverzögerung ( $T_{\text{Verr}}$ ) aktiviert werden (siehe "Einschaltverzögerung der Treppenhausfunktion einstellen"). Am Ende der Treppenhauszeit schaltet der Ausgang aus oder aktiviert optional die Vorwarnzeit (T<sub>Vorwarn</sub>) der Vorwarnfunktion (siehe "Vorwarnfunktion der Treppenhausfunktion einstellen"). Unter Berücksichtigung einer möglichen Einschaltverzögerung und einer Vorwarnfunktion ergibt sich das im folgenden Bild gezeigte Einschaltverhalten der Treppenhausfunktion.

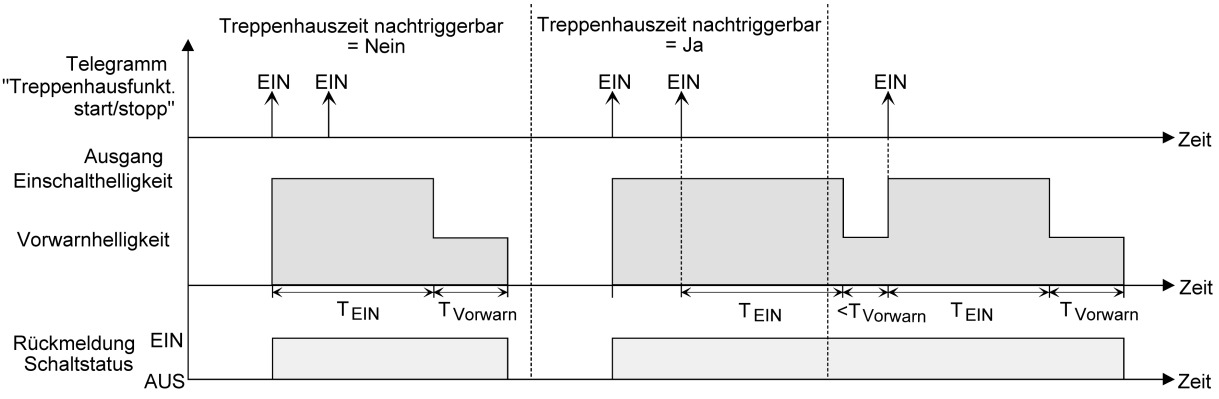

Bild 10: Einschaltverhalten der Treppenhausfunktion ohne Soft-Funktionen

Zusätzlich kann das Einschalten durch die Soft-Funktionen des Aktors beeinflusst werden. Unter Berücksichtigung einer Soft-EIN- und Soft-AUS-Funktion ergibt sich ein modifiziertes Einschaltverhalten der Treppenhausfunktion

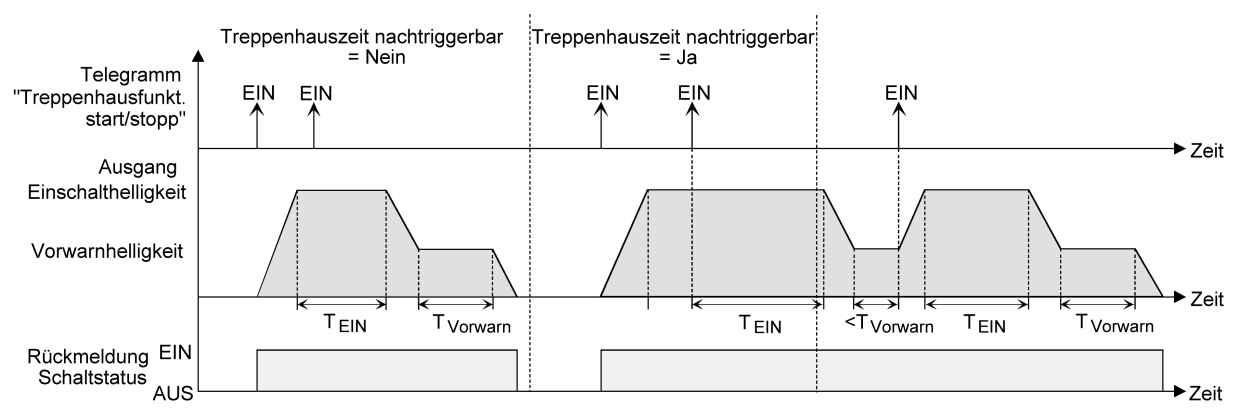

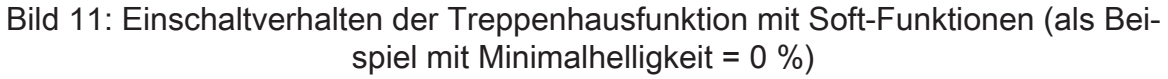

Der Parameter "Treppenhauszeit nachtriggerbar" legt fest, ob die Treppenhauszeit nachgetriggert werden kann.

#### Voraussetzung:

Die Treppenhausfunktion muss auf der Parameterkarte "Dimmausgang 1 -> DA1 - Allgemein -> Freigaben" freigeschaltet sein.

- Im Parameter "Treppenhauszeit" auf der Parameterseite "Dimmausgang 1 -> DA1 - Allgemein -> Treppenhausfunktion" die erforderliche Einschaltzeit der Treppenhausfunktion konfigurieren.
- Parameter "Treppenhauszeit nachtriggerbar" aktivieren.

Jedes während der EIN-Phase der Treppenhauszeit empfangene EIN-Telegramm triggert die Treppenhauszeit vollständig nach.

■ Parameter "Treppenhauszeit nachtriggerbar" deaktivieren.

Empfangene EIN-Telegramme während der EIN-Phase der Treppenhauszeit werden verworfen. Die Treppenhauszeit wird nicht nachgetriggert.

- $\lceil i \rceil$ Ein empfangenes EIN-Telegramm während der Vorwarnzeit triggert die Treppenhauszeit unabhängig vom Parameter "Treppenhauszeit nachtriggerbar" immer nach.
- $\vert i \vert$ Wenn die Zusatzfunktion "Zeitverlängerung" eingestellt ist, kann der Parameter "Treppenhauszeit nachtriggerbar" nicht verstellt werden. Er ist in diesem Fall fest deaktiviert.

# **Ausschaltverhalten der Treppenhausfunktion festlegen**

Bei einer Treppenhausfunktion ist auch die Reaktion auf ein AUS-Telegramm auf das Objekt "Treppenhausfunktion start / stopp" parametrierbar. Ohne den Empfang eines AUS-Telegramms zeigt der Dimmausgang nach Ablauf der Treppenhauszeit stets die in der ETS konfigurierte Reaktion "Am Ende der Treppenhauszeit". Dabei kann der Ausgang ausschalten, optional die Vorwarnzeit (T<sub>Vorwarn</sub>) der Vorwarnfunktion aktivieren oder auf die reduzierte Dauerbeleuchtung (Anwendung: z. B. lange, dunkle Flure) dimmen. Empfängt der Dimmausgang hingegen vorzeitig ein AUS-Telegramm über das Objekt "Treppenhausfunktion start / stopp", wertet der Aktor den Parameter "Reaktion auf ein AUS-Telegramm" aus. Dabei kann der Ausgang unmittelbar auf das AUS-Telegramm reagieren und die Treppenhauszeit vorzeitig beenden. Alternativ kann das AUS-Telegramm ignoriert werden. Unter Berücksichtigung einer möglichen Vorwarnfunktion ergibt sich das beispielhafte Ausschaltverhalten der Treppenhausfunktion.

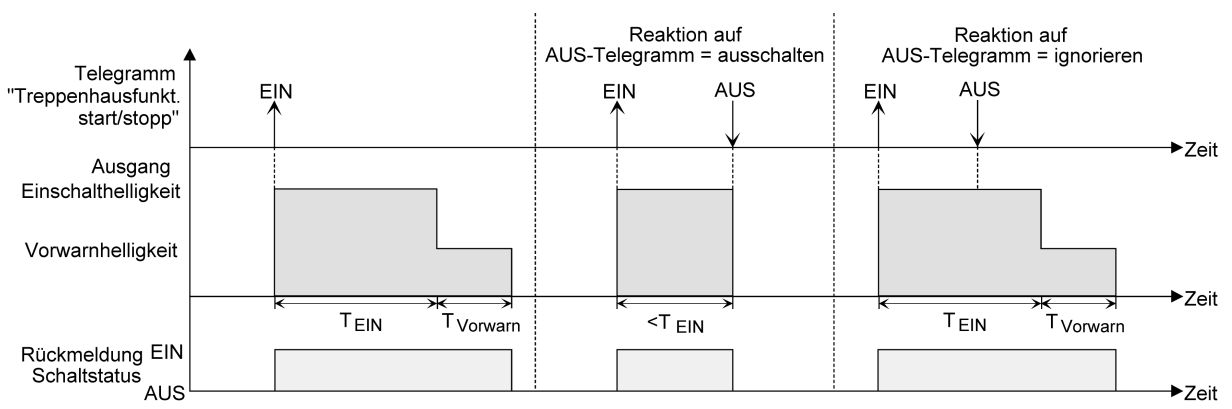

Bild 12: Ausschaltverhalten der Treppenhausfunktion ohne Soft-Funktionen

Zusätzlich kann das Ausschalten durch die Soft-Funktionen des Aktors beeinflusst werden. Unter Berücksichtigung einer Soft-EIN- und Soft-AUS-Funktion ergibt sich ein modifiziertes Ausschaltverhalten der Treppenhausfunktion.

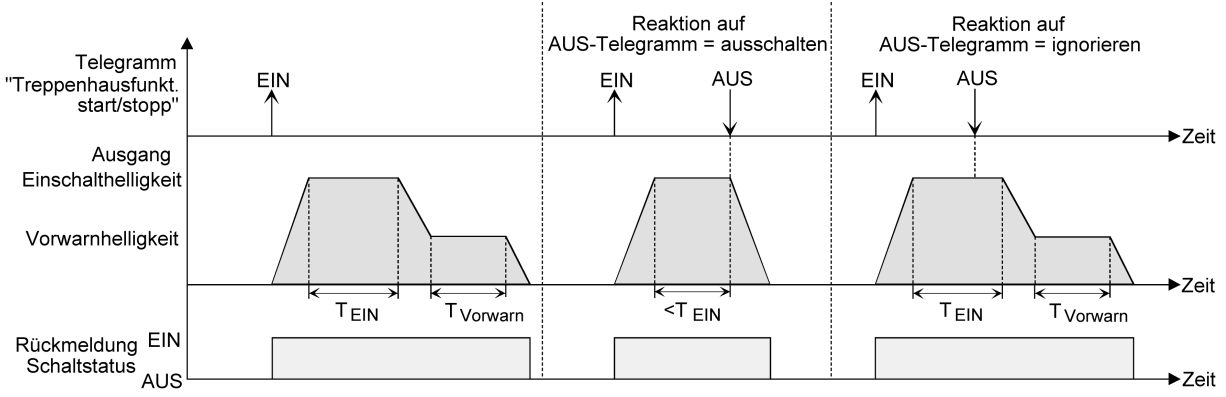

Bild 13: Ausschaltverhalten der Treppenhausfunktion mit Soft-Funktionen (als Beispiel mit Minimalhelligkeit = 0 %)

Der Parameter "Reaktion auf AUS-Telegramm" legt fest, ob die Treppenhauszeit ( $T_{\text{env}}$ ) der Treppenhausfunktion vorzeitig abgebrochen werden kann.

# Voraussetzung:

Die Treppenhausfunktion muss auf der Parameterkarte "Dimmausgang 1 -> DA1 - Allgemein -> Freigaben" freigeschaltet sein.

Parameter "Reaktion auf AUS-Telegramm" einstellen auf "ausschalten".

Sobald während der EIN-Phase der Treppenhauszeit ein AUS-Telegramm über das Objekt "Treppenhausfunktion start/stopp" empfangen wird, schaltet der Ausgang sofort aus. Ein vorzeitiger Abbruch der Treppenhauszeit auf diese Weise erfolgt ohne Vorwarnung, d. h. die Vorwarnzeit wird nicht gestartet. Auch wird nicht auf eine reduzierte Dauerbeleuchtung gedimmt. Das vorzeitige Ausschalten ist auch während eines Dimmvorganges einer Soft-Funktion oder während einer Vorwarnung oder einer reduzierten Dauerbeleuchtung möglich.

Parameter "Reaktion auf AUS-Telegramm" einstellen auf "ignorieren".

Empfangene AUS-Telegramme während der EIN-Phase der Treppenhauszeit werden verworfen. Die Treppenhauszeit wird ggf. mit Vorwarnung vollständig zu Ende ausgeführt.

 $\lceil \cdot \rceil$ Bei der Zusatzfunktion "Zeitvorgabe über Bus" kann die Treppenhauszeit der Treppenhausfunktion auch durch den Empfang eines neuen Zeitfaktors gestartet werden. In diesem Fall werden empfangene Faktoren "0" wie ein AUS-Telegramm interpretiert. Auch hierbei wird der Parameter "Reaktion auf AUS-Telegramm" ausgewertet, so dass eine Treppenhauszeit vorzeitig abgebrochen werden kann.

 $\vert i \vert$ Der Parameter "Reaktion auf AUS-Telegramm" beeinflusst den Empfang und die Auswertung von AUS-Telegrammen über das Objekt "Schalten" nicht.

# **Einschaltverzögerung der Treppenhausfunktion einstellen**

Ein EIN-Telegramm zur Aktivierung der Treppenhausfunktion kann auch zeitverzögert ausgewertet werden. Diese Einschaltverzögerung kann separat für die Treppenhausfunktion aktiviert werden und hat keinen Einfluss auf die parametrierbaren Zeitverzögerungen für das Objekt "Schalten".

Voraussetzung:

Die Treppenhausfunktion muss auf der Parameterkarte "Dimmausgang 1 -> DA1 - Allgemein -> Freigaben" freigeschaltet sein.

Auf der Parameterseite "Dimmausgang 1 -> DA1 - Allgemein -> Treppenhausfunktion" den Parameter "Einschaltverzögerung" deaktivieren.

Die Einschaltverzögerung ist deaktiviert. Nach Empfang eines EIN-Telegramms auf das Objekt "Treppenhausfunktion start/stopp" wird unmittelbar die Treppenhauszeit aktiviert und der Ausgang eingeschaltet.

Den Parameter "Einschaltverzögerung" aktivieren.

Die Einschaltverzögerung für die Treppenhausfunktion ist freigegeben. Es kann die gewünschte Einschaltverzögerungszeit vorgegeben werden. Nach Empfang eines EIN-Telegramms auf das Objekt

"Treppenhausfunktion start/stopp" wird die Einschaltverzögerung gestartet. Ein weiteres EIN-Telegramm triggert die Zeit nur dann nach, wenn der Parameter "Einschaltverzögerung nachtriggerbar" aktiviert ist. Erst nach Ablauf der Zeitverzögerung wird die Treppenhauszeit aktiviert und der Ausgang eingeschaltet.

- $\vert \cdot \vert$ Ein AUS-Telegramm über das Objekt "Treppenhausfunktion start/stopp" während der Einschaltverzögerung beendet die Verzögerung nur dann, wenn der Parameter "Reaktion auf AUS-Telegramm" auf "ausschalten" eingestellt ist. Andernfalls wird das AUS-Telegramm ignoriert.
- $\vert \mathbf{i} \vert$ Wenn die Zusatzfunktion "Zeitverlängerung" eingestellt ist, kann der Parameter "Einschaltverzögerung nachtriggerbar" nicht verstellt werden. Er ist in diesem Fall fest deaktiviert.

# **Vorwarnfunktion der Treppenhausfunktion einstellen**

Nach Ablauf der Einschaltzeit der Treppenhausfunktion zeigt der Aktor für den Dimmausgang die in der ETS konfigurierte Reaktion "Am Ende der Treppenhauszeit". Es kann eingestellt werden, dass der Ausgang unmittelbar ausschaltet, alternativ auf eine reduzierte Dauerbeleuchtung dimmt (Anwendung: lange, dunkle Flure), oder die Vorwarnfunktion ausführt. Sofern der Parameter auf "Vorwarnzeit aktivieren" parametriert ist, können Vorwarnzeit ( $T_{Vowam}$ ) und die Vorwarnhelligkeit in der ETS konfiguriert werden.

Die Vorwarnung soll gemäß DIN 18015-2 Personen, die sich noch im Treppenhaus aufhalten, warnen, dass bald das Licht ausgeschaltet wird. Als Vorwarnung kann ein Dimmausgang auf eine Vorwarnhelligkeit eingestellt werden, bevor der Ausgang dauerhaft ausschaltet. In der Regel ist die Vorwarnhelligkeit gegenüber der Einschalthelligkeit im Helligkeitswert reduziert. Die Vorwarnzeit wird auf die Treppenhauszeit (T<sub>FIN</sub>) aufaddiert. Die Vorwarnzeit beeinflusst den Wert des Rückmeldeobjekts, so dass erst nach dem Ablauf der Vorwarnzeit im Objekt der Wert "AUS" (bei nicht invertierter Übertragung) nachgeführt wird.

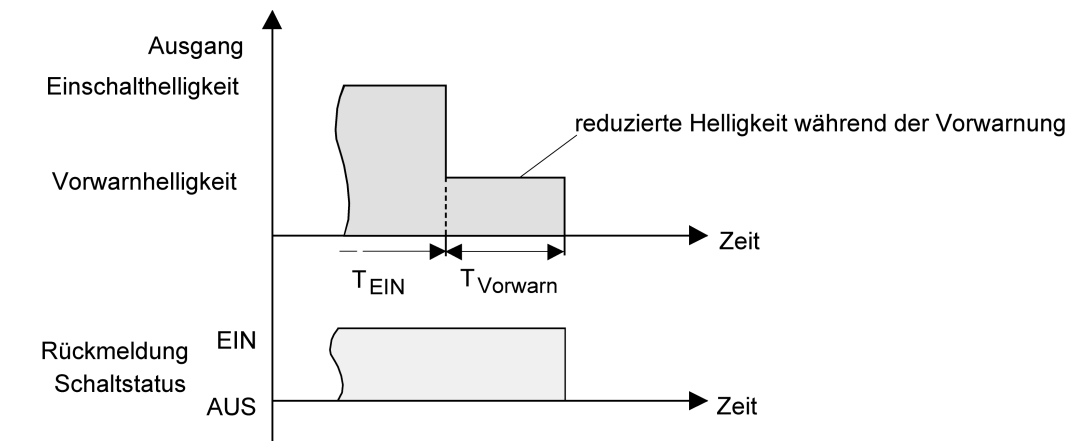

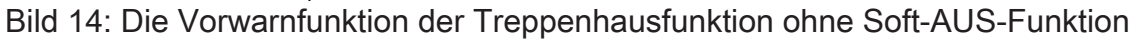

Zusätzlich kann die Vorwarnfunktion auch durch die Soft-AUS-Funktion erweitert werden. Unter Berücksichtigung einer Soft-AUS-Funktion ergibt sich ein modifiziertes Ausschaltverhalten der Treppenhausfunktion nach Ablauf der Vorwarnung.

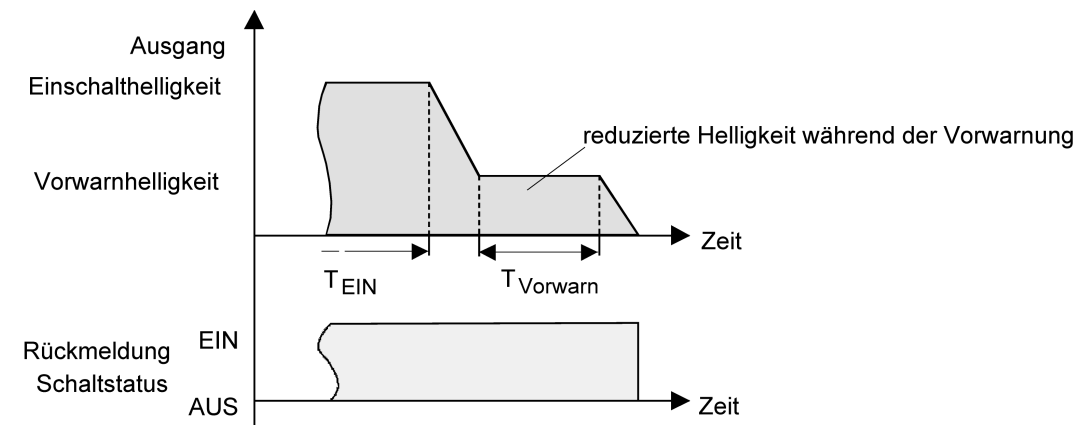

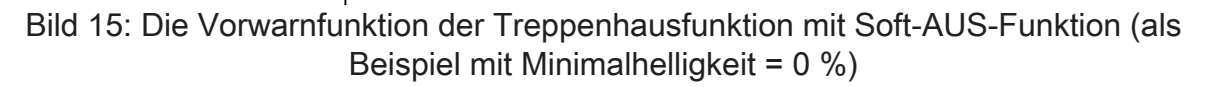

# Voraussetzung:

Die Treppenhausfunktion muss auf der Parameterkarte "Dimmausgang 1 -> DA1 - Allgemein -> Freigaben" freigeschaltet sein.

■ Auf der Parameterseite "Dimmausgang 1 -> DA1 - Allgemein -> Treppenhausfunktion" den Parameter "Am Ende der Treppenhauszeit" auf "Vorwarnzeit aktivieren" einstellen.

Die Vorwarnfunktion ist freigegeben. Es kann die gewünschte Vorwarnzeit  $(T_{Vorwar}$ ) eingestellt werden.

Den Parameter "Reduzierte Helligkeit" auf den gewünschten Wert einstellen.

Innerhalb der Vorwarnzeit wird der Dimmausgang auf den parametrierten Helligkeitswert eingestellt.

 $\lceil i \rceil$ Der parametrierte Wert für die reduzierte Helligkeit muss größer oder gleich der Minimalhelligkeit sein (falls konfiguriert) oder kleiner oder gleich der Maximalhelligkeit sein!

 $\mathbf{ii}$ Ein EIN-Telegramm auf das Objekt "Treppenhausfunktion start/stopp" während einer ablaufenden Vorwarnfunktion stoppt die Vorwarnzeit und startet immer (unabhängig vom Parameter "Treppenhauszeit nachtriggerbar?") die Treppenhauszeit neu. Auch in der Vorwarnzeit wird der Parameter "Reaktion auf AUS-Telegramm" ausgewertet, so dass eine ablaufende Vorwarnung durch Ausschalten vorzeitig beendet werden kann.

 $\mathbf{ii}$ Ein EIN-Telegramm auf das Objekt "Treppenhausfunktion start / stopp" während einer ablaufenden Vorwarnfunktion stoppt die Vorwarnzeit und startet immer (unabhängig vom Parameter "Treppenhauszeit nachtriggerbar?") die Treppenhauszeit neu. Auch in der Vorwarnzeit wird der Parameter "Reaktion auf AUS-Telegramm" ausgewertet, so dass eine ablaufende Vorwarnung durch Ausschalten vorzeitig beendet werden kann.

 $\vert i \vert$ Bei Verwendung der automatischen Ausschaltfunktion: Die reduzierte Helligkeit der Vorwarnung startet beim Erreichen oder Unterschreiten der Ausschalthelligkeit die Ausschaltfunktion nicht!

# **Dauerbeleuchtung der Treppenhausfunktion einstellen**

Nach Ablauf der Einschaltzeit der Treppenhausfunktion zeigt der Aktor für den Dimmausgang die in der ETS konfigurierte "Reaktion am Ende der Treppenhauszeit". Es kann eingestellt werden, dass der Ausgang unmittelbar ausschaltet, alternativ eine Vorwarnfunktion ausführt, oder auf eine reduzierte Dauerbeleuchtung dimmt. Das Reduzieren der Beleuchtung auf eine Dauerbeleuchtung nach Ablauf der Treppenhauszeit bietet sich beispielsweise an, wenn in langen, baulich dunklen Fluren dauerhaft ein gewisses Maß an Kunstlicht eingeschaltet sein soll. Das Schalten auf Einschalthelligkeit durch Aktivieren der Treppenhausfunktion erfolgt dann in der Regel durch zusätzliche Präsenzmelder oder Wächter, wenn Personen im Flur anwesend sind.

Sofern der Parameter "Reaktion am Ende der Treppenhauszeit" auf "reduzierte Dauerbeleuchtung aktivieren" parametriert ist, kann die Helligkeit für die Dauerbeleuchtung in der ETS konfiguriert werden. In der Regel ist die Dauerhelligkeit gegenüber der Einschalthelligkeit im Helligkeitswert reduziert.

Die Dauerbeleuchtung bleibt nach Ablauf der Treppenhauszeit dauerhaft aktiv. Erst, wenn wieder ein EIN-Telegramm über das Objekt "Treppenhausfunktion start / stopp" empfangen wird, schaltet der Aktor zurück auf Einschalthelligkeit und zählt die Treppenhauszeit neu an. Der Empfang eines AUS-Telegramms über das Objekt "Treppenhausfunktion start / stopp" schaltet die Dauerbeleuchtung nur dann ab, wenn der Parameter "Reaktion auf AUS-Telegramm" auf "ausschalten" parametriert ist.

 $\vert \mathbf{i} \vert$ Grundsätzlich kann ein Dimmausgang über das Objekt "Schalten" unabhängig der Treppenhausfunktion ein- und ausgeschaltet werden. Folglich wird auch eine Dauerbeleuchtung übersteuert, wenn beim Aktor Telegramme über das Objekt "Schalten" eintreffen. Wenn ein permanentes Dauerlicht gewünscht ist, das weder durch das Objekt "Schalten", noch durch das Objekt der Treppenhausfunktion beeinflusst werden kann, sollte die Sperrfunktion des Aktors verwendet werden.

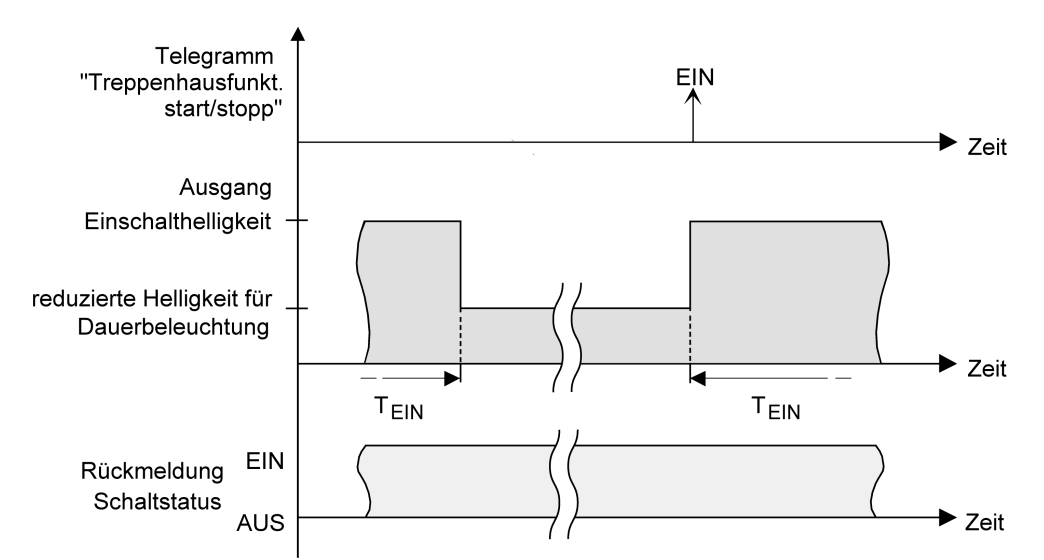

Bild 16: Die Dauerbeleuchtung der Treppenhausfunktion ohne Soft-Funktionen

Zusätzlich kann die Dauerbeleuchtung auch durch die Soft-Funktionen erweitert werden. Unter Berücksichtigung einer Soft-EIN- und AUS-Funktion ergibt sich ein modifiziertes Verhalten der Dauerbeleuchtung der Treppenhausfunktion.

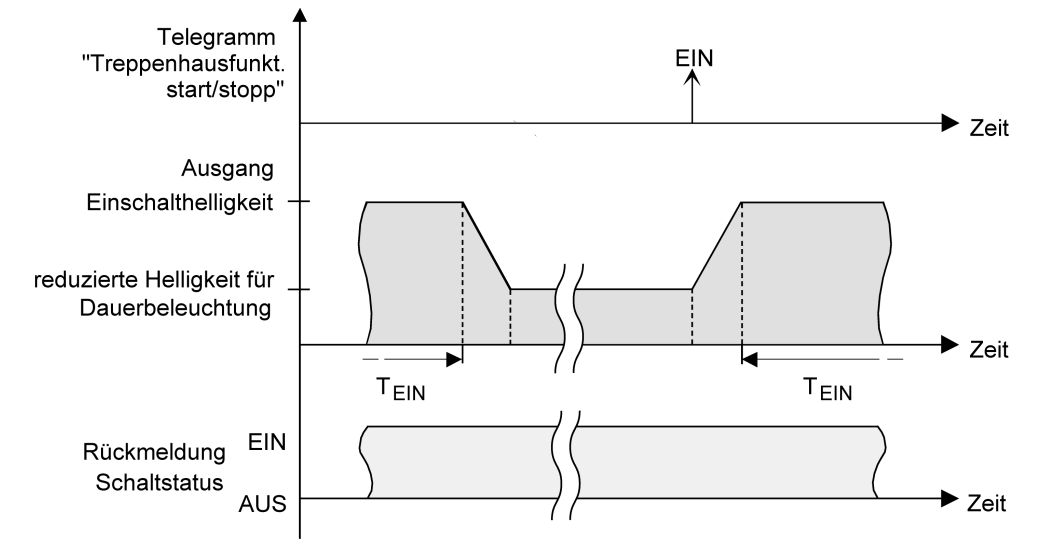

Bild 17: Die Dauerbeleuchtung der Treppenhausfunktion mit Soft-AUS-Funktion

 $\vert \, 1 \, \vert$ Die Helligkeit der Dauerbeleuchtung muss nicht zwingend geringer als die Einschalthelligkeit sein. Grundsätzlich kann die Helligkeit der Dauerbeleuchtung auf Werte zwischen Grund-/Minimalhelligkeit und Maximalhelligkeit parametriert werden.

#### Voraussetzung:

Die Treppenhausfunktion muss auf der Parameterkarte "Dimmausgang 1 -> DA1 - Allgemein -> Freigaben" freigeschaltet sein.

Auf der Parameterseite "Dimmausgang 1 -> DA1 - Allgemein -> Treppenhausfunktion" den Parameter "Am Ende der Treppenhauszeit" auf "reduzierte Dauerbeleuchtung aktivieren" einstellen.

Die Dauerbeleuchtung ist freigegeben. Es kann die "Reduzierte Helligkeit" auf den gewünschten Helligkeitswert eingestellt werden.

- $\vert$  i  $\vert$ Der parametrierte Wert für die reduzierte Helligkeit muss größer oder gleich der Minimalhelligkeit sein (falls konfiguriert) oder kleiner oder gleich der Maximalhelligkeit sein!
- $\vert \cdot \vert$ Ein EIN-Telegramm auf das Objekt "Treppenhausfunktion start/stopp" während einer ablaufenden Vorwarnfunktion stoppt die Vorwarnzeit und startet immer (unabhängig vom Parameter "Treppenhauszeit nachtriggerbar") die Treppenhauszeit neu. Auch bei aktivierter Dauerbeleuchtung wird der Parameter "Reaktion auf AUS-Telegramm" ausgewertet, so dass eine Dauerbeleuchtung abgeschaltet werden kann.
- $\lceil i \rceil$ Bei Verwendung der automatischen Ausschaltfunktion: Die reduzierte Helligkeit der Dauerbeleuchtung startet beim Erreichen oder Unterschreiten der Ausschalthelligkeit die Ausschaltfunktion nicht!

# **Zusatzfunktion der Treppenhausfunktion – Zeitverlängerung einstellen**

Durch die Zeitverlängerung kann die Treppenhauszeit über das Objekt "Treppenhausfunktion start/ stopp" mehrfach nachgetriggert, also verlängert werden. Die zeitliche Länge der Verlängerung wird durch eine Mehrfachbedienung an einer Bedienstelle (mehrere EIN-Telegramme hintereinander) vorgegeben. Die parametrierte Treppenhauszeit kann auf diese Weise maximal um den parametrierten Faktor (maximal 5-fach) verlängert werden. Die Verlängerung erfolgt dann immer automatisch am Ende einer einfachen Treppenhauszeit  $(T_{FIN})$ .

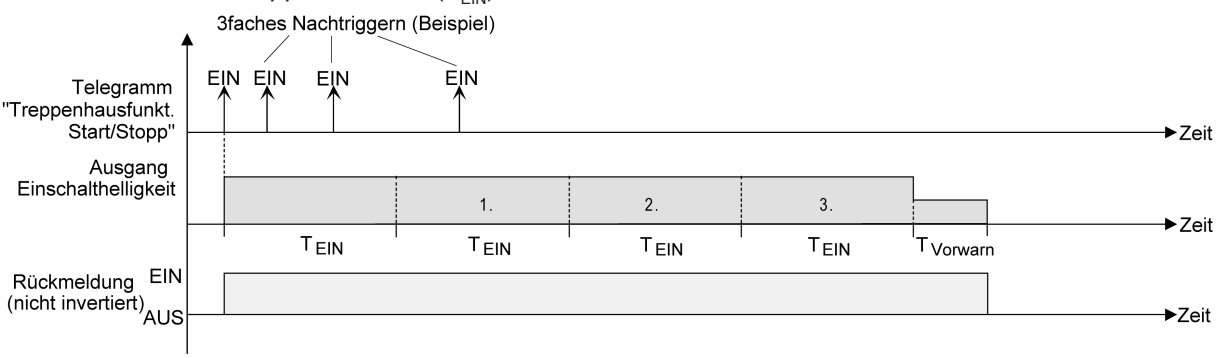

Bild 18: Zeitverlängerung der Treppenhausfunktion

Durch diese Funktion kann die Beleuchtung in einem Treppenhaus – beispielsweise durch eine Person nach einem Einkauf - auf eine definierte Zeit verlängert werden, ohne wiederholte Male nach dem Ausschalten der Beleuchtung diese nachtriggern zu müssen.

# Voraussetzung:

Die Treppenhausfunktion muss auf der Parameterkarte "Dimmausgang 1 -> DA1 - Allgemein -> Freigaben" freigeschaltet sein.

Auf der Parameterseite "Dimmausgang 1 -> DA1 - Allgemein -> Treppenhausfunktion" den Parameter "Zusatzfunktion" auf "Zeitverlängerung" und beim Parameter "Maximale Zeitverlängerung" den gewünschten maximalen Faktor einstellen.

Die Treppenhauszeit wird bei jedem Empfang eines EIN-Telegramms auf das Objekt "Treppenhauszeit start/stopp" am Ablauf in Abhängigkeit der Anzahl der empfangenen Telegramme nachgetriggert, jedoch nur so oft, wie der parametrierte Faktor vorgibt.

Beispielsweise bedeutet die Einstellung "3fache Zeit", dass die gestartete

Treppenhauszeit nach Ablauf noch maximal drei weitere Male automatisch angetriggert werden kann. Die Zeit wird also maximal auf das Vierfache verlängert.

- $\lceil \cdot \rceil$ Das Triggern einer Zeitverlängerung kann während der gesamten Treppenhauszeit ( $T_{FIN}$ ) stattfinden. Es gibt keine Zeiteinschränkung zwischen zwei Telegrammen zur Zeitverlängerung. Telegramme zur Zeitverlängerung werden nur während der Treppenhauszeit ausgewertet. Ein EIN-Telegramm während der Vorwarnfunktion triggert die Treppenhauszeit wie ein Neustart an, so dass auch wieder eine neue Zeitverlängerung möglich ist. Falls eine Einschaltverzögerung parametriert wurde, wird bereits während der Einschaltverzögerung die Zeitverlängerung erfasst.
- $|i|$ Falls eine Zeitverlängerung als Zusatzfunktion parametriert wurde, sind die Parameter "Treppenhauszeit nachtriggerbar" und "Einschaltverzögerung nachtriggerbar" fest deaktiviert, da das Nachtriggern durch die Zeitverlängerung erfolgt.

# **Zusatzfunktion der Treppenhausfunktion – Zeitvorgabe über Bus einstellen**

Bei der Zeitvorgabe über Bus kann die parametrierte Treppenhauszeit mit einem über den KNX empfangenen 8-Bit-Faktor multipliziert, also dynamisch angepasst werden. Bei dieser Einstellung wird der Faktor aus dem Objekt "Treppenhauszeit Faktor" abgeleitet. Der mögliche Faktorwert zur Einstellung der Treppenhauszeit liegt im Bereich zwischen 1…255.

Die gesamte Treppenhauszeit ergibt sich als Produkt aus Faktor (Objektwert) und der parametrierten Treppenhauszeit als Basis wie folgt...

Treppenhauszeit = (Objektwert Treppenhauszeit) x (Parameter Treppenhauszeit)

#### Beispiel:

```
Objektwert "Treppenhauszeit Faktor" = 5; Parameter "Treppenhauszeit" = 10s.
\rightarrow eingestellte Treppenhauszeit = 5 \times 10s = 50 s.
```
Alternativ kann in der Parametrierung der Treppenhausfunktion festgelegt werden, ob der Empfang eines neuen Faktors auch zeitgleich die Treppenhauszeit der Treppenhausfunktion startet. In diesem Fall entfällt das Objekt "Treppenhausfunktion start/stopp" und das Starten oder Stoppen wird durch den empfangenen Faktorwert bestimmt.

#### Voraussetzung:

Die Treppenhausfunktion muss auf der Parameterkarte "Dimmausgang 1 -> DA1 - Allgemein -> Freigaben" freigeschaltet sein.

Auf der Parameterseite "Dimmausgang 1 -> DA1 - Allgemein -> Treppenhausfunktion" den Parameter "Zusatzfunktion" auf "Zeitvorgabe über Bus" und den Parameter "Treppenhausfunktion über Objekt 'Treppenhauszeit' aktivierbar" deaktivieren.

Die Treppenhauszeit kann dynamisch durch das Objekt "Treppenhauszeit Faktor" angepasst werden. Ein Wert "0" wird wie ein Wert "1" interpretiert. Das Starten oder Stoppen der Treppenhausfunktion erfolgt ausschließlich über das Objekt "Treppenhausfunktion start/stopp".

Den Parameter "Zusatzfunktion" auf "Zeitvorgabe über Bus" und den Parameter "Treppenhausfunktion über Objekt 'Treppenhauszeit' aktivierbar" aktivieren. Die Treppenhauszeit kann dynamisch durch das Objekt "Treppenhauszeit Faktor" angepasst werden. Zusätzlich wird die Treppenhausfunktion beim Empfang eines neuen Faktors mit der neuen Treppenhauszeit gestartet (das Objekt "Treppenhausfunktion start/stopp" entfällt). Ein Faktorwert "0" wird wie ein AUS-Telegramm interpretiert, wobei in diesem Fall auch die parametrierte Reaktion auf ein AUS-Telegramm ausgewertet wird.

Als Anwendung für die Zeitvorgabe über den Bus mit automatischem Starten der Treppenhauszeit zeigt sich beispielsweise ein größeres Treppenhaus mit mehreren Etagen. In jeder Etage befindet sich ein Tastsensor, der einen Faktorwert an die Treppenhausfunktion übermittelt. Je höher die Etage, desto größer der übermittelte Faktorwert damit die Beleuchtung länger eingeschaltet bleibt, wenn das Durchlaufen des Treppenhauses mehr Zeit beansprucht. Beim Betreten des Treppenhauses durch eine Person und dem Drücken eines Tastsensors wird nun die Treppenhauszeit dynamisch angepasst und auch zeitgleich die Beleuchtung eingeschaltet.

- $\vert \mathbf{i} \vert$ Die Treppenhausfunktion wird über den Empfang eines neuen Faktors gestartet: Ein empfangener Faktor > 0 während einer Vorwarnzeit triggert die Treppenhauszeit unabhängig vom Parameter "Treppenhauszeit nachtriggerbar" immer nach.
- $\vert i \vert$ Nach einem Reset (Busspannungswiederkehr oder ETS-Programmiervorgang) wird das Objekt "Treppenhauszeit Faktor" immer mit "1" initialisiert. Die Treppenhausfunktion wird allein dadurch jedoch nicht automatisch gestartet (siehe "Verhalten nach Busspannungswiederkehr der Treppenhausfunktion einstellen").

 $\mathbf{i}$ Die beiden Zusatzfunktionen "Zeitverlängerung" und "Zeitvorgabe über Bus" lassen sich nur alternativ parametrieren.

# **Verhalten nach Busspannungswiederkehr der Treppenhausfunktion einstellen**

Die Treppenhausfunktion kann nach Busspannungswiederkehr optional automatisch gestartet werden.

#### Voraussetzung:

Die Treppenhausfunktion muss auf der Parameterkarte "Dimmausgang 1 -> DA1 - Allgemein -> Freigaben" freigeschaltet sein.

Auf der Parameterseite "Dimmausgang 1 -> DA1 - Allgemein" den Parameter "Nach Busspannungswiederkehr" auf "Treppenhausfunktion aktivieren" einstellen.

Unmittelbar nach Busspannungswiederkehr wird die Treppenhauszeit der Treppenhausfunktion gestartet.

 $\lceil \cdot \rceil$ Beim automatischen Starten der Treppenhausfunktion nach Busspannungswiederkehr wird keine Einschaltverzögerung gestartet, falls die Treppenhausfunktion eine solche Verzögerung parametriert hat.

- $\boxed{1}$ Das parametrierte Verhalten "bei Busspannungswiederkehr" wird beim Einschalten der Busspannung nur dann ausgeführt, wenn der letzte ETS-Programmiervorgang der Applikation oder der Parameter länger als ca. 20 s zurückliegt. Andernfalls ( $T_{\text{ETS}}$  < 20 s) wird auch bei Buswiederkehr das Verhalten "nach ETS-Programmiervorgang" ausgeführt.
- $\lceil \cdot \rceil$ Das parametrierte Verhalten wird nur dann ausgeführt, wenn keine Zwangsstellung nach Busspannungswiederkehr aktiviert ist.

# 7.13.1 **Parameter Treppenhausfunktion**

Dimmausgang 1 -> DA1 - Allgemein -> Freigaben

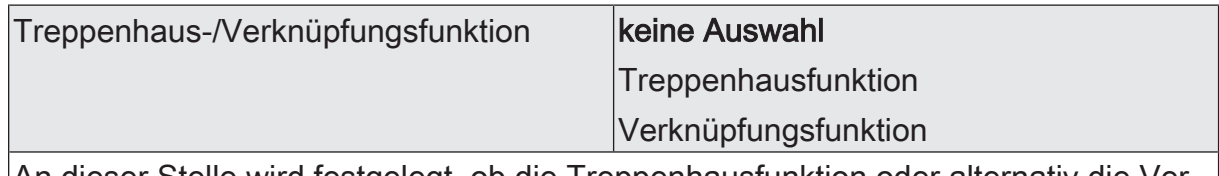

An dieser Stelle wird festgelegt, ob die Treppenhausfunktion oder alternativ die Verknüpfungsfunktion für den Dimmausgang verfügbar ist.

Dimmausgang 1 -> DA1 - Allgemein -> Treppenhausfunktion

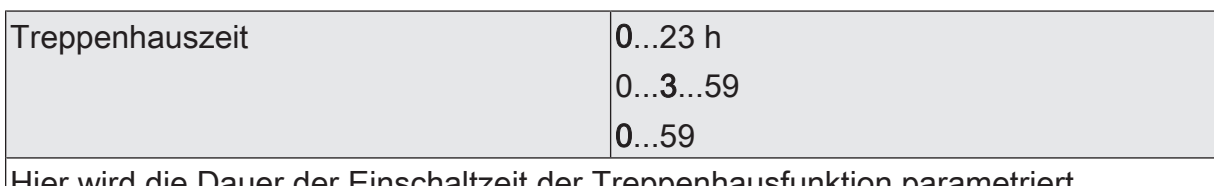

Hier wird die Dauer der Einschaltzeit der Treppenhausfunktion parametriert.

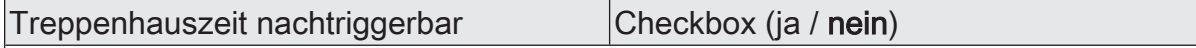

Eine aktive Einschaltzeit kann nachgetriggert werden (Parameter aktiviert). Alternativ kann das Nachtriggern unterdrückt werden (Parameter deaktiviert).

Dieser Parameter ist fest deaktiviert eingestellt, wenn die Zusatzfunktion "Zeitverlängerung" parametriert ist. Ein Nachtriggern ist dabei nicht möglich.

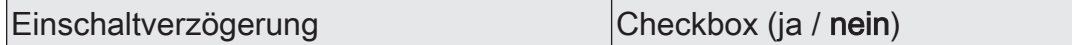

Die Treppenhausfunktion ermöglicht die Aktivierung einer eigenen Einschaltverzögerung. Diese Einschaltverzögerung wirkt auf das Triggerereignis der Treppenhausfunktion und verzögert deshalb das Einschalten.

aktiviert: Die Einschaltverzögerung für die Treppenhausfunktion ist freigegeben. Nach Empfang eines EIN-Telegramms auf das Objekt "Treppenhausfunktion start/ stopp" wird die Einschaltverzögerung gestartet. Ein weiteres EIN-Telegramm triggert die Zeit nur dann nach, wenn der Parameter "Einschaltverzögerung nachtriggerbar" aktiviert ist. Erst nach dem Ablauf der Zeitverzögerung wird die Treppenhauszeit aktiviert und der Ausgang eingeschaltet.

deaktiviert: Die Einschaltverzögerung ist deaktiviert. Nach Empfang eines EIN-Telegramms auf das Objekt "Treppenhausfunktion start/stopp" wird unmittelbar die Treppenhauszeit aktiviert und der Ausgang eingeschaltet.

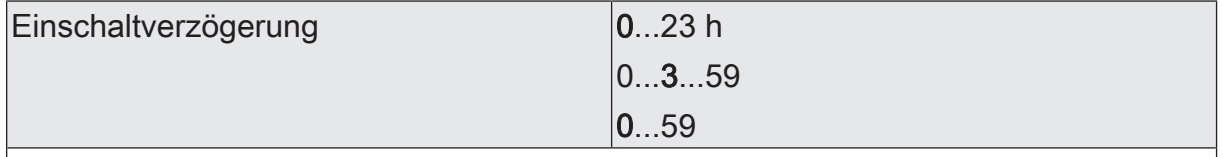

Hier wird die Dauer der Einschaltverzögerung parametriert. Einstellung der Stunden der Einschaltverzögerung.

Einschaltverzögerung nachtriggerbar Checkbox (ja / nein)

Eine aktive Einschaltverzögerung kann nachgetriggert werden (Parameter aktiviert). Alternativ kann das Nachtriggern unterdrückt werden (Parameter deaktiviert).

Dieser Parameter ist fest deaktiviert, wenn die Zusatzfunktion "Zeitverlängerung" parametriert ist. Ein Nachtriggern ist dabei nicht möglich.

Die Parameter zur Einschaltverzögerung sind nur sichtbar, wenn die Einschaltverzögerung" verwendet wird.

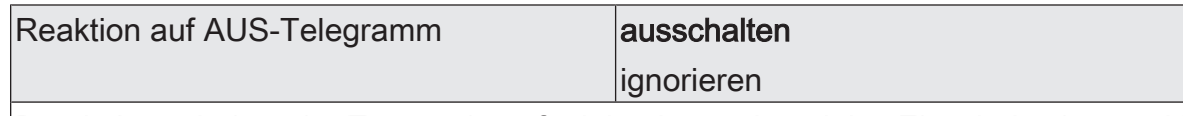

Durch Ausschalten der Treppenhausfunktion kann eine aktive Einschaltzeit vorzeitig abgebrochen werden.

ausschalten: Durch Empfang eines AUS-Telegramms auf das Objekt "Treppenhauszeit start/stopp" wird die Einschaltzeit abgebrochen.

Bei der Zusatzfunktion "Zeitvorgabe über Bus" und der Einstellung "Treppenfunktion über Objekt 'Treppenhauszeit' aktivierbar = aktiviert" kann durch einen Faktor von "0" die Einschaltzeit ebenfalls vorzeitig beendet werden.

ignorieren: AUS-Telegramme oder Faktoren "0" werden ignoriert. Die Einschaltzeit wird vollständig zu Ende ausgeführt.

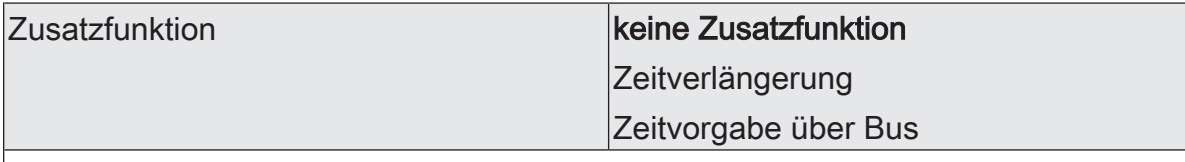

Die Treppenhausfunktion kann durch die zwei Zusatzfunktionen "Zeitverlängerung" und "Zeitvorgabe über Bus", die alternativ zu verwenden sind, erweitert werden. Dieser Parameter gibt die gewünschte Zusatzfunktion frei und aktiviert somit die erforderlichen Parameter oder Objekte.

keine Zusatzfunktion: Es ist keine Zusatzfunktion freigegeben.

Zeitverlängerung: Die Zeitverlängerung ist aktiviert. Durch diese Funktion kann eine aktivierte Treppenhauszeit über das Objekt "Treppenhausfunktion start/stopp" n-fach nachgetriggert werden.

Zeitvorgabe über Bus: Die Zeitvorgabe über den Bus ist aktiviert. Bei dieser Zusatzfunktion kann die parametrierte Einschaltzeit durch einen über den KNX empfangenen Faktor multipliziert, also dynamisch angepasst werden.

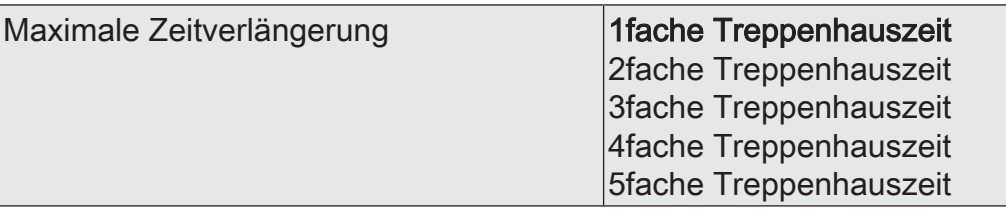

Bei einer Zeitverlängerung (n-faches Nachtriggern über das Objekt "Treppenhausfunktion start/stopp") wird die parametrierte Treppenhauszeit nach Ablauf maximal um den hier parametrierten Wert verlängert.

"1fache Treppenhauszeit" bedeutet, dass die gestartete Treppenhauszeit nach Ablauf noch maximal ein weiteres Mal angetriggert werden kann. Die Zeit wird also auf das Doppelte verlängert. Die anderen Einstellungen verhalten sich sinngemäß gleich.

Dieser Parameter ist nur bei eingestellter Zusatzfunktion "Zeitverlängerung" sichtbar.

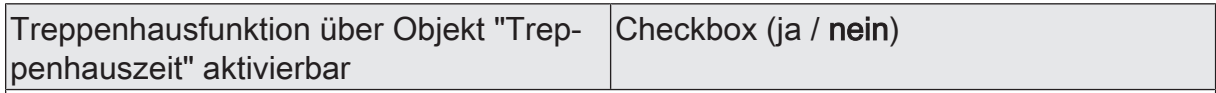

Bei einer Zeitvorgabe über den Bus kann an dieser Stelle festgelegt werden, ob der Empfang eines neuen Zeitfaktors auch die Einschaltzeit startet (Parameter aktiviert). Dabei ist dann das Objekt "Treppenhausfunktion start/stopp" ausgeblendet.

Bei deaktiviertem Parameter kann die Einschaltzeit ausschließlich über das Objekt "Treppenhausfunktion start/stopp" aktiviert werden.

Dieser Parameter ist nur bei eingestellter Zusatzfunktion "Zeitvorgabe über Bus" sichtbar.

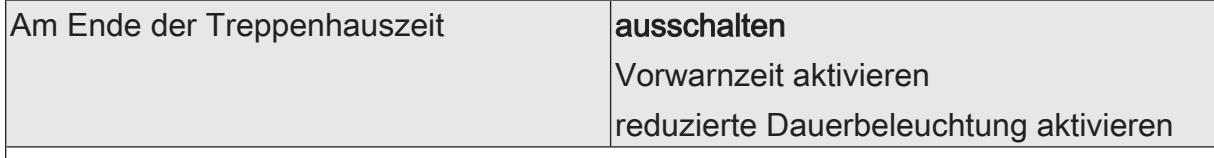

Nach Ablauf der Treppenhauszeit zeigt der Aktor für den Dimmausgang das an dieser Stelle konfigurierte Verhalten. Es kann eingestellt werden, dass der Ausgang unmittelbar ausschaltet oder alternativ die Vorwarnfunktion ausführt.

ausschalten: Nach Ablauf der Treppenhauszeit schaltet der Aktor den Dimmausgang aus.

Vorwarnzeit aktivieren: Nach Ablauf der Treppenhauszeit kann der Dimmausgang vor dem Abschalten eine Vorwarnung erzeugen. Die Vorwarnung soll z. B. eine sich noch im Treppenhaus aufhaltende Person warnen, dass gleich das Licht ausgeschaltet wird.

reduzierte Dauerbeleuchtung aktivieren: Nach Ablauf der Einschaltzeit aktiviert der Aktor für den Dimmausgang die reduzierte Dauerbeleuchtung. Das Reduzieren der Beleuchtung auf eine Dauerbeleuchtung bietet sich beispielsweise an, wenn in langen, baulich dunklen Fluren dauerhaft ein gewisses Maß an Kunstlicht eingeschaltet sein soll. Das Schalten auf Einschalthelligkeit durch Aktivieren der Treppenhausfunktion erfolgt dann in der Regel durch zusätzliche Präsenzmelder oder Wächter, wenn Personen im Flur anwesend sind. Die Dauerbeleuchtung bleibt nach Ablauf der Einschaltzeit dauerhaft aktiv. Erst, wenn wieder ein EIN-Telegramm über das Objekt "Treppenhausfunktion start / stopp" empfangen wird, schaltet der Aktor zurück auf Einschalthelligkeit und zählt die Einschaltzeit neu an.

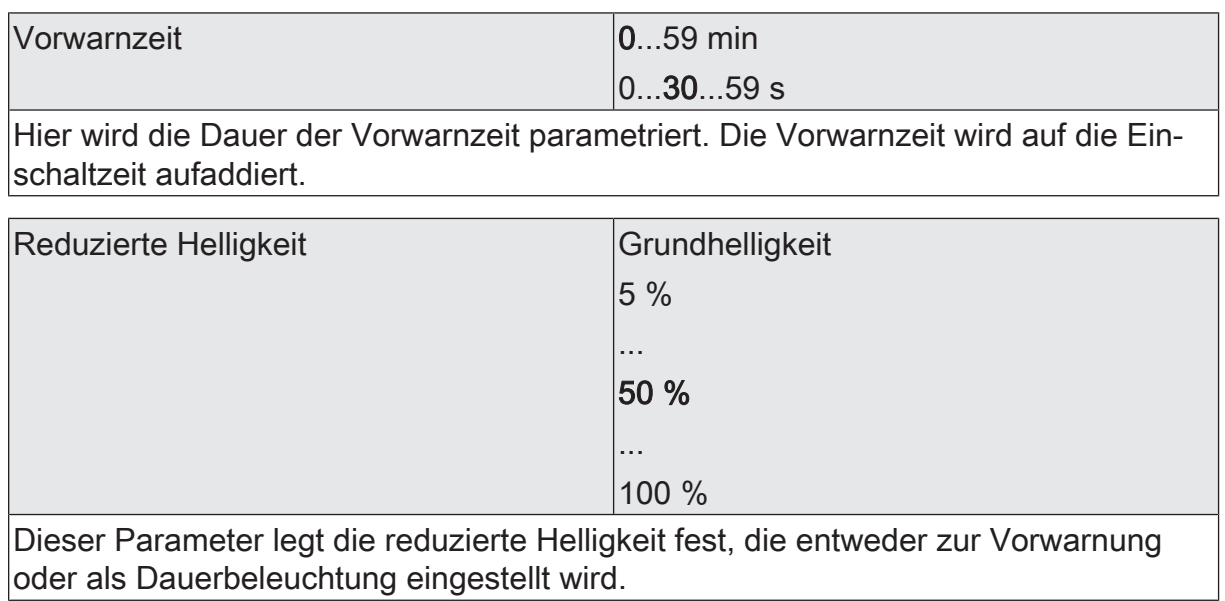

# 7.13.2 **Objekte Treppenhausfunktion**

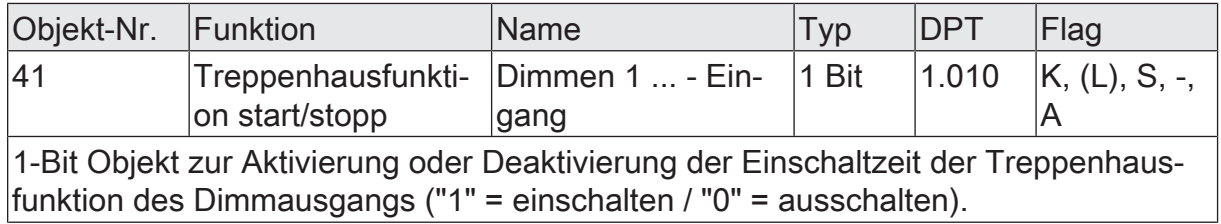

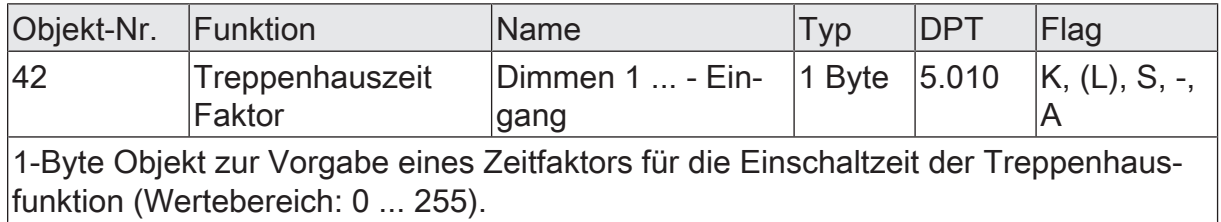

# 7.14 **Verknüpfungsfunktion**

Für den Dimmausgang kann separat eine Verknüpfungsfunktion parametriert werden. Diese Funktion ermöglicht das logische Verknüpfen der Zustände vom Objekt "Schalten" und von einem zusätzlichen Verknüpfungsobjekt. Der Zustand des Kommunikationsobjekts für "Schalten" kann auch zeitverzögert ausgewertet werden, wenn eine Ein- oder Ausschaltverzögerung eingestellt ist.

Die Verknüpfungsfunktion lässt sich mit anderen Funktionen des Dimmausgangs kombinieren. Eine Kombination mit der Treppenhausfunktion ist jedoch nicht möglich.

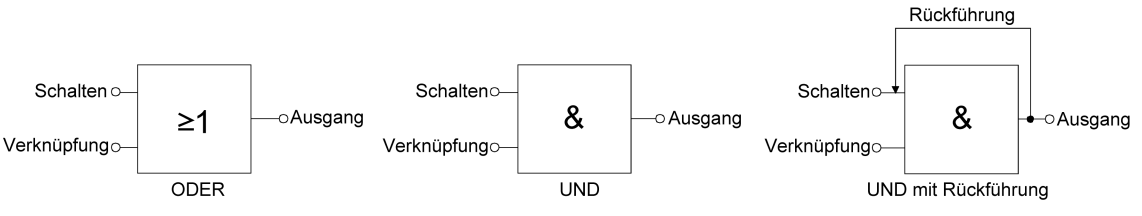

Bild 19: Verknüpfungsarten der Verknüpfungsfunktion

 $\vert \,$ i $\vert$ "UND mit Rückführung":

Bei einem Verknüpfungs-Objekt = "0" ist der Schaltausgang immer "0" (logisch UND). In diesem Fall wird durch die Rückführung des Ausgangs auf den Eingang "Schalten" dieser beim Setzen wieder zurückgesetzt. Erst, wenn das Verknüpfungs-Objekt = "1" ist, kann durch eine neu empfangene "1" am Eingang "Schalten" der Ausgang des Schaltausgangs den logischen Zustand "1" annehmen.

Das Objekt "Verknüpfung" kann nach Busspannungswiederkehr oder nach einem ETS-Programmiervorgang mit einem parametrierten Wert initialisiert werden, so dass bei einem Telegrammupdate auf das Objekt "Schalten" unmittelbar ein korrektes Verknüpfungsergebnis ermittelt und am Ausgang eingestellt werden kann.

■ Auf der Parameterseite "Dimmausgang 1 -> DA1 - Allgemein -> Freigaben" den Parameter "Verknüpfungsfunktion" aktivieren.

Die Verknüpfungsfunktion ist freigeschaltet. Es werden das Kommunikationsobjekt "Verknüpfung" und die Parameter der Verknüpfungsfunktion auf der Parameterseite "Dimmausgang 1 -> DA1 - Allgemein -> Verknüpfungsfunktion" sichtbar.

- Den Parameter "Art der Verknüpfungsfunktion" auf die gewünschte logische Verknüpfungsart einstellen.
- Die Parameter "Objektwert nach Busspannungswiederkehr" und "Objektwert nach ETS-Programmiervorgang" auf die erforderlichen Initialzustände einstellen.

Nach Busspannungswiederkehr oder nach einem ETS-Programmiervorgang des Applikationsprogramms oder der Parameter wird das Objekt "Verknüpfung" mit den eingestellten Schaltzuständen initialisiert.

 $\lceil i \rceil$ Eine Ausführung der Verknüpfungsfunktion nach einem Reset des Aktors (Busspannungswiederkehr oder ETS-Programmiervorgang) erfolgt erst, wenn das Schalten-Objekt als Eingang der Verknüpfung durch mindestens ein Telegramm aktualisiert wird.

 $\boxed{1}$ Die am Ende einer Sperr- oder Zwangsstellungsfunktion vorgegebenen Zustände oder die Schaltzustände, die nach einem ETS-Programmiervorgang, bei Busspannungsausfall oder nach Busspannungswiederkehr eingestellt werden, übersteuern die Verknüpfungsfunktion. Die parametrierte Verknüpfung wird erst dann wieder ausgeführt und das Ergebnis am Schaltausgang eingestellt, wenn das Schalten-Objekt als Eingang der Verknüpfung durch mindestens ein Telegramm aktualisiert wird.

# 7.14.1 **Parameter Verknüpfungsfunktion**

Dimmausgang 1 -> DA1 - Allgemein -> Freigaben

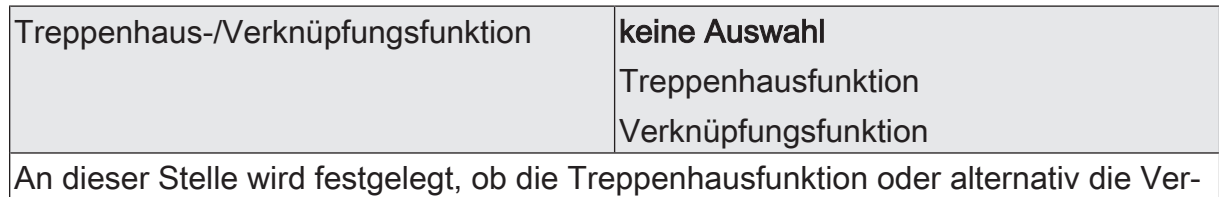

knüpfungsfunktion für den Dimmausgang verfügbar ist.

Dimmausgang 1 -> DA1 - Allgemein -> Verknüpfungsfunktion

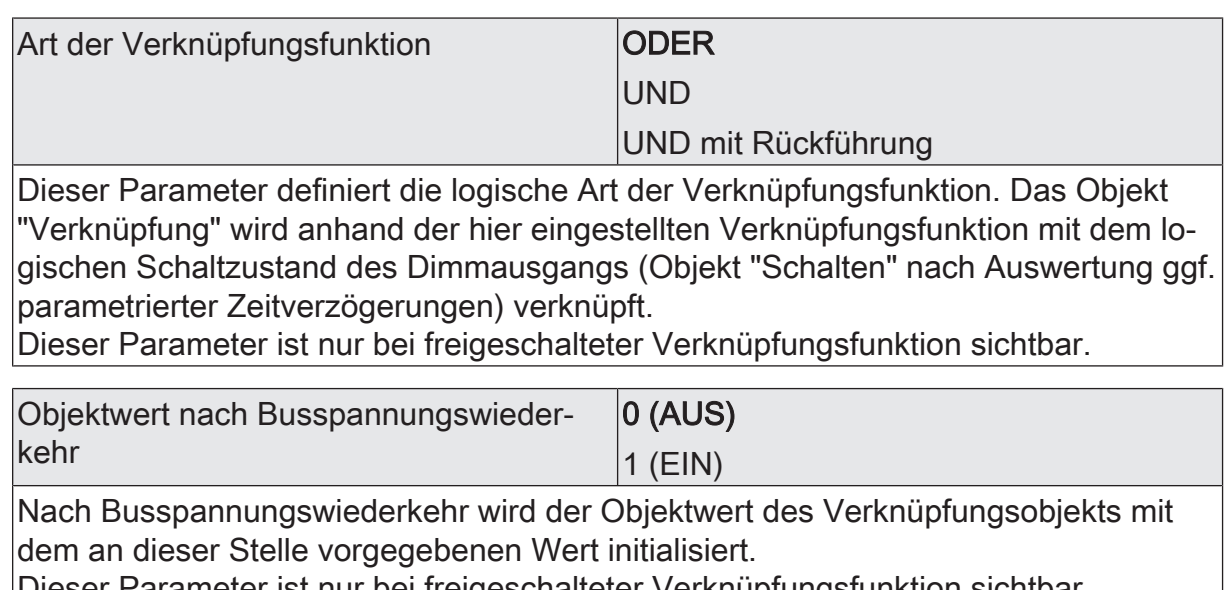

Dieser Parameter ist nur bei freigeschalteter Verknüpfungsfunktion sichtbar.

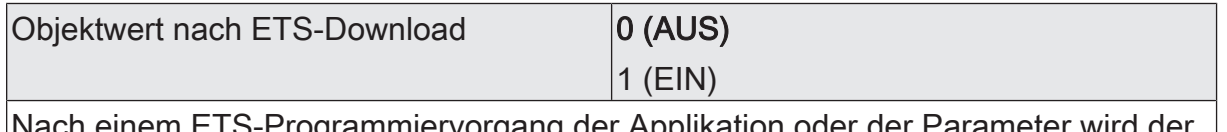

Nach einem ETS-Programmiervorgang der Applikation oder der Parameter wird der Objektwert des Verknüpfungsobjekts mit dem an dieser Stelle vorgegebenen Wert initialisiert.

Dieser Parameter ist nur bei freigeschalteter Verknüpfungsfunktion sichtbar.

# 7.14.2 **Objekte Verknüpfungsfunktion**

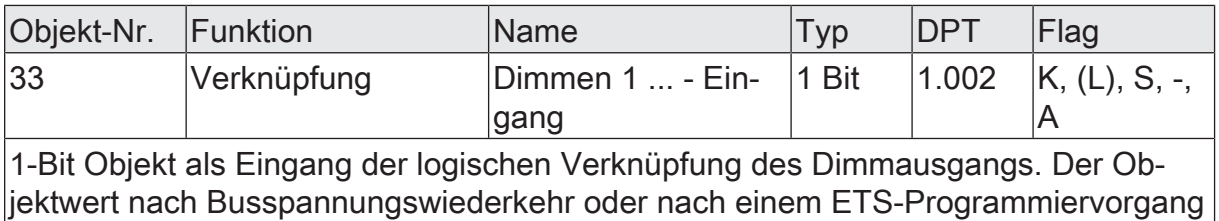

kann per Parameter vordefiniert werden.

# 7.15 **Betriebsstundenzähler**

Der Betriebsstundenzähler ermittelt die Einschaltzeit des Dimmausgangs. Für den Betriebsstundenzähler ist der Ausgang aktiv eingeschaltet, wenn der Helligkeitswert größer "0", die Last also bestromt wird.

Der Betriebsstundenzähler kann entweder als Sekundenzähler oder alternativ als Stundenzähler konfiguriert werden.

– Sekundenzähler

Der Aktor addiert für den eingeschalteten Dimmausgang sekundengenau die ermittelte Einschaltzeit. Die aufsummierten Betriebssekunden werden in einem 4-Byte-Zähler nachgeführt und nichtflüchtig im Gerät gespeichert. Der aktuelle Zählerstand kann zyklisch oder bei Änderung um einen Intervallwert durch das Kommunikationsobjekt "Wert Betriebsstundenzähler" gemäß DPT 13.100 auf den KNX ausgesendet werden.

**Stundenzähler** 

Der Aktor summiert für den eingeschalteten Dimmausgang minutengenau die ermittelte Einschaltzeit auf volle Betriebsstunden auf. Die aufsummierten Betriebsstunden werden in einem 2-Byte-Zähler nachgeführt und nichtflüchtig im Gerät gespeichert. Der aktuelle Zählerstand kann zyklisch oder bei Änderung um einen Intervallwert durch das Kommunikationsobjekt "Wert Betriebsstundenzähler" gemäß DPT 7.007 auf den KNX ausgesendet werden.

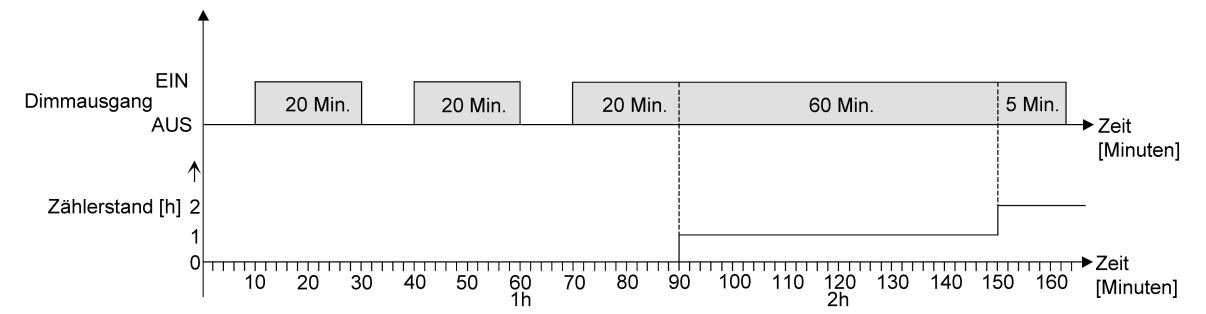

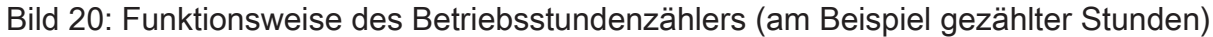

Im Auslieferungszustand stehen alle Werte des Aktors auf "0". Wenn der Betriebsstundenzähler in der Parametrierung eines Ausgangs nicht freigegeben ist, werden für den betroffenen Ausgang keine Betriebsstunden oder Betriebssekunden gezählt. Sobald jedoch der Betriebsstundenzähler in der ETS freigeschaltet wird, werden sofort nach der Inbetriebnahme des Aktors durch die ETS die Betriebsstunden oder Betriebssekunden ermittelt und aufsummiert.

Wenn ein Betriebsstundenzähler nachträglich in den Parametern wieder gesperrt und der Aktor mit dieser Sperrung programmiert wird, werden alle zuvor für den betroffenen Ausgang gezählten Betriebsstunden oder Betriebssekunden gelöscht. Bei einer neuen Freigabe steht der Betriebsstundenzähler immer auf dem Zählerstand "0".

Die im Gerät gespeicherten Betriebsstundenwerte (volle Stunden) oder Betriebssekunden gehen durch einen Busspannungsausfall oder durch einen ETS-Programmiervorgang nicht verloren. Beim Stundenzähler: Aufsummierte Betriebsminuten (noch keine volle Stunde erreicht) werden in diesem Fall jedoch verworfen.

Nach Busspannungswiederkehr oder nach einem ETS-Programmiervorgang aktualisiert der Aktor je Ausgang das Kommunikationsobjekt "Wert Betriebsstundenzähler" passiv. Der Objektwert kann ausgelesen werden, wenn das Lesen-Flag gesetzt ist. Der Objektwert wird in Abhängigkeit der Parametrierung für das automatische Senden ggf. aktiv auf den KNX ausgesendet, sobald die parametrierte Sendeverzögerung nach Busspannungswiederkehr abgelaufen ist (siehe "Sendeverhalten des Betriebsstundenzählers einstellen").

# **Den Betriebsstundenzähler aktivieren**

■ Auf der Parameterseite "Dimmausgang 1 -> DA1 - Allgemein -> Freigaben" den Parameter "Betriebsstundenzähler" aktivieren.

Der Betriebsstundenzähler ist aktiviert.

- Den Parameter "Betriebsstundenzähler" deaktivieren. Der Betriebsstundenzähler ist deaktiviert.
- $\lceil i \rceil$ Ein Sperren des Betriebsstundenzählers und ein anschließender ETS-Programmiervorgang bewirkt das Zurücksetzen des Zählerstands auf "0".

# **Zählerart einstellen**

Der Betriebsstundenzähler kann wahlweise als Vor- oder Rückwärtszähler konfiguriert werden. In Abhängigkeit dieser Zählerart kann optional ein Grenz- oder ein Startwert eingestellt werden, wodurch beispielsweise die Betriebszeit eines Leuchtmittels durch Einschränkung des Zählbereiches überwacht werden kann.

#### Vorwärtszähler:

Nach der Aktivierung des Betriebsstundenzählers durch Freischaltung in der ETS oder durch Neustart werden beginnend bei "0" die Betriebsstunden gezählt. Maximal können 65.535 Stunden oder 2.147.483.647 Sekunden (entspricht ca. 66 Jahre) gezählt werden, danach bleibt der Zähler stehen und meldet über das Objekt "Ablauf Betriebsstundenzähler" einen Zählerablauf. Optional kann ein Grenzwert in der ETS eingestellt oder über das Kommunikationsobjekt "Grenzwert Betriebsstundenzähler" vorgegeben werden. In diesem Fall wird bereits beim Erreichen des Grenzwertes der Zählerablauf über das Objekt "Ablauf Betriebsstundenzähler" auf den KNX gemeldet, der Zähler läuft - falls er nicht neu gestartet wird - jedoch noch bis zum Maximalwert weiter und stoppt dann. Erst ein Neustart leitet einen neuen Zählvorgang ein.

#### Rückwärtszähler:

Nach der Freischaltung des Betriebsstundenzählers in der ETS steht der Zählerstand auf "0" und der Aktor meldet für den betroffenen Ausgang nach dem Programmiervorgang oder nach Busspannungswiederkehr über das Objekt "Ablauf Betriebsstundenzähler" einen Zählerablauf. Erst nach einem Neustart wird der Rückwärtszähler auf den Maximalwert 65.535 Stunden oder 2.147.483.647 Sekunden (entspricht ca. 66 Jahre) gestellt und der Zählvorgang gestartet.

Optional kann ein Startwert in der ETS eingestellt oder über das Kommunikationsobjekt "Startwert Betriebsstundenzähler" vorgegeben werden. Falls ein Startwert eingestellt ist, wird der Rückwärtszähler nach einem Neustart mit diesem Wert anstelle des Maximalwertes initialisiert. Der Zähler zählt dann stundenweise den Startwert herunter. Wenn der Rückwärtszähler den Wert "0" erreicht, wird der Zählerablauf über das Objekt "Ablauf Betriebsstundenzähler" auf den KNX gemeldet und der Zählvorgang gestoppt. Erst ein Neustart leitet einen neuen Zählvorgang ein.

Der Betriebsstundenzähler muss auf der Parameterseite "Dimmausgang 1 -> DA1 - Allgemein -> Freigaben" freigeschaltet sein.

Den Parameter "Zählerart" auf der Parameterseite "Dimmausgang 1 -> DA1 -Allgemein -> Betriebsstundenzähler" auf "Vorwärtszähler" einstellen. Den Parameter "Grenzwertvorgabe" auf "ja, wie Parameter" oder "ja, wie über Objekt empfangen" einstellen, wenn eine Grenzwertüberwachung erforderlich ist. Andernfalls den Parameter auf "nein" einstellen. Bei der Einstellung "ja, wie Parameter" den erforderlichen Grenzwert parametrieren.

Der Zähler zählt die Betriebsstunden vorwärts von "0" beginnend. Bei aktivierter Grenzwertüberwachung sendet der Aktor für den betroffenen Ausgang ein "EIN"-Telegramm über das Objekt "Ablauf Betriebsstundenzähler" aus, sobald der vorgegebene Grenzwert erreicht ist. Andernfalls wird der Zählerablauf erst beim Erreichen des Maximalwertes ausgesendet.

Den Parameter "Zählerart" auf "Rückwärtszähler" einstellen. Den Parameter "Startwertvorgabe" auf "ja, wie Parameter" oder "ja, wie über Objekt empfangen" einstellen, wenn eine Startwertvorgabe erforderlich ist. Andernfalls den Parameter auf "nein" einstellen. Bei der Einstellung "ja, wie Parameter" den erforderlichen Startwert parametrieren.

Der Zähler zählt die Betriebsstunden nach einem Neustart rückwärts bis nach "0". Bei Startwertvorgabe wird der Startwert heruntergezählt, andernfalls beginnt der Zählvorgang beim Maximalwert. Der Aktor sendet für den betroffenen Ausgang ein "EIN"-Telegramm über das Objekt "Ablauf Betriebsstundenzähler" aus, sobald der Wert "0" erreicht ist.

- $\vert i \vert$ Der Wert des Kommunikationsobjektes "Ablauf Betriebsstundenzähler" wird intern nichtflüchtig gespeichert. Das Objekt wird beim Einschalten der Busspannung oder nach einem ETS-Programmiervorgang mit dem zuvor gespeicherten Wert initialisiert. Wenn in diesem Fall ein Betriebsstundenzähler als abgelaufen gekennzeichnet ist, der Objektwert also auf "EIN" steht, wird zusätzlich ein Telegramm aktiv auf den KNX ausgesendet sobald die parametrierte Sendeverzögerung nach Busspannungswiederkehr abgelaufen ist. Wenn der Zähler noch nicht abgelaufen ist (Objektwert "AUS"), dann wird kein Telegramm nach Busspannungswiederkehr oder nach einem ETS-Programmiervorgang ausgesendet.
- $\vert i \vert$ Bei Grenz- oder Startwertvorgabe über Kommunikationsobjekt: Die über das Objekt empfangenen Werte werden erst bei einem Neustart des Betriebsstundenzählers gültig übernommen und intern nichtflüchtig gespeichert. Nach dem Einschalten der Versorgungsspannung oder nach einem ETS-Programmiervorgang wird das Objekt mit dem zuletzt gespeicherten Wert initialisiert. Die empfangenen Werte gehen bei Busspannungsausfall oder durch einen ETS-Programmiervorgang verloren, wenn zuvor kein Zählerneustart ausgeführt wurde. Aus diesem Grund wird empfohlen, bei der Vorgabe eines neuen Startoder Grenzwertes im Anschluss auch immer einen Zählerneustart auszuführen.

Solange über das Objekt noch kein Grenz- oder Startwert empfangen wurde, wird fest ein Standardwert von 65.535 Stunden oder 2.147.483.647 Sekunden vorgegeben. Die über das Objekt empfangenen und gespeicherten Werte werden auf den Standardwert zurückgestellt, wenn der Betriebsstundenzähler in den Parametern der ETS gesperrt und ein ETS-Programmiervorgang ausgeführt wird.

 $\mathbf{1}$ Bei Grenz- oder Startwertvorgabe über Objekt: Wenn der Start- oder der Grenzwert mit "0" vorgegeben wird, ignoriert der Aktor einen Zählerneustart, um ein ungewolltes Zurücksetzen zu vermeiden (z. B. im Baustellenbetrieb -> durch Handbedienung bereits Betriebsstunden gezählt).

 $|i|$ Wenn die Zählrichtung eines Betriebsstundenzählers durch Neuparametrierung in der ETS umgedreht wird, sollte nach dem Programmieren des Aktors stets ein Neustart des Zählers ausgeführt werden, damit sich der Zähler neu initialisiert.

# **Den Betriebsstundenzähler neu starten**

Der Zählerstand der Betriebsstunden kann jederzeit durch das Kommunikationsobjekt "Neustart Betriebsstundenzähler" zurückgesetzt werden. Die Polarität des Reset-Telegramms ist fest vorgegeben: "1" = Neustart / "0" = keine Reaktion.

Beim Vorwärtszähler wird der Zähler bei einem Neustart mit dem Wert "0" und beim Rückwärtszähler mit dem Startwert initialisiert. Wenn kein Startwert parametriert oder durch das Objekt vorgegeben wurde, ist der Startwert fest auf 65535 Stunden oder 2.147.483.647 Sekunden eingestellt. Bei jedem Zählerneustart wird der initialisierte Zählerstand aktiv auf den KNX ausgesendet. Bei einem Neustart wird auch die Meldung eines Zählerablaufes zurückgesetzt. Dabei wird über das Objekt "Ablauf Betriebsstundenzähler" ein "AUS"-Telegramm auf den KNX ausgesendet. Zusätzlich wird der Grenz- oder Startwert initialisiert.

- $|i|$ Wenn ein neuer Grenz- oder Startwert über das Kommunikationsobjekt vorgegeben wurde, sollte im Anschluss auch immer ein Zählerneustart ausgeführt werden. Andernfalls gehen die empfangenen Werte bei Busspannungsausfall oder durch einen ETS-Programmiervorgang verloren.
- $\mathbf{i}$ Wenn ein Start- oder ein Grenzwert mit "0" vorgegeben wird, gibt es bei einem Neustart unterschiedliche Verhaltensweisen in Abhängigkeit des Prinzips der Wertvorgabe...

Bei Vorgabe wie Parameter:

Der Zähler läuft nach einem Zählerneustart sofort ab.

Bei Vorgabe über Objekt:

Ein Zählerneustart wird ignoriert, um ein ungewolltes Zurücksetzen zu vermeiden (beispielsweise nach der Installation der Geräte, wobei durch die Handbedienung bereits Betriebsstunden gezählt wurden). Um den Neustart auszuführen, muss zunächst ein Grenz- oder Startwert größer "0" vorgegeben werden.

# **Sendeverhalten einstellen**

Der aktuelle Wert des Betriebsstundenzählers wird kontinuierlich im Kommunikationsobjekt "Wert Betriebsstundenzähler" nachgeführt. Der Inhalt des Objekts wird bei Änderung um das eingestellte Zählwertintervall oder zyklisch aktiv auf den KNX ausgesendet. Der Objektwert kann darüber hinaus jederzeit ausgelesen werden (Lesen-Flag setzen).

Der Betriebsstundenzähler muss auf der Parameterseite "Dimmausgang 1 -> DA1 - Allgemein -> Freigaben" freigeschaltet sein.

Den Parameter "Automatisches Senden des Zählerwertes" auf der Parameterseite "Dimmausgang 1 -> DA1 - Allgemein -> Betriebsstundenzähler" auf "bei Änderung um Intervallwert" einstellen. Den Parameter "Zählwertintervall" auf den gewünschten Wert parametrieren.

Der Zählerstand wird auf den KNX ausgesendet, sobald er sich um das vorgegebene Zählwertintervall ändert. Nach Busspannungswiederkehr oder nach einem ETS-Programmiervorgang wird der Objektwert nach Ablauf der "Verzöge-
rung nach Busspannungswiederkehr" automatisch ausgesendet, wenn der aktuelle Zählerstand dem Zählwertintervall oder einem Vielfachen davon entspricht. Ein Zählerstand "0" wird in diesem Fall immer ausgesendet.

Den Parameter "Automatisches Senden des Zählerwertes" auf "zyklisch" einstellen.

Der Zählwert wird zyklisch ausgesendet. Die Zykluszeit wird durch den gleichnamigen Parameter definiert. Nach Busspannungswiederkehr oder nach einem ETS-Programmiervorgang wird der Zählerstand erstmalig nach Ablauf der parametrierten Zykluszeit auf den KNX ausgesendet.

## 7.15.1 **Parameter Betriebsstundenzähler**

Dimmausgang 1 -> DA1 - Allgemein -> Freigaben

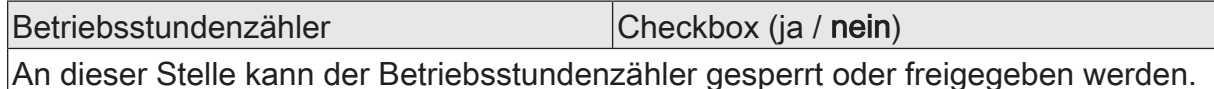

Dimmausgang 1 -> DA1 - Allgemein -> Betriebsstundenzähler

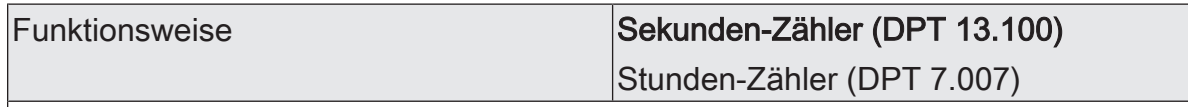

Der Betriebsstundenzähler kann entweder als Sekundenzähler oder alternativ als Stundenzähler konfiguriert werden.

Sekundenzähler: Der Aktor addiert für den eingeschalteten Dimmausgang sekundengenau die ermittelte Einschaltzeit. Die aufsummierten Betriebssekunden werden in einem 4-Byte-Zähler nachgeführt und nichtflüchtig im Gerät gespeichert. Der aktuelle Zählerstand kann zyklisch oder bei Änderung um einen Intervallwert durch das Kommunikationsobjekt "Wert Betriebsstundenzähler" gemäß DPT 13.100 auf den KNX ausgesendet werden.

Stundenzähler: Der Aktor summiert für den eingeschalteten Dimmausgang minutengenau die ermittelte Einschaltzeit auf volle Betriebsstunden auf. Die aufsummierten Betriebsstunden werden in einem 2-Byte-Zähler nachgeführt und nichtflüchtig im Gerät gespeichert. Der aktuelle Zählerstand kann zyklisch oder bei Änderung um einen Intervallwert durch das Kommunikationsobjekt "Wert Betriebsstundenzähler" gemäß DPT 7.007 auf den KNX ausgesendet werden.

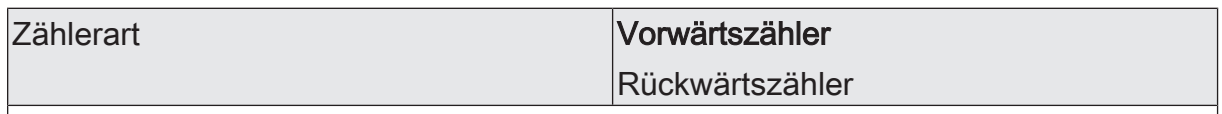

Der Betriebsstundenzähler kann als Vorwärts- oder als Rückwärtszähler konfiguriert werden. Die Einstellung an dieser Stelle beeinflusst die Sichtbarkeit der weiteren Parameter und Objekte des Betriebsstundenzählers.

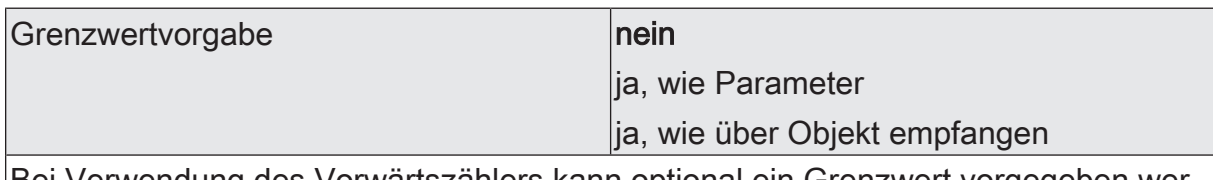

Bei Verwendung des Vorwärtszählers kann optional ein Grenzwert vorgegeben werden. Dieser Parameter gibt an, ob der Grenzwert über einen separaten Parameter eingestellt oder durch ein eigenes Kommunikationsobjekt vom Bus aus individuell angepasst werden kann. Die Einstellung "Nein" deaktiviert den Grenzwert. Dieser Parameter ist nur in der Konfiguration "Zählerart = Vorwärtszähler" sichtbar.

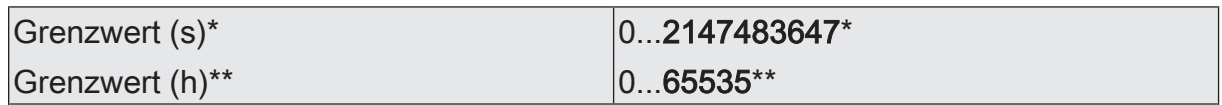

Hier wird der Grenzwert des Vorwärtszähler eingestellt. Beim Erreichen dieses Grenzwertes wird über das Objekt "Ablauf Betriebsstundenzähler" ein "EIN"-Telegramm übertragen. Der Zähler selbst läuft noch bis zum Erreichen des maximalen Zählerstandes weiter und stoppt dann.

\*: Bei Sekundenzähler

\*\*: Bei Stunden-Zähler

Dieser Parameter ist nur sichtbar, wenn der Parameter "Grenzwertvorgabe" auf "ja, wie Parameter" eingestellt ist.

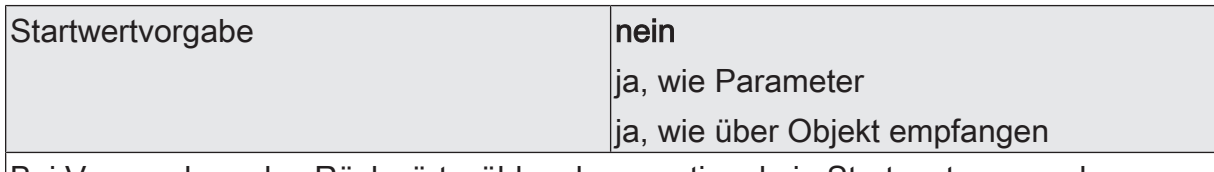

Bei Verwendung des Rückwärtszählers kann optional ein Startwert vorgegeben werden. Dieser Parameter gibt an, ob der Startwert über einen separaten Parameter eingestellt oder durch ein eigenes Kommunikationsobjekt vom Bus aus individuell angepasst werden kann. Die Einstellung "Nein" deaktiviert den Startwert. Dieser Parameter ist nur in der Konfiguration "Zählerart =Rückwärtszähler" sichtbar.

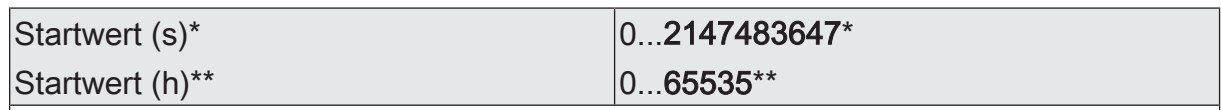

Hier wird der Startwert des Rückwärtszähler eingestellt. Nach der Initialisierung beginnt der Zähler den vorgegebenen Wert stundenweise bis auf den Wert "0" herunterzuzählen. Ist dieser Endwert erreicht, wird über das Objekt "Ablauf Betriebsstundenzähler" ein "EIN"-Telegramm übertragen.

\*: Bei Sekundenzähler

\*\*: Bei Stunden-Zähler

Dieser Parameter ist nur sichtbar, wenn der Parameter "Startwertvorgabe" auf "ja, wie Parameter" eingestellt ist.

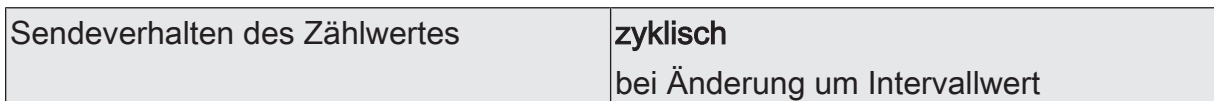

Der aktuelle Zählerstand des Betriebsstundenzählers kann aktiv über das Kommunikationsobjekt "Wert Betriebsstundenzähler" auf den KNX ausgesendet werden.

Zyklisch: Der Zählerstand wird zyklisch und bei Änderung auf den KNX ausgesendet.

bei Änderung um Intervallwert: Der Zählerstand wird nur bei Änderung auf den KNX ausgesendet.

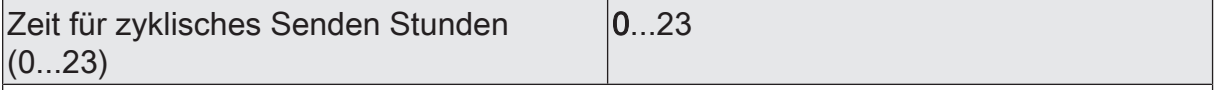

Dieser Parameter definiert die Zykluszeit für das zyklische Senden. Einstellung der Stunden der Zykluszeit.

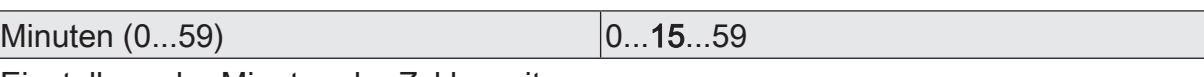

Einstellung der Minuten der Zykluszeit.

Sekunden (10...59) 10...59

Einstellung der Sekunden der Zykluszeit.

Dies Parameter zur Zykluszeit sind nur sichtbar, wenn der Parameter "Sendeverhalten des Zählwertes" auf "zyklisch" eingestellt ist.

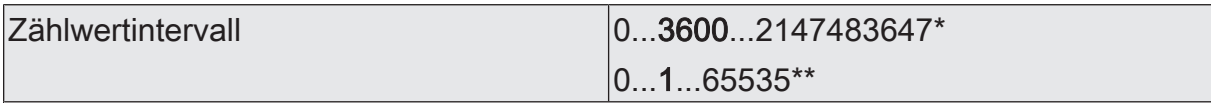

Hier wird das Intervall des Zählwertes für das automatische Senden eingestellt. Nach dem an dieser Stelle parametrierten Zeitintervall wird der aktuelle Zählerstand auf den KNX ausgesendet.

\*: Bei Sekundenzähler

\*\*: Bei Stunden-Zähler

Dieser Parameter ist nur sichtbar, wenn der Parameter "Sendeverhalten des Zählwertes" auf "bei Änderung um Intervallwert" eingestellt ist.

## 7.15.2 **Objekte Betriebsstundenzähler**

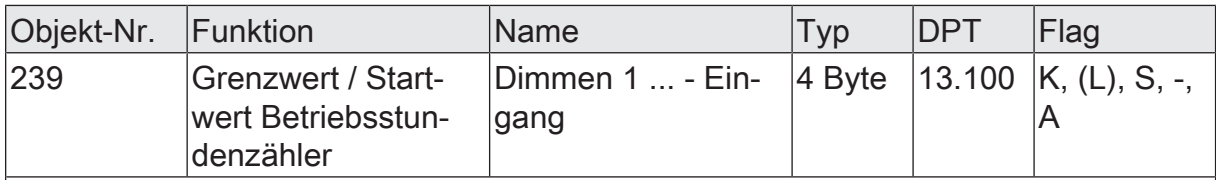

4-Byte Objekt zur externen Vorgabe eines Grenzwertes / Startwertes des Betriebsstundenzählers des Dimmausgangs.

Wertebereich: 0...2.147.483.647 Sekunden

Dieses Objekt ist nur beim Sekundenzähler verfügbar.

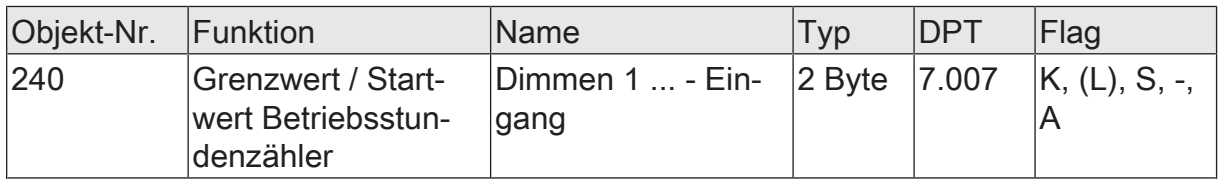

2-Byte Objekt zur externen Vorgabe eines Grenzwertes / Startwertes des Betriebsstundenzählers des Dimmausgangs.

Wertebereich: 0...65.535 Stunden

Dieses Objekt ist nur beim Stundenzähler verfügbar.

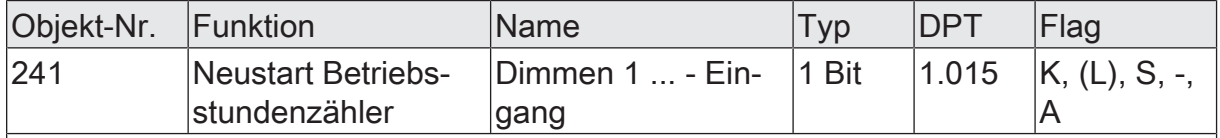

1-Bit Objekt zum Zurücksetzen des Betriebsstundenzählers des Dimmausgangs ("1" = Neustart, "0" = keine Reaktion).

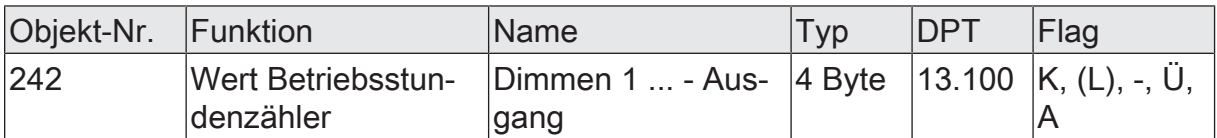

4-Byte Objekt zum Übertragen oder Auslesen des aktuellen Zählerstands des Betriebsstundenzählers des Dimmausgangs.

Wertebereich: 0...2.147.483.647 Sekunden

Der Wert des Kommunikationsobjekts geht bei Busspannungsausfall nicht verloren und wird nach Busspannungswiederkehr oder nach einem ETS-Programmiervorgang aktiv auf den Bus ausgesendet. Im Auslieferungszustand ist der Wert "0".

Dieses Objekt ist nur beim Sekundenzähler verfügbar.

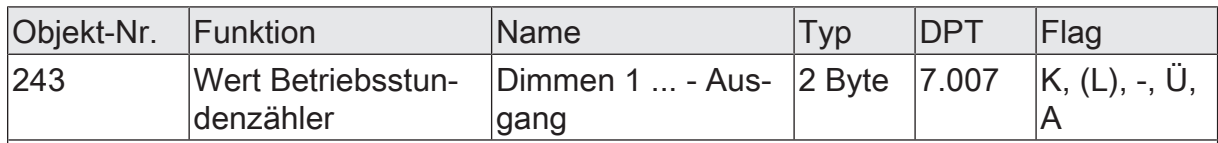

2-Byte Objekt zum Übertragen oder Auslesen des aktuellen Zählerstands des Betriebsstundenzählers des Dimmausgangs.

Wertebereich: 0...65.535 Stunden

Der Wert des Kommunikationsobjekts geht bei Busspannungsausfall nicht verloren und wird nach Busspannungswiederkehr oder nach einem ETS-Programmiervorgang aktiv auf den Bus ausgesendet. Im Auslieferungszustand ist der Wert "0".

Dieses Objekt ist nur beim Stundenzähler verfügbar.

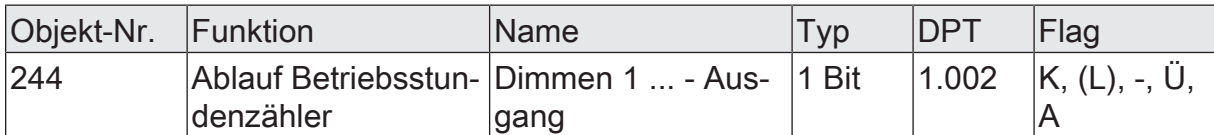

1-Bit Objekt zur Meldung, dass der Betriebsstundenzähler abgelaufen ist (Vorwärtszähler = Grenzwert erreicht / Rückwärtszähler = Wert "0" erreicht). Bei einer Meldung wird der Objektwert aktiv auf den KNX ausgesendet ("1" = Meldung aktiv / "0" = Meldung inaktiv).

Der Wert des Kommunikationsobjektes geht bei Busspannungsausfall nicht verloren und wird nach Busspannungswiederkehr oder nach einem ETS-Programmiervorgang aktiv auf den Bus ausgesendet.

# 7.16 **Sperrfunktion/Zwangsstellung**

Zu dem Dimmausgang ist eine Sperrfunktion oder alternativ eine Zwangsstellungsfunktion konfigurierbar. Es kann nur eine dieser Funktionen freigeschaltet sein.

#### **Sperrfunktion als Zusatzfunktion einstellen**

Bei einer aktiven Sperrung wird die KNX-Bedienung des Dimmausgangs übersteuert und verriegelt. Durch die Übersteuerung kann beispielsweise auch eine Dauerlichtschaltung realisiert werden. Das Aufheben der Sperrfunktion kann optional über ein zusätzliches 1-Bit Quittierungsobjekt erfolgen. Hierdurch wird das Deaktivieren der Sperrfunktion durch das Sperrobjekt verhindert.

Auf der Parameterseite "Dimmausgang 1 -> DA1 - Allgemein -> DA1 - Freigaben" den Parameter "Sperrfunktion / Zwangsstellung" auf "Sperrfunktion" einstellen.

Die Sperrfunktion ist freigeschaltet. Es werden das Kommunikationsobjekt "Sperren" und die Parameter der Sperrfunktion auf der Parameterseite "Dimmausgang 1 -> DA1 - Allgemein -> DA1 - Sperrfunktion" sichtbar.

- Den Parameter "Polarität Sperrobjekt" auf die gewünschte Polarität einstellen.
- Den Parameter "Beginn der Sperrfunktion" auf das erforderliche Verhalten einstellen.

Zu Beginn der Sperrung wird das parametrierte Verhalten ausgeführt und die Busbedienung des Dimmausgangs verriegelt.

Bei der Einstellung "Ausschalten" schaltet der Ausgang aus und verbleibt in diesem Zustand.

Bei der Einstellung "Helligkeitswert" stellt der Ausgang den nachfolgend eingestellten Helligkeitswert ein und verbleibt in diesem Helligkeitszustand.

Bei der Einstellung "Memorywert (Helligkeitswert vor letztem Ausschalten)" wird der vor dem letzten Ausschalten (über das Objekt "Schalten" oder "Zentral Schalten") aktive und intern abgespeicherte Helligkeitswert eingestellt. Nach einem ETS-Programmiervorgang ist der Wert auf Maximalhelligkeit vordefiniert. Nur ein Busspannungsausfall löscht hingegen den Memorywert nicht.

Bei der Einstellung "keine Reaktion" zeigt der Ausgang keine Reaktion und verbleibt im zuletzt eingestellten Helligkeitszustand.

In der Einstellung "Blinken" wird der Dimmausgang während der Sperrung zyklisch ein- und ausgeschaltet. Die "Zeit für Blinken der Sperrfunktionen" wird allgemein auf der Parameterseite "Allgemein -> Zeiten" parametriert. Während des Blinkens wird der logische Schaltzustand des Dimmausgangs als "eingeschaltet" rückgemeldet. und der Helligkeitswert als "Einschalthelligkeit" rückgemeldet. Eine Soft-EIN/AUS-Funktion wird beim Blinken nicht ausgeführt.

Bei Sperrfunktion ohne Quittierungsobjekt...

■ Den Parameter "Quittierung" deaktivieren.

Es ist kein zusätzliches Quittierungsobjekt vorhanden. Die Sperrfunktion wird über das Sperrobjekt gemäß eingestellter Polarität aufgehoben.

Den Parameter "Ende der Sperrfunktion" auf das erforderliche Verhalten einstellen.

Am Ende der Sperrung wird das parametrierte Verhalten ausgeführt und die Busbedienung des Dimmausgangs wieder freigegeben.

Bei der Einstellung "Ausschalten" schaltet der Ausgang aus und verbleibt in diesem Zustand.

Bei der Einstellung "Helligkeitswert" stellt der Ausgang den nachfolgend eingestellten Helligkeitswert ein.

Bei der Einstellung "Memorywert (Helligkeitswert vor letztem Ausschalten)" wird der vor dem letzten Ausschalten (über das Objekt "Schalten" oder "Zentral Schalten") aktive und intern abgespeicherte Helligkeitswert eingestellt. Nach einem ETS-Programmiervorgang ist der Wert auf Maximalhelligkeit vordefiniert. Nur ein Busspannungsausfall löscht hingegen den Memorywert nicht.

Bei "nachgeführter Helligkeitswert" wird am Sperrende der während der Sperrfunktion empfangene oder der vor der Sperrfunktion eingestellte Helligkeitswert nachgeführt. Dabei werden auch ggf. ablaufende Zeitfunktionen berücksichtigt.

Bei der Einstellung "keine Reaktion" zeigt der Ausgang keine Reaktion und verbleibt im zuletzt durch die Sperrfunktion eingestellten Zustand.

In der Einstellung "Blinken" wird der Dimmausgang nach der Sperrung zyklisch ein- und ausgeschaltet. Die Blinkzeit wird allgemein auf der Parameterseite "Allgemein -> Zeiten" parametriert. Während des Blinkens wird der logische Schaltzustand des Ausgangs als "eingeschaltet" rückgemeldet. Der Blinkzustand bleibt solange aktiv, bis ein anderer KNX-Befehl empfangen wird und dadurch einen anderen Zustand vorgibt.

Bei Sperrfunktion mit Quittierungsobjekt...

Den Parameter "Quittierung verwenden" aktivieren.

Es ist das Quittierungsobjekt verfügbar. Die Sperrfunktion kann nur über das Quittierungsobjekt durch ein "EIN-Telegramm" aufgehoben werden. Telegramme auf das Sperrobjekt gemäß Polarität "Sperrung aufheben" werden durch den Aktor ignoriert.

- $\vert \, \mathbf{i} \, \vert$ "AUS-Telegramme" auf das Quittierungsobjekt zeigen keine Reaktion.
- Den Parameter "Ende der Sperrfunktion nach Quittierung" auf das erforderliche Verhalten einstellen.

Am Ende der Sperrung wird das parametrierte Verhalten ausgeführt und die Busbedienung des Dimmausgangs wieder freigegeben.

Bei der Einstellung "Ausschalten" schaltet der Ausgang aus und verbleibt in diesem Zustand.

Bei der Einstellung "Helligkeitswert" stellt der Ausgang den nachfolgend eingestellten Helligkeitswert ein.

Bei der Einstellung "Memorywert (Helligkeitswert vor letztem Ausschalten)" wird der vor dem letzten Ausschalten (über das Objekt "Schalten" oder "Zentral Schalten") aktive und intern abgespeicherte Helligkeitswert eingestellt. Nach einem ETS-Programmiervorgang ist der Wert auf Maximalhelligkeit vordefiniert. Nur ein Busspannungsausfall löscht hingegen den Memorywert nicht.

Bei "nachgeführter Helligkeitswert" wird am Sperrende der während der Sperrfunktion empfangene oder der vor der Sperrfunktion eingestellte Helligkeitswert nachgeführt. Dabei werden auch ggf. ablaufende Zeitfunktionen berücksichtigt.

Bei der Einstellung "keine Reaktion" zeigt der Ausgang keine Reaktion und verbleibt im zuletzt durch die Sperrfunktion eingestellten Zustand.

In der Einstellung "Blinken" wird der Dimmausgang nach der Sperrung zyklisch ein- und ausgeschaltet. Die Blinkzeit wird allgemein auf der Parameterseite "Allgemein -> Zeiten" parametriert. Während des Blinkens wird der logische Schaltzustand des Ausgangs als "eingeschaltet" rückgemeldet. Der Blinkzustand bleibt solange aktiv, bis ein anderer KNX-Befehl empfangen wird und dadurch einen anderen Zustand vorgibt.

- $\vert i \vert$ Nach einem Busspannungsausfall oder nach einem ETS-Programmiervorgang der Applikation oder der Parameter ist die Sperrfunktion stets deaktiviert (Objektwert "0"). Bei der invertierten Einstellung ("1 = freigegeben; 0 = gesperrt") muss nach der Initialisierung zunächst ein Telegrammupdate "0" erfolgen, bis dass die Sperrung aktiviert wird.
- $\mathbf{1}$ Aktualisierungen des Sperrobjektes von "aktiviert" nach "aktiviert" oder von "deaktiviert" nach "deaktiviert" zeigen keine Reaktion.
- $|i|$ Bei Einstellung "nachgeführten Zustand einstellen": Während einer Sperrung werden die übersteuerten Funktionen des Aktors (Schalten, Szenen) intern weiterhin abgearbeitet. Somit werden neu empfangene Bustelegramme ausgewertet und auch Zeitfunktionen getriggert. Am Sperrende werden die nachgeführten Zustände eingestellt.

#### **Zwangsstellungsfunktion als Zusatzfunktion einstellen**

Die Zwangsstellungsfunktion lässt sich mit anderen Funktionen des Dimmausgangs kombinieren. Bei einer aktiven Zwangsstellung werden Funktionen mit einer niedrigeren Priorität übersteuert, so dass der betroffene Dimmausgang verriegelt wird.

Die Zwangsstellungsfunktion besitzt ein separates 2-Bit Kommunikationsobjekt. Das erste Bit (Bit 0) des Objektes "Zwangsstellung" gibt an, ob der Dimmausgang zwangsgesteuert ausgeschaltet oder eingeschaltet wird. Beim zwangsgeführten Einschalten wird durch einen ETS-Parameter festgelegt, auf welchen Helligkeitswert eingeschaltet werden soll. Mit dem zweiten Bit (Bit 1) Objektes wird die Zwangsführung aktiviert oder deaktiviert (siehe folgende Tabelle).

Das Verhalten des Dimmausgangs am Ende der Zwangsstellung ist parametrierbar. Zusätzlich kann das Zwangsobjekt bei Busspannungswiederkehr initialisiert werden.

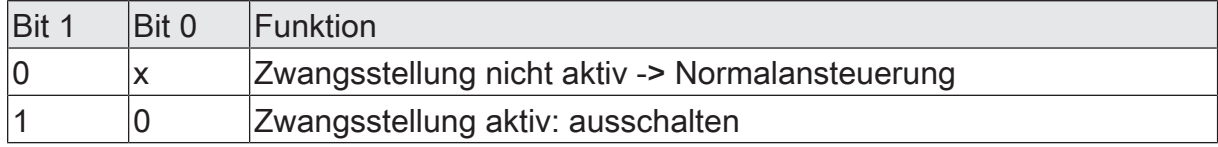

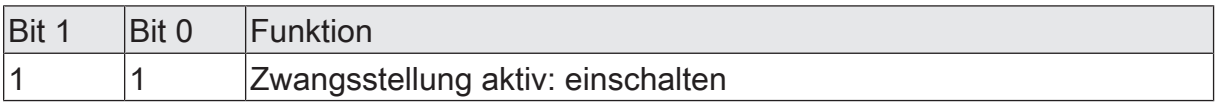

Bitkodierung der Zwangsstellung

Auf der Parameterseite "Dimmausgang 1 -> DA1 - Allgemein -> Freigaben" den Parameter "Sperrfunktion / Zwangsstellung" auf "Zwangsstellung" einstellen.

Die Zwangsstellungsfunktion ist freigeschaltet. Es werden das Kommunikationsobjekt "Zwangsstellung" und die Parameter der Zwangsstellungsfunktion auf der Parameterseite "Dimmausgang 1 ... -> DA1 - Allgemein -> Zwangsstellung" sichtbar.

Den Parameter "Zwangsstellung Ende 'inaktiv'" auf das erforderliche Verhalten einstellen.

Am Ende der Zwangsstellung wird das parametrierte Verhalten ausgeführt und die Busbedienung des Dimmausgangs wird wieder freigegeben.

Bei der Einstellung "keine Reaktion" verbleibt der Dimmausgang im zuletzt durch die Zwangsstellung eingestellten Zustand.

Bei "nachgeführter Helligkeitswert " wird am Ende der Zwangsstellung der während der Zwangsstellungsfunktion empfangene oder der vor der Funktion eingestellte Helligkeitswert nachgeführt. Dabei werden auch ggf. ablaufende Zeitfunktionen berücksichtigt.

- $\mathbf{ii}$ Aktualisierungen des Zwangsstellungsobjekts von "Zwangsstellung aktiv" nach "Zwangsstellung aktiv" unter Beibehaltung des aufgezwungenen Schaltstatus oder von "Zwangsstellung nicht aktiv" nach "Zwangsstellung nicht aktiv" zeigen keine Reaktion.
- $\lceil \cdot \rceil$ Bei Einstellung "nachgeführter Helligkeitswert" am Ende der Zwangsstellung: Während einer Zwangsstellung werden die übersteuerten Funktionen des Aktors (Schalten, Szenen) intern weiterhin abgearbeitet. Somit werden neu empfangene Bustelegramme ausgewertet und auch Zeitfunktionen getriggert. Am Zwangsende werden die nachgeführten Zustände eingestellt.
- $\Box$ Der aktuelle Zustand des Objekts der Zwangsstellung wird bei Busspannungsausfall gespeichert.
- Den Parameter "Nach Busspannungswiederkehr" auf das erforderliche Verhalten einstellen.

Nach Busspannungswiederkehr wird der parametrierte Zustand in das Kommunikationsobjekt "Zwangsstellung" übernommen. Bei einer aktivierten Zwangsstellung wird der Dimmausgang unmittelbar nach Busspannungswiederkehr entsprechend angesteuert und zwangsverriegelt, bis über den KNX eine Freigabe der Zwangsstellung erfolgt. Der Parameter "Nach Busspannungswiederkehr" auf der Parameterseite "Dimmausgang1 -> DA1 - Allgemein" wird in diesem Fall für den betroffenen Dimmausgang nicht ausgewertet.

Bei der Einstellung "Zustand vor Busspannungsausfall" wird nach Busspannungswiederkehr der zuletzt vor Busspannungsausfall eingestellte und intern abgespeicherte Zustand der Zwangsstellung nachgeführt. Ein ETS-Programmiervorgang löscht den gespeicherten Zustand (Reaktion dann wie "keine Zwangsstellung aktiv").

Wenn der nachgeführte Zustand "keine Zwangsstellung" ist, wird bei Busspannungswiederkehr der zwangsunabhängige Parameter "Nach Busspannungswiederkehr" (Parameterseite "Dimmausgang 1 -> DA1 - Allgemein") ausgeführt.

 $|i|$ Nach einem ETS-Programmiervorgang der Applikation oder der Parameter ist die Zwangsstellungsfunktion stets deaktiviert (Objektwert "0").

## 7.16.1 **Parameter Sperrfunktion/Zwangsstellung**

Dimmausgang 1 -> DA1 - Allgemein -> Freigaben

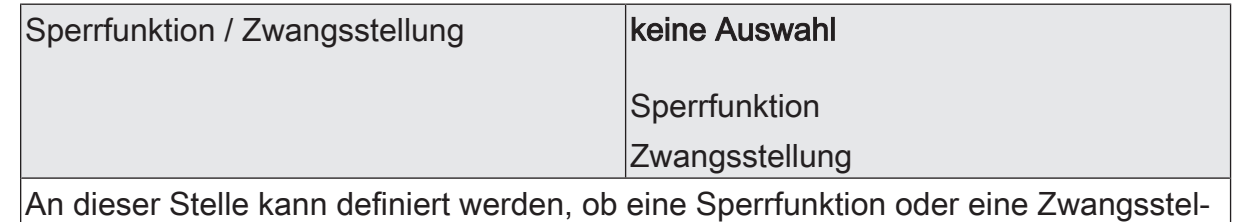

lung für den Dimmausgang vorhanden sein soll. Die Sperrfunktion ist nur alternativ zur Zwangsstellungsfunktion parametrierbar.

Dimmausgang 1 -> DA1 - Allgemein -> Sperrfunktion

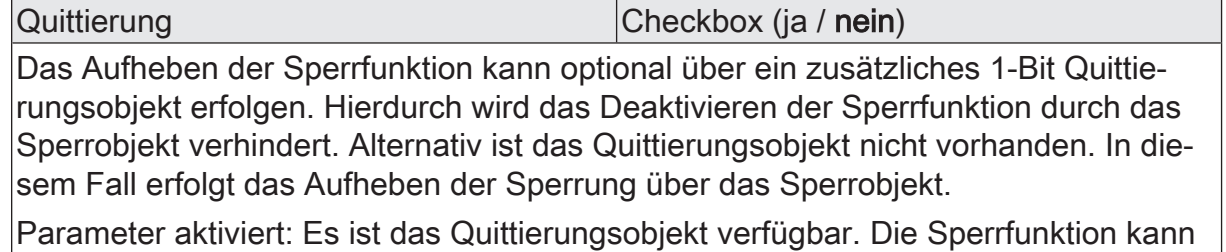

nur über das Quittierungsobjekt durch ein "EIN-Telegramm" aufgehoben werden. Telegramme auf das Sperrobjekt gemäß Polarität "Sperrung aufheben" werden durch den Aktor ignoriert.

Parameter deaktiviert: Es ist kein zusätzliches Quittierungsobjekt vorhanden. Die Sperrfunktion wird über das Sperrobjekt gemäß eingestellter Polarität aufgehoben.

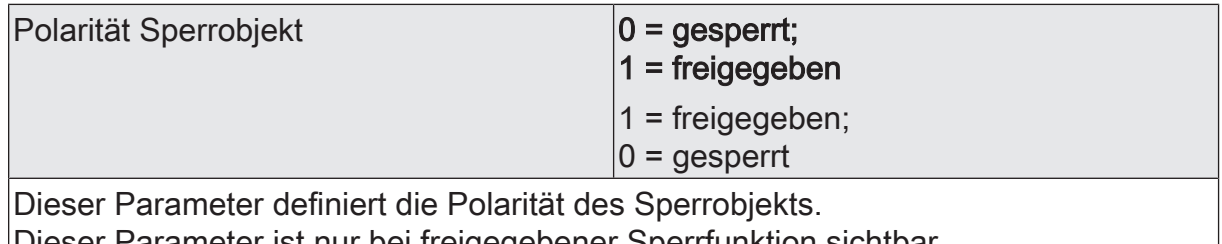

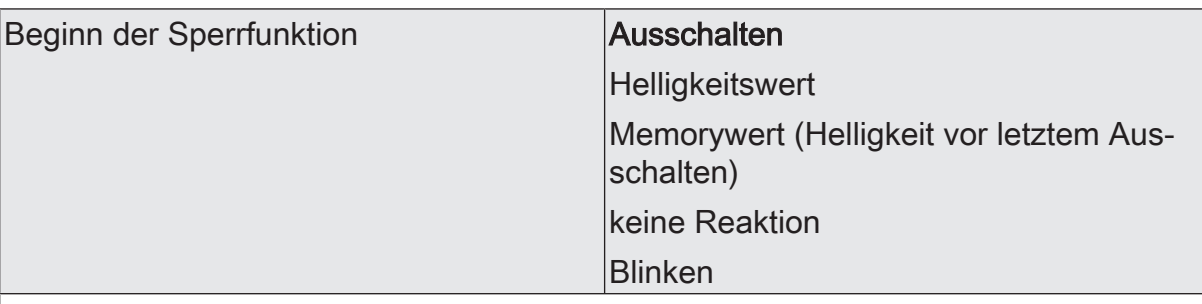

Das Verhalten des Dimmausgangs zu Beginn der Sperrfunktion ist parametrierbar. Dieser Parameter ist nur bei freigeschalteter Sperrfunktion sichtbar.

Ausschalten: Der Dimmausgang wird zu Beginn der Sperrung ausgeschaltet und verriegelt.

Helligkeitswert: Zu Beginn der Sperrung wird der Dimmausgang auf den vorgegebenen Helligkeitswert eingestellt und verriegelt.

Memorywert: Zu Beginn der Sperre wird der vor dem letzten Ausschalten (über das Objekt "Schalten" oder "Zentral schalten") aktive und intern abgespeicherte Wert eingestellt.

keine Reaktion: Zu Beginn der Sperre zeigt der Dimmausgang keine Reaktion und verbleibt im aktuell eingestellten Zustand. Die Busbedienung des Dimmausgangs ist im Anschluss verriegelt.

Einschalten: Der Dimmausgang wird zu Beginn der Sperrung eingeschaltet und verriegelt.

Blinken: Der Dimmausgang blinkt während der Sperre ein und aus und die Busbedienung ist während dieser Zeit verriegelt. Die Blinkzeit wird auf der Parameterseite "Allgemein" parametriert. Während des Blinkens ist der logische Schaltzustand "ein 1" und als Helligkeit wird die Einschalthelligkeit zurückgemeldet. Eine Soft-EIN/AUS-Funktion wird beim Blinken nicht berücksichtigt.

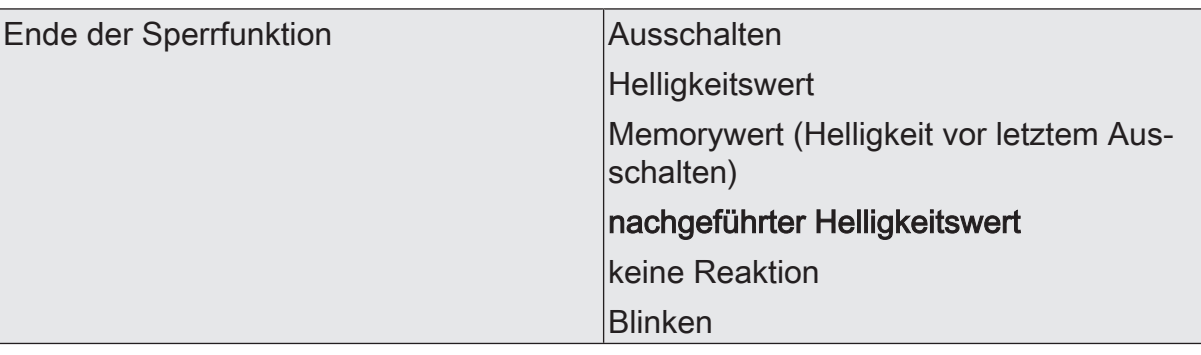

Das Verhalten des Dimmausgangs am Ende der Sperrfunktion ist parametrierbar. Dieser Parameter ist nur bei freigeschalteter Sperrfunktion und nicht verwendeter Quittierung sichtbar.

Ausschalten: Der Dimmausgang wird am Ende der Sperrung ausgeschaltet und wieder freigegeben.

Helligkeitswert: Am Ende der Sperrung wird der Dimmausgang auf den vorgegebenen Helligkeitswert eingestellt und wieder freigegeben.

Memorywert: Am Ende der Sperre wird der vor dem letzten Ausschalten (über das Objekt "Schalten" oder "Zentral schalten") aktive und intern abgespeicherte Helligkeitswert eingestellt.

nachgeführter Helligkeitswert: Am Ende der Sperre wird der während der Sperrfunktion empfangene oder der vor der Sperrfunktion eingestellte Zustand mit dem passenden Helligkeitswert nachgeführt. Dabei werden auch ggf. ablaufende Zeitfunktionen berücksichtigt.

keine Reaktion: Am Ende der Sperre zeigt der Dimmausgang keine Reaktion und verbleibt im aktuell eingestellten Zustand. Die Busbedienung des Dimmausgangs ist wieder freigegeben.

Blinken: Der Dimmausgang wird nach Sperrende für die Busbedienung wieder freigegeben und blinkt ein und aus. Die Blinkzeit wird auf der Parameterseite "Allgemein" parametriert. Während des Blinkens ist der logische Schaltzustand "ein 1" und als Helligkeit wird die Einschalthelligkeit zurück gemeldet. Eine Soft-EIN/AUSFunktion wird beim Blinken nicht berücksichtigt. Der Blinkzustand bleibt solange aktiv, bis dass ein anderer Busbefehl empfangen wird und einen anderen Zustand vorgibt.

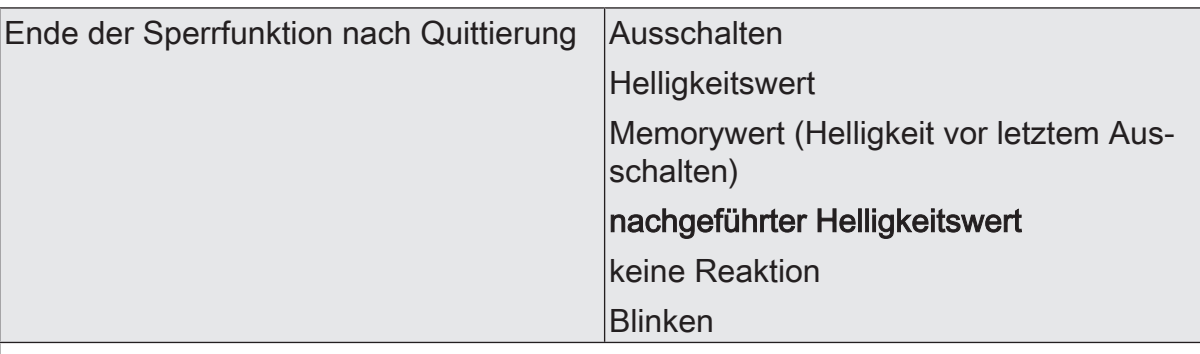

Das Verhalten des Dimmausgangs am Ende der Sperrfunktion nach erfolgter Quittierung ist parametrierbar.

Dieser Parameter ist nur bei freigeschalteter Sperrfunktion und bei verwendeter Quittierung sichtbar.

Ausschalten: Der Dimmausgang wird bei Quittierung ausgeschaltet und wieder freigegeben.

Helligkeitswert: Bei Quittierung wird der Dimmausgang auf den vorgegebenen Helligkeitswert eingestellt und wieder freigegeben.

Memorywert: Bei Quittierung wird der vor dem letzten Ausschalten (über das Objekt "Schalten" oder "Zentral schalten") aktive und intern abgespeicherte Helligkeitswert eingestellt.

nachgeführter Helligkeitswert: Bei Quittierung wird der während der Sperrfunktion empfangene oder der vor der Sperrfunktion eingestellte Zustand mit dem passenden Helligkeitswert nachgeführt. Dabei werden auch ggf. ablaufende Zeitfunktionen berücksichtigt.

keine Reaktion: Bei Quittierung zeigt der Dimmausgang keine Reaktion und verbleibt im aktuell eingestellten Zustand. Die Busbedienung des Dimmausgangs ist wieder freigegeben.

Blinken: Der Dimmausgang wird bei Quittierung für die Busbedienung wieder freigegeben und blinkt ein und aus. Die Blinkzeit wird auf der Parameterseite "Allgemein" parametriert. Während des Blinkens ist der logische Schaltzustand "ein 1" und als Helligkeit wird die Einschalthelligkeit zurück gemeldet. Eine Soft-EIN/AUSFunktion wird beim Blinken nicht berücksichtigt. Der Blinkzustand bleibt solange aktiv, bis dass ein anderer Busbefehl empfangen wird und einen anderen Zustand vorgibt.

Dimmausgang 1 -> DA1 - Allgemein -> Zwangsstellung

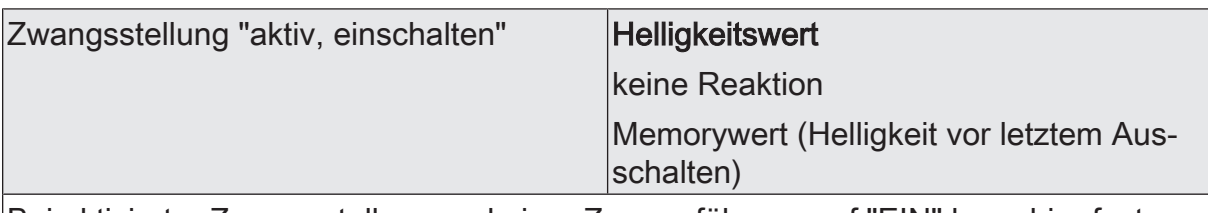

Bei aktivierter Zwangsstellung und einer Zwangsführung auf "EIN" kann hier festgelegt werden, wie sich der Dimmausgang verhalten soll.

Helligkeitswert: Der Dimmausgang wird auf den vorgegebenen Helligkeitswert eingestellt.

keine Reaktion: Der Dimmausgang zeigt keine Reaktion und verbleibt im aktuell eingestellten Zustand.

Memorywert: Der vor dem letzten Ausschalten (über das Objekt "Schalten" oder "Zentral schalten") aktive und intern abgespeicherte Helligkeitswert wird eingestellt.

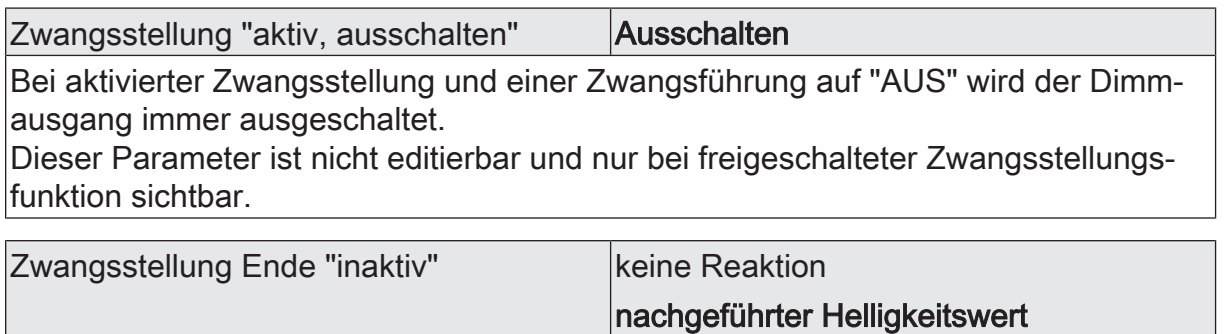

Das Verhalten des Dimmausgangs am Ende der Zwangsstellung ist an dieser Stelle parametrierbar.

Dieser Parameter ist nur bei freigeschalteter Zwangsstellungsfunktion sichtbar.

keine Reaktion: Der Ausgang zeigt keine Reaktion und verbleibt im zuletzt durch die Zwangsstellung eingestellten Zustand.

nachgeführter Helligkeitswert: Am Ende der Zwangsstellung wird der während der Zwangsstellungsfunktion empfangene oder der vor der Funktion eingestellte Zustand mit dem passenden Helligkeitswert nachgeführt. Dabei werden auch ggf. ablaufende Zeitfunktionen berücksichtigt. Die Busbedienung des Dimmausgangs ist wieder freigegeben.

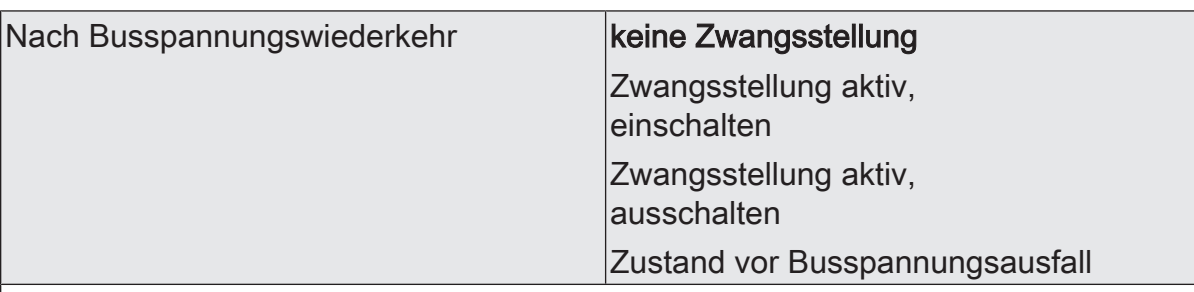

Das Kommunikationsobjekt der Zwangsstellung kann nach Busspannungswiederkehr initialisiert werden. Bei einer Aktivierung der Zwangsstellung kann der Helligkeitszustand des Dimmausgangs beeinflusst werden.

Dieser Parameter ist nur bei freigeschalteter Zwangsstellungsfunktion sichtbar.

keine Zwangsstellung: Es wird nach Buswiederkehr keine Zwangsstellung aktiviert. Reaktion des Dimmausgangs gemäß dem Parameter "Verhalten nach Busspannungswiederkehr".

Zwangsstellung aktiv,

einschalten: Die Zwangsstellung wird aktiviert. Der Dimmausgang wird auf den Helligkeitswert eingeschaltet, welcher durch den Parameter "Helligkeit für Zwangsstellung 'aktiv, einschalten'" vorgegeben wird.

Zwangsstellung aktiv,

ausschalten: Die Zwangsstellung wird aktiviert. Der Dimmausgang wird zwangsgeführt ausgeschaltet.

Zustand vor Busspannungsausfall: Nach Busspannungswiederkehr wird der zuletzt vor Busspannungsausfall eingestellte und intern abgespeicherte Zustand der Zwangsstellung nachgeführt. Ein ETS-Programmiervorgang löscht den gespeicherten Zustand (Reaktion dann wie "keine Zwangsstellung aktiv"). Wenn der nachgeführte Zustand "keine Zwangsstellung" ist, wird bei Busspannungswiederkehr der zwangsunabhängige Parameter "Nach Busspannungswiederkehr" (Parameterseite "Dimmausgang 1 -> DA1 - Allgemein") ausgeführt.

## 7.16.2 **Objekte Sperrfunktion/Zwangsstellung**

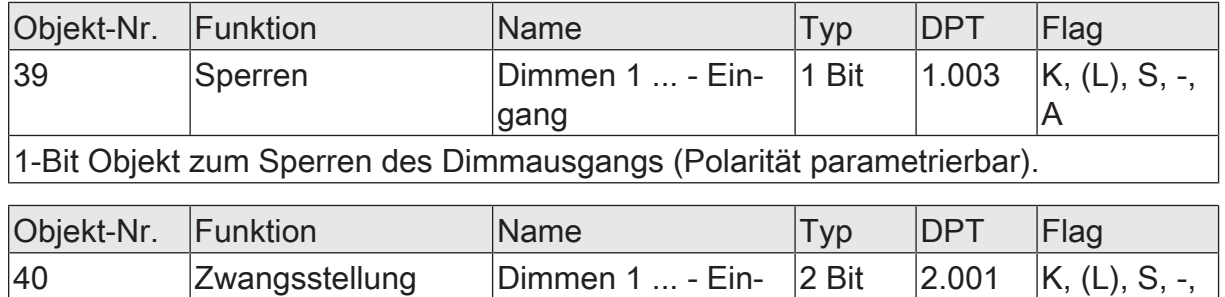

2-Bit Objekt zur Zwangsstellung eines Dimmausgangs. Die Polarität wird durch das Telegramm vorgegeben.

gang

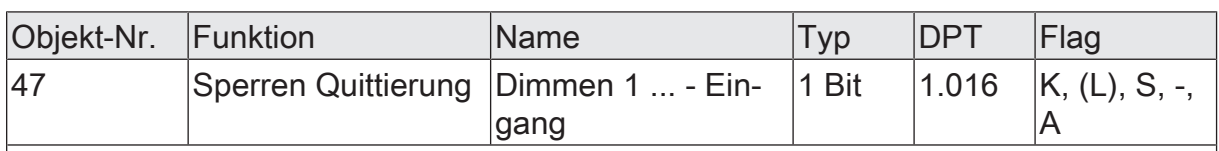

1-Bit Objekt zur Quittierung einer aktiven Sperrfunktion des Dimmausgangs. Dieses Objekt ist nur sichtbar, wenn die Quittierung bei der Sperrfunktion verwendet werden soll ("1" = Sperrfunktion wird deaktiviert / "0" = Sperrfunktion bleibt aktiv).

A

## 8 **Eingänge**

## 8.1 **Allgemeine Einstellungen**

#### **Einleitung**

Das Gerät verfügt über drei Eingänge mit einem gemeinsamen Bezugspotential. An diese Eingänge können wahlweise potentialfreie Schalter-, Taster oder andere Kontakte (z. B. Magnetkontakte) angeschlossen werden.

Die Eingänge 1 und 2 wirken in Abhängigkeit der ETS-Parametrierung in der Anwendung für Schalter, Taster oder Kontakte entweder intern auf den Dimmausgang oder alternativ getrennt auf den KNX. Eingang 3 wirkt bedarfsweise immer auf den KNX. Bei interner Wirkung bedienen die Eingänge 1 und 2 unmittelbar den Dimmausgang in einer festgelegten Konfiguration.

Bei Wirkung auf den KNX können durch die Eingänge individuell Telegramme zum Schalten oder Dimmen, zur Jalousiesteuerung oder Wertgeberanwendung (Dimmwertgeber, Lichtszenennebenstelle, Farb- oder Farbtemperaturwertgeber) ausgesendet werden. Sie funktionieren dann wie die Eingänge einer Tasterschnittstelle.

 $\mathbf{1}$ Die interne Wirkung der Eingänge 1 und 2 auf den Dimmausgang entspricht dem Auslieferungszustand (unprogrammiertes Gerät). Hierdurch kann eine angeschlossene Leuchte bereits auf der Baustelle nur durch Anlegen der Busspannung und ohne die Verwendung weiterer KNX Sensoren in Betrieb genommen und bedient werden.

#### **Konfiguration der Eingänge**

Der Parameter "Eingänge wirken intern auf Ausgang" auf der Parameterseite "Allgemein -> Allgemein Eingänge" definiert die Verwendung der Eingänge.

Den Parameter "Eingänge wirken intern auf Ausgang" aktivieren.

Die Eingänge 1 und 2 wirken ausschließlich intern direkt auf den Dimmausgang des Gerätes und besitzen im Applikationsprogramm keine eigenen Parameter. Die Wirkungsweise der Eingänge ist fest eingestellt. Der Eingang 3 wirkt unabhängig von dem Dimmausgang und den anderen Eingängen separat auf den KNX. In Abhängigkeit der ETS-Konfiguration können in der Anwendung für Schalter, Taster oder Kontakte für den Eingang 3 die Funktionen "Schalten", "Dimmen", "Jalousie", "Wertgeber", "Szenennebenstelle", "2-Kanal-Bedienung" und "Reglernebenstelle" individuell eingestellt werden. Bei der Einstellung "keine Funktion" ist der Eingang 3 deaktiviert.

Den Parameter "Eingänge wirken intern auf Ausgang" deaktivieren.

Die drei Eingänge des Gerätes wirken unabhängig von dem Dimmausgang und voneinander getrennt auf den KNX. In Abhängigkeit der ETS-Konfiguration können in der Anwendung für Schalter, Taster oder Kontakte für jeden Eingang die Funktionen "Schalten", "Dimmen", "Jalousie", "Wertgeber", "Szenennebenstelle", "2-Kanal-Bedienung" und "Reglernebenstelle" individuell eingestellt werden. Bei der Einstellung "keine Funktion" ist der entsprechende Eingang deaktiviert.

 $\vert i \vert$ Die Entprellzeit der angeschlossenen Schalter oder Taster ist bei interner Wirkung auf den Dimmausgang immer fest auf 30 ms eingestellt.

 $\lceil \mathbf{i} \rceil$ Nach Busspannungswiederkehr zeigen die Eingänge bei interner Wirkung keine Reaktion. Erst bei einem Signalwechsel wird die vorgesehene Reaktion ausgeführt. Das Gerät reagiert erst dann auf Zustandswechsel der Eingangssignale, wenn die parametrierte "Verzögerung nach Busspannungswiederkehr" abgelaufen ist. Innerhalb der Verzögerung werden an den Eingängen anliegende Signale nicht ausgewertet und ignoriert. Im Auslieferungszustand des Gerätes ist die Verzögerung nach Busspannungswiederkehr auf 2 Sekunden voreingestellt.

Der Parameter "Funktionsweise" auf der Parameterseite "Allgemein -> Allgemein Eingänge" legt fest, wie die Eingänge 1 und 2 im Fall einer internen Wirkung auf den Dimmausgang arbeiten. Die Einstellung dieses Parameters passt die Eingänge auf die angeschlossenen Schalter oder Taster an.

– Funktionsweise der Eingänge 1 und 2 bei Ansteuerung des internen Dimmausgangs als Zweiflächenbedienung

In diesem Anwendungsfall ist die Funktionsweise der Eingänge 1 und 2 vordefiniert und nicht veränderbar. Die Eingänge wirken gemeinsam direkt auf den Dimmausgang ohne KNX Kommunikation. In dieser Anwendung kann beispielsweise ein Serientaster angeschlossen werden. Eine zeitgleiche Betätigung beider Eingänge ist zu vermeiden. Die Auswertung der Eingangssignale kann der folgenden Tabelle entnommen werden.

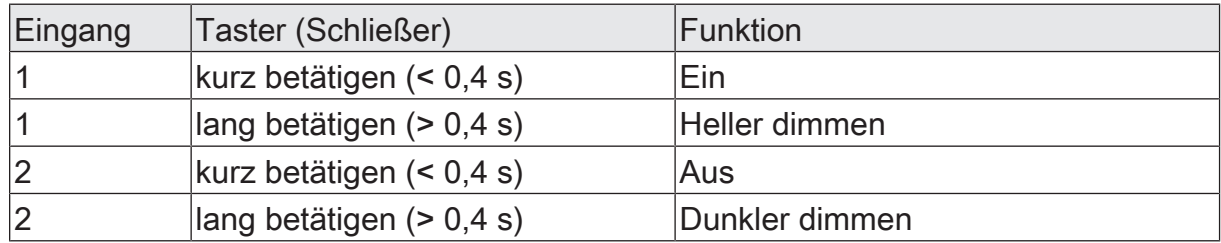

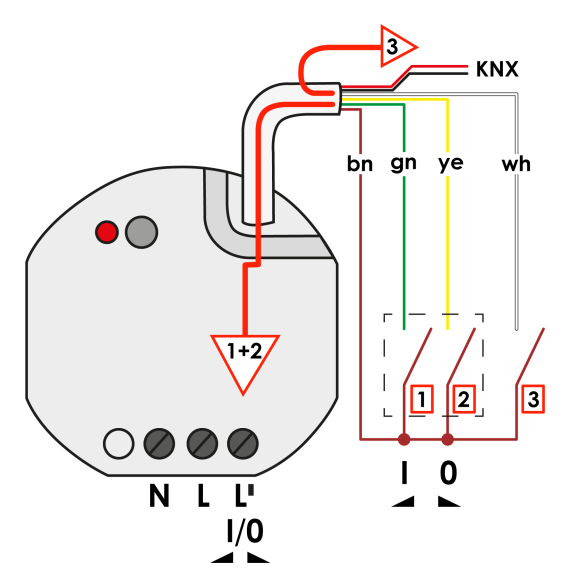

Bild 21: Funktionsweise der Eingänge bei Ansteuerung des internen Dimmausgangs als Zweiflächenbedienung

– Funktionsweise des Eingangs 1 bei Ansteuerung des internen Dimmausgangs 1 als Einflächenbedienung

Hierzu muss der Parameter "Funktionsweise" auf die Einstellung "Einflächenbedienung (E1 -> DA1)" eingestellt werden. Der Eingang 1 (E1) wirkt dann direkt auf den Dimmausgang 1 (DA1) ohne KNX Kommunikation. In dieser Anwendung kann beispielswiese ein 1-fach Wipptaster angeschlossen werden.

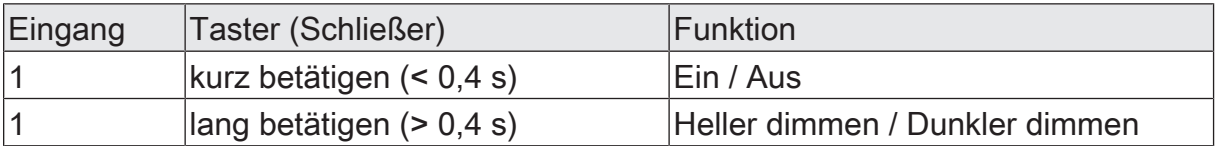

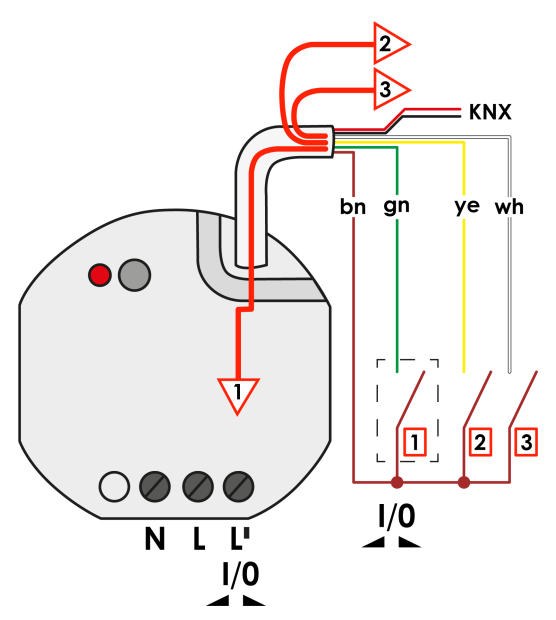

Bild 22: Funktionsweise der Eingänge bei Ansteuerung des internen Dimmausgangs als Einflächenbedienung

#### **Bezeichnung eines Eingangs**

Für jeden Eingang kann optional eine Bezeichnung vergeben werden. Die Bezeichnung soll die Verwendung des Eingangs verdeutlichen (z. B. "Kontakt Fenster", "Schalter Licht") und wird ausschließlich in der ETS im Text der Parameterseiten und Kommunikationsobjekte verwendet.

#### **Verzögerung nach Busspannungswiederkehr**

Sofern die Eingänge auf den KNX wirken, kann separat für jeden Eingang festgelegt werden, ob eine Reaktion nach einem Gerätereset (Busspannungswiederkehr oder ETS-Programmiervorgang) erfolgen soll. So kann in Abhängigkeit des Eingangssignals oder zwangsgesteuert ein definiertes Telegramm auf den KNX ausgesendet werden. Die parametrierte "Verzögerung nach Busspannungswiederkehr" für die Eingänge auf der Parameterseite "Allgemein -> Allgemein Eingänge" muss vollständig abgelaufen sein, bis dass die eingestellte Reaktion ausgeführt wird. Innerhalb der Verzögerung werden an den Eingängen anliegende Signale nicht ausgewertet und somit ignoriert. Die Verzögerungszeit wird allgemein für alle Eingänge konfiguriert.

 $\mathbf{1}$ Im Auslieferungszustand des Gerätes ist die Verzögerung nach Busspannungswiederkehr auf 2 Sekunden voreingestellt.

## 8.1.1 **Parameter Konfiguration Eingänge**

Allgemein -> Allgemein Eingänge

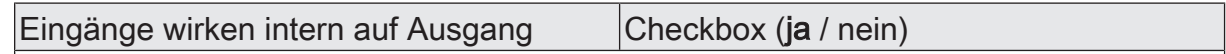

Die Eingänge 1 und 2 wirken in Abhängigkeit der ETS-Parametrierung in der Anwendung für Schalter, Taster oder Kontakte entweder intern auf den Dimmausgang oder alternativ getrennt auf den KNX. Eingang 3 wirkt bedarfsweise immer auf den KNX. Bei interner Wirkung bedient Eingang 1 und optional auch Eingang 2 unmittelbar den Dimmausgang in einer anpassbaren Funktionsweise.

Dieser Parameter definiert in Verbindung mit dem nachfolgenden Parameter "Funktionsweise" die Verwendung der Eingänge.

Parameter aktiviert: Die Eingang 1 und optional Eingang 2 wirken intern direkt auf den Dimmausgang des Gerätes und besitzen im Applikationsprogramm keine eigenen Parameter. Der Eingang 3 wirkt unabhängig von den Relaisausgängen und den anderen Eingängen separat auf den KNX.

Parameter deaktiviert: Die drei Eingänge des Gerätes wirken unabhängig von dem Dimmausgang und voneinander getrennt auf den KNX.

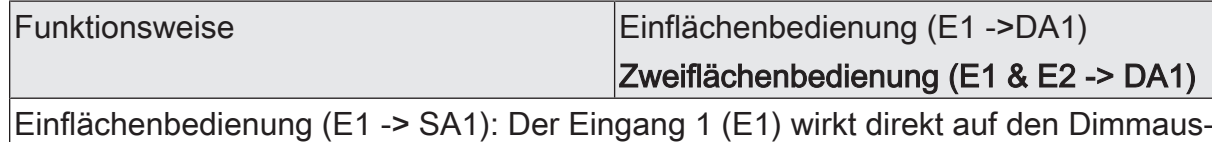

gang 1 (DA1), Eingang 2 (E2) wirkt separat auf KNX. In dieser Anwendung kann z. B. ein Taster angeschlossen werden.

Zweiflächenbedienung (E1 & E2 -> SA1): Die Eingänge 1 (E1) und 2 (E2) wirken gemeinsam direkt auf den Dimmausgang 1 (DA1) ohne KNX Kommunikation. In dieser Anwendung kann beispielsweise ein 2-fach Wipptaster angeschlossen werden. Diese Einstellung entspricht dem Auslieferungszustand des Geräts.

Verzögerung nach Busspannungswieder-0...59 kehr Minuten (0...59)

Sofern die Eingänge auf den KNX wirken, kann separat für jeden Eingang festgelegt werden, ob eine Reaktion nach einem Gerätereset (Busspannungswiederkehr oder ETS-Programmiervorgang) erfolgen soll. So kann in Abhängigkeit des Eingangssignals oder zwangsgesteuert ein definiertes Telegramm auf den KNX ausgesendet werden. Die parametrierte "Verzögerung nach Busspannungswiederkehr" für die Eingänge auf der Parameterseite "Allgemein -> Allgemein Eingänge" muss vollständig abgelaufen sein, bis dass die eingestellte Reaktion ausgeführt wird. Innerhalb der Verzögerung werden an den Eingängen anliegende Signale nicht ausgewertet und somit ignoriert. Die Verzögerungszeit wird allgemein für alle Eingänge konfiguriert.

Einstellung der Minuten der Verzögerungszeit.

Sekunden (0...59) 0...5…59

Einstellung der Sekunden der Verzögerungszeit.

Eingang... -> E... - Funktion

#### Bezeichnung des Eingangs Freier Text

Der in diesem Parameter eingegebene Text wird in den Namen der Kommunikationsobjekte übernommen und dient der Kennzeichnung des Eingangs im ETS-Parameterfenster (z. B. "Kontakt Fenster", "Schalter Licht"). Der Text wird nicht in das Gerät programmiert.

#### Funktionsweise Schalter, Taster oder Kontakte

An die Eingänge können wahlweise potentialfreie Schalter-, Taster oder andere Kontakte (z. B. Magnetkontakte) angeschlossen werden.

Schalter, Taster oder Kontakte: Der Eingang wirkt unabhängig von den Relaisausgängen auf den KNX. Die Funktionen "Schalten", "Dimmen", "Jalousie", "Wertgeber", "Szenennebenstelle", "2-Kanal-Bedienung" und "Reglernebenstelle" können individuell eingestellt werden. Bei der Einstellung "keine Funktion" ist der Eingang deaktiviert.

## 8.2 **Schalten**

Für jeden Eingang, dessen Funktion auf "Schalten" eingestellt ist, sind zwei 1-Bit-Kommunikationsobjekte verfügbar. Über die Parameter kann bestimmt werden, welchen Wert das Objekt "Schalten" jeweils beim Schließen und Öffnen des Kontaktes erhält (EIN, AUS, UM). Eine Unterscheidung zwischen einer kurzen oder einer langen Betätigung findet nicht statt.

Optional kann bei Verwendung des Bedienbefehls "UM" das Objekt "Schalten Rückmeldung" verwendet werden, um den Schaltzustand des Eingangs seitens des KNX umzuschalten (beispielsweise bei Verwendung mehrerer Bedieneinrichtungen).

#### **Verhalten nach Busspannungswiederkehr**

Das Kommunikationsobjekt "Schalten" eines Eingangs kann nach einem Gerätereset (Busspannungswiederkehr oder ETS-Programmiervorgang) initialisiert werden. Dazu ist der Parameter "Nach Busspannungswiederkehr" auf die gewünschte Reaktion zu konfigurieren. Bei den Einstellungen "EIN-Telegramm" oder "AUS-Telegramm" werden Telegramme gemäß dieser Vorgabe aktiv auf den KNX ausgesendet. Bei der Einstellung "aktuellen Eingangszustand senden" wertet das Gerät den statischen Signalzustand eines Eingangs aus, und sendet in dessen Abhängigkeit das entsprechend parametrierte Telegramm auf den Bus (Kontakt am Eingang geschlossen = Telegramm wie beim Schließen; Kontakt am Eingang geöffnet = Telegramm wie beim Öffnen). Wenn in diesem Fall der vom aktuellen Zustand abhängige Flankenbefehl auf "keine Reaktion" konfiguriert ist, sendet das Gerät zur Initialisierung auch kein Telegramm aus.

 $\mathbf{1}$ Sofern für die Eingänge eine Verzögerung nach Busspannungswiederkehr eingestellt ist, sendet das Gerät die Telegramme erst dann aus, wenn die Verzögerung abgelaufen ist.

## 8.2.1 **Parameter Schalten**

Eingang... -> E... - Funktion

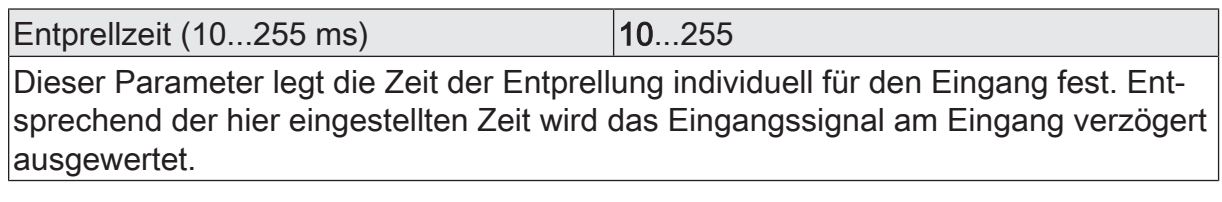

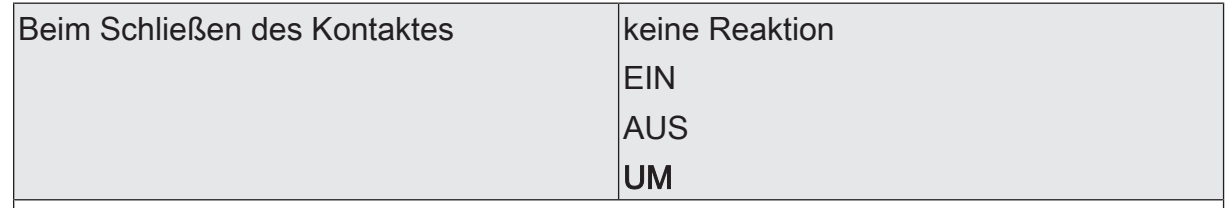

Dieser Parameter bestimmt die Reaktion, wenn der am Eingang angeschlossene Kontakt geschlossen wird.

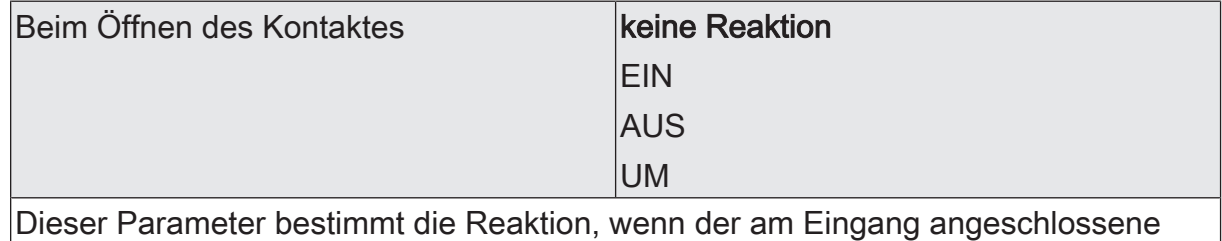

Kontakt geöffnet wird.

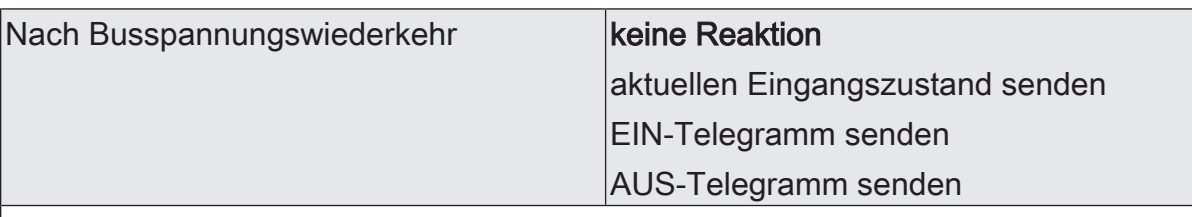

An dieser Stelle wird das Verhalten des Eingangs nach einem Gerätereset (Busspannungswiederkehr, ETS-Programmiervorgang) festgelegt. Sofern für die Eingänge eine Verzögerung nach Busspannungswiederkehr eingestellt ist, führt das Gerät die an dieser Stelle vorgegebene Reaktion erst dann aus, wenn die Verzögerung abgelaufen ist.

keine Reaktion: Das Gerät sendet zur Initialisierung kein Telegramm aus.

aktuellen Eingangszustand senden: Bei dieser Einstellung wertet das Gerät den statischen Signalzustand eines Eingangs aus, und sendet in dessen Abhängigkeit das entsprechend parametrierte Telegramm auf den Bus (Kontakt am Eingang geschlossen = Telegramm wie beim Schließen; Kontakt am Eingang geöffnet = Telegramm wie beim Öffnen)

EIN-Telegramm senden: Das Gerät sendet für den Eingang über das Kommunikationsobjekt "Schalten" einen EIN-Befehl aus.

AUS-Telegramm senden: Das Gerät sendet für den Eingang über das Kommunikationsobjekt "Schalten" einen AUS-Befehl aus.

## 8.2.2 **Objekte Schalten**

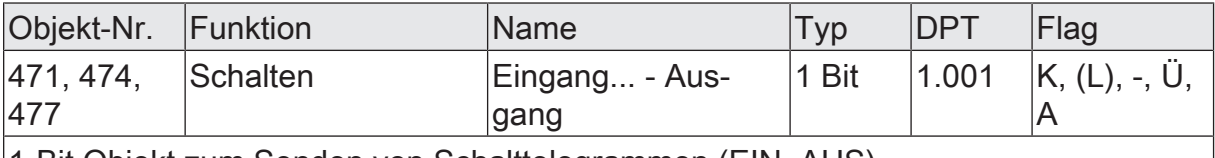

1-Bit Objekt zum Senden von Schalttelegrammen (EIN, AUS).

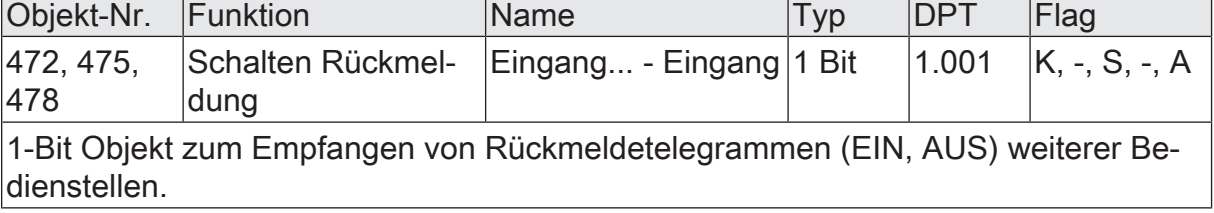

## 8.3 **Dimmen**

Für jeden Eingang, dessen Funktion auf "Dimmen" eingestellt ist, sind zwei 1-Bit-Objekte und ein 4- Bit- oder ein 3-Byte-Objekt verfügbar. Generell sendet das Gerät bei einem kurzen Signal am Eingang (geschlossener Kontakt) ein Schalttelegramm und bei einem langen Signal ein Dimmtelegramm aus. Nach einem langen Signal sendet das Gerät in der Standard-Parametrierung beim Öffnen des Kontaktes ein Telegramm zum Stoppen des Dimmvorgangs. Wie lange ein Signal andauern muss, bis das Gerät es als lang erkennt, ist in den Parametern einstellbar. Gedimmt werden kann die Helligkeit oder die Farbtemperatur.

Bei der Ansteuerung eines Aktors durch mehrere Bedienstellen ist es erforderlich, dass der Aktor seinen Schaltzustand an das 1-Bit-Objekt "Schalten Rückmeldung" des Eingangs zurückmeldet. Durch die Rückmeldung erkennt das Gerät, dass der Aktor durch eine Bedienung an einer anderen Stelle seinen Schaltzustand verändert hat und passt die Dimmrichtung entsprechend an.

Die Dimmrichtung wird stets nur lokal ausgewertet und umgeschaltet, sofern der Aktor durch Bedienungen an mehreren Stellen seinen Schaltzustand nicht verändert (z. B. Beleuchtung EIN / nur Verändern des Helligkeitswerts). Die 4-Bit-Dimmobjekte sowie das 3-Byte-Kombiobjekt werden über den KNX nicht nachgeführt.

#### **Erweiterte Konfigurationsmöglichkeiten**

Das Gerät verfügt für die Dimmfunktion über erweiterte Parameter. Nach Bedarf können die erweiterten Parameter aktiviert und somit sichtbar geschaltet werden.

Die erweiterten Parameter bestimmen, ob das Gerät mit einem Dimmtelegramm den gesamten Einstellbereich des Aktors stufenlos abdecken kann ("Heller / Kälter dimmen um 100%", "Dunkler / Wärmer dimmen um 100%") oder ob der Dimmvorgang in mehrere kleine Stufen (50%, 25%, 12,5%, 6%, 3%, 1,5%) unterteilt werden soll. Beim stufenlosen Dimmen (100%) sendet das Gerät nur zu Beginn eines langen Signals ein Telegramm, um den Dimmvorgang zu starten und beim Öffnen des Kontaktes am Eingang in der Regel ein Stopptelegramm. Beim Dimmen in kleineren Stufen kann es sinnvoll sein, dass das Gerät bei anhaltendem Signal das Dimmtelegramm mit einer einstellbaren Zeit automatisch wiederholt (Parameter "Telegrammwiederholung"). Dafür kann dann beim Öffnen des Kontaktes auf das Stopptelegramm verzichtet werden.

 $\vert \,$ i $\vert$ Bei unsichtbar geschalteten erweiterten Parametern ("Erweiterte Parameter = deaktiviert") wird der Dimmbereich auf 100 %, das Stopptelegramm aktiviert und die Telegrammwiederholung deaktiviert.

#### **Verhalten nach Busspannungswiederkehr**

Das Kommunikationsobjekt "Schalten" eines Eingangs kann nach einem Gerätereset (Busspannungswiederkehr oder ETS-Programmiervorgang) initialisiert werden. Dazu ist der Parameter "Nach Busspannungswiederkehr" auf die gewünschte Reaktion zu konfigurieren. Bei den Einstellungen "EIN-Telegramm" oder "AUS-Telegramm" werden Telegramme gemäß dieser Vorgabe aktiv auf den KNX ausgesendet.

 $|i|$ Sofern für die Eingänge eine Verzögerung nach Busspannungswiederkehr eingestellt ist, sendet das Gerät die Telegramme erst dann aus, wenn die Verzögerung abgelaufen ist.

#### 8.3.1 **Dimmen von Helligkeit**

In der Standard-Parametrierung wird die Helligkeit gedimmt, weshalb der Parameter "Farbtemperatursteuerung" deaktiviert ist.

#### $\vert$  i  $\vert$ Auch bei aktivierter "Farbtemperatursteuerung" kann bei Verwendung des Kombiobjektes die Helligkeit gedimmt werden.

Die Funktion "Dimmen" mit der Verstellung von Helligkeit unterscheidet zwischen der Zweiflächenbedienung und der Einflächenbedienung. Der Parameter "Helligkeit beim Schließen des Kontaktes" legt das Einflächen- oder Zweiflächendimmprinzip fest.

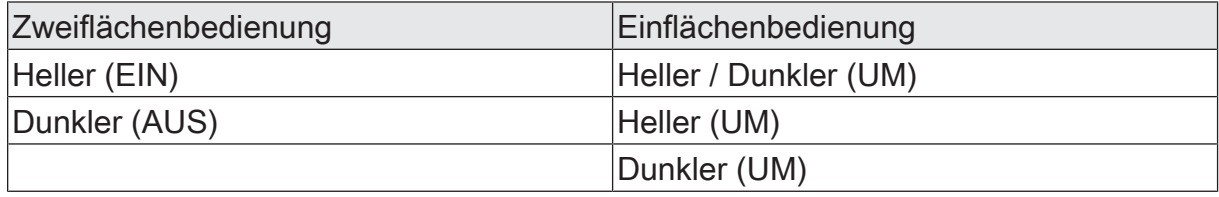

Bei der Zweiflächenbedienung sendet das Gerät bei einem kurzen Signal ein Telegramm zum Einschalten oder Ausschalten und bei einem langen Signal ein Telegramm zum aufwärts Dimmen ("Heller") oder zum abwärts Dimmen ("Dunkler").

Bei der Einflächenbedienung sendet das Gerät bei einem kurzen Signal der abwechselnd Einschaltund Ausschalttelegramme ("UM") und bei einem langen Signal abwechselnd die Telegramme "Heller" und "Dunkler".

## 8.3.2 **Dimmen von Farbtemperatur**

Bei aktivierter "Farbtemperatursteuerung" kann nur die Farbtemperatur über ein Einzelobjekt gedimmt werden.

Auch bei aktivierter "Farbtemperatursteuerung" kann bei Verwendung des  $\vert$  i  $\vert$ Kombiobjektes die Helligkeit gedimmt werden.

Die Funktion "Dimmen" mit der Verstellung der Farbtemperatur unterscheidet zwischen der Zweiflächenbedienung und der Einflächenbedienung. Der Parameter "Farbtemperatur beim Schließen des Kontaktes" legt das Einflächen- oder Zweiflächendimmprinzip fest.

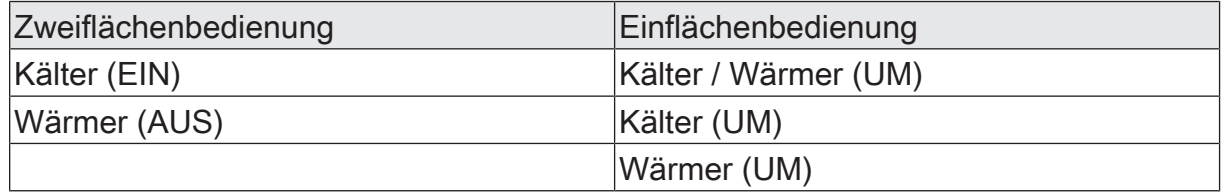

Bei der Zweiflächenbedienung sendet das Gerät bei einem kurzen Signal ein Telegramm zum Einschalten oder Ausschalten und bei einem langen Signal ein Telegramm zum kälter Dimmen oder zum wärmer Dimmen.

Bei der Einflächenbedienung sendet das Gerät bei einem kurzen Signal der abwechselnd Einschaltund Ausschalttelegramme ("UM") und bei einem langen Signal abwechselnd die Telegramme "Kälter" und "Wärmer".

## 8.3.3 **Dimmen von Helligkeit und Farbtemperatur**

Bei aktivierter "Farbtemperatursteuerung" kann sowohl die Helligkeit als auch die Farbtemperatur bei Verwendung des Kombiobjektes gedimmt werden.

Die Funktion "Dimmen" mit der Verstellung von Helligkeit und Farbtemperatur unterscheidet zwischen der Zweiflächenbedienung und der Einflächenbedienung. Der Parameter "Helligkeit + Farbtemperatur beim Schließen des Kontaktes" legt das Einflächen- oder Zweiflächendimmprinzip fest.

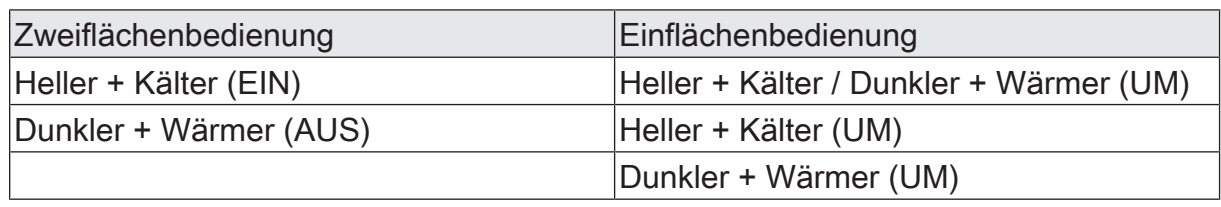

Bei der Zweiflächenbedienung sendet das Gerät bei einem kurzen Signal ein Telegramm zum Einschalten oder Ausschalten und bei einem langen Signal ein Telegramm zum heller und kälter Dimmen oder zum dunkler und wärmer Dimmen.

Bei der Einflächenbedienung sendet das Gerät bei einem kurzen Signal der jeweiligen Taste abwechselnd Einschalt- und Ausschalttelegramme ("UM") und bei einem langen Signal abwechselnd die Telegramme "Heller + Kälter" und "Dunkler + Wärmer".

## 8.3.4 **Parameter Dimmen**

Eingang... -> E... - Funktion

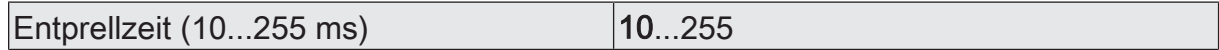

Dieser Parameter legt die Zeit der Entprellung individuell für den Eingang fest. Entsprechend der hier eingestellten Zeit wird das Eingangssignal am Eingang verzögert ausgewertet.

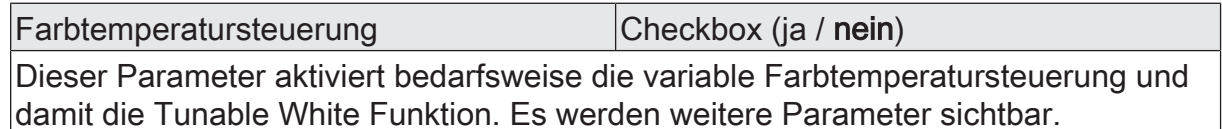

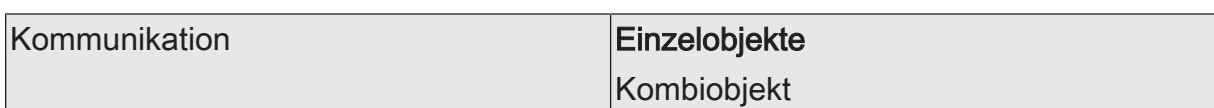

Bei aktivierter Farbtemperatursteuerung kann entweder die Helligkeit oder die Farbtemperatur über ein Einzelobjekt gedimmt werden. Alternativ kann die Helligkeit und die Farbtemperatur gemeinsam über ein Kombiobjekt gesteuert werden.

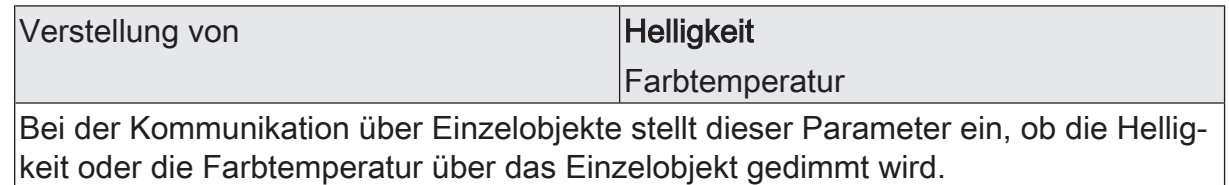

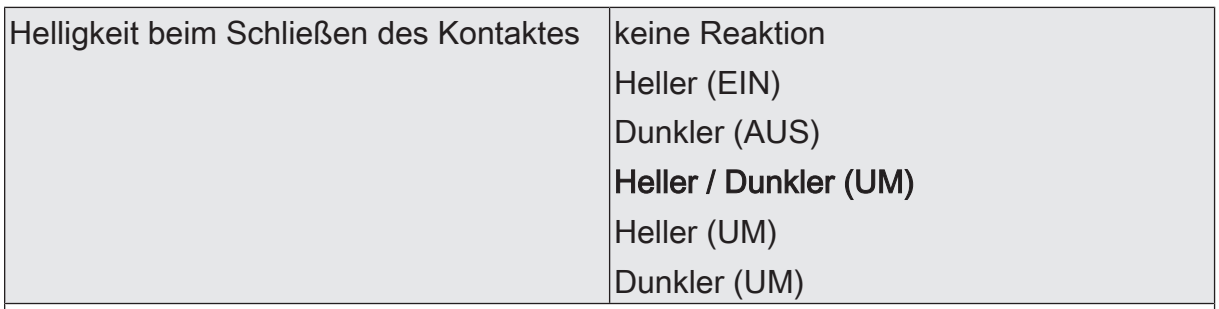

Dieser Parameter bestimmt die Reaktion, wenn der Kontakt am Eingang geschlossen wird. Wenn das Gerät bei einem kurzen Signal umschalten soll, müssen die entsprechenden Schaltobjekte anderer Sensoren mit der gleichen Funktion miteinander verbunden sein.

Dieser Parameter ist nur sichtbar, wenn die Farbtemperatursteuerung deaktiviert ist oder die Farbtemperatursteuerung aktiv ist und die Kommunikation über ein Einzelobjekt zur Steuerung der Helligkeit erfolgt.

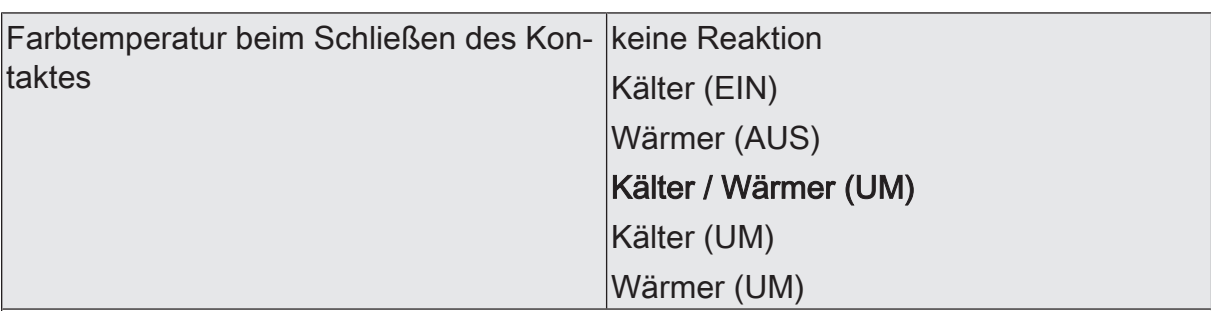

Dieser Parameter bestimmt die Reaktion, wenn der Kontakt am Eingang geschlossen wird. Wenn das Gerät bei einem kurzen Signal umschalten soll, müssen die entsprechenden Schaltobjekte anderer Sensoren mit der gleichen Funktion miteinander verbunden sein.

Dieser Parameter ist nur sichtbar, wenn die Farbtemperatursteuerung aktiv ist und die Kommunikation über ein Einzelobjekt zur Steuerung der Farbtemperatur erfolgt.

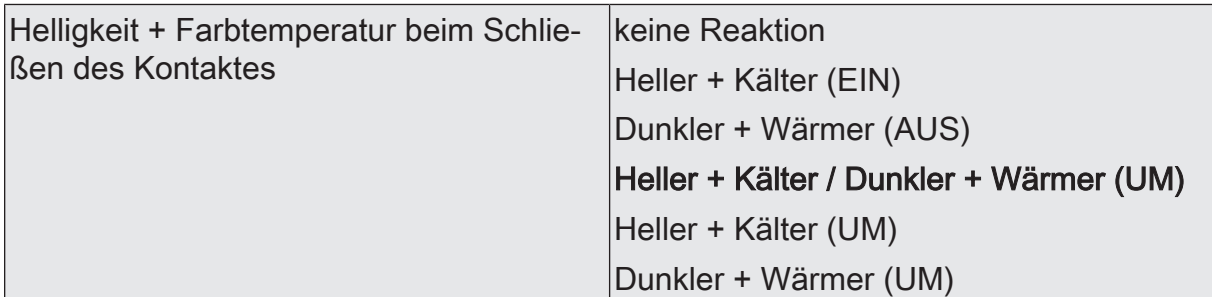

Dieser Parameter bestimmt die Reaktion, wenn der Kontakt am Eingang geschlossen wird. Wenn das Gerät bei einem kurzen Signal umschalten soll, müssen die entsprechenden Schaltobjekte anderer Sensoren mit der gleichen Funktion miteinander verbunden sein.

Dieser Parameter ist nur sichtbar, wenn die Farbtemperatursteuerung aktiv ist und die Kommunikation über ein Kombiobjekt zur Steuerung der Helligkeit und Farbtemperatur erfolgt.

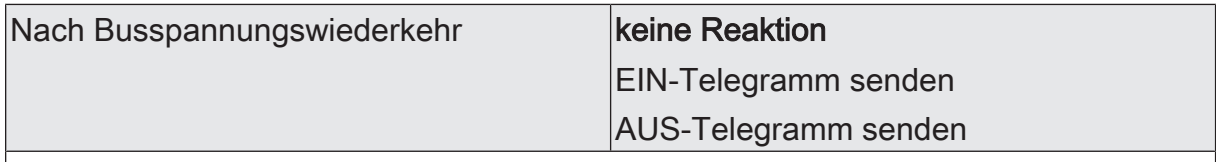

An dieser Stelle wird das Verhalten des Eingangs nach einem Gerätereset (Busspannungswiederkehr, ETS-Programmiervorgang) festgelegt. Sofern für die Eingänge eine Verzögerung nach Busspannungswiederkehr eingestellt ist, führt das Gerät die an dieser Stelle vorgegebene Reaktion erst dann aus, wenn die Verzögerung abgelaufen ist.

keine Reaktion: Das Gerät sendet zur Initialisierung kein Telegramm aus.

EIN-Telegramm senden: Das Gerät sendet für den Eingang über das Kommunikationsobjekt "Schalten" einen EIN-Befehl aus.

AUS-Telegramm senden: Das Gerät sendet für den Eingang über das Kommunikationsobjekt "Schalten" einen AUS-Befehl aus.

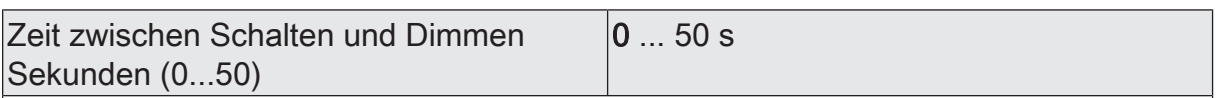

Dieser Parameter bestimmt, wie lange ein Signal bei einem geschlossenen Kontakt andauern muss, bis ein langes Signal identifiziert und ein Dimmtelegramm ausgelöst wird.

Einstellung der Sekunden der Zeit zwischen Schalten und Dimmen.

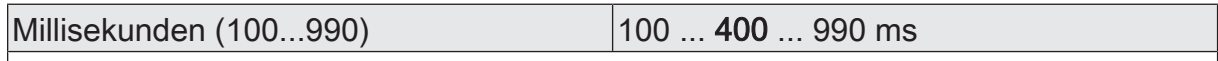

Einstellung der Millisekunden der Zeit zwischen Schalten und Dimmen.

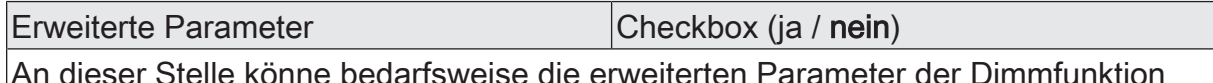

An dieser Stelle könne bedarfsweise die erweiterten Parameter der Dimmfunktion aktiviert und somit sichtbar geschaltet werden.

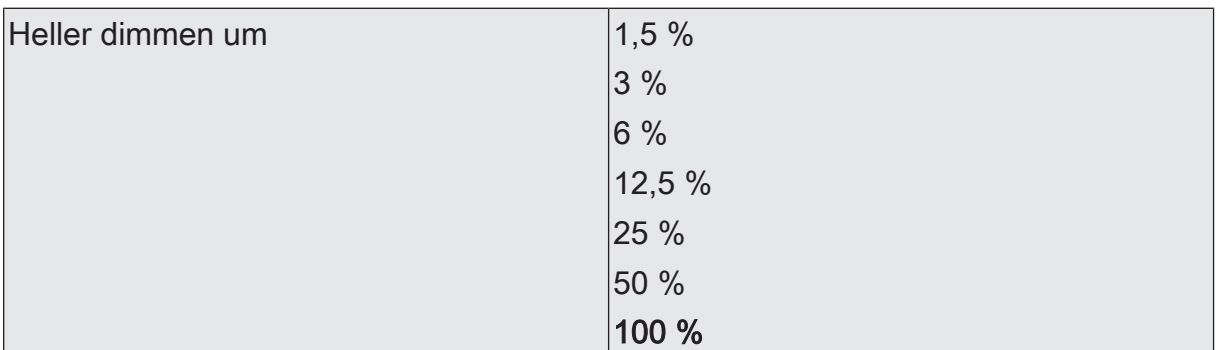

Mit diesem Parameter wird der relative Dimmschritt beim Hellerdimmen eingestellt. Bei jedem neuen Signal wird maximal mit der parametrierten Schrittweite gedimmt. Besonders bei kleinen Dimmschritten ist es empfehlenswert, wenn das Gerät die Dimmtelegramme automatisch wiederholt (siehe "Telegrammwiederholung").

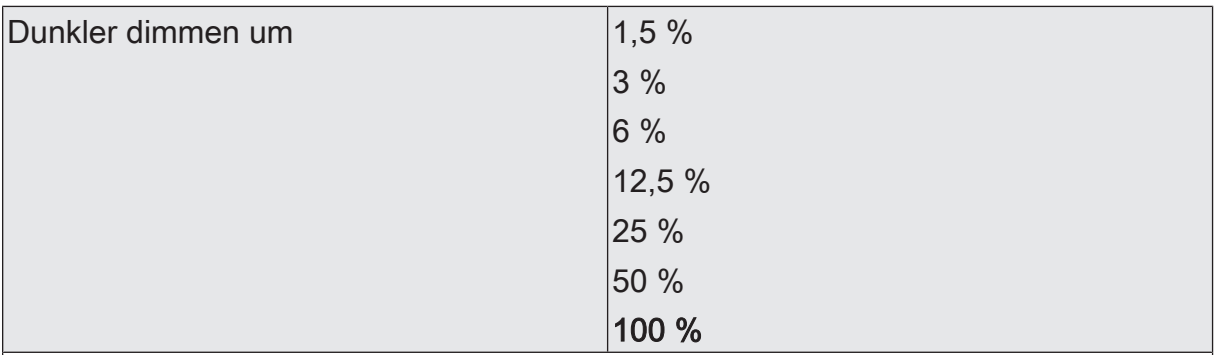

Mit diesem Parameter wird der relative Dimmschritt beim Dunklerdimmen eingestellt. Bei jedem neuen Signal wird maximal mit der parametrierten Schrittweite gedimmt. Besonders bei kleinen Dimmschritten ist es empfehlenswert, wenn das Gerät die Dimmtelegramme automatisch wiederholt (siehe "Telegrammwiederholung").

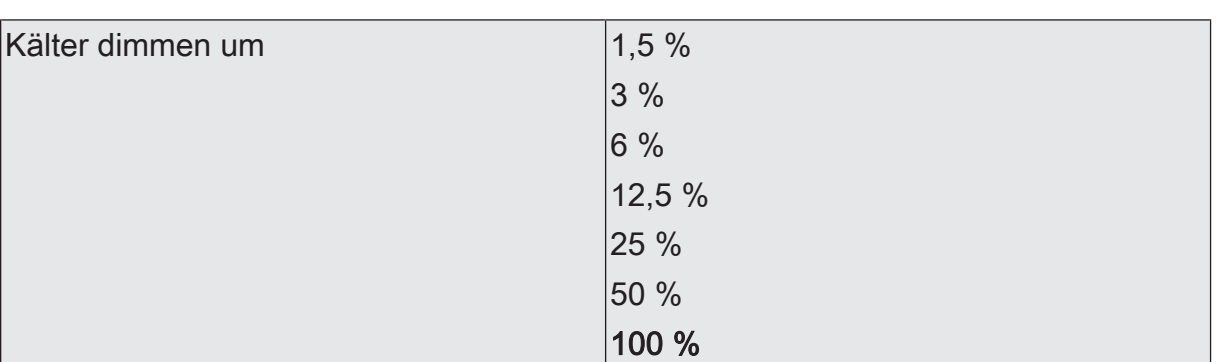

Mit diesem Parameter wird der relative Dimmschritt beim Kälterdimmen eingestellt. Bei jedem neuen Signal wird maximal mit der parametrierten Schrittweite gedimmt. Besonders bei kleinen Dimmschritten ist es empfehlenswert, wenn das Gerät die Dimmtelegramme automatisch wiederholt (siehe "Telegrammwiederholung").

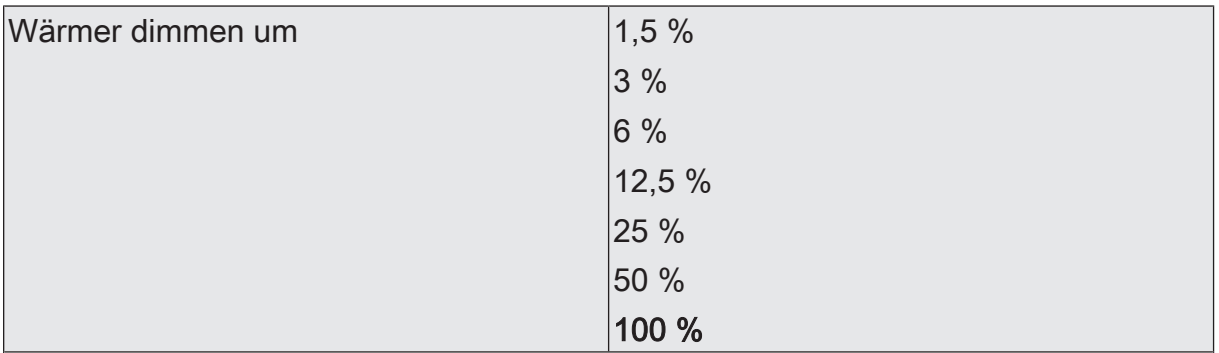

Mit diesem Parameter wird der relative Dimmschritt beim Wärmerdimmen eingestellt. Bei jedem neuen Signal wird maximal mit der parametrierten Schrittweite gedimmt.

Besonders bei kleinen Dimmschritten ist es empfehlenswert, wenn das Gerät die Dimmtelegramme automatisch wiederholt (siehe "Telegrammwiederholung").

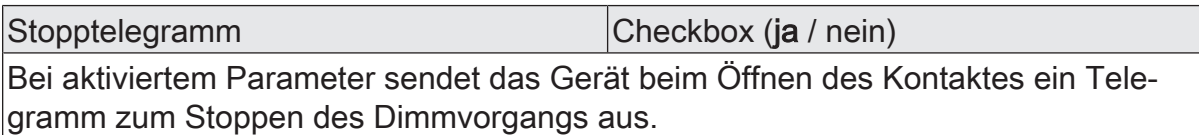

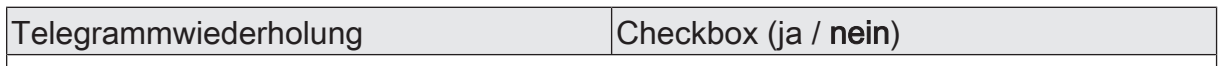

An dieser Stelle kann die Telegrammwiederholung beim Dimmen aktiviert werden. Bei aktivierter Telegrammwiederholung sendet das Gerät bei langem Tastendruck relative Dimmtelegramme (in der parametrierten Schrittweite) zyklisch auf den KNX.

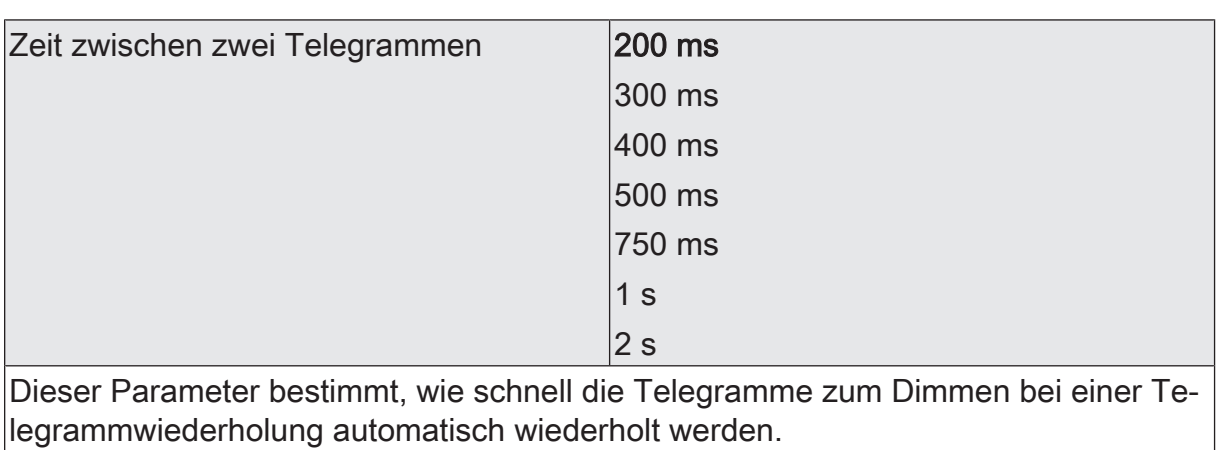

Dieser Parameter ist nur aktivierter Telegrammwiederholung sichtbar.

## 8.3.5 **Objekte Dimmen**

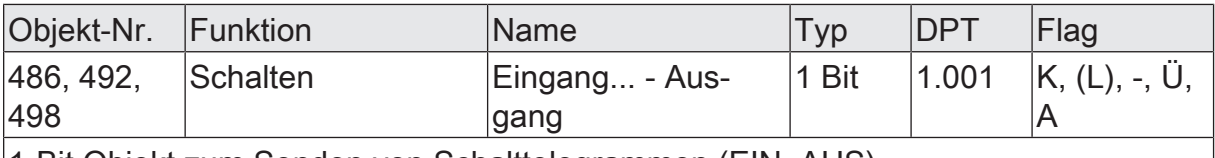

1-Bit Objekt zum Senden von Schalttelegrammen (EIN, AUS).

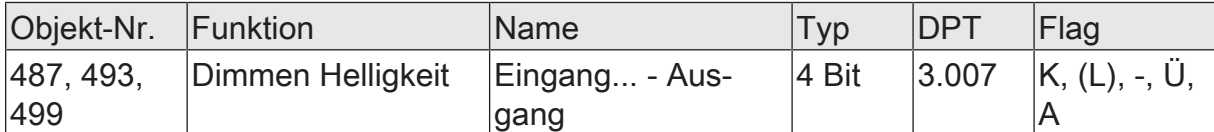

4-Bit Einzelobjekt zum Senden von relativen Dimmtelegrammen zur Verstellung der Helligkeit.

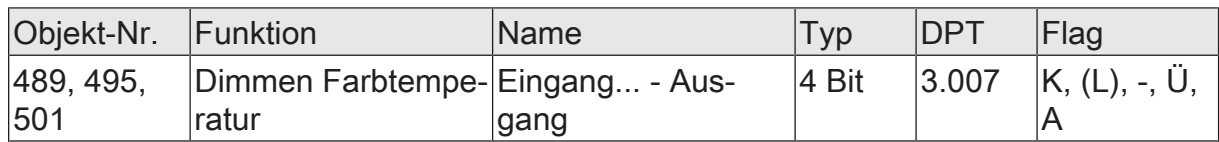

4-Bit Objekt zum Senden von relativen Dimmtelegrammen zur Verstellung der Farbtemperatur.

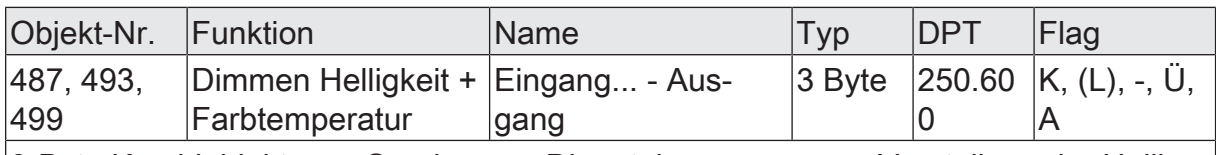

3-Byte Kombiobjekt zum Senden von Dimmtelegrammen zur Verstellung der Helligkeit und der Farbtemperatur in Kombination.

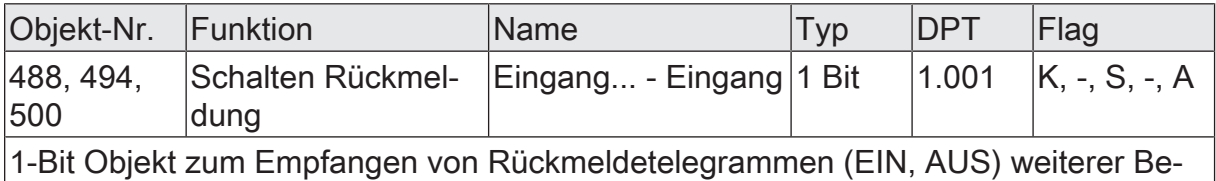

dienstellen.

## 8.4 **Jalousie**

Für jeden Eingang, dessen Funktion auf "Jalousie" eingestellt ist, sind die 1-Bit-Objekte "Kurzzeitbetrieb" und "Langzeitbetrieb" verfügbar. Die Funktion unterscheidet zwischen der Zweiflächenbedienung (AUF, AB) und der Einflächenbedienung (UM). Der Parameter "Befehl beim Schließen des Kontaktes" legt das Einflächen- oder Zweiflächenprinzip fest.

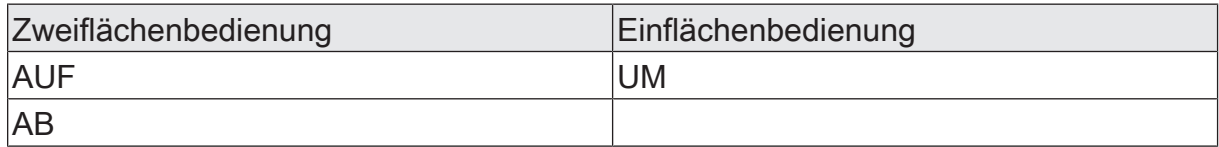

Bei der Zweiflächenbedienung sendet das Gerät beim Schließen des Kontaktes entsprechend der Konfiguration ein Telegramm AUF oder AB. Bei der Einflächenbedienung wird vom Gerät bei jedem Schließen des Kontaktes bei einem langen Signal die Fahrtrichtung für den Kurz- und Langzeitbetrieb umgeschaltet (UM).

#### **Rückmeldung**

Wenn der Aktor von mehreren Bedienstellen gesteuert werden kann, ist es für eine fehlerfreie Einflächenbedienung erforderlich, dass die Langzeitobjekte der Bedienstellen miteinander verbunden sind. Andernfalls könnte das Gerät nicht erkennen, wenn der Aktor von einer anderen Stelle gesteuert worden ist, woraufhin er bei der nächsten Verwendung mitunter zweimal betätigt werden müsste, um die gewünschte Reaktion zu erzielen.

#### **Verhalten nach Busspannungswiederkehr**

Das Kommunikationsobjekt "Langzeitbetrieb" eines Eingangs kann nach einem Gerätereset (Busspannungswiederkehr oder ETS-Programmiervorgang) initialisiert werden. Dazu ist der Parameter "Nach Busspannungswiederkehr" auf die gewünschte Reaktion zu konfigurieren. Bei den Einstellungen "AB" oder "AUF" werden Telegramme gemäß dieser Vorgabe aktiv auf den KNX ausgesendet.

 $\vert$ i $\vert$ Sofern für die Eingänge eine Verzögerung nach Busspannungswiederkehr eingestellt ist, sendet das Gerät die Telegramme erst dann aus, wenn die Verzögerung abgelaufen ist.

#### **Bedienkonzepte**

Zur Steuerung von Jalousie-, Rollladen-, Markisen- oder ähnlichen Antrieben unterstützt das Gerät vier Bedienkonzepte, bei denen die Telegramme mit unterschiedlichem zeitlichem Ablauf ausgesendet werden. Auf diese Weise lassen sich die unterschiedlichsten Antriebskonzepte mit dem Gerät bedienen.

Bedienkonzept "Kurz - Lang – Kurz": Bei der Wahl des Bedienkonzeptes "Kurz – Lang – Kurz" zeigt das Gerät folgendes Verhalten:

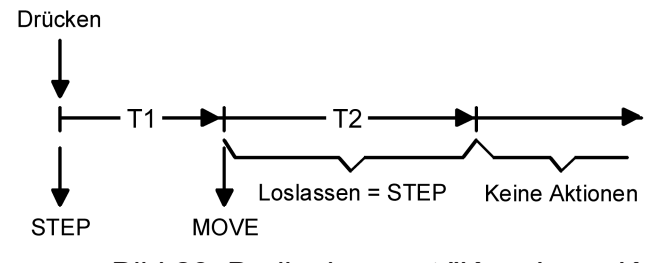

Bild 23: Bedienkonzept "Kurz-Lang-Kurz"

- Unmittelbar beim Schließen des Kontaktes sendet das Gerät ein Kurzzeittelegramm. Damit wird ein fahrender Antrieb gestoppt und die Zeit T1 ("Zeit zwischen Kurz- und Langzeitbefehl") gestartet. Wenn innerhalb von T1 der Kontakt am Eingang wieder geöffnet wird, wird kein weiteres Telegramm gesendet. Dieser Step dient zum Stoppen einer laufenden Dauerfahrt. Die "Zeit zwischen Kurz- und Langzeitbefehl" im Gerät sollte kürzer eingestellt sein, als der Kurzzeitbetrieb des Aktors, damit es hier nicht zu einem störenden Ruckeln der Jalousie kommt.
- Falls das Signal am Eingang länger als T1 anliegt, sendet das Gerät nach Ablauf von T1 ein Langzeittelegramm zum Fahren des Antriebs aus und die Zeit T2 ("Lamellenverstellzeit") wird gestartet.
- Falls innerhalb der Lamellenverstellzeit der Kontakt am Eingang geöffnet wird, sendet das Gerät ein weiteres Kurzzeittelegramm aus. Diese Funktion wird zur Lamellenverstellung einer Jalousie benutzt. Dadurch können die Lamellen innerhalb ihrer Drehung an jeder Stelle angehalten werden. Die "Lamellenverstellzeit" sollte so groß gewählt werden, wie der Antrieb für das vollständige Wenden der Lamellen benötigt. Falls die "Lamellenverstellzeit" größer gewählt wird als die komplette Fahrzeit des Antriebs, ist auch eine Tast-Funktion möglich. Hierbei fährt der Antrieb nur, solange der Kontakt am Eingang geschlossen ist.
- Falls das Signal am Eingang länger als T2 andauert, sendet das Gerät kein weiteres Telegramm. Der Antrieb fährt bis zum Erreichen der Endposition weiter.
#### Bedienkonzept "Lang – Kurz":

Bei der Wahl des Bedienkonzeptes "Lang – Kurz" zeigt das Gerät folgendes Verhalten:

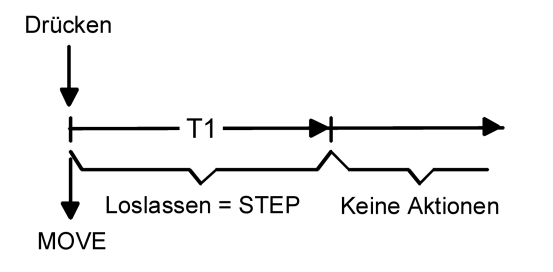

Bild 24: Bedienkonzept "Lang – Kurz"

- Unmittelbar beim Schließen des Kontaktes sendet das Gerät ein Langzeittelegramm. Damit beginnt der Antrieb zu fahren und die Zeit T1 ("Lamellenverstellzeit") wird gestartet.
- Falls der Kontakt am Eingang innerhalb der Lamellenverstellzeit wieder geöffnet wird, sendet das Gerät ein Kurzzeittelegramm aus. Diese Funktion wird zur Lamellenverstellung einer Jalousie benutzt. Dadurch können die Lamellen innerhalb ihrer Drehung an jeder Stelle angehalten werden. Die "Lamellenverstellzeit" sollte so groß gewählt werden, wie der Antrieb für das vollständige Wenden der Lamellen benötigt. Falls die "Lamellenverstellzeit" größer gewählt wird als die komplette Fahrzeit des Antriebs, ist auch eine Tast-Funktion möglich. Hierbei fährt der Antrieb nur, solange der Kontakt am Eingang geschlossen ist.
- Falls das Signal am Eingang länger als T1 andauert, sendet das Gerät kein weiteres Telegramm. Der Antrieb fährt bis zum Erreichen der Endposition weiter.

#### Bedienkonzept "Kurz - Lang":

Bei der Wahl des Bedienkonzeptes "Kurz – Lang" zeigt das Gerät folgendes Verhalten:

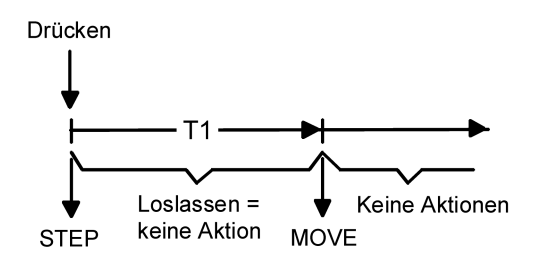

Bild 25: Bedienkonzept "Kurz - Lang"

- Unmittelbar beim Schließen des Kontaktes sendet das Gerät ein Kurzzeittelegramm. Damit wird ein fahrender Antrieb gestoppt und die Zeit T1 ("Zeit zwischen Kurz- und Langzeitbefehl") gestartet. Wenn der Kontakt am Eingang innerhalb von T1 wieder geöffnet wird, sendet das Gerät kein weiteres Telegramm. Dieser Step dient zum Stoppen einer laufenden Dauerfahrt. Die "Zeit zwischen Kurz- und Langzeitbefehl" im Gerät sollte kürzer eingestellt sein, als der Kurzzeitbetrieb des Aktors, damit es hier nicht zu einem störenden Ruckeln der Jalousie kommt.
- Falls das Signal am Eingang länger als T1 andauert, sendet das Gerät nach Ablauf von T1 ein Langzeittelegramm zum Fahren des Antriebs aus.
- Beim Öffnen des Kontaktes sendet das Gerät kein weiteres Telegramm. Der Antrieb fährt bis zum Erreichen der Endposition weiter.

#### Bedienkonzept "Lang – Kurz oder Kurz":

Bei der Wahl des Bedienkonzeptes "Lang – Kurz oder Kurz" zeigt das Gerät folgendes Verhalten:

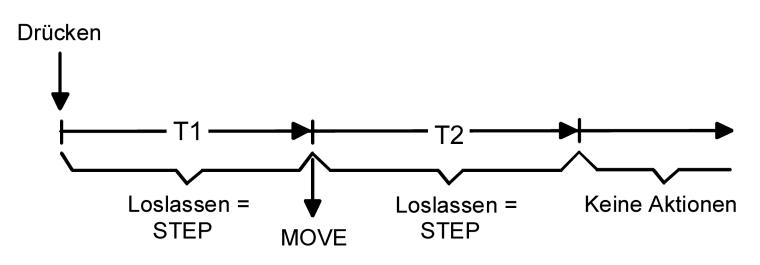

Bild 26: Bedienkonzept "Lang – Kurz oder Kurz"

- Unmittelbar beim Schließen des Kontaktes startet das Gerät die Zeit T1 ("Zeit zwischen Kurz- und Langzeitbefehl") und wartet. Wenn der Kontakt am Eingang vor Ablauf von T1 wieder geöffnet wird, sendet das Gerät ein Kurzzeittelegramm. Damit kann ein fahrender Antrieb gestoppt werden. Ein stehender Antrieb verdreht die Lamellen um einen Schritt.
- Falls das Signal am Eingang länger als T1 andauert, sendet das Gerät ein Langzeittelegramm und startet die Zeit T2 ("Lamellenverstellzeit").
- Wenn der Kontakt am Eingang innerhalb von T2 geöffnet wird, sendet das Gerät ein weiteres Kurzzeittelegramm aus. Diese Funktion wird zur Lamellenverstellung einer Jalousie benutzt. Dadurch können die Lamellen innerhalb ihrer Drehung an jeder Stelle angehalten werden. Die "Lamellenverstellzeit" sollte so groß gewählt werden, wie der Antrieb für das vollständige Wenden der Lamellen benötigt. Falls die "Lamellenverstellzeit" größer gewählt wird als die komplette Fahrzeit des Antriebs, ist auch eine Tast-Funktion möglich. Hierbei fährt der Antrieb nur, solange der Kontakt am Eingang geschlossen ist.
- Falls der Kontakt am Eingang länger als T2 geschlossen bleibt, sendet das Gerät kein weiteres Telegramm. Der Antrieb fährt bis zum Erreichen der Endposition weiter.

## 8.4.1 **Parameter Jalousie**

Eingang... -> E... - Funktion

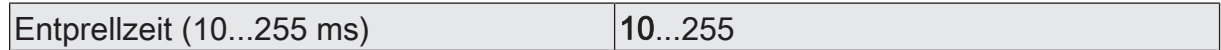

Dieser Parameter legt die Zeit der Entprellung individuell für den Eingang fest. Entsprechend der hier eingestellten Zeit wird das Eingangssignal am Eingang verzögert ausgewertet.

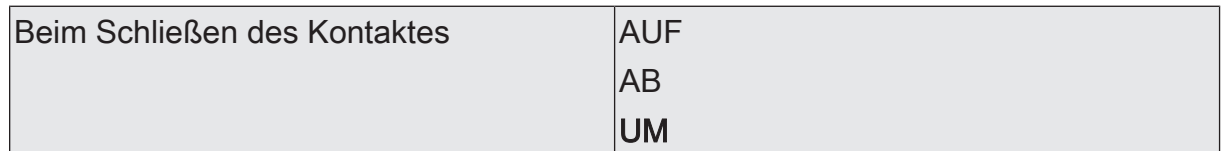

Dieser Parameter bestimmt die Bewegungsrichtung des Antriebs beim Schließen des Kontaktes. Bei der Einstellung "UM" wechselt die Richtung bei jedem Langzeitbefehl. Wenn mehrere Geräte den gleichen Antrieb steuern sollen, müssen die Langzeitobjekte der Geräte miteinander verbunden sein, damit die Bewegungsrichtung korrekt gewechselt werden kann.

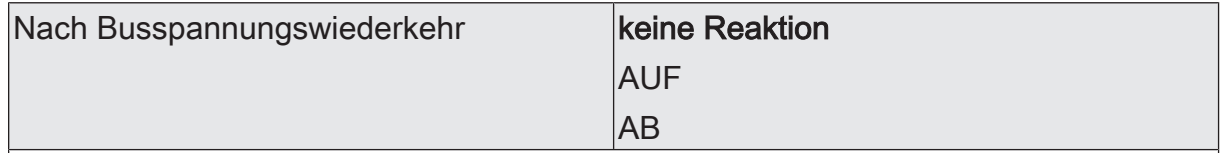

An dieser Stelle wird das Verhalten des Eingangs nach einem Gerätereset (Busspannungswiederkehr, ETS-Programmiervorgang) festgelegt. Sofern für die Eingänge eine Verzögerung nach Busspannungswiederkehr eingestellt ist, führt das Gerät die an dieser Stelle vorgegebene Reaktion erst dann aus, wenn die Verzögerung abgelaufen ist.

keine Reaktion: Das Gerät sendet zur Initialisierung kein Telegramm aus.

AB: Das Gerät sendet für den Eingang über das Kommunikationsobjekt "Langzeitbetrieb" einen Abfahr-Befehl aus.

AUF: Das Gerät sendet für den Eingang über das Kommunikationsobjekt "Langzeitbetrieb" einen Auffahr-Befehl aus.

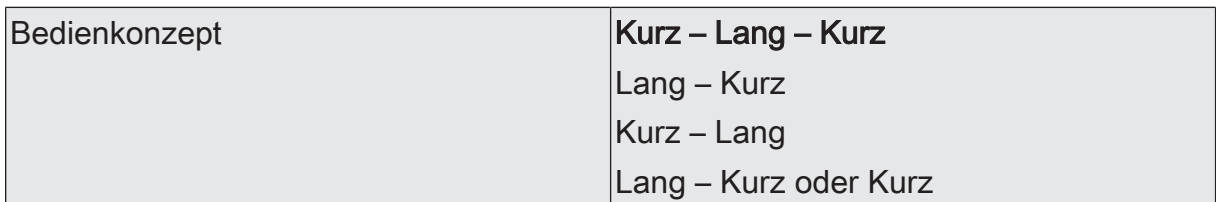

Zur Steuerung von Jalousie-, Rollladen-, Markisen- oder ähnlichen Antrieben unterstützt das Gerät vier Bedienkonzepte, bei denen die Telegramme mit unterschiedlichem zeitlichem Ablauf ausgesendet werden. Auf diese Weise lassen sich die unterschiedlichsten Antriebskonzepte mit dem Gerät bedienen.

An dieser Stelle können die Bedienkonzepte gewählt werden.

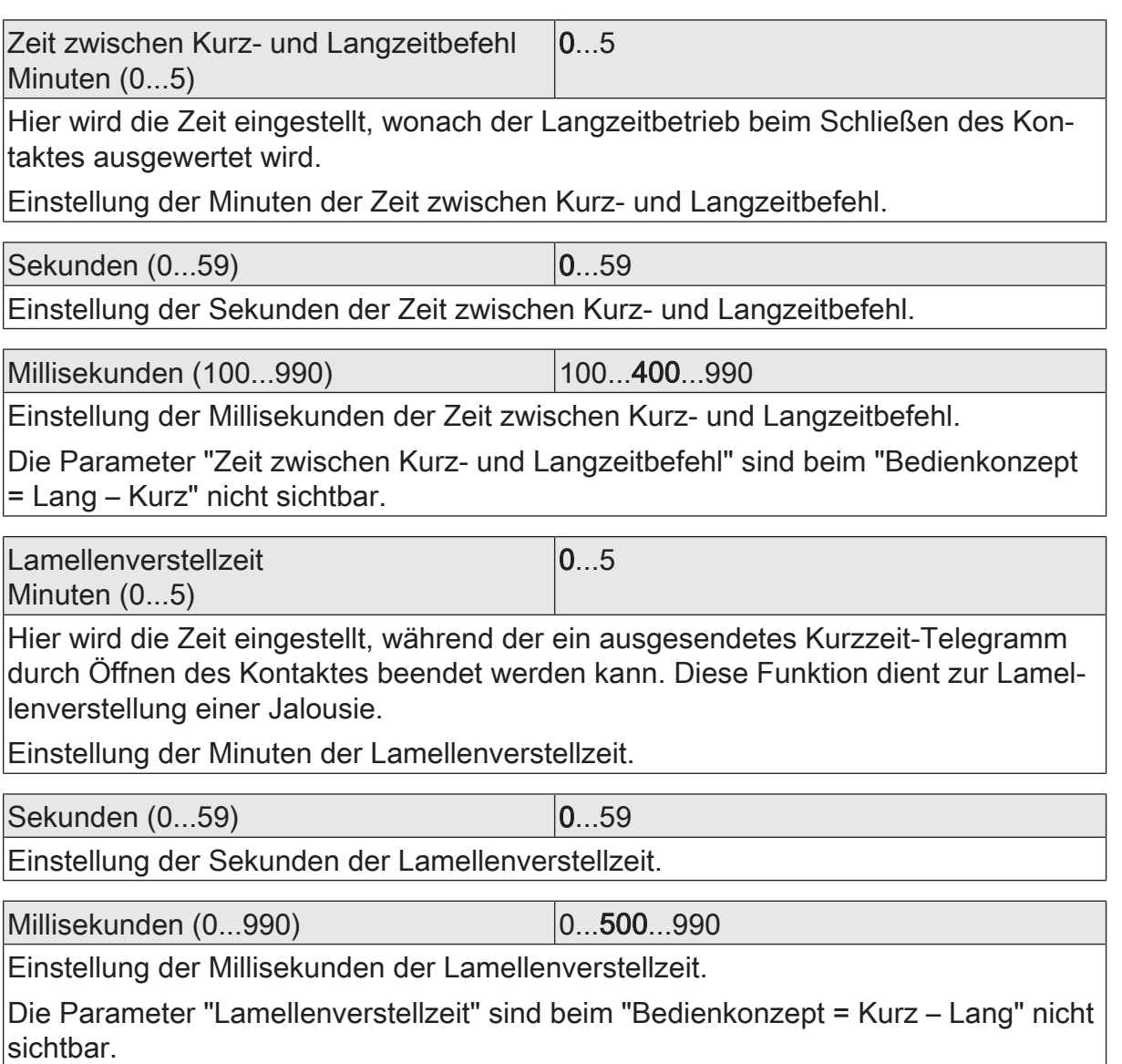

# 8.4.2 **Objekte Jalousie**

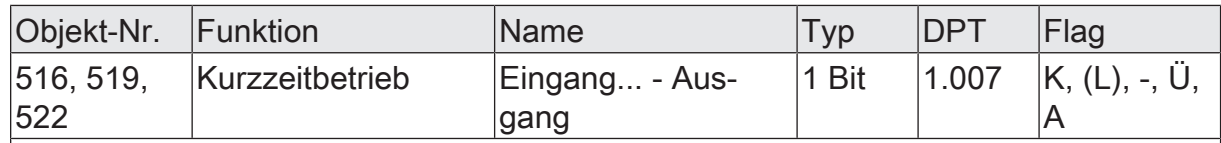

1-Bit Objekt zum Senden von Telegrammen, mit denen ein Jalousie- oder Rollladenantrieb angehalten werden kann, oder mit denen die Jalousielamellen kurzzeitig verstellt werden können.

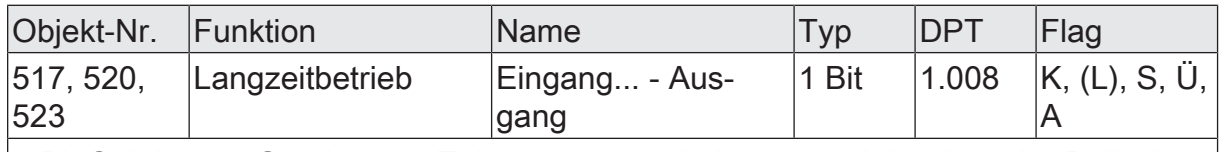

1-Bit Objekt zum Senden von Telegrammen, mit denen ein Jalousie- oder Rollladenantrieb aufwärts oder abwärts gefahren werden kann.

# 8.5 **Wertgeber**

Mit der Funktion "Wertgeber" sendet das Gerät beim Schließen des Kontaktes am Eingang parametrierte Werte auf den KNX. Der Wertgeber unterscheidet je nach Datenformat verschiedene Wertebereiche. Je nach Anwendungsfall bestimmen die Parameter "Funktionsweise" und "Wertebereich", welchen Wertebereich der Wertgeber verwendet.

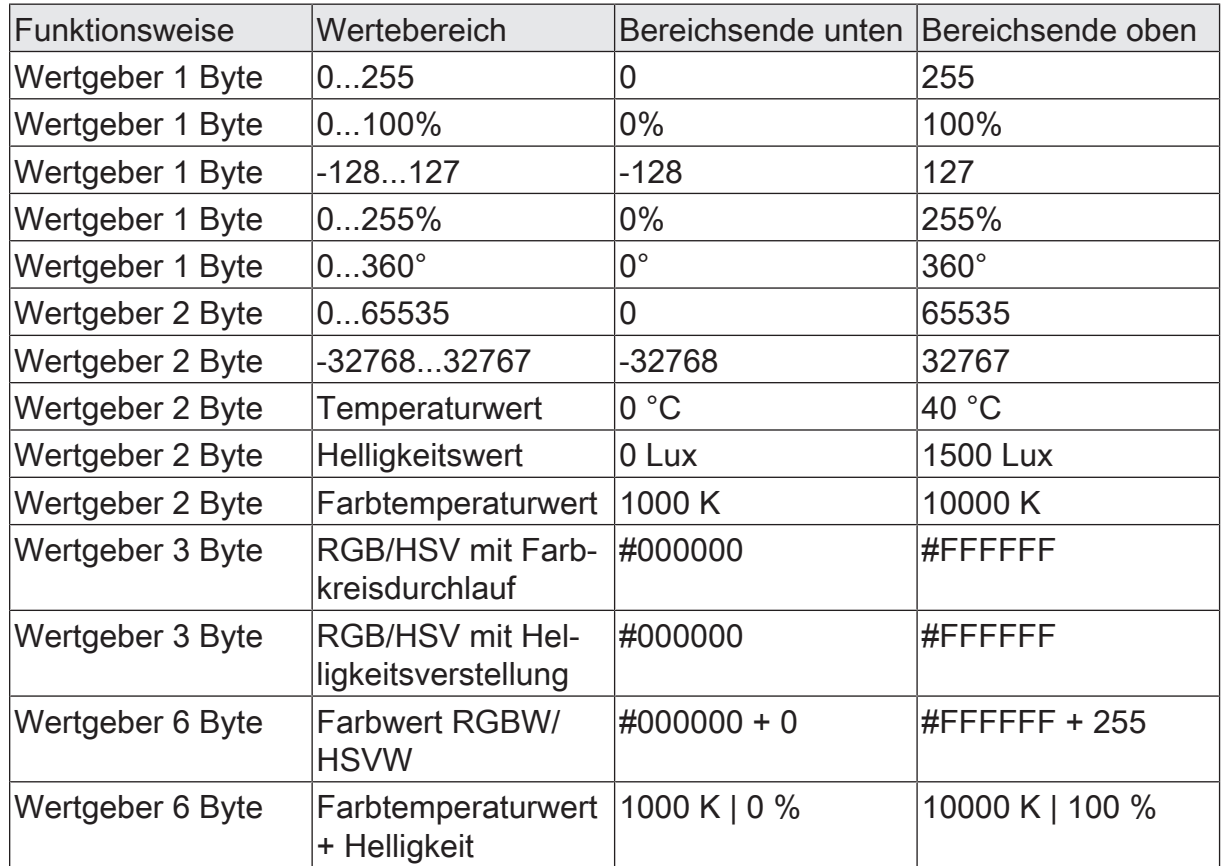

#### **Verhalten nach Busspannungswiederkehr**

Das Kommunikationsobjekt eines Eingangs zum Senden des Werts kann nach einem Gerätereset (Busspannungswiederkehr oder ETS-Programmiervorgang) initialisiert werden. Dazu ist der Parameter "Nach Busspannungswiederkehr" auf die gewünschte Reaktion zu konfigurieren. Bei der Einstellung "Reaktion wie beim Schließen des Kontaktes" sendet das Gerät die konfigurierten Werte aus.

 $\lceil i \rceil$ Sofern für die Eingänge eine Verzögerung nach Busspannungswiederkehr eingestellt ist, sendet das Gerät die Telegramme erst dann aus, wenn die Verzögerung abgelaufen ist.

#### **Wertverstellung**

Sofern die Wertverstellung in der ETS aktiviert ist, muss der Kontakt am Eingang zur Verstellung des Wertes länger als die parametrierte Zeitspanne geschlossen bleiben. Die Funktion der Wertverstellung dauert solange an, bis der Kontakt wieder geöffnet wird.

- Bei den Wertgeberfunktionen 1 Byte und 2 Byte erfolgt die Wertverstellung über den kompletten Zahlenbereich.
- Bei der Wertgeberfunktion 3 Byte in der Funktionsweise RGB/HSV mit Farbkreisverstellung erfolgt eine Wertverstellung des Farbwinkels (H) im Bereich von 0 bis 360°.
- Bei der Wertgeberfunktion 3 Byte in der Funktionsweise RGB/HSV mit Helligkeitsverstellung erfolgt eine Wertverstellung des Hellwerts (V) im Bereich von 0 bis 100%.

Mit der Aktivierung des Parameters "Wertverstellung" werden in der ETS weitere Parameter sichtbar, wodurch die Wertverstellung konfiguriert werden kann.

 $\vert i \vert$ Beim Wertgeber 1 Byte mit dem Wertebereich "0…100%" wird die Schrittweite der Wertverstellung auch in "%" angegeben. Bei Verwendung des Startwertes aus dem Kommunikationsobjekt kann es in diesem Fall bei der Wertverstellung dazu kommen, dass der zuletzt über das Objekt empfangene Wert gerundet und angepasst werden muss, bevor ein neuer Wert anhand der Schrittweite errechnet und ausgesendet wird. Dabei kann es aufgrund des Berechnungsverfahrens zu leichten Ungenauigkeiten bei der neuen Wertberechnung kommen.

 $\lceil i \rceil$ Die Wertverstellung steht bei der Funktionsweise "6 Byte" nicht zur Verfügung.

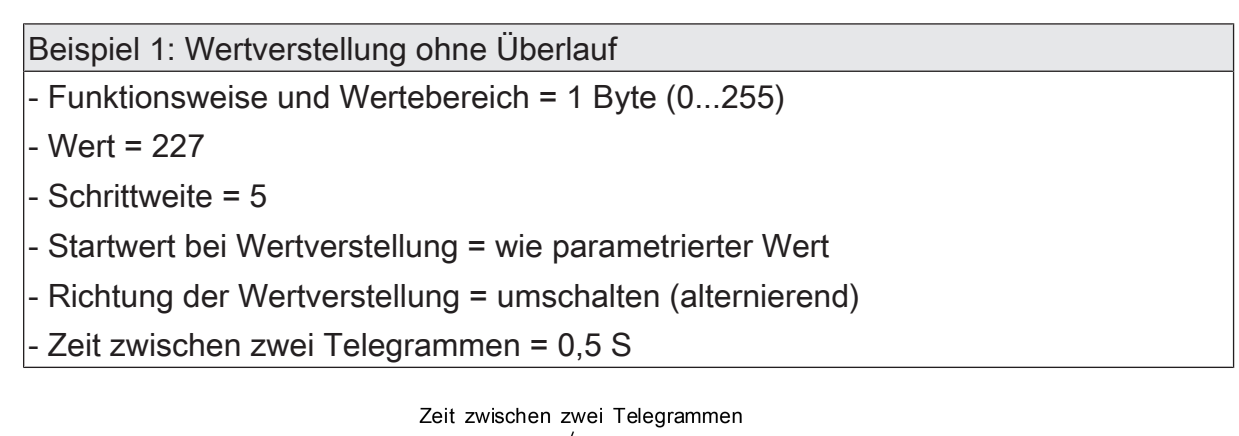

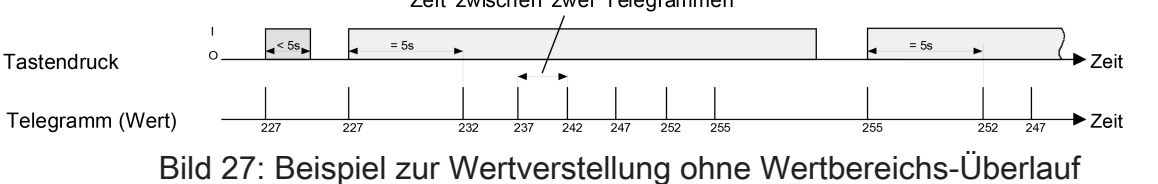

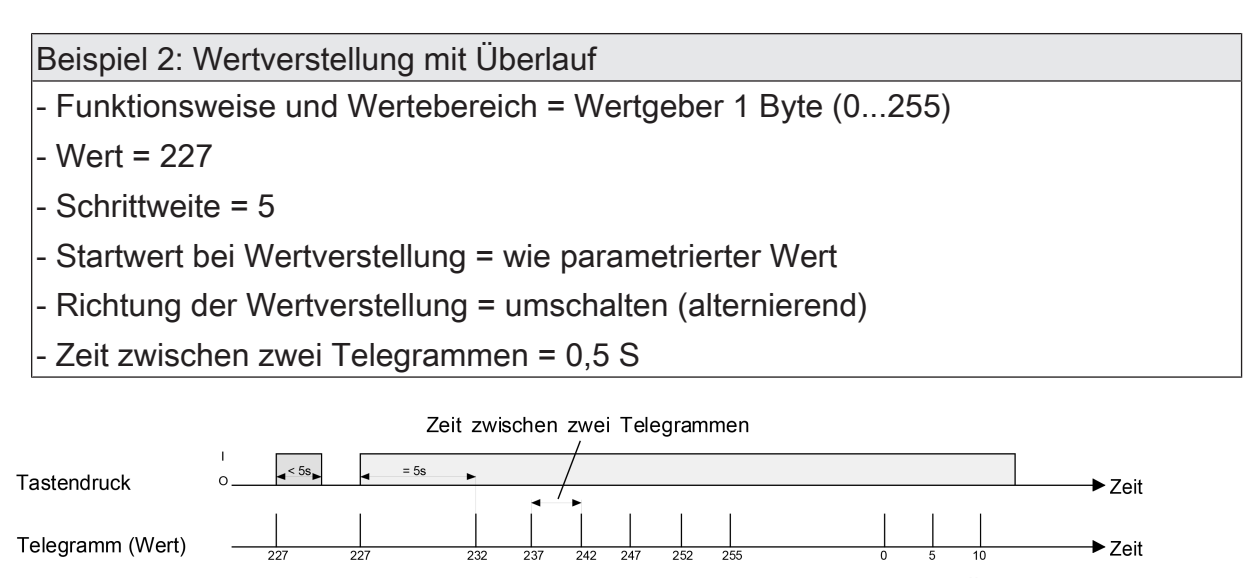

Bild 28: Beispiel zur Wertverstellung mit Wertbereichs-Überlauf

 $\mathbf{1}$ Bei einer Wertverstellung werden die neu eingestellten Werte nur flüchtig abgespeichert. Dadurch werden die gespeicherten Werte bei einem Reset des Geräts (Busspannungsausfall oder ETS-Programmiervorgang) durch die voreingestellten Werte, die durch die ETS programmiert wurden, ersetzt.

## 8.5.1 **Wertgeber 1 Byte**

Den Wertgeber 1 Byte gibt es in den folgenden vier Varianten:

- $-0...255$
- $-0...100\%$
- $-128...127$
- $-0...255\%$
- $0 ... 360^\circ$

Für jeden Eingang ist in der ETS ein Objekt zum Aussenden des parametrierten Werts verfügbar. Beim Schließen des Kontaktes wird der parametrierte Wert auf den KNX ausgesendet.

#### 8.5.2 **Wertgeber 2 Byte**

Den Wertgeber 2 Byte gibt es in den folgenden fünf Varianten:

- $-0...65535$
- $-32768...32767$
- $-$  Temperaturwert (0 ... 40 °C)
- Helligkeitswert (0, 50, ..., 1500 Lux)
- Farbtemperaturwert (1000, 1100, ..., 10000)

Für jeden Eingang ist in der ETS ein Objekt zum Aussenden des parametrierten Werts verfügbar. Beim Schließen des Kontaktes wird der parametrierte Wert auf den KNX ausgesendet.

## 8.5.3 **Wertgeber 3 Byte**

Den Wertgeber 3 Byte gibt es in der folgenden Variante:

- RGB/HSV mit Farbkreisdurchlauf
- RGB/HSV mit Helligkeitsverstellung

Für jeden Eingang sind in der ETS Objekte zum Aussenden der parametrierten Werte verfügbar. Beim Schließen des Kontaktes werden die parametrierten Werte auf den KNX ausgesendet. Der Farbkreisdurchlauf und die Helligkeitsverstellung werden durch eine Wertverstellung realisiert.

Die Kommunikation erfolgt über ein 3-Byte Kombiobjekt gemäß DPT 232.600 im Farbraum RGB oder über drei 1-Byte Einzelobjekte im Farbraum HSV. Alle vier Kommunikationsobjekte werden in der Objektübersicht angezeigt. Die auszusendenden Objektwerte werden über einen Color-Picker in der ETS parametriert.

#### **Wertverstellung mit Farbkreisdurchlauf**

Der Farbkreisdurchlauf führt eine Wertverstellung des Farbwinkels (H) im Bereich von 0 bis 360° durch.

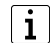

Für den Farbraum "RGB" wird eine Verstellung des Farbwinkels (H) gerätintern umgerechnet.

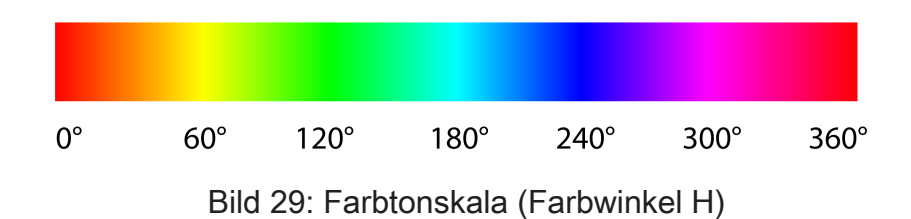

Der Farbkreisdurchlauf wird entsprechend der Richtung der Wertverstellung und der Schrittweite über KNX-Telegramme realisiert. Bei einem Farbkreisdurchlauf sendet das Gerät zyklisch neue Werte auf den KNX, wodurch der Farbkreis kontinuierlich durchlaufen wird. Der Farbwinkel (H) ändert sich zyklisch um die parametrierte Schrittweite. Die Sättigung (S) und der Hellwert (V) bleiben von einem Farbdurchlauf unbeeinflusst. Je nach Startposition bei Beginn der Verstellung ändern sich die Werte R, G oder B zyklisch.

Anhand des Color-Pickers der ETS kann der Farbkreisdurchlauf nachvollzogen werden, indem der Slider des H-Werts von 0° bis 360° verstellt wird.

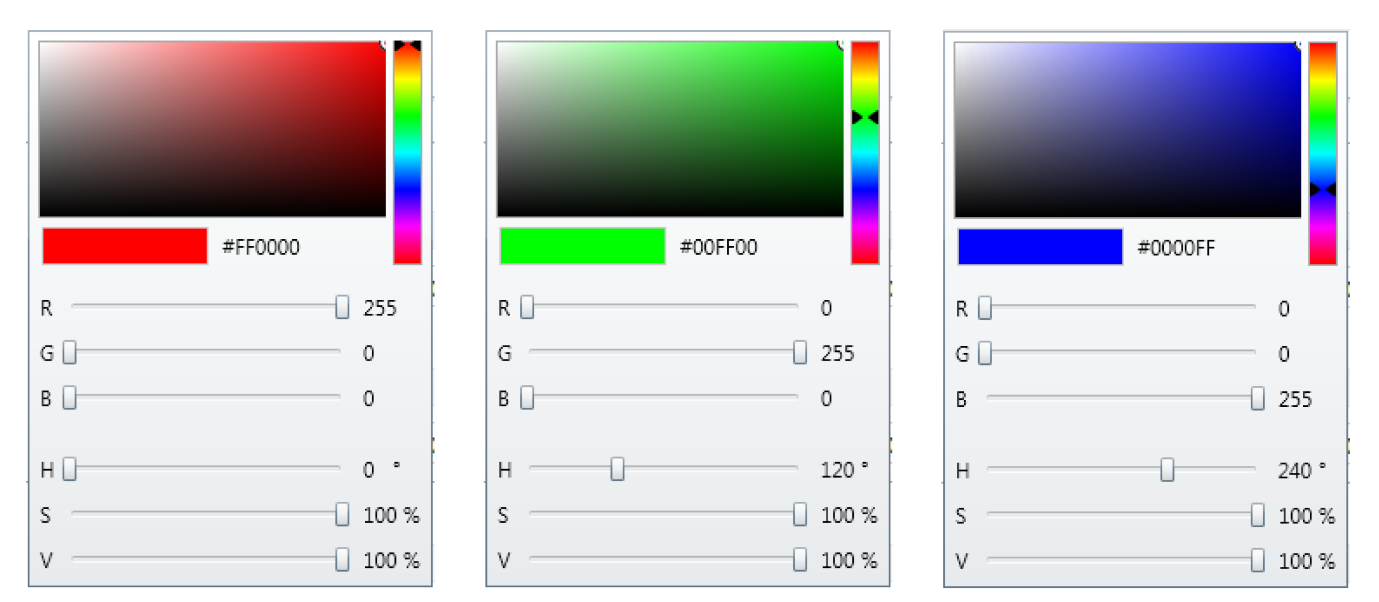

Bild 30: Beispiele zur Farbverstellung anhand des Color Pickers der ETS

Beispiele der HSV-RGB-Umrechnung:

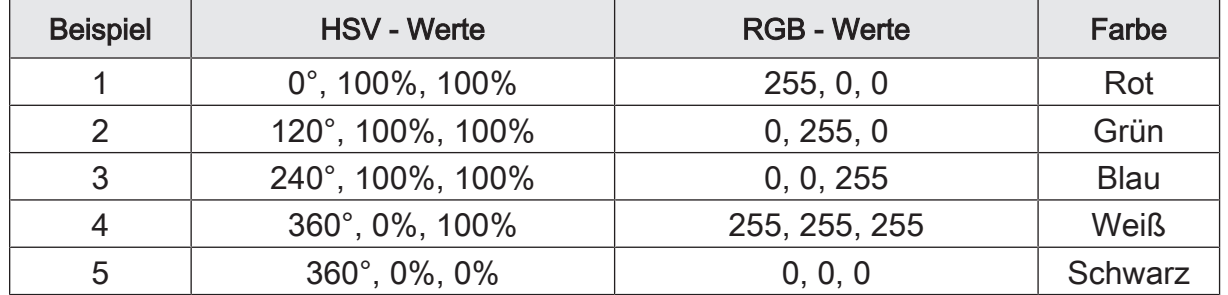

- $\lceil i \rceil$ Bei "Sättigung (S) = 0%" und "Hellwert (V) = 100%" hat eine Veränderung des Farbwinkels (H) keine Auswirkung auf die RGB-Werte und somit auch keine Auswirkung auf die Farbe.
- $\lceil i \rceil$ Bei "Sättigung (S) = 0%" und "Hellwert (V) = 0%" hat eine Veränderung des Farbwinkels (H) keine Auswirkung auf die RGB-Werte und somit auch keine Auswirkung auf die Farbe.

#### **Wertverstellung mit Helligkeitsverstellung**

Die Helligkeitsverstellung führt eine Wertverstellung des Hellwerts (V) im Bereich von 0 bis 100% durch.

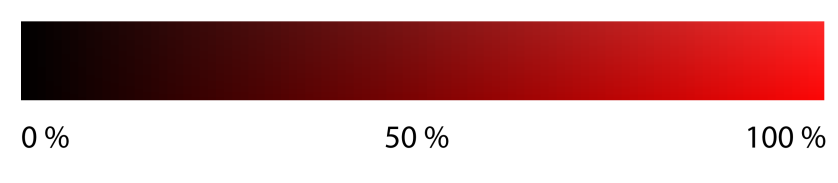

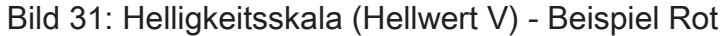

Die Helligkeitsverstellung wird entsprechend Richtung der Wertverstellung und der Schrittweite über KNX-Telegramme realisiert. Bei einer Helligkeitsverstellung sendet das Gerät zyklisch neue Werte auf den KNX, wodurch die Helligkeit kontinuierlich verändert wird.

|i| Die Helligkeitsverstellung endet automatisch entweder bei Erhöhung der Helligkeit bei 100% oder bei Verringerung der Helligkeit bei 0%. Der Hellwert (V) ändert sich zyklisch um die parametrierte Schrittweite. Der Farbwinkel (H) und die Sättigung (S) bleiben von einer Helligkeitsverstellung unbeeinflusst. Je nach Startposition bei Beginn der Verstellung ändern sich die Werte R, G oder B zyklisch.

Anhand des Color-Pickers der ETS kann die Helligkeitsverstellung nachvollzogen werden, indem der Slider des V-Werts von 0% bis 100% verstellt wird.

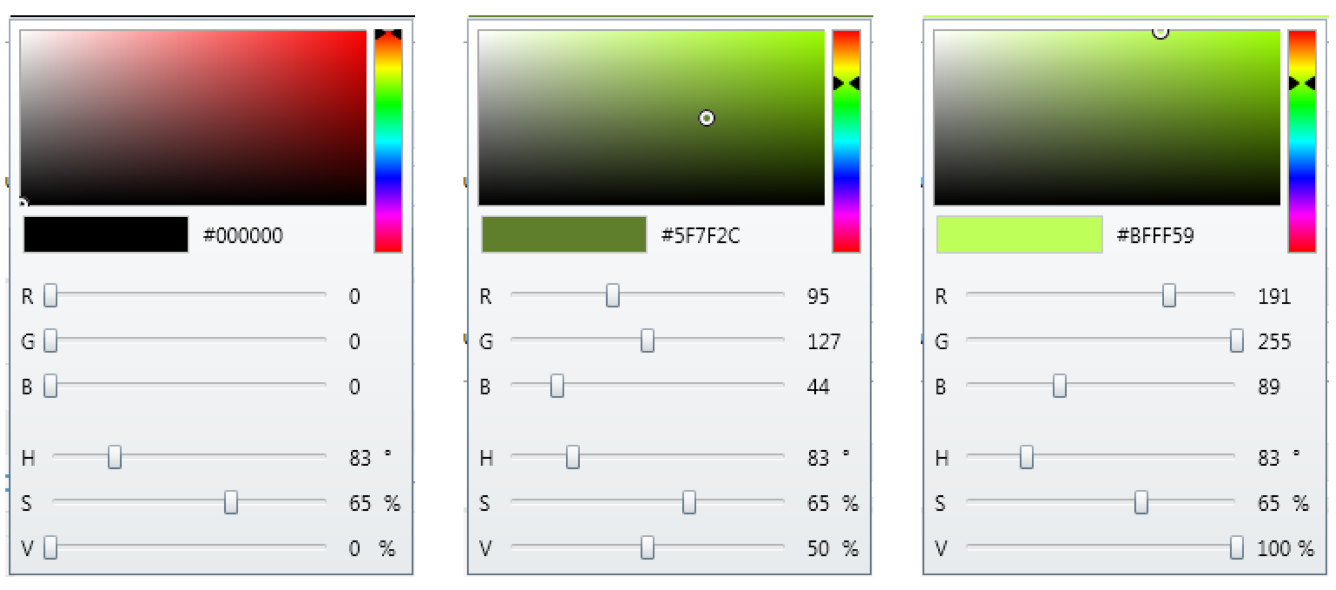

Bild 32: Beispiele zur Helligkeitsverstellung anhand des Color Pickers der ETS

Beispiele der HSV-RGB-Umrechnung:

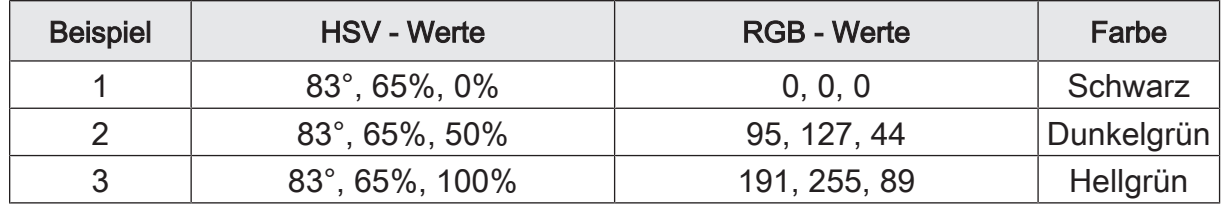

 $\mathbf{1}$ Bei "Hellwert (V) = 0%" hat eine Veränderung des Farbwinkels (H) oder der Sättigung (S) keine Auswirkung auf die RGB-Werte und somit auch keine Auswirkung auf die Farbe.

## 8.5.4 **Wertgeber 6 Byte**

Den Wertgeber 6 Byte gibt es in den folgenden zwei Varianten:

- Farbwert RGBW/HSVW
- Farbtemperaturwert + Helligkeit

Für jeden Eingang sind in der ETS Objekte zum Aussenden der parametrierten Werte verfügbar. Beim Schließen des Kontaktes werden die parametrierten Werte auf den KNX ausgesendet.

Beim Wertebereich "Farbwert RGBW/HSVW" kann der Farbraum dieser Funktion in den Parametern definiert werden. Die auszusendenden Objektwerte RGB oder HSV werden über einen Color-Picker in der ETS parametriert. Der Objektwert für den Weißanteil (W) wird über separaten Slider konfiguriert. Die Kommunikation erfolgt im Farbraum RGBW über ein 6-Byte Kombiobjekt gemäß DPT 251.600 und im Farbraum HSVW über vier 1-Byte Einzelobjekte. Alle fünf Kommunikationsobjekte werden in der Objektübersicht angezeigt.

Beim Wertebereich "Farbtemperaturwert + Helligkeit" werden die auszusendenden Objektwerte für Farbtemperatur und Helligkeit sowie ein Zeitfenster in den Parametern definiert. Das Gerät kombiniert alle drei Informationen zusammen in einem Kommunikationsobjekt gemäß DPT 249.600 und sendet sie auf den KNX. Der empfangende Aktor setzt diese Informationen um und stellt Farbtemperatur sowie Helligkeit im parametrierten Zeitfenster ein.

## 8.5.5 **Parameter Wertgeber**

Eingang... -> E... - Funktion

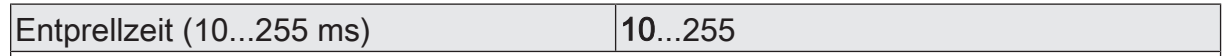

Dieser Parameter legt die Zeit der Entprellung individuell für den Eingang fest. Entsprechend der hier eingestellten Zeit wird das Eingangssignal am Eingang verzögert ausgewertet.

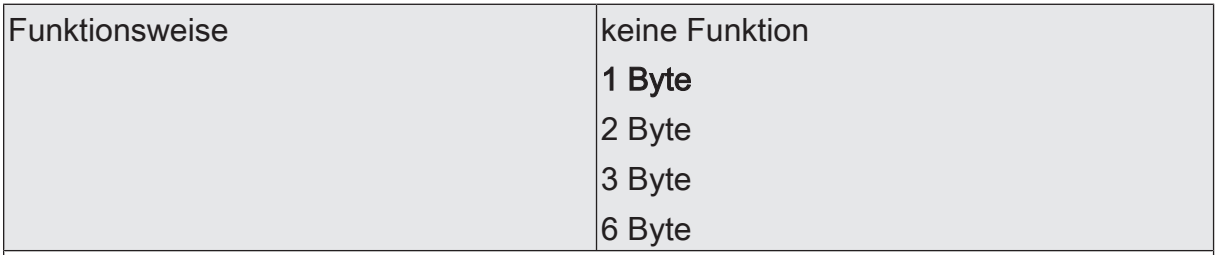

An dieser Stelle wird die Funktionsweise des Wertgebers definiert.

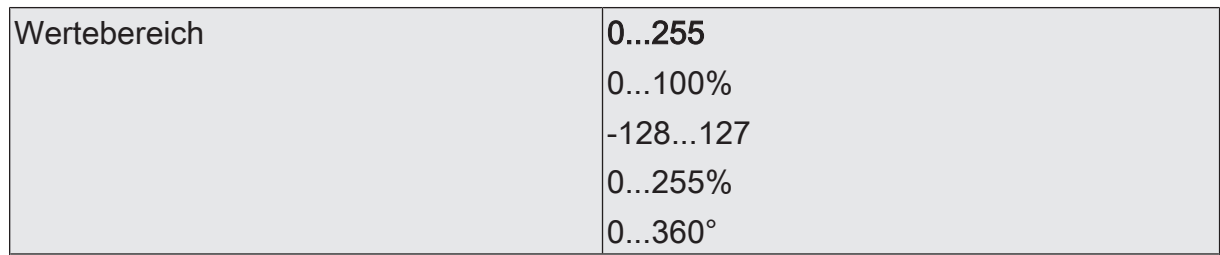

Der 1 Byte Wertgeber bietet diese Wertebereiche zur Einstellung an. An der Einstellung dieses Parameters orientieren sich die weiteren Parameter und Objekte der Funktion.

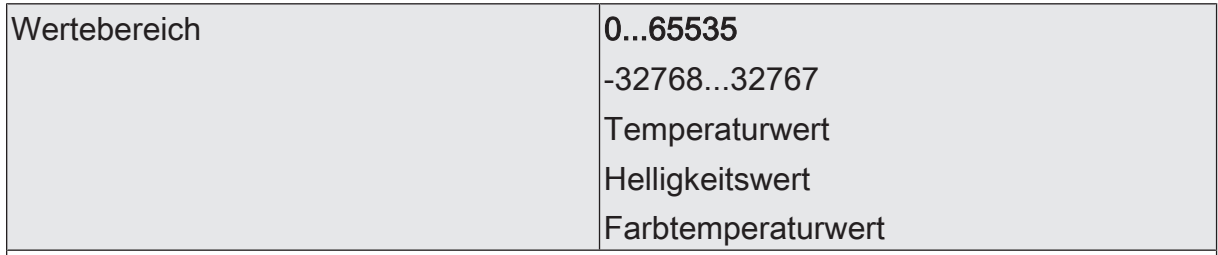

Der 2 Byte Wertgeber bietet diese Wertebereiche zur Einstellung an. An der Einstellung dieses Parameters orientieren sich die weiteren Parameter und Objekte der Funktion.

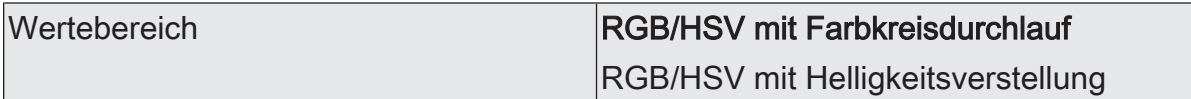

Der 3 Byte Wertgeber bietet diese Wertebereiche zur Einstellung an. An der Einstellung dieses Parameters orientieren sich die weiteren Parameter und Objekte der Funktion.

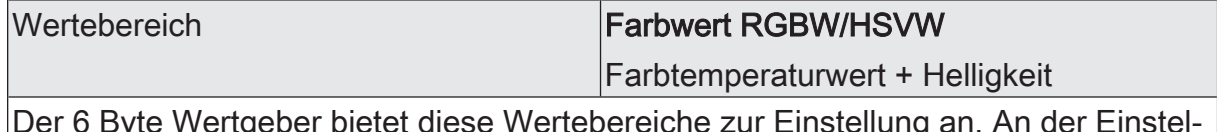

Der 6 Byte Wertgeber bietet diese Wertebereiche zur Einstellung an. An der Einstellung dieses Parameters orientieren sich die weiteren Parameter und Objekte der Funktion.

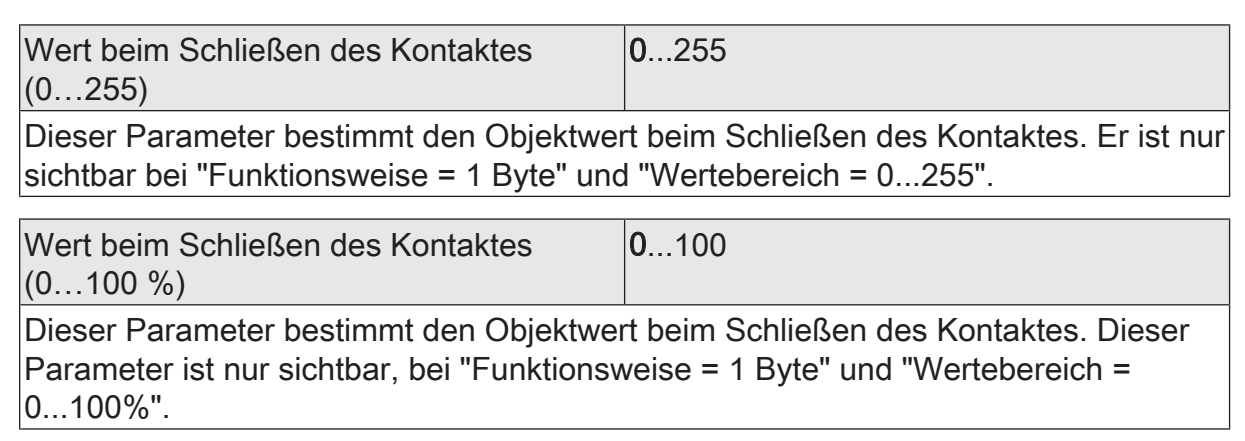

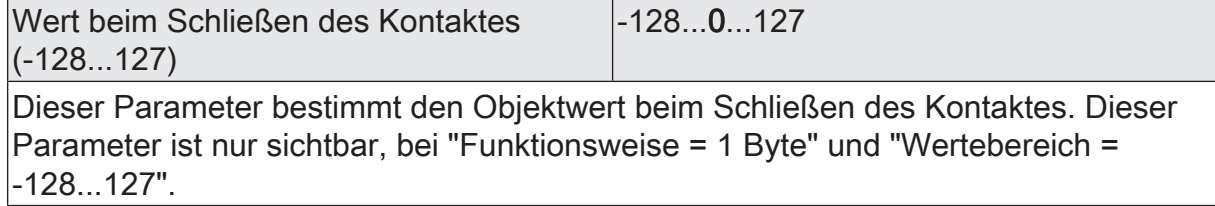

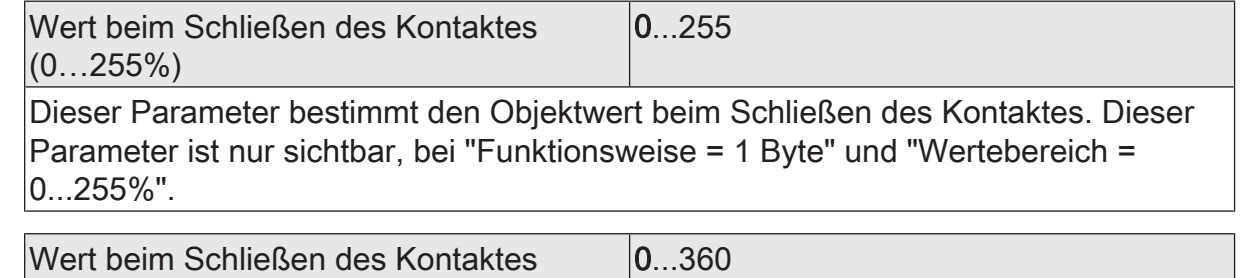

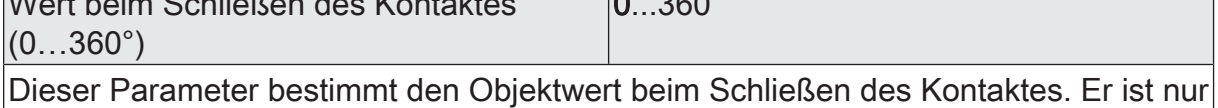

sichtbar bei "Funktionsweise = 0...360°".

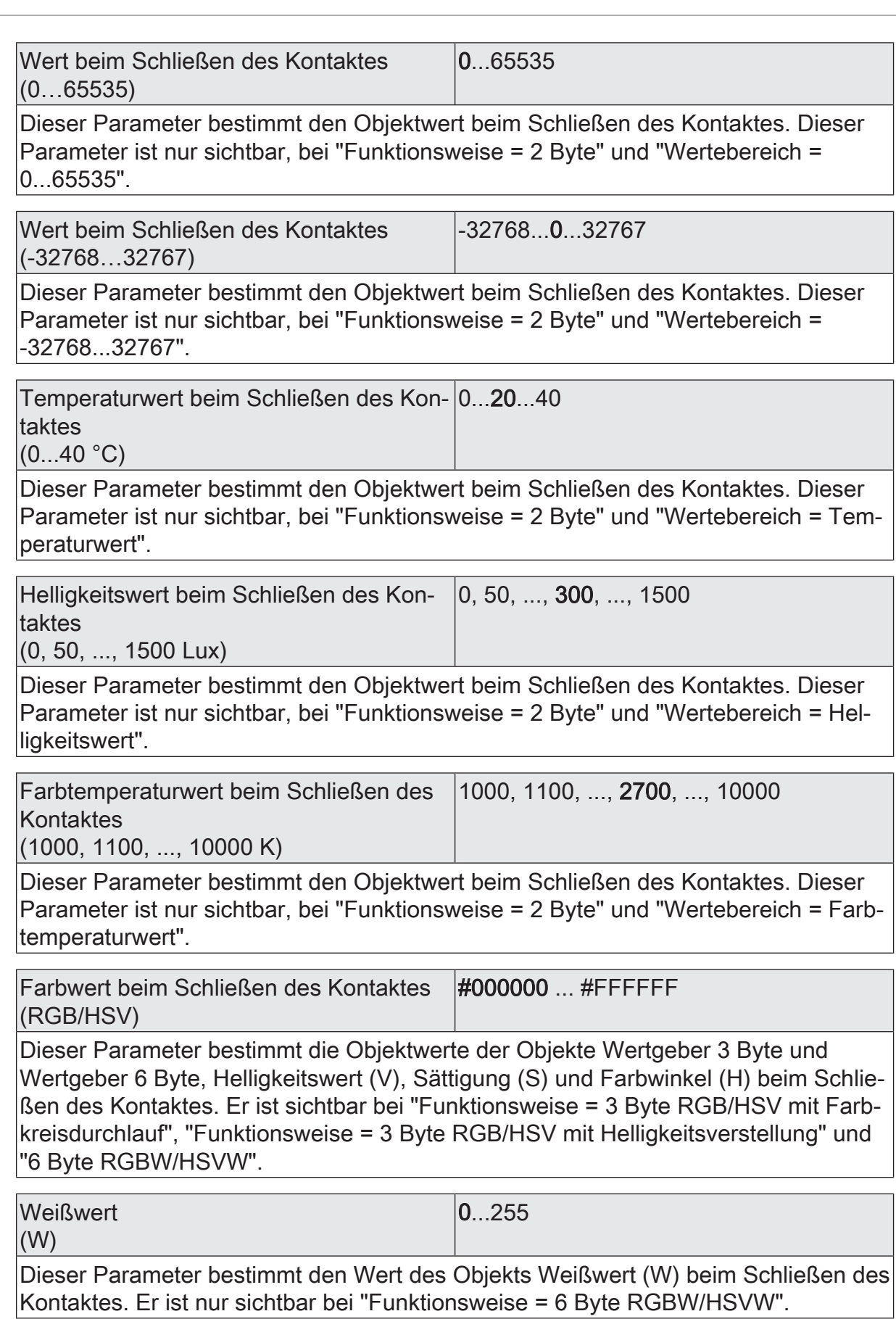

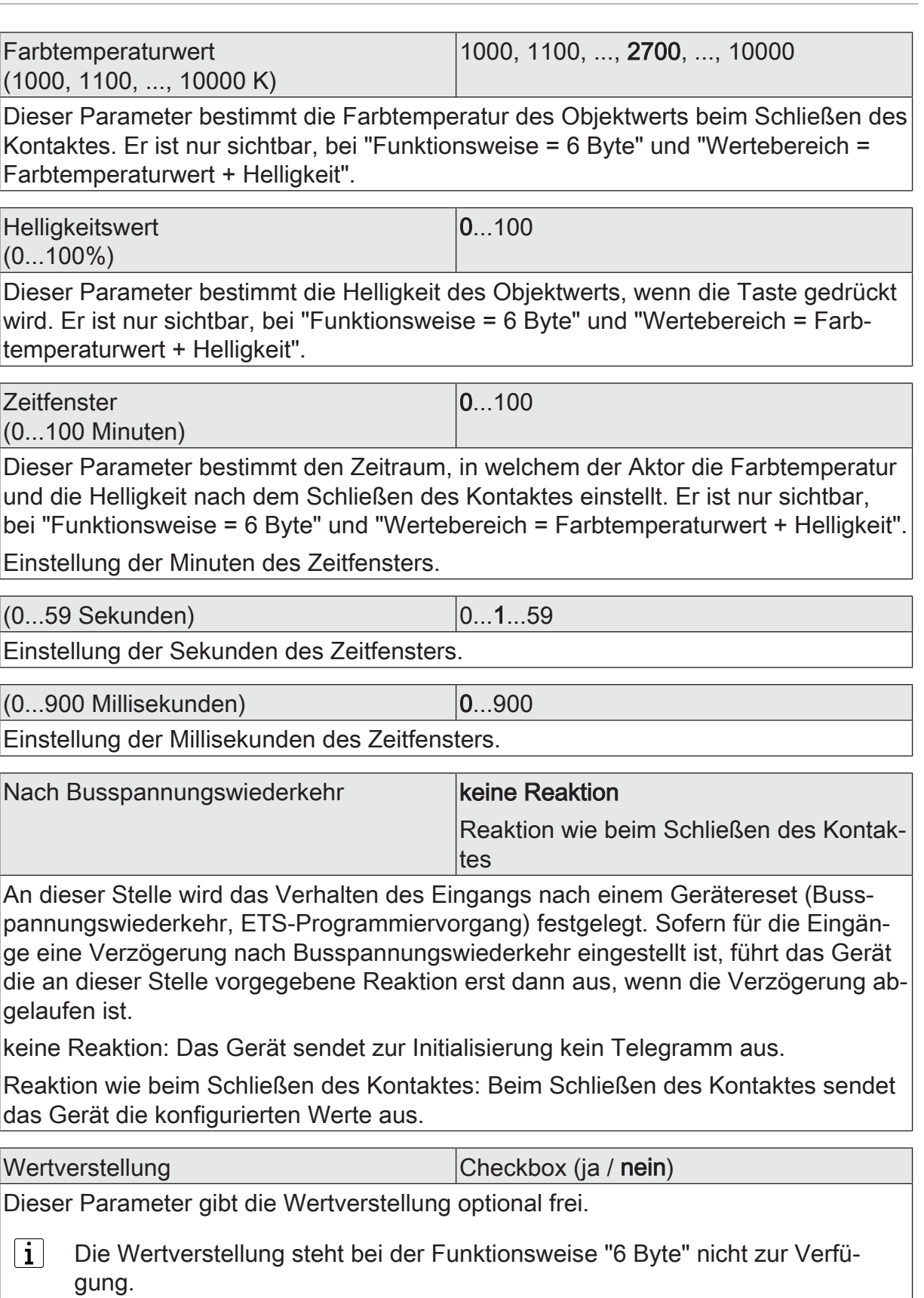

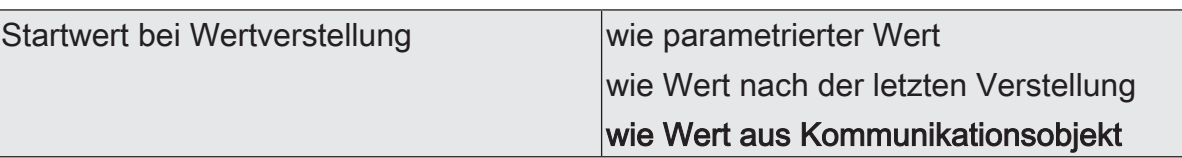

Die Wertverstellung kann mit unterschiedlichen Ausgangswerten starten. Dieser Parameter ist nur sichtbar bei freigegebener Wertverstellung. Die Auswahl ist nur verfügbar bei den Funktionsweisen 1 Byte und 2 Byte.

wie parametrierter Wert: Das Gerät startet bei jeder langen Bedienung immer wieder bei dem durch die ETS programmierten Wert startet.

wie Wert nach der letzten Verstellung: Das Gerät startet bei der langen Bedienung mit dem Wert, den es selbst als letztes ausgesendet hat.

wie Wert aus Kommunikationsobjekt: Das Gerät startet bei der langen Bedienung mit dem Wert, den es selbst oder ein anderes Gerät mit dieser Gruppenadresse als letztes ausgesendet hat.

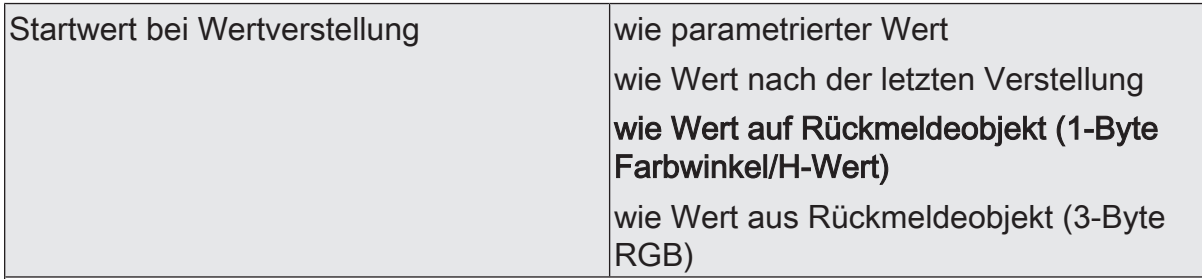

Die Wertverstellung kann mit unterschiedlichen Ausgangswerten starten. Dieser Parameter ist nur sichtbar bei freigegebener Wertverstellung. Die Auswahl ist nur verfügbar bei der Funktionsweise 3 Byte RGB/HSV mit Farbkreisdurchlauf.

wie parametrierter Wert: Das Gerät startet bei jeder langen Bedienung immer wieder bei dem durch die ETS programmierten Wert startet.

wie Wert nach der letzten Verstellung: Das Gerät startet bei der langen Bedienung mit dem Wert, den es selbst als letztes ausgesendet hat.

wie Wert auf Rückmeldeobjekt (1-Byte Farbwinkel/H-Wert): Das Gerät startet bei der langen Bedienung mit dem Wert, den es selbst oder ein anderes Gerät mit dieser Gruppenadresse als letztes ausgesendet hat.

wie Wert aus Rückmeldeobjekt (3-Byte RGB): Das Gerät startet bei der langen Bedienung mit dem Wert, den es selbst oder ein anderes Gerät mit dieser Gruppenadresse als letztes ausgesendet hat.

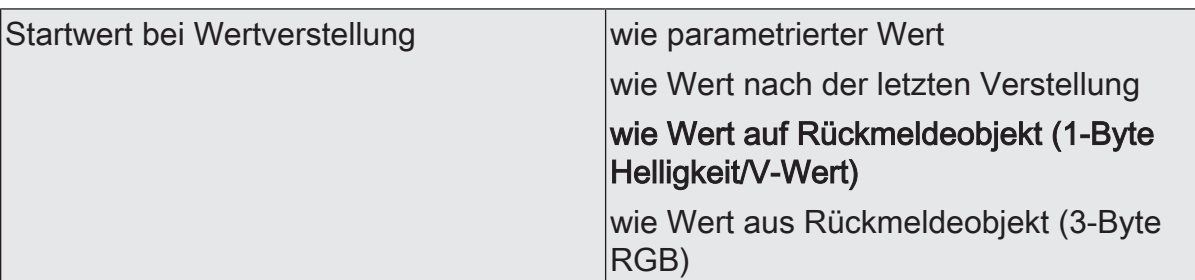

Die Wertverstellung kann mit unterschiedlichen Ausgangswerten starten. Dieser Parameter ist nur sichtbar bei freigegebener Wertverstellung. Die Auswahl ist nur verfügbar bei der Funktionsweise 3 Byte RGB/HSV mit Helligkeitsverstellung.

wie parametrierter Wert: Das Gerät startet bei jeder langen Bedienung immer wieder bei dem durch die ETS programmierten Wert startet.

wie Wert nach der letzten Verstellung: Das Gerät startet bei der langen Bedienung mit dem Wert, den es selbst als letztes ausgesendet hat.

wie Wert auf Rückmeldeobjekt (1-Byte Helligkeit/V-Wert): Das Gerät startet bei der langen Bedienung mit dem Wert, den es selbst oder ein anderes Gerät mit dieser Gruppenadresse als letztes ausgesendet hat.

wie Wert aus Rückmeldeobjekt (3-Byte RGB): Das Gerät startet bei der langen Bedienung mit dem Wert, den es selbst oder ein anderes Gerät mit dieser Gruppenadresse als letztes ausgesendet hat.

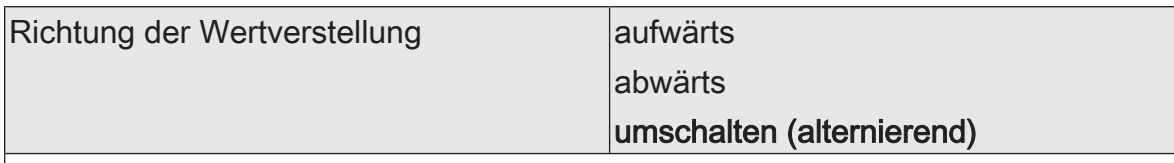

Das Gerät kann bei einem langen Signal am Eingang die Werte entweder immer in der gleichen Richtung verstellen, oder es speichert die Richtung der letzten Verstellung und kehrt diese bei einem neuen Signal am Eingang um. Dieser Parameter ist nur sichtbar bei freigegebener Wertverstellung. Die Auswahl ist nur verfügbar bei den Funktionsweisen 1 Byte und 2 Byte.

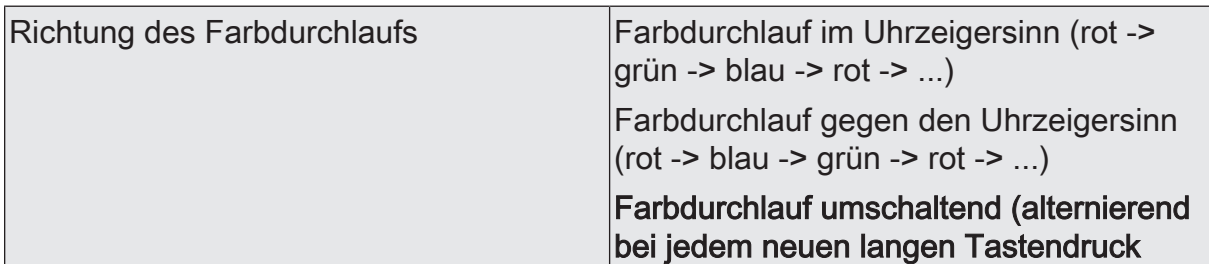

Das Gerät kann bei einem langen Signal am Eingang die Werte entweder immer in der gleichen Richtung verstellen, oder es speichert die Richtung der letzten Verstellung und kehrt diese bei einem neuen Signal am Eingang um. Dieser Parameter ist nur sichtbar bei freigegebener Wertverstellung. Die Auswahl ist nur verfügbar bei der Funktionsweise 3 Byte RGB/HSV mit Farbkreisdurchlauf.

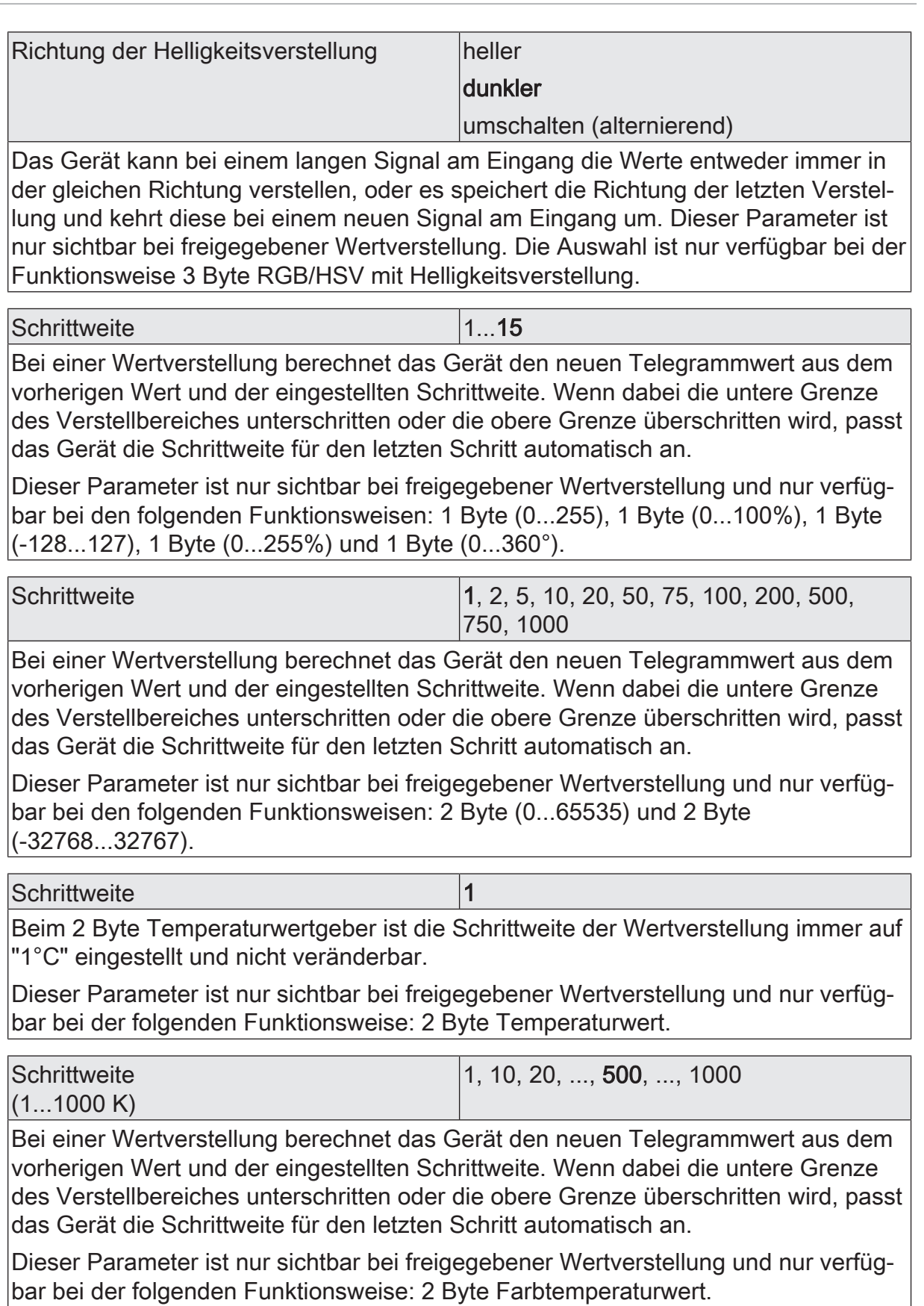

#### Schrittweite 50

Beim 2 Byte Helligkeitswertgeber ist die Schrittweite der Wertverstellung immer auf "50 Lux" eingestellt und nicht veränderbar.

Dieser Parameter ist nur sichtbar bei freigegebener Wertverstellung und nur verfügbar bei der folgenden Funktionsweise: 2 Byte Helligkeitswert.

Schrittweite 1°, 2°, 4°, 5°, 10°, 20°, 25°, 30°, 50°, 60°

Bei einer Wertverstellung berechnet das Gerät den neuen Telegrammwert aus dem vorherigen Wert und der eingestellten Schrittweite. Wenn dabei die untere Grenze des Verstellbereiches unterschritten oder die obere Grenze überschritten wird, passt das Gerät die Schrittweite für den letzten Schritt automatisch an.

Dieser Parameter ist nur sichtbar bei freigegebener Wertverstellung und nur verfügbar bei den folgenden Funktionsweisen: 3 Byte RGB/HSV mit Farbkreisdurchlauf.

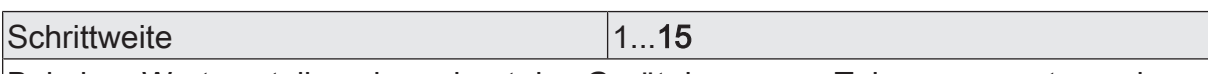

Bei einer Wertverstellung berechnet das Gerät den neuen Telegrammwert aus dem vorherigen Wert und der eingestellten Schrittweite. Wenn dabei die untere Grenze des Verstellbereiches unterschritten oder die obere Grenze überschritten wird, passt das Gerät die Schrittweite für den letzten Schritt automatisch an.

Dieser Parameter ist nur sichtbar bei freigegebener Wertverstellung und nur verfügbar bei den folgenden Funktionsweisen: 3 Byte RGB/HSV mit Helligkeitsverstellung.

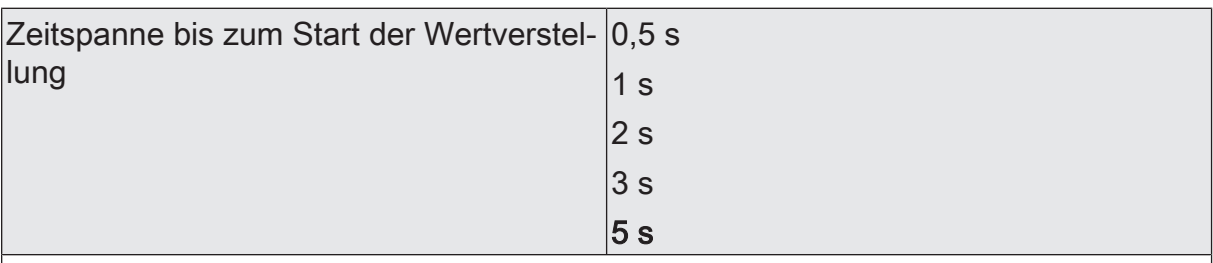

Dieser Parameter bestimmt den Zeitpunkt, ab wann das Gerät nach dem Schließen des Kontaktes die Wertverstellung startet.

Dieser Parameter ist nur sichtbar bei freigegebener Wertverstellung.

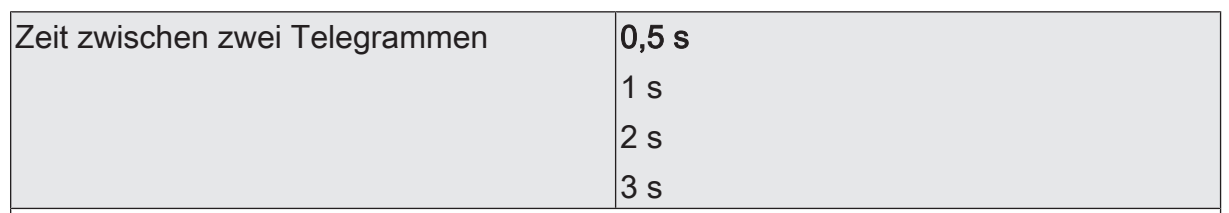

Dieser Parameter bestimmt die Geschwindigkeit, mit welcher das Gerät bei der Wertverstellung neue Telegramme sendet.

Dieser Parameter ist nur sichtbar bei freigegebener Wertverstellung.

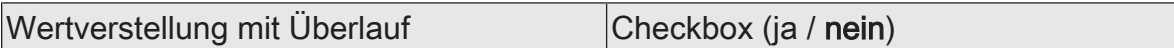

Falls die Wertverstellung ohne Überlauf erfolgen soll (Parameter deaktiviert) und das Gerät bei der Wertverstellung die untere Grenze des Verstellbereiches oder die obere Grenze erreicht, beendet es die Wertverstellung automatisch.

Falls die Wertverstellung mit Überlauf erfolgen soll (Parameter aktiviert) und das Gerät die untere oder die obere Bereichsgrenze erreicht, sendet es den Wert dieser Bereichsgrenze und fügt dann eine Pause ein, deren Dauer zwei Schritten entspricht. Danach sendet das Gerät ein Telegramm mit dem Wert der anderen Bereichsgrenze und fährt mit der Wertverstellung richtungsgleich fort.

# 8.5.6 **Objekte Wertgeber**

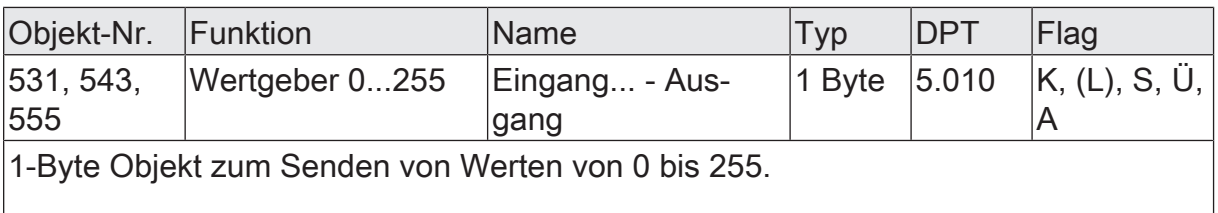

 $\vert \mathbf{i} \vert$ Diese Objekte sind nur sichtbar, bei:

– "Funktionsweise = 1 Byte" und

"Wertebereich =  $0...255$ "

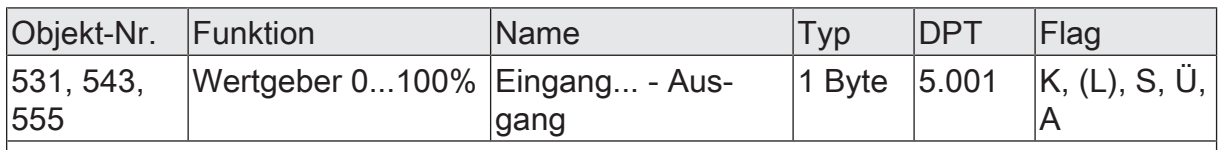

1-Byte Objekt zum Senden von Werten von 0 bis 100%.

 $\lceil i \rceil$ Diese Objekte sind nur sichtbar, bei:

– "Funktionsweise = 1 Byte" und

"Wertebereich =  $0...100\%$ "

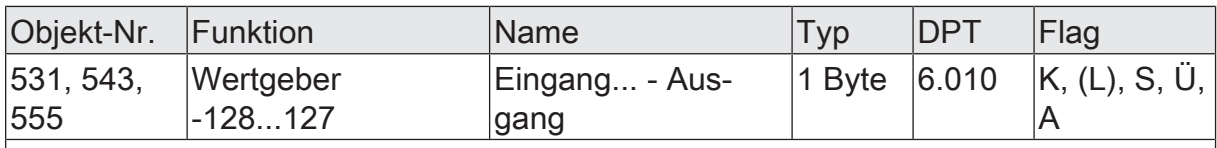

1-Byte Objekt zum Senden von Werten von -128 bis 127.

 $\vert \mathbf{i} \vert$ Diese Objekte sind nur sichtbar, bei:

"Funktionsweise = 1 Byte" und

"Wertebereich =  $-128...127"$ 

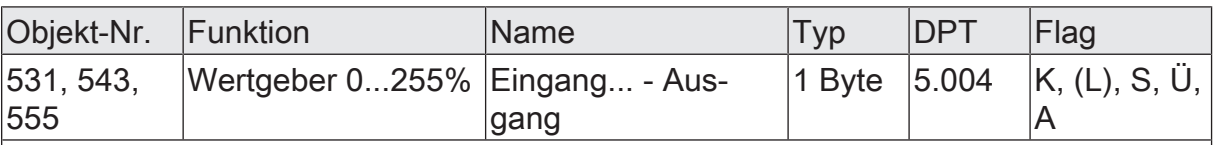

1-Byte Objekt zum Senden von Werten von 0 bis 255%.

 $\vert i \vert$ Diese Objekte sind nur sichtbar, bei:

– "Funktionsweise = 1 Byte" und

"Wertebereich =  $0...255\%$ "

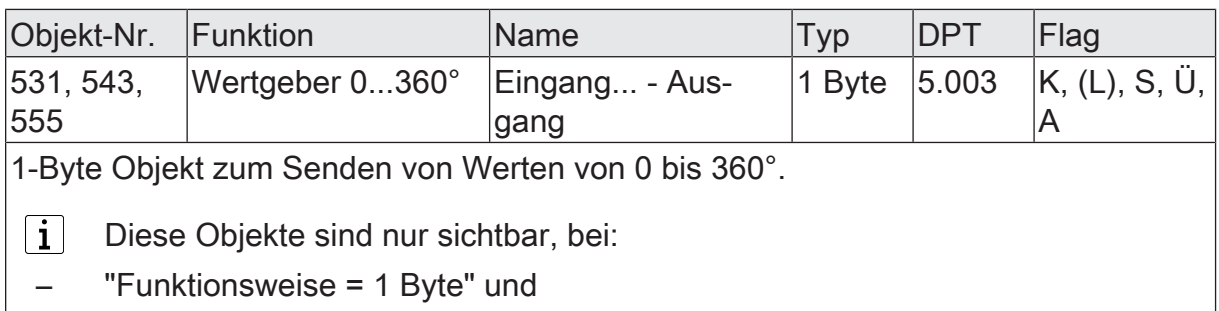

"Wertebereich =  $0...360$ °"

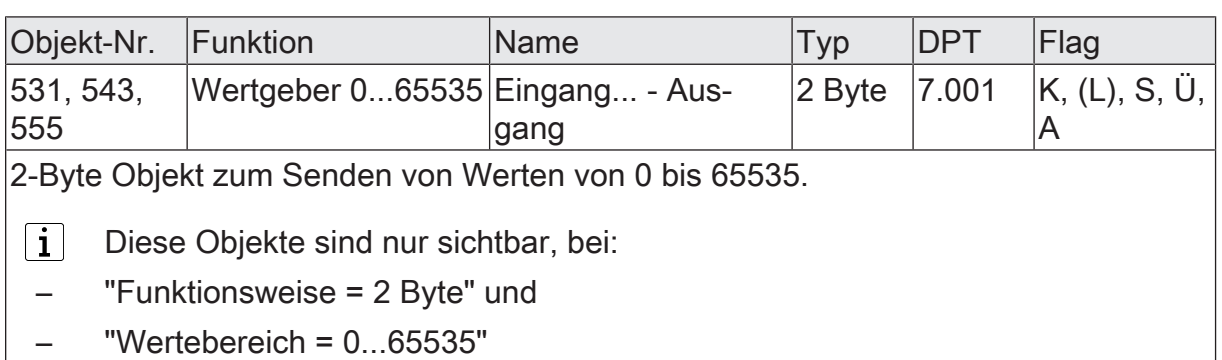

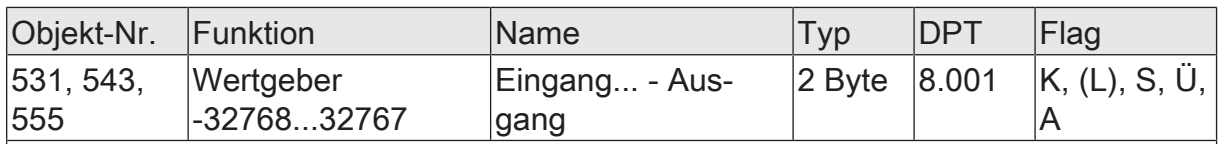

2-Byte Objekt zum Senden von Werten von -32768 bis 32767.

 $|i|$ Diese Objekte sind nur sichtbar, bei:

"Funktionsweise = 2 Byte" und

– "Wertebereich = -32768...32767"

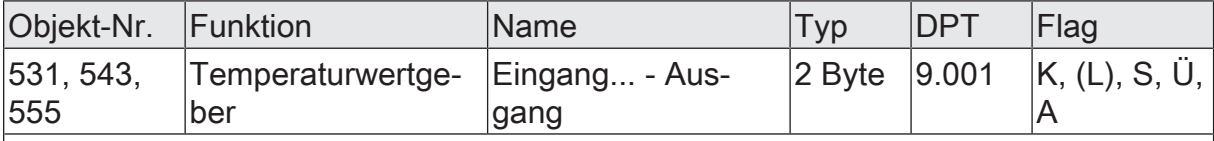

2-Byte Objekt zum Senden von Temperaturwerten von 0 bis 40 °C.

 $\lceil \mathbf{i} \rceil$ Diese Objekte sind nur sichtbar, bei:

"Funktionsweise = 2 Byte" und

– "Wertebereich = Temperaturwert"

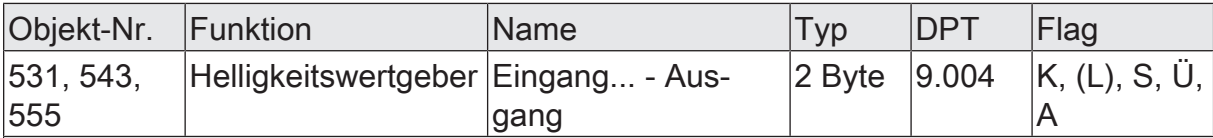

2-Byte Objekt zum Senden von Helligkeitswerten von 0 bis 1500 Lux.

 $\vert i \vert$ Diese Objekte sind nur sichtbar, bei:

– "Funktionsweise = 2 Byte" und

– "Wertebereich = Helligkeitswert"

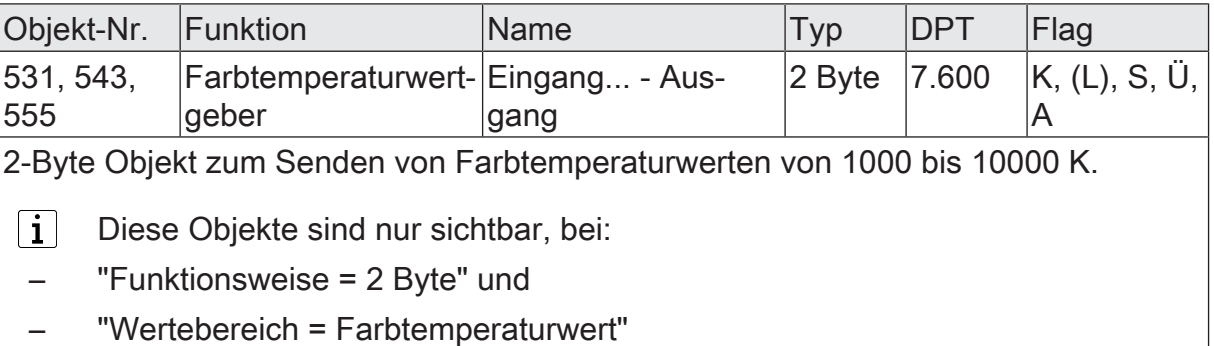

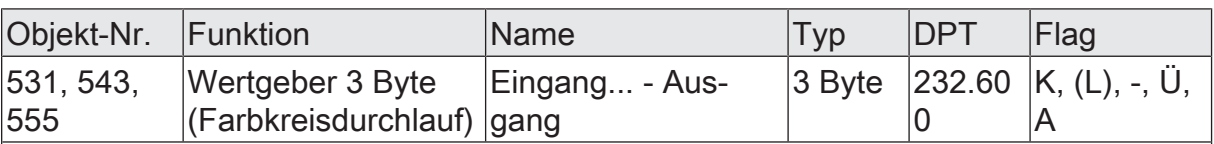

3-Byte Objekt zum Senden von 3-Byte Farbinformationen.

 $\vert i \vert$ Diese Objekte sind nur sichtbar, bei der Funktionsweise: 3 Byte RGB/HSV mit Farbkreisdurchlauf.

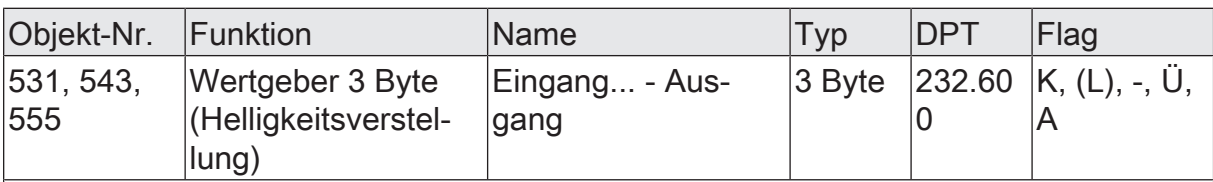

3-Byte Objekt zum Senden von 3-Byte Farbinformationen.

 $\mathbf{ii}$ Diese Objekte sind nur sichtbar, bei der Funktionsweise: 3 Byte RGB/HSV mit Helligkeitsverstellung.

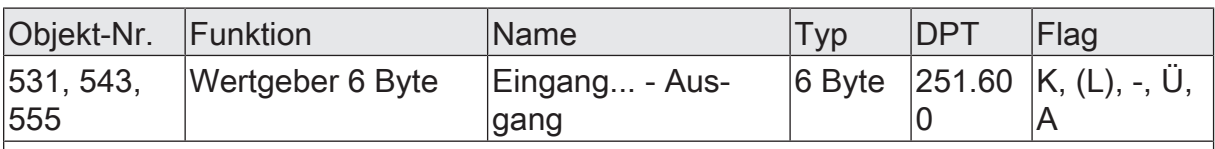

6-Byte Objekt zum Senden von 6-Byte Farbinformationen.

 $\mathbf{1}$ Diese Objekte sind nur sichtbar, bei der Funktionsweise: 6 Byte RGBW/ HSVW.

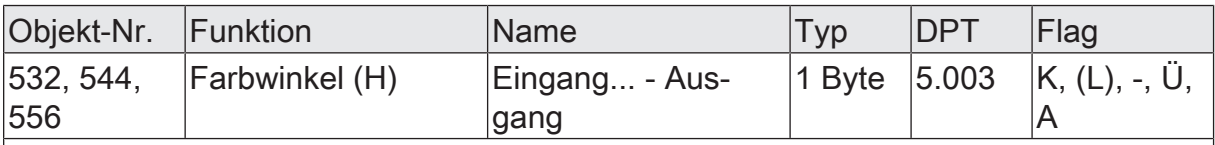

1-Byte Objekt zum Senden des Farbwinkels.

 $\mathbf{a}$  Diese Objekte sind nur sichtbar, bei den Funktionsweisen:

- 3 Byte RGB/HSV mit Farbkreisdurchlauf

- 3 Byte RGB/HSV mit Helligkeitsverstellung

- 6 Byte RGBW/HSVW

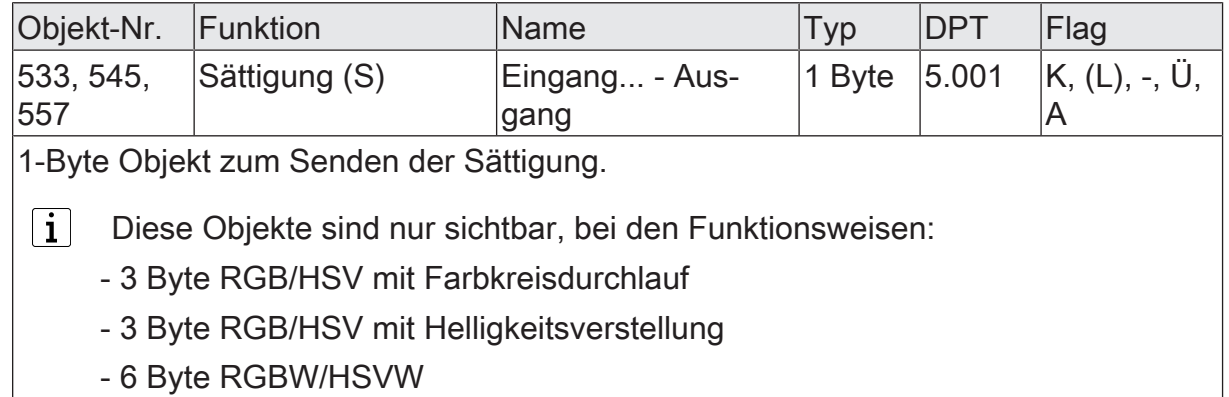

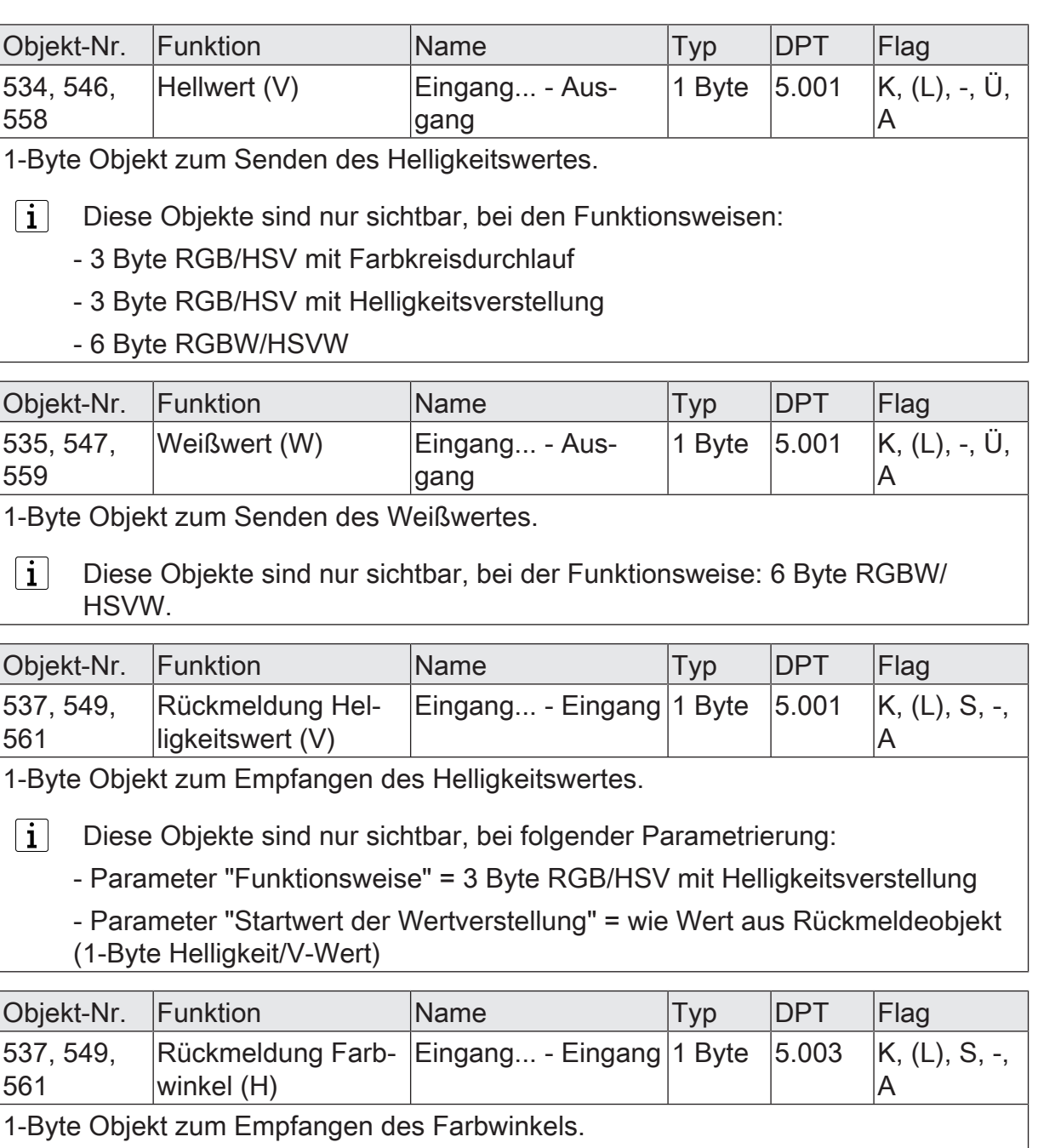

 $\boxed{\mathbf{i}}$ Diese Objekte sind nur sichtbar, bei folgender Parametrierung:

- Parameter "Funktionsweise" = 3 Byte RGB/HSV mit Farbkreisdurchlauf

- Parameter "Startwert der Wertverstellung" = wie Wert aus Rückmeldeobjekt (1-Byte Farbwinkel/H-Wert)

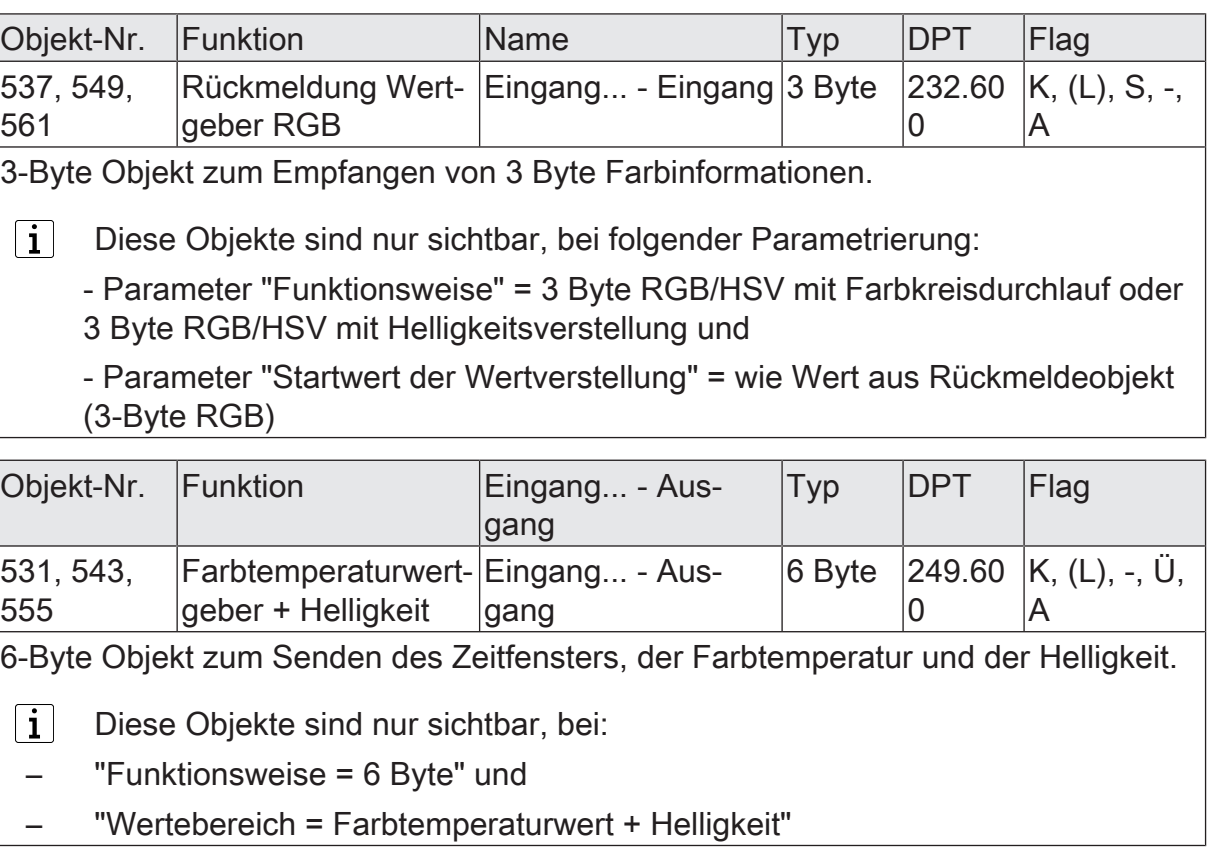

#### 8.6 **Szenennebenstelle**

Für jeden Eingang, dessen Funktion auf "Szenennebenstelle" eingestellt ist, ist ein1-Byte-Kommunikationsobjekt gemäß DPT 18.001 verfügbar. Der Parameter "Funktionsweise" legt die konkrete Bedienfunktion fest:

- "Szenennebenstelle ohne Speicherfunktion"
- "Szenennebenstelle mit Speicherfunktion"

In der Funktion als Szenennebenstelle sendet das Gerät beim Schließen des Kontaktes am Eingang über das Kommunikationsobjekt eine voreingestellte Szenennummer (1…64) auf den KNX. Damit ist es möglich, Szenen, die in anderen Geräten gespeichert sind, aufzurufen oder – bei Verwendung der Speicherfunktion - auch abzuspeichern.

Funktionsweise bei der Einstellung "… ohne Speicherfunktion":

Das Schließen des Kontaktes führt zum einfachen Abrufen der Szene. Ein langes Signal am Eingang hat keine weitere Auswirkung.

Funktionsweise bei der Einstellung "… mit Speicherfunktion":

Das Schließen des Kontaktes mit einer Signallänge kürzer als eine Sekunde führt zum einfachen Abrufen der Szene. Dauert das Signal am Eingang länger als fünf Sekunden an, erzeugt das Gerät einen Speicherbefehl. In der Funktion als Szenennebenstelle wird dabei ein Speichertelegramm auf den KNX ausgesendet.

 $|i|$ Ein Signal am Eingang mit einer zeitlichen Länge zwischen einer und fünf Sekunden wird als ungültig verworfen.

## 8.6.1 **Parameter Szenennebenstelle**

Eingang... -> E... - Funktion

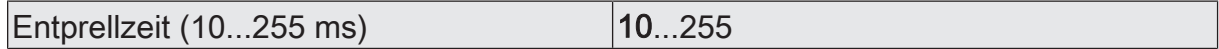

Dieser Parameter legt die Zeit der Entprellung individuell für den Eingang fest. Entsprechend der hier eingestellten Zeit wird das Eingangssignal am Eingang verzögert ausgewertet.

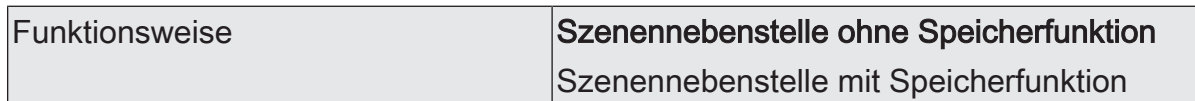

Dieser Parameter legt die konkrete Bedienfunktion der Szenennebenstelle fest.

Szenennebenstelle ohne Speicherfunktion: Das Schließen des Kontaktes führt zum einfachen Abrufen der Szene. Ein langes Signal am Eingang hat keine weitere Auswirkung.

Szenennebenstelle mit Speicherfunktion: Das Schließen des Kontaktes mit einer Signallänge kürzer als eine Sekunde führt zum einfachen Abrufen der Szene. Dauert das Signal am Eingang länger als fünf Sekunden an, erzeugt das Gerät einen Speicherbefehl. In der Funktion als Szenennebenstelle wird dabei ein Speichertelegramm auf den KNX ausgesendet.

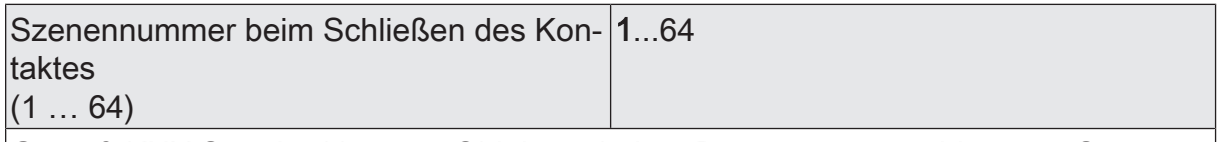

Gemäß KNX Standard können Objekte mit dem Datentyp 18.001 bis zu 64 Szenen über ihre Nummer aufrufen oder speichern. An dieser Stelle wird die bei einem geschlossenen Kontakt auszusendende Szenennummer definiert.

# 8.6.2 **Objekte Szenennebenstelle**

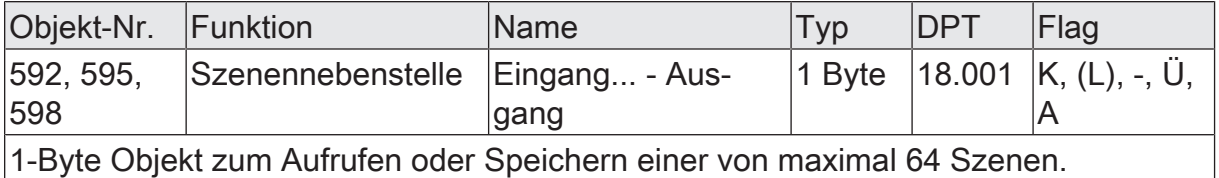

# 8.7 **2-Kanal-Bedienung**

Die Funktion "2-Kanal Bedienung" ermöglicht es, zwei Funktionskanäle mit nur einem Eingang zu bedienen. Hierdurch ist es möglich, mit einem Kontakt zwei unterschiedliche Funktionen auszuführen und verschiedenartige Telegramme auszusenden.

Für die beiden Kanäle kann mit den Parametern "Funktionsweise Kanal 1" und "Funktionsweise Kanal 2" unabhängig voneinander bestimmt werden, welche Datenformate die Bedienfunktion jeweils verwendet. Zur Wahl stehen die folgenden Funktionsweisen:

- 1 Bit Schalten
- Wertgeber 1 Byte (0...255)
- Wertgeber 1 Byte (0...100%)
- Wertgeber 1 Byte (-128...127)
- Wertgeber 1 Byte (0...255%)
- Wertgeber 1 Byte (0...360°)
- Wertgeber 2 Byte (0...65535)
- Wertgeber 2 Byte (-32768...32767)
- Wertgeber 2 Byte Temperaturwert
- Wertgeber 2 Byte Helligkeitswert
- Wertgeber 2 Byte Farbtemperaturwert
- Wertgeber 3 Byte Farbwert RGB/HSV
- Wertgeber 6 Byte Farbwert RGBW/HSVW
- Wertgeber 6 Byte Farbtemperaturwert + Helligkeit
- Szene (extern) aufrufen

Abhängig von der eingestellten Funktionsweise ist der Wertbefehl, den das Gerät beim Schließen des Kontaktes auf den KNX aussendet, in der ETS individuell parametrierbar. Bei "1 Bit Schalten" ist einstellbar, ob ein EIN- oder AUS-Telegramm versendet werden soll. Alternativ kann der Objektwert bei "UM" umgeschaltet und versendet werden.

Bei der Parametrierung als Wertgeber "1 Byte..." oder "2 Byte..." ist es möglich, den Objektwert innerhalb des vorgesehenen Wertebereichs zu wählen. Bei der Verwendung als Farbwertgeber "3 Byte..." sind die Objektwerte gemäß RGB oder HSV über einen Color-Picker einstellbar. Beim Farbwertgeber "6 Byte..." werden die Objektwerte RGB oder HSV über einen Color-Picker und der Weißwert "W" über einen Slider konfiguriert.

Bei der Anwendung als Wertgeber "6 Byte Farbtemperaturwert + Helligkeit" können die Objektwerte Farbtemperatur und Helligkeit sowie ein Zeitfenster vorgegeben werden. Bei "Szene (extern) aufrufen" wird die Szenennummer eingestellt, welche beim Schließen des Kontaktes auf den KNX ausgesendet werden soll.

Der Parameter "Bedienkonzept" legt fest, ob beim Schließen des Kontaktes zeitgesteuert beide Kanäle oder jeweils nur ein Kanal das konfigurierte Telegramm sendet.

#### **Bedienkonzept Kanal 1 oder Kanal 2**

Bei diesem Bedienkonzept wird bei jedem Schließen des Kontaktes genau ein Telegramm gesendet.

- Bei einem kurzen Signal sendet das Gerät nur das Telegramm für Kanal 1.
- Bei einem langen Signal sendet das Gerät nur das Telegramm für Kanal 2.

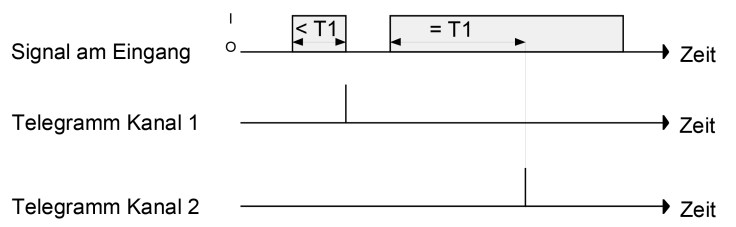

Bild 33: Beispiel zum Bedienkonzept "Kanal 1 oder Kanal 2"

Die Zeitdauer (T1) für die Unterscheidung zwischen einem kurzen und einem langen Signal wird durch den Parameter "Zeit zwischen Kanal 1 und Kanal 2" bestimmt. Ist das Signal kürzer als die parametrierte Zeit, so wird beim Öffnen des Kontaktes nur das Telegramm zum Kanal 1 versendet. Ist das Signal länger, so wird nach Ablauf der Zeit T1 nur das Telegramm zum Kanal 2 versendet. Dieses Konzept sieht also nur die Versendung eines Kanals vor.

#### **Bedienkonzept Kanal 1 und Kanal 2**

Bei diesem Bedienkonzept werden bei jedem Schließen des Kontaktes entweder nur ein oder alternativ zwei Telegramme gesendet.

- Bei einem kurzen Signal sendet das Gerät nur das Telegramm für Kanal 1.
- Bei einem langen Signal sendet das Gerät erst das Telegramm für Kanal 1 und danach das Telegramm für Kanal 2.

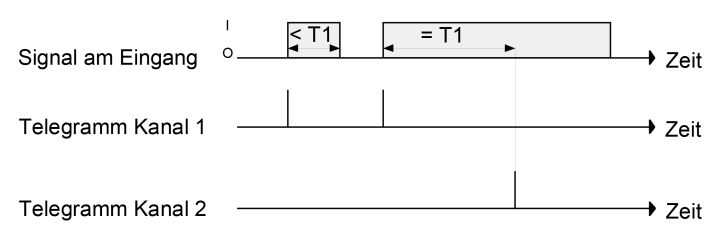

Bild 34: Beispiel zum Bedienkonzept "Kanal 1 und Kanal 2"

Die Zeitdauer (T1) für die Unterscheidung zwischen einem kurzen und einem langen Signal wird durch den Parameter "Zeit zwischen Kanal 1 und Kanal 2" bestimmt. Beim Schließen des Kontaktes wird sofort das Telegramm für Kanal 1 versendet. Hält das Signal länger als T1 an, so wird sofort nach Ablauf der Zeit auch das Telegramm für den zweiten Kanal versendet. Wird der Kontakt am Eingang vor Ablauf der Zeit T1 losgelassen, sendet das Gerät kein Telegramm für Kanal 2.

# 8.7.1 **Parameter 2-Kanal-Bedienung**

Eingang... -> E... - Funktion

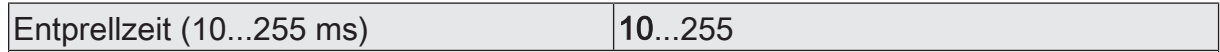

Dieser Parameter legt die Zeit der Entprellung individuell für den Eingang fest. Entsprechend der hier eingestellten Zeit wird das Eingangssignal am Eingang verzögert ausgewertet.

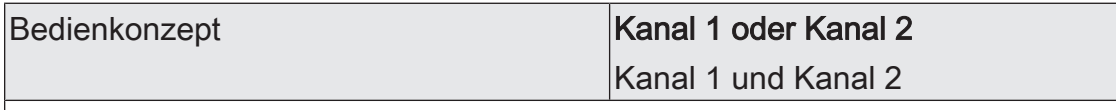

Hier wird das Bedienkonzept der 2-Kanal Bedienung definiert.

Kanal 1 oder Kanal 2: Bei diesem Bedienkonzept wird bei jedem Schließen des Kontaktes genau ein Telegramm gesendet. Die Zeitdauer für die Unterscheidung zwischen einem kurzen und einem langen Signal wird durch den Parameter "Zeit zwischen Kanal 1 und Kanal 2" bestimmt. Ist das Signal kürzer als die parametrierte Zeit, so wird beim Öffnen des Kontaktes nur das Telegramm zum Kanal 1 versendet. Ist das Signal länger, so wird nach Ablauf der Zeit nur das Telegramm zum Kanal 2 versendet. Dieses Konzept sieht also nur die Versendung eines Kanals vor.

Kanal 1 und Kanal 2: Bei diesem Bedienkonzept werden bei jedem Schließen des Kontaktes entweder nur ein oder alternativ zwei Telegramme gesendet. Die Zeitdauer für die Unterscheidung zwischen einem kurzen und einem langen Signal wird durch den Parameter "Zeit zwischen Kanal 1 und Kanal 2" bestimmt. Beim Schließen des Kontaktes wird sofort das Telegramm für Kanal 1 versendet. Hält das Signal länger als die eingestellte Zeit an, so wird sofort nach Ablauf der Zeit auch das Telegramm für den zweiten Kanal versendet. Wird der Kontakt am Eingang vor Ablauf der Zeit losgelassen, sendet das Gerät kein Telegramm für Kanal 2

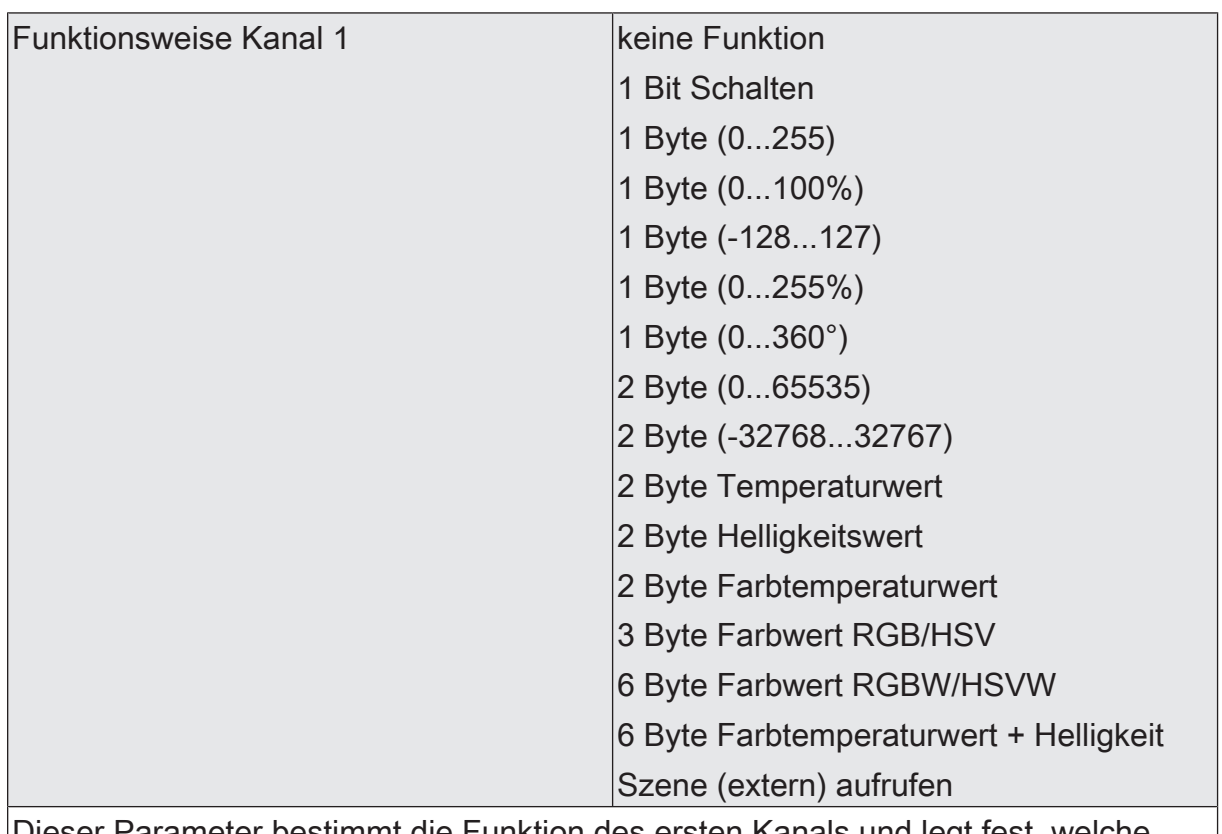

Dieser Parameter bestimmt die Funktion des ersten Kanals und legt fest, welche weiteren Parameter und welche Kommunikationsobjekte für den Kanal 1 dargestellt werden.

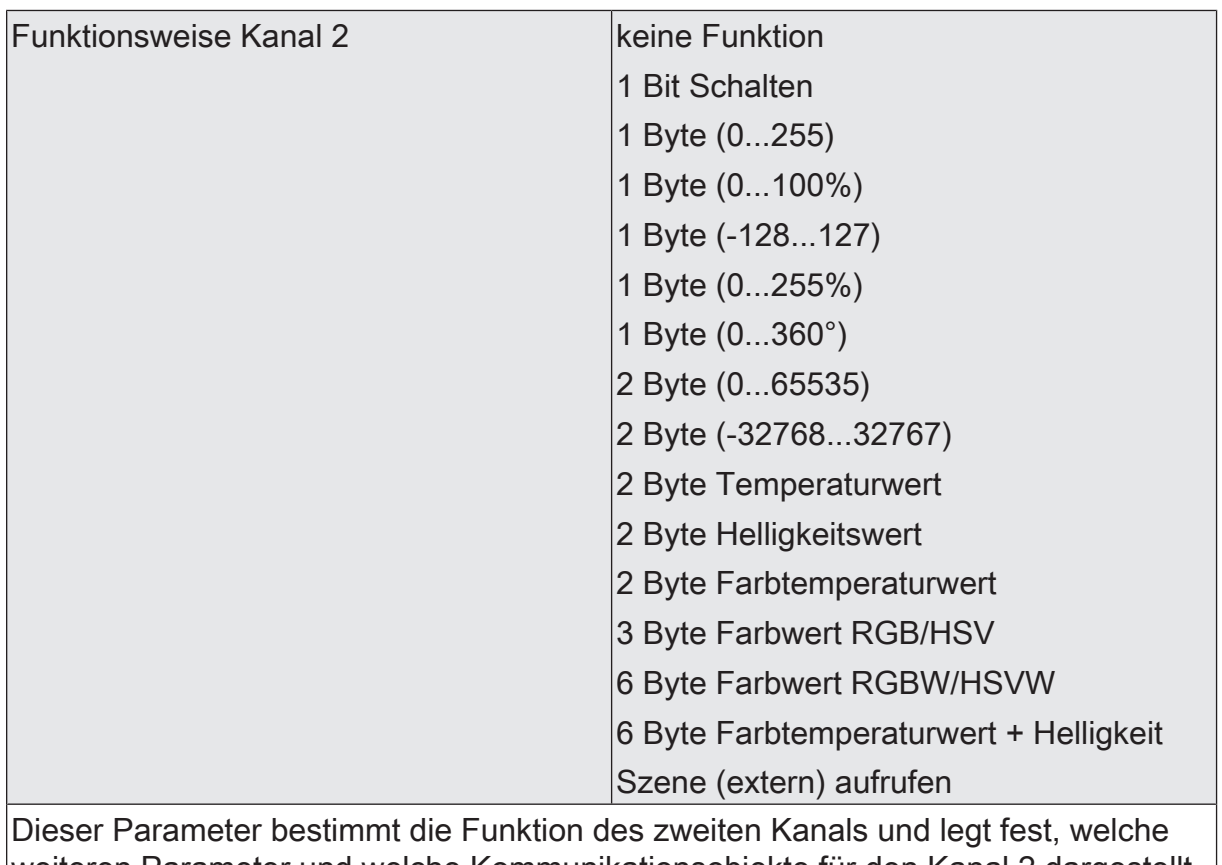

weiteren Parameter und welche Kommunikationsobjekte für den Kanal 2 dargestellt werden.

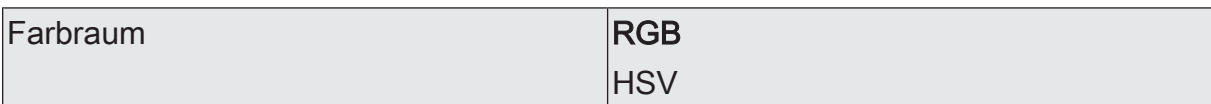

Dieser Parameter definiert den Farbraum der Funktion "3 Byte Farbwert RGB/HSV".

Bei "RGB" kann das Datenformat der Kommunikationsobjekte durch den Parameter "Kommunikation" eingestellt werden. Bei HSV erfolgt die Kommunikation über 1- Byte Einzelobjekte.

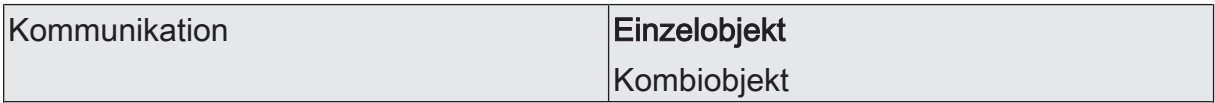

Dieser Parameter definiert das Datenformat der Kommunikationsobjekte bei der Funktion "3 Byte Farbwert RGB/HSV" im Farbraum "RGB". Es kann die Kommunikation über 1-Byte Einzelobjekte oder über ein 3-Byte Kombiobjekt gemäß DPT 232.600 erfolgen.

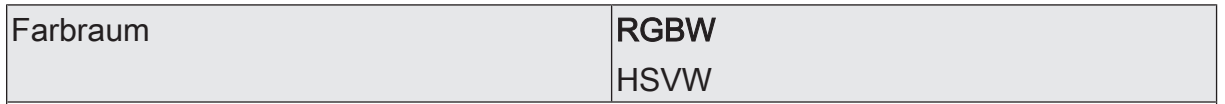

Dieser Parameter definiert den Farbraum der Funktion "6 Byte Farbwert RGBW/ HSVW".

Bei "RGBW" kann das Datenformat der Kommunikationsobjekte durch den Parameter "Kommunikation" eingestellt werden. Bei HSVW erfolgt die Kommunikation über 1-Byte Einzelobjekte.

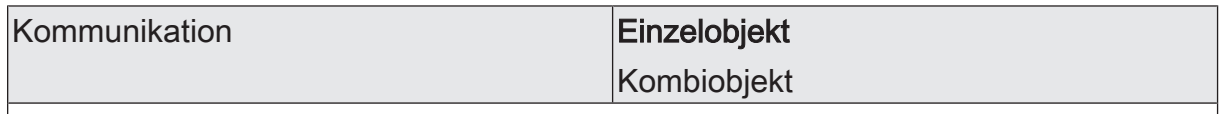

Dieser Parameter definiert das Datenformat der Kommunikationsobjekte bei der Funktion "3 Byte Farbwert RGBW/HSVW" im Farbraum "RGBW". Es kann die Kommunikation über 1-Byte Einzelobjekte oder über ein 6-Byte Kombiobjekt gemäß DPT 251.600 erfolgen.

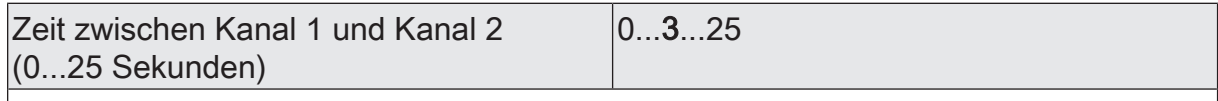

In Abhängigkeit des gewählten Bedienkonzepts bestimmt dieser Parameter, in welchem Abstand das Gerät das Telegramm für den Kanal 1 und das Telegramm für den Kanal 2 aussendet.

Einstellung der Sekunden der Zeit zwischen Kanal 1 und Kanal 2.

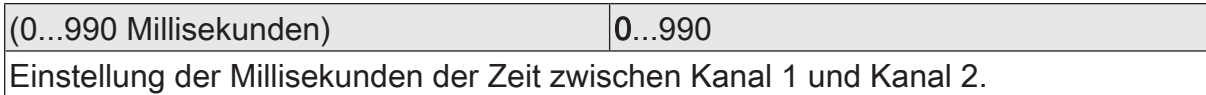

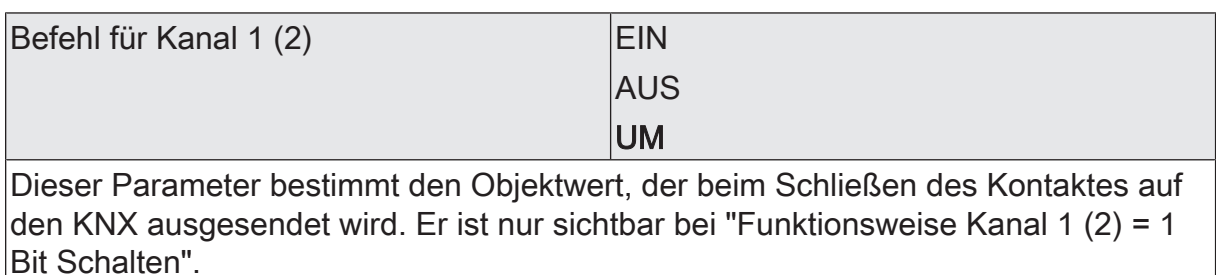

A6V12632903 179 | 254

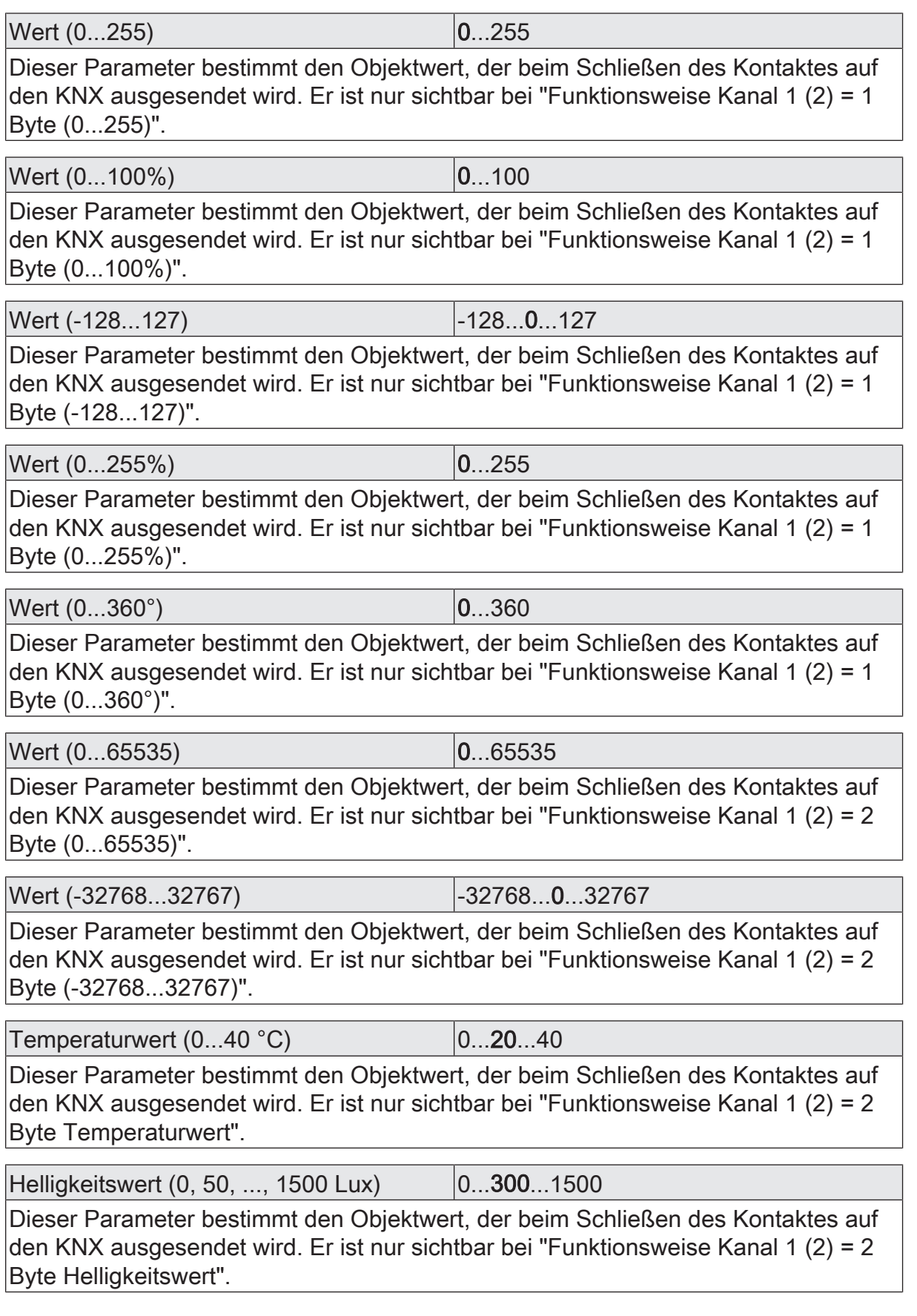
Farbtemperaturwert (1000, 1100, ...,

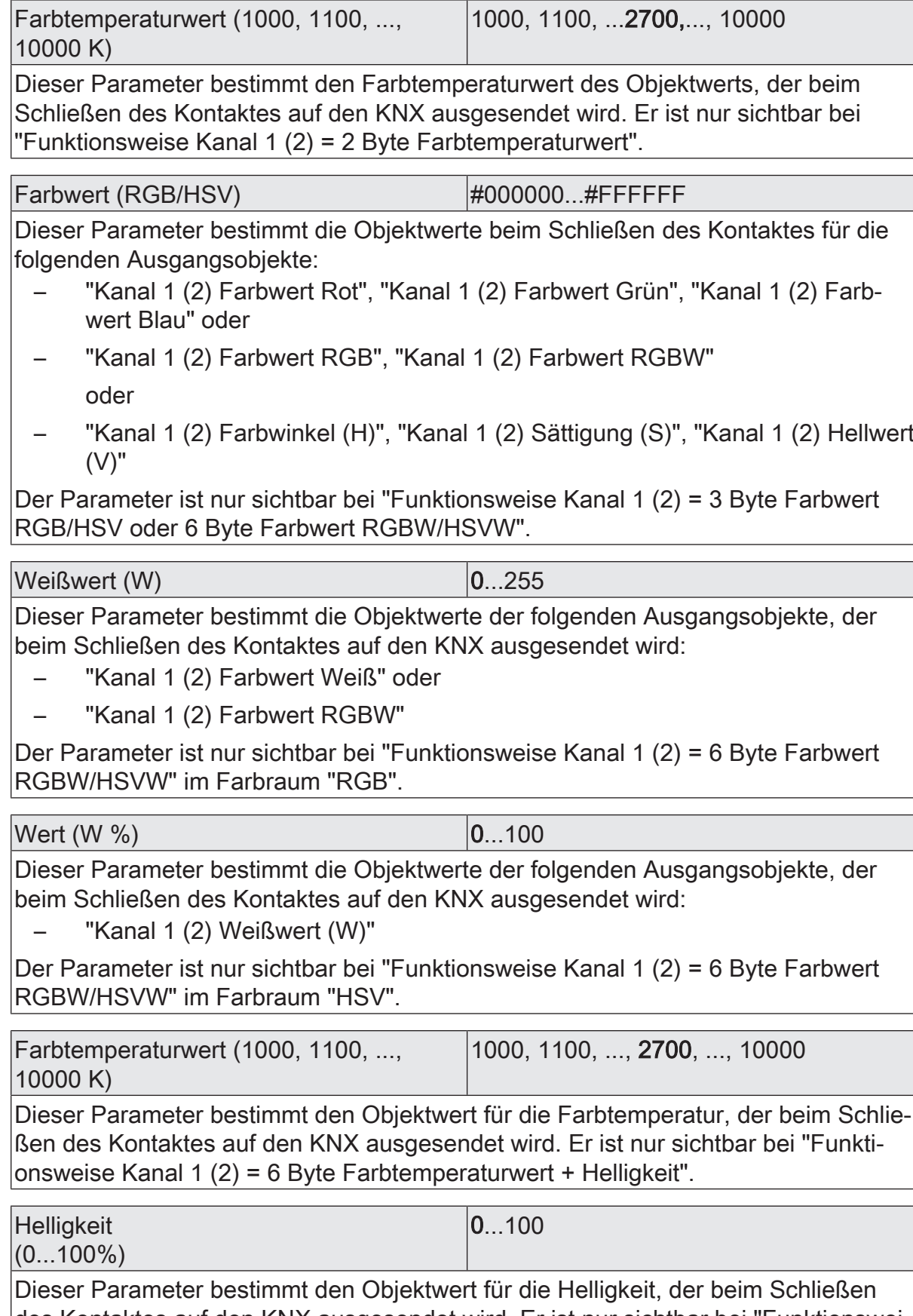

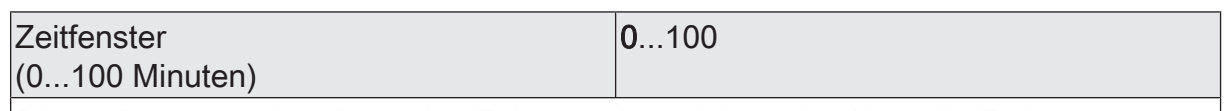

Dieser Parameter bestimmt den Zeitraum, in welchem der Aktor die Farbtemperatur und die Helligkeit nach dem Schließen des Kontaktes einstellt. Er ist nur sichtbar, bei "Funktionsweise Kanal 1 (2) = 6 Byte Farbtemperaturwert + Helligkeit".

Einstellung der Minuten des Zeitfensters.

(0...59 Sekunden) 0...1...59

Einstellung der Sekunden des Zeitfensters.

(0...900 Millisekunden) 0...900

Einstellung der Millisekunden des Zeitfensters.

Szenennummer  $(1...64)$  für Kanal 1 $(2)$  |1...64

Dieser Parameter bestimmt den Objektwert, der beim Schließen des Kontaktes auf den KNX ausgesendet wird.

Er ist nur sichtbar bei "Funktionsweise Kanal 1 (2) = Szene (extern) aufrufen".

# 8.7.2 **Objekte 2-Kanal-Bedienung**

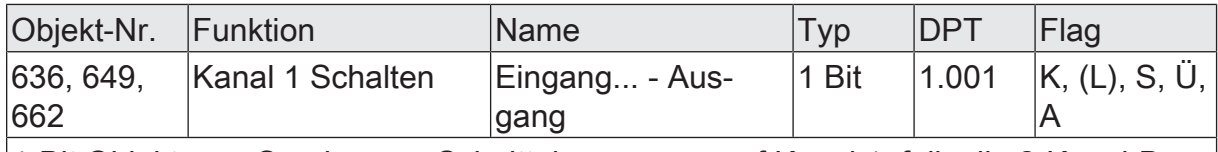

1-Bit Objekt zum Senden von Schalttelegrammen auf Kanal 1, falls die 2-Kanal-Bedienung aktiviert ist.

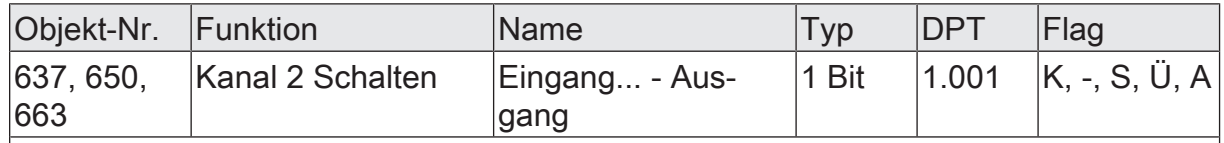

1-Bit Objekt zum Senden von Schalttelegrammen auf Kanal 2, falls die 2-Kanal-Bedienung aktiviert ist.

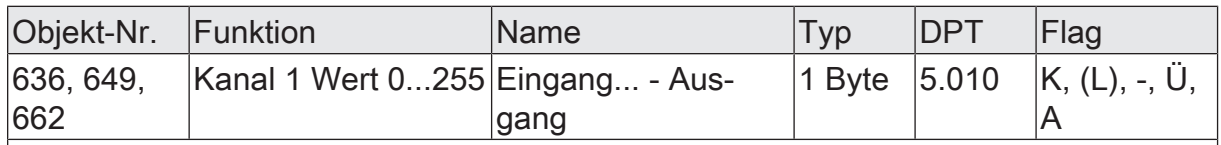

1-Byte Objekt zum Senden von Werttelegrammen auf Kanal 1, falls die 2-Kanal-Bedienung aktiviert ist.

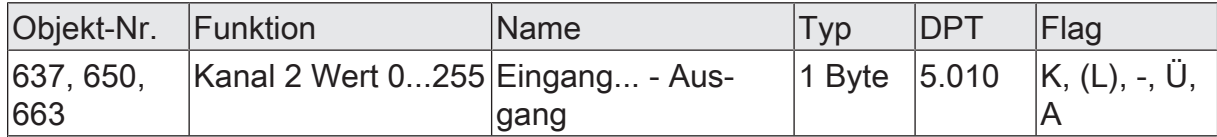

1-Byte Objekt zum Senden von Werttelegrammen auf Kanal 2, falls die 2-Kanal-Bedienung aktiviert ist.

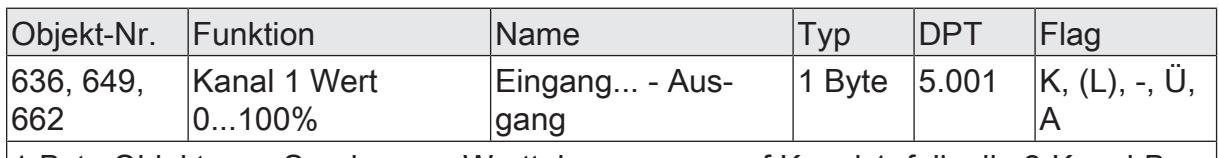

1-Byte Objekt zum Senden von Werttelegrammen auf Kanal 1, falls die 2-Kanal-Bedienung aktiviert ist.

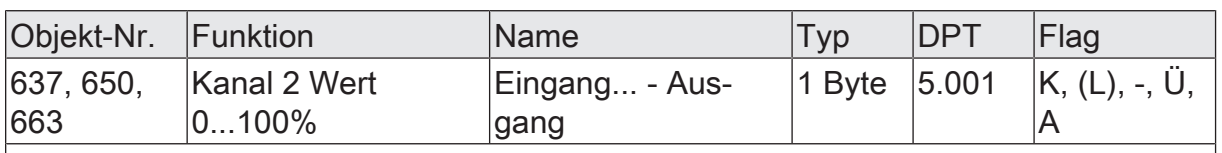

1-Byte Objekt zum Senden von Werttelegrammen auf Kanal 2, falls die 2-Kanal-Bedienung aktiviert ist.

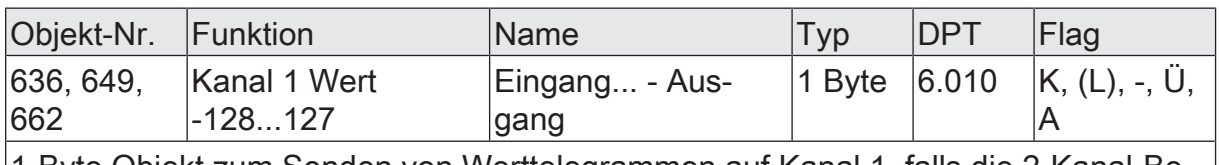

1-Byte Objekt zum Senden von Werttelegrammen auf Kanal 1, falls die 2-Kanal-Bedienung aktiviert ist.

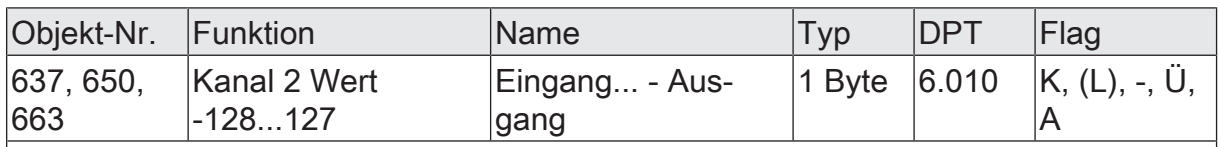

1-Byte Objekt zum Senden von Werttelegrammen auf Kanal 2, falls die 2-Kanal-Bedienung aktiviert ist.

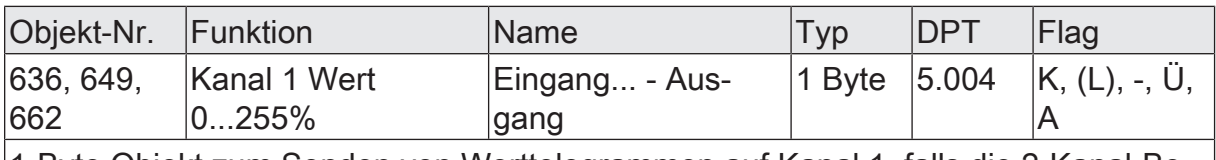

1-Byte Objekt zum Senden von Werttelegrammen auf Kanal 1, falls die 2-Kanal-Bedienung aktiviert ist.

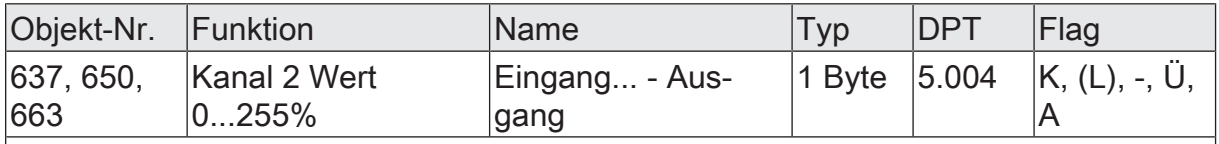

1-Byte Objekt zum Senden von Werttelegrammen auf Kanal 2, falls die 2-Kanal-Bedienung aktiviert ist.

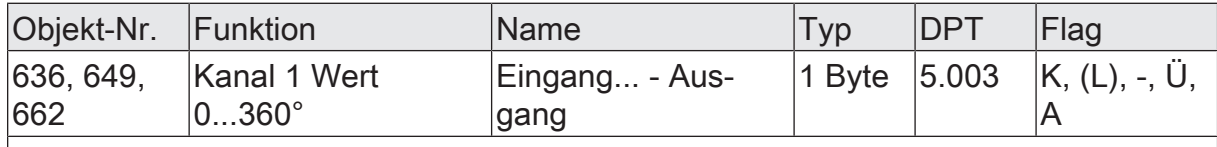

1-Byte Objekt zum Senden von Werttelegrammen auf Kanal 1, falls die 2-Kanal-Bedienung aktiviert ist.

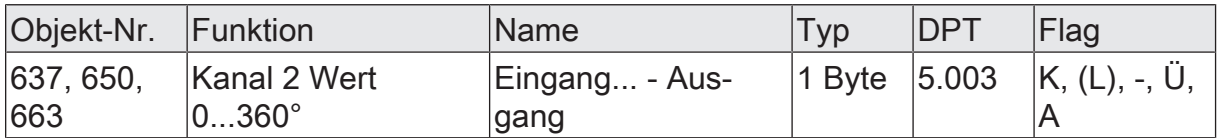

1-Byte Objekt zum Senden von Werttelegrammen auf Kanal 2, falls die 2-Kanal-Bedienung aktiviert ist.

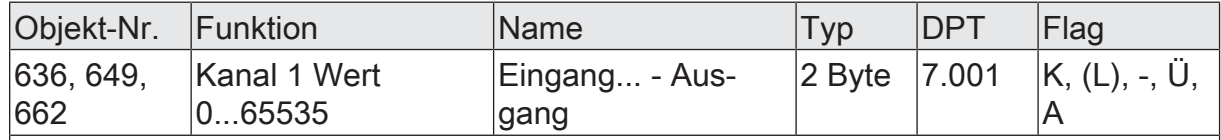

2-Byte Objekt zum Senden von Werttelegrammen auf Kanal 1, falls die 2-Kanal-Bedienung aktiviert ist.

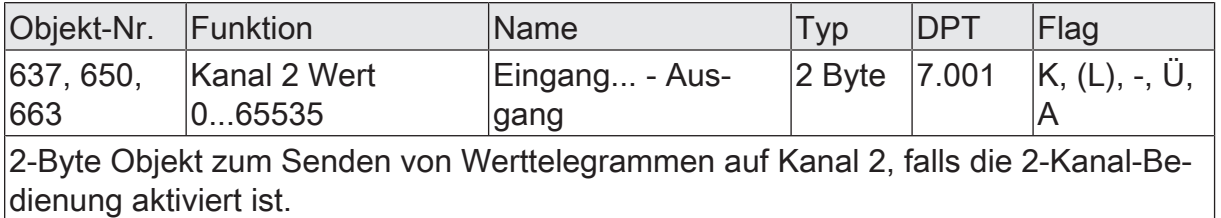

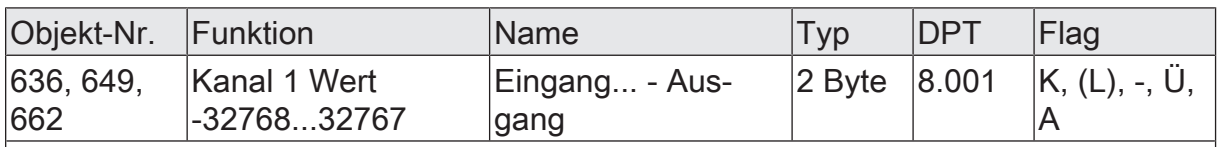

2-Byte Objekt zum Senden von Werttelegrammen auf Kanal 1, falls die 2-Kanal-Bedienung aktiviert ist.

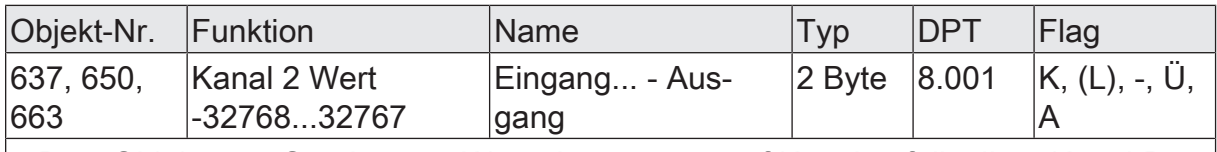

2-Byte Objekt zum Senden von Werttelegrammen auf Kanal 2, falls die 2-Kanal-Bedienung aktiviert ist.

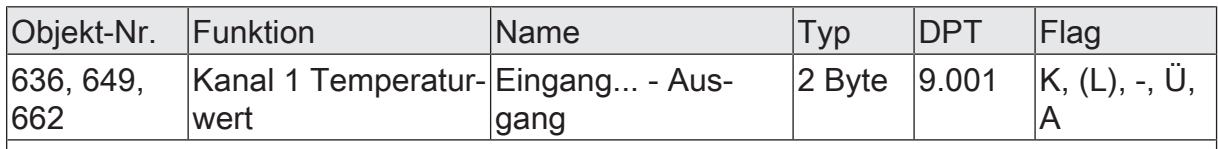

2-Byte Objekt zum Senden von Temperaturwerten auf Kanal 1, falls die 2-Kanal-Bedienung aktiviert ist.

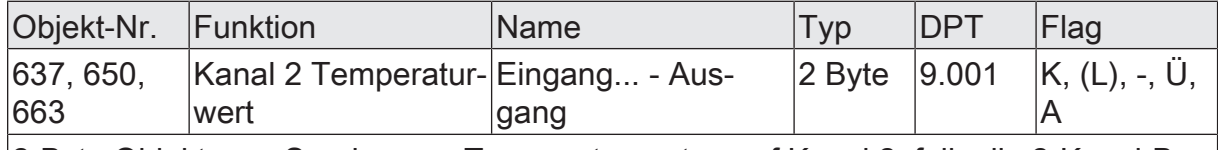

2-Byte Objekt zum Senden von Temperaturwerten auf Kanal 2, falls die 2-Kanal-Bedienung aktiviert ist.

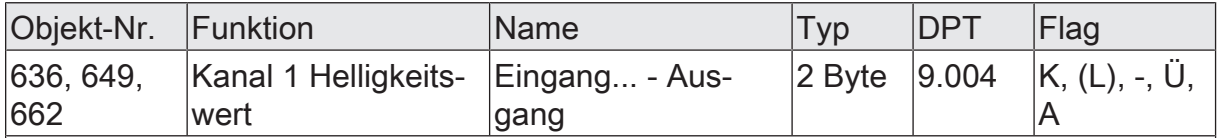

2-Byte Objekt zum Senden von Helligkeitswerten auf Kanal 1, falls die 2-Kanal-Bedienung aktiviert ist.

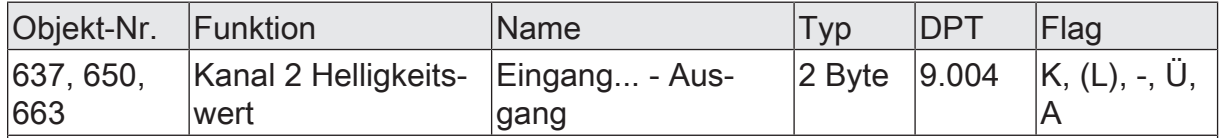

2-Byte Objekt zum Senden von Helligkeitswerten auf Kanal 2, falls die 2-Kanal-Bedienung aktiviert ist.

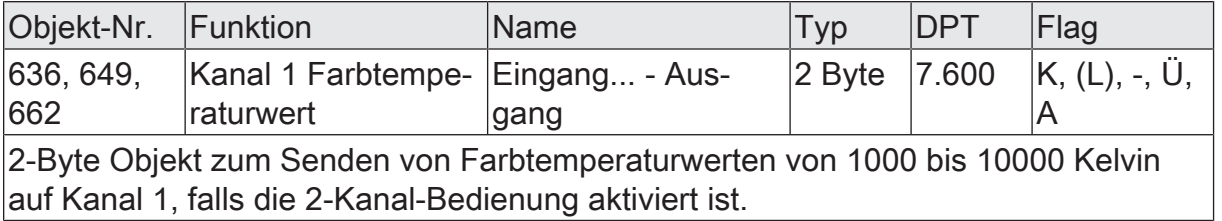

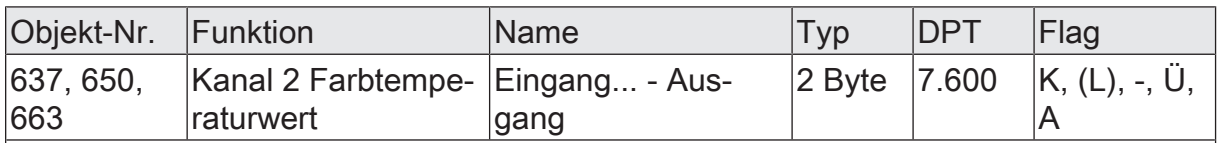

2-Byte Objekt zum Senden von Farbtemperaturwerten von 1000 bis 10000 Kelvin auf Kanal 2, falls die 2-Kanal-Bedienung aktiviert ist.

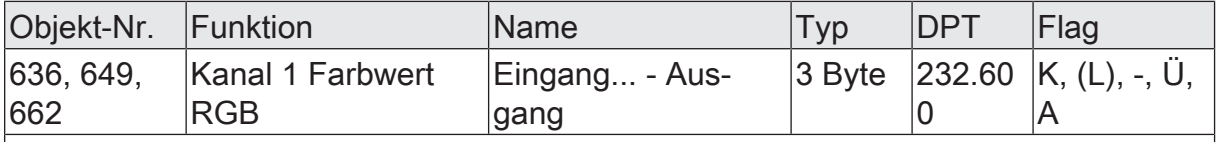

3-Byte Objekt zum Senden der Farbinformationen Rot, Grün und Blau in einem Kommunikationsobjekt auf Kanal 1, falls die 2-Kanal-Bedienung aktiviert ist.

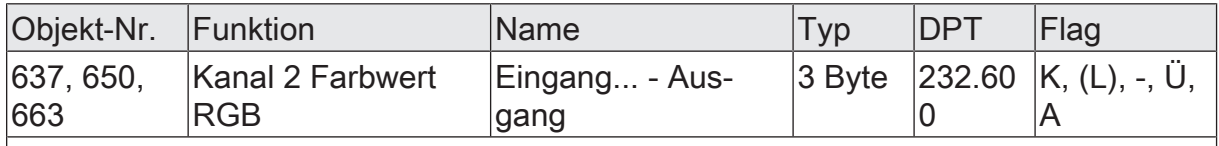

3-Byte Objekt zum Senden der Farbinformationen Rot, Grün und Blau in einem Kommunikationsobjekt auf Kanal 2, falls die 2-Kanal-Bedienung aktiviert ist.

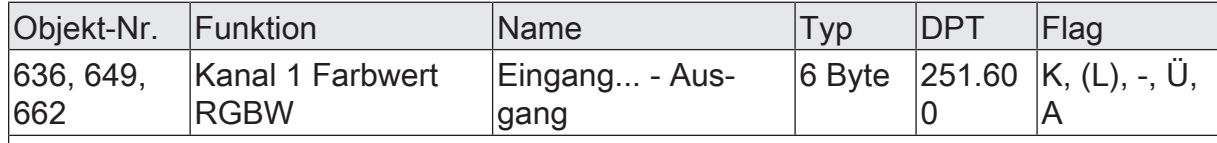

6-Byte Objekt zum Senden der Farbinformationen Rot, Grün, Blau und Weiß in einem Kommunikationsobjekt auf Kanal 1, falls die 2-Kanal-Bedienung aktiviert ist.

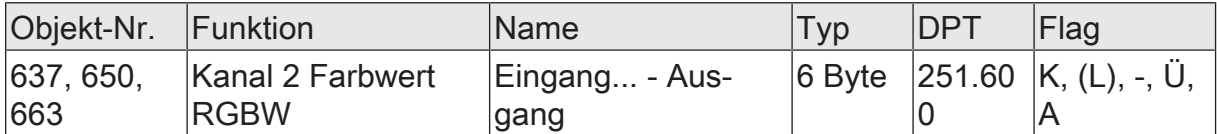

6-Byte Objekt zum Senden der Farbinformationen Rot, Grün, Blau und Weiß in einem Kommunikationsobjekt auf Kanal 2, falls die 2-Kanal-Bedienung aktiviert ist.

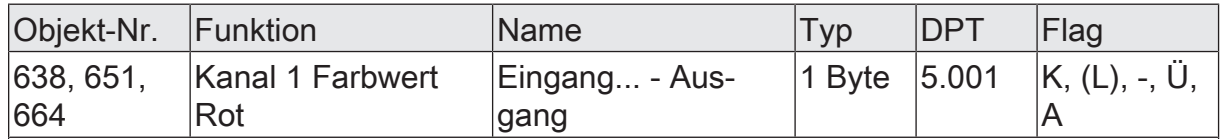

1-Byte Objekt zum Senden des Farbwerts Rot von 0 bis 100 Prozent auf Kanal 1, falls die 2-Kanal-Bedienung aktiviert ist.

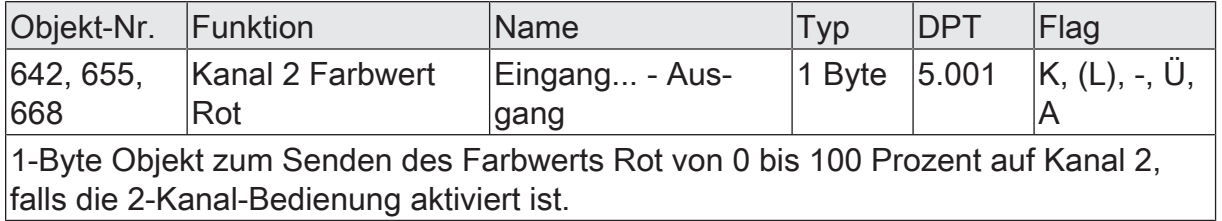

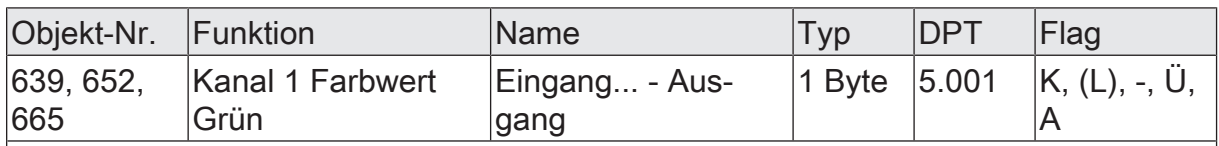

1-Byte Objekt zum Senden des Farbwerts Grün von 0 bis 100 Prozent auf Kanal 1, falls die 2-Kanal-Bedienung aktiviert ist.

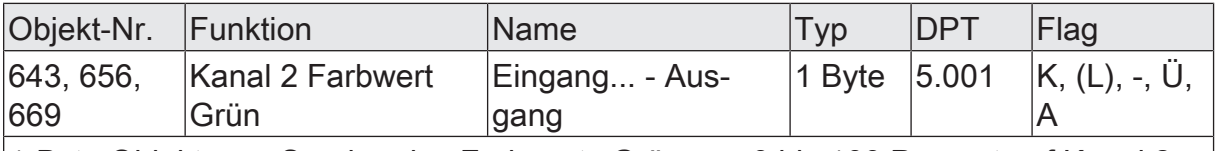

1-Byte Objekt zum Senden des Farbwerts Grün von 0 bis 100 Prozent auf Kanal 2, falls die 2-Kanal-Bedienung aktiviert ist.

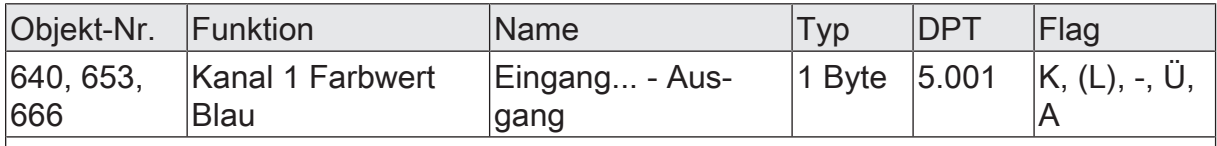

1-Byte Objekt zum Senden des Farbwerts Blau von 0 bis 100 Prozent auf Kanal 1, falls die 2-Kanal-Bedienung aktiviert ist.

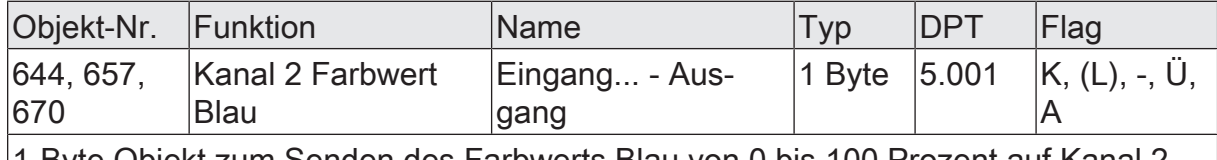

1-Byte Objekt zum Senden des Farbwerts Blau von 0 bis 100 Prozent auf Kanal 2, falls die 2-Kanal-Bedienung aktiviert ist.

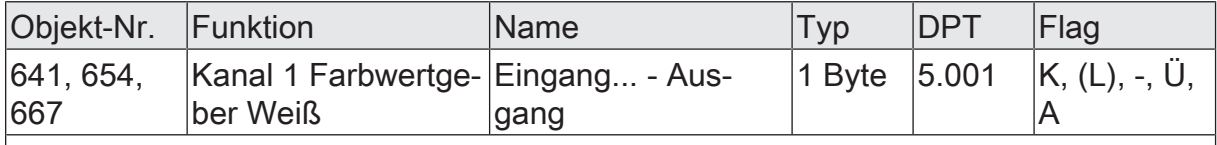

1-Byte Objekt zum Senden des Farbwerts Weiß von 0 bis 100 Prozent auf Kanal 1, falls die 2-Kanal-Bedienung aktiviert ist.

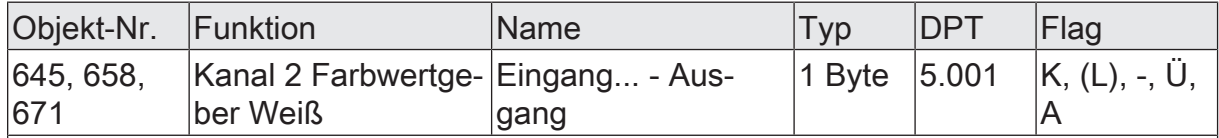

1-Byte Objekt zum Senden des Farbwerts Weiß von 0 bis 100 Prozent auf Kanal 2, falls die 2-Kanal-Bedienung aktiviert ist.

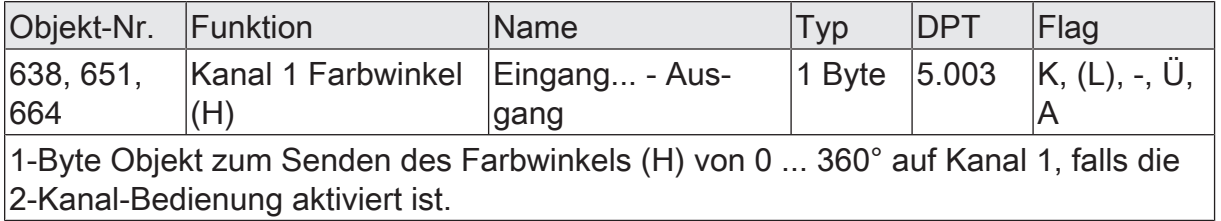

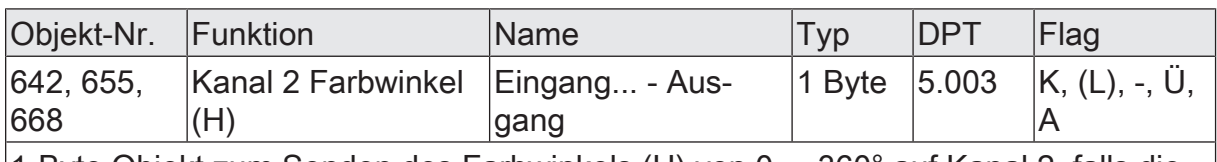

1-Byte Objekt zum Senden des Farbwinkels (H) von 0 ... 360° auf Kanal 2, falls die 2-Kanal-Bedienung aktiviert ist.

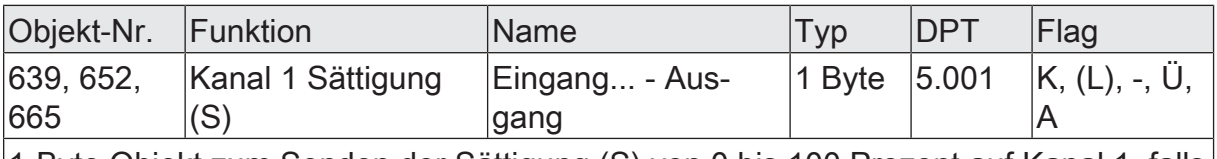

1-Byte Objekt zum Senden der Sättigung (S) von 0 bis 100 Prozent auf Kanal 1, falls die 2-Kanal-Bedienung aktiviert ist.

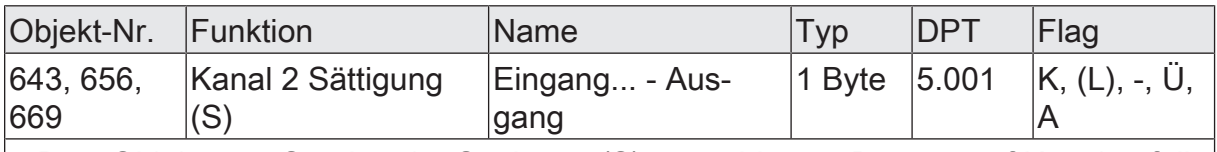

1-Byte Objekt zum Senden der Sättigung (S) von 0 bis 100 Prozent auf Kanal 2, falls die 2-Kanal-Bedienung aktiviert ist.

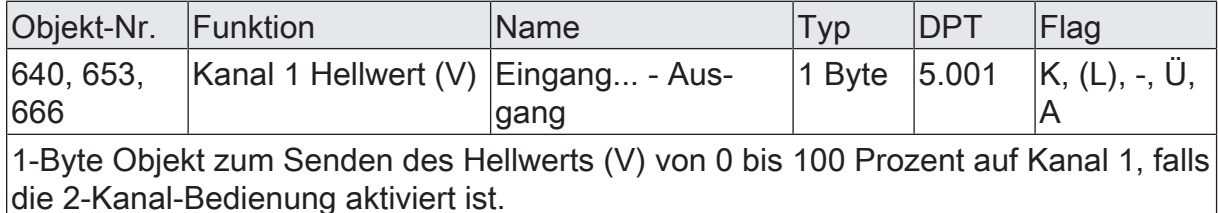

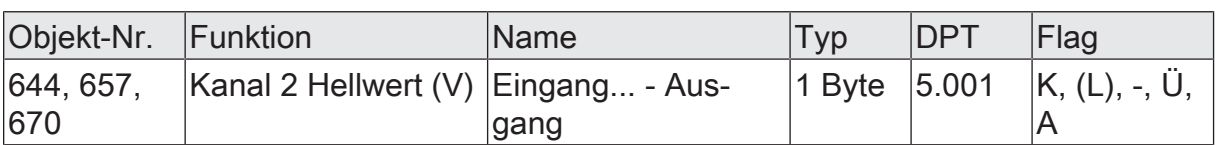

1-Byte Objekt zum Senden des Hellwerts (V) von 0 bis 100 Prozent auf Kanal 2, falls die 2-Kanal-Bedienung aktiviert ist.

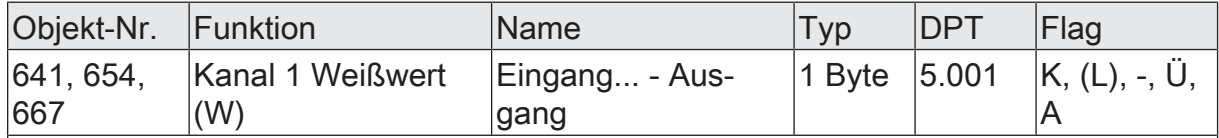

1-Byte Objekt zum Senden des Weißwerts (W) von 0 bis 100 Prozent auf Kanal 1, falls die 2-Kanal-Bedienung aktiviert ist.

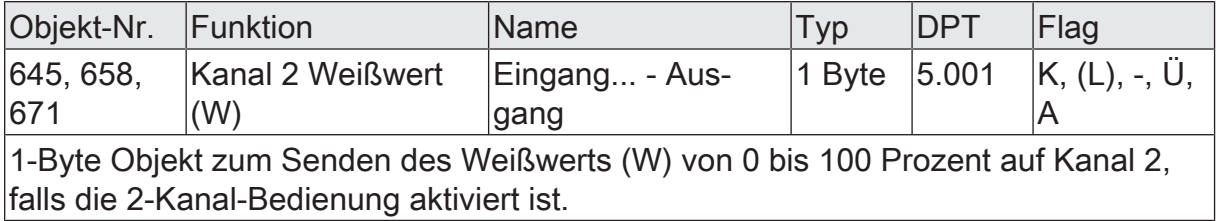

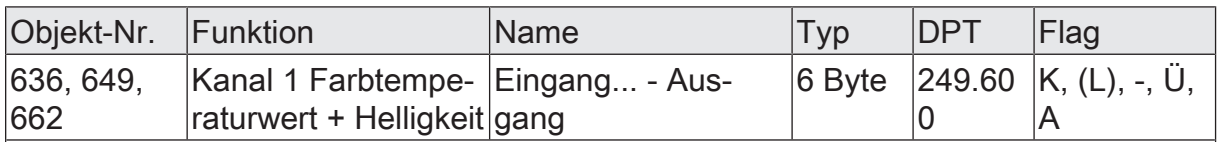

6-Byte Objekt zum Senden des Zeitfensters, der Farbtemperatur und der Helligkeit auf Kanal 1, falls die 2-Kanal-Bedienung aktiviert ist.

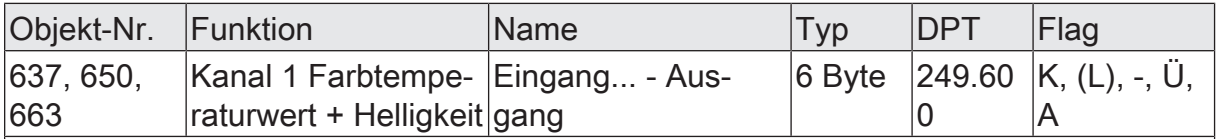

6-Byte Objekt zum Senden des Zeitfensters, der Farbtemperatur und der Helligkeit auf Kanal 2, falls die 2-Kanal-Bedienung aktiviert ist.

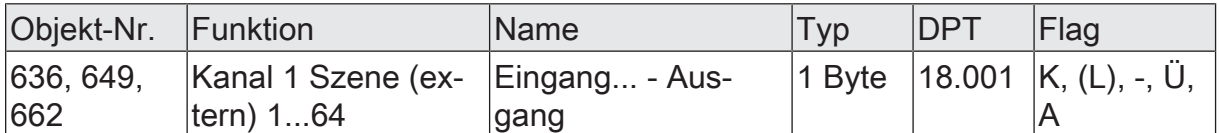

1-Byte Objekt zum Senden von Szenenwerten auf Kanal 1, falls die 2-Kanal-Bedienung aktiviert ist.

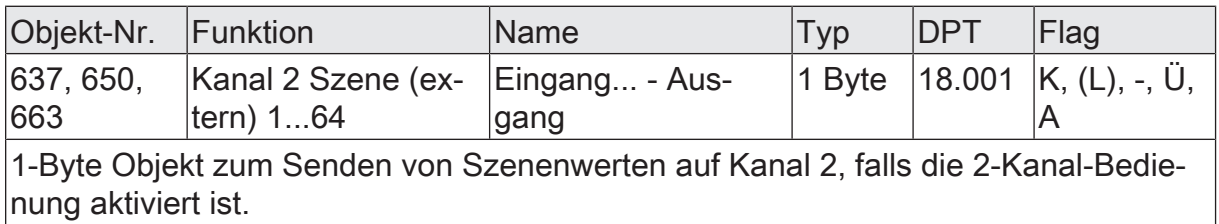

## 8.8 **Reglernebenstelle**

Zur Ansteuerung eines KNX Raumtemperaturreglers kann die Funktion "Reglernebenstelle" verwendet werden. Die Reglernebenstelle ist an der Temperaturregelung selbst nicht beteiligt. Sie gibt dem Benutzer die Möglichkeit, die Einzelraumregelung von verschiedenen Stellen im Raum aus zu bedienen. Auch lassen sich durch die Reglernebenstelle zentrale Heizungssteuergeräte ansteuern, welche sich z. B. in einer Unterverteilung befinden.

Typische KNX Raumtemperaturregler bieten in der Regel verschiedene Möglichkeiten an, wodurch die Raumtemperaturregelung beeinflusst werden kann:

- Betriebsmodusumschaltung: Umschalten zwischen verschiedenen Betriebsmodi (z. B. "Komfort", "Nacht" …), denen im Regler jeweils andere Solltemperaturen zugewiesen sind.
- Präsenzfunktion: Signalisierung, dass sich eine Person im Raum aufhält. Hierdurch kann im Regler auch eine parametrierte Betriebsmodusumschaltung verbunden sein.
- Sollwertverschiebung: Verstellung der Solltemperatur über einen Temperatur-Offset (DPT 9.002) oder über Stufen (DPT 6.010).

Die Reglernebenstelle wird durch die Eingangsfunktionen des Gerätes bedient. Auf diese Weise ist die vollständige Steuerung eines Raumtemperaturreglers durch Änderung des Betriebsmodus, durch Vorgabe der Präsenzfunktion oder durch Verstellung der Sollwertverschiebung möglich.

## 8.8.1 **Betriebsmodusumschaltung**

Die Umschaltung des Regler-Betriebsmodus kann, entsprechend der KNX Spezifikation für Raumtemperaturregler, mit zwei 1-Byte Kommunikationsobjekten erfolgen. Dabei wird zwischen der Betriebsmodusumschaltung über das normale und über das Zwangsobjekt unterschieden. Das Objekt "Betriebsmodusumschaltung" ermöglicht die Wahl zwischen den folgenden Modi:

- Komfortbetrieb
- Standby-Betrieb
- Nachtbetrieb
- Frost-/Hitzeschutzbetrieb

Das Kommunikationsobjekt "Zwangsobjekt Betriebsmodus" besitzt eine höhere Priorität. Es ermöglicht die zwangsgeführte Umschaltung zwischen den folgenden Modi:

- Auto (normale Betriebsmodusumschaltung)
- Komfortbetrieb
- Standby-Betrieb
- Nachtbetrieb
- Frost-/Hitzeschutzbetrieb
- $\vert$ i $\vert$ Hinweise zur Mehrfachauswahl: Damit der Wechsel von einem in den anderen Modus auch von unterschiedlichen Stellen aus korrekt funktioniert, müssen die Betriebsmodusobjekte des Reglers und die Betriebsmodusobjekte aller Reglernebenstellen miteinander verbunden sein. Durch Prüfen des verbundenen Rückmeldeobjektes zur Betriebsmodusumschaltung stellt die Reglernebenstelle fest, welcher der möglichen Betriebsmodi aktiv ist. Auf Grund dieser Information wird beim Schließen des Kontaktes in den nächstfolgenden Betriebsmodus geschaltet. Für den Fall, dass keiner der möglichen Betriebsmodi aktiv ist, wird der nächst folgende Betriebsmodus aktiv gesetzt. Bei den Umschaltungen zwischen den Zwangsbetriebsmodi und "Auto" wird in den Betriebsmodus Auto geschaltet, wenn keiner der parametrierten Betriebsmodi aktiv ist.

## 8.8.2 **Präsenzfunktion**

Bei der Funktionsweise "Präsenzfunktion" sind die beiden Kommunikationsobjekte "Präsenzfunktion" und "Präsenzfunktion Rückmeldung" verfügbar. Der Parameter "Präsenzfunktion beim Schließen des Kontaktes" bestimmt den Objektwert, der beim Schließen des Kontaktes am Eingang auf den KNX ausgesendet wird.

Damit bei der Einstellung "Präsenz UM" immer der passende Objektwert gesendet wird, müssen das Präsenzobjekt des Raumtemperaturreglers und die Rückmelde-Objekte der Reglernebenstellen über eine separate Gruppenadresse miteinander verbunden sein (diese Gruppenadresse muss beim Regler sendend sein).

## 8.8.3 **Sollwertverschiebung**

Als weitere Funktionsweise der Reglernebenstelle steht die Sollwertverschiebung zur Verfügung. Sie verwendet entweder zwei 2-Byte Kommunikationsobjekte mit dem Datenpunkttyp 9.002 oder zwei 1- Byte Kommunikationsobjekte mit dem Datenpunkttyp 6.010 (Ganzzahl mit Vorzeichen).

Durch Signale am Eingang kann bei dieser Nebenstellenfunktion der Temperatur-Basis-Sollwert an einem Raumtemperaturregler verschoben werden. Die Bedienung an der Nebenstelle erfolgt dabei in der Regel genauso wie eine Bedienung an der Reglerhauptstelle. Ein als Sollwertverschiebung parametrierter Eingang verringert oder erhöht den Wert der Sollwertverschiebung bei jedem Schließen des Kontaktes einmal. Die Richtung der Wertverstellung wird durch die Parameter "Temperaturdifferenz beim Schließen des Kontaktes" oder "Sollwertverschiebung beim Schließen des Kontaktes" festgelegt.

#### **Art der Sollwertverschiebung**

Das Gerät stellt zwei Möglichkeiten der Sollwertverschiebung zur Verfügung. Abhängig von der Einstellung des Parameters "Art der Sollwertverschiebung" erfolgt die Verschiebung über das 2-Byte Kommunikationsobjekt "Vorgabe Sollwertverschiebung" (gemäß KNX DPT 9.002) oder über das 1- Byte-Kommunikationsobjekt "Vorgabe Sollwertverschiebung" (gemäß KNX DPT 6.010).

Bei der Einstellung "Über Offset (DPT 9.002)" wird die Temperaturdifferenz, um welche die Solltemperatur beim Schließen des Kontaktes nach oben oder nach unten verschoben wird, in Kelvin festgelegt. Für eine Sollwertverschiebung verwendet die Reglernebenstelle die beiden Kommunikationsobjekte "Vorgabe Sollwertverschiebung" und "Aktuelle Sollwertverschiebung". Das Kommunikationsobjekt "Aktuelle Sollwertverschiebung" teilt der Nebenstelle den aktuellen Zustand des Raumtemperaturreglers mit. Aus diesem Wert und dem Parameter an dieser Stelle berechnet die Reglernebenstelle den neuen Stufenwert, den sie über das Kommunikationsobjekt "Vorgabe Sollwertverschiebung" an den Raumtemperaturregler sendet.

Bei der Einstellung "Über Stufen (DPT 6.010)" wird nur die Richtung der Sollwertverschiebung an der Nebenstelle festgelegt. Für eine Sollwertverschiebung verwendet die Reglernebenstelle die beiden Kommunikationsobjekte "Vorgabe Sollwertverschiebung" und "Aktuelle Sollwertverschiebung". Das Kommunikationsobjekt "Aktuelle Sollwertverschiebung" teilt der Nebenstelle den aktuellen Zustand des Raumtemperaturreglers mit. Aus diesem Wert und dem Parameter an dieser Stelle berechnet die Reglernebenstelle den neuen Stufenwert, den sie über das Kommunikationsobjekt "Vorgabe Sollwertverschiebung" an den Raumtemperaturregler sendet.

#### **Kommunikation mit der Reglerhauptstelle**

Damit das Gerät eine Sollwertverschiebung an einem Raumtemperaturregler vornehmen kann, muss der Regler über Eingangs- und Ausgangsobjekte zur Sollwertverschiebung verfügen. Dabei muss das Ausgangsobjekt des Reglers mit dem Eingangsobjekt der Nebenstelle und das Eingangsobjekt des Reglers mit dem Ausgangsobjekt der Nebenstelle über jeweils eine eigene Gruppenadresse verbunden werden.

Alle Objekte besitzen denselben Datenpunkttyp und Wertebereich. Eine Sollwertverschiebung wird dabei durch Zählwerte interpretiert: eine Verschiebung in positive Richtung wird durch positive Werte ausgedrückt, eine Verschiebung in negative Richtung wird durch negative Objektwerte nachgeführt. Ein Objektwert "0" bedeutet, dass keine Sollwertverschiebung eingestellt wurde.

Über das Objekt "Aktuelle Sollwertverschiebung" der Reglernebenstellen, welches mit dem Raumtemperaturregler verknüpft ist, erkennen die Nebenstellen die aktuelle Position der Sollwertverstellung. Ausgehend vom Wert des Kommunikationsobjektes wird bei jedem Schließen des Kontaktes an einer Nebenstelle der Sollwert in die konfigurierte Richtung verstellt. Bei jeder Verstellung des Sollwertes wird die neue Verschiebung über Objekt "Vorgabe Sollwertverschiebung" der Reglernebenstelle an den Raumtemperaturregler gesendet. Der Regler selbst prüft den empfangenen Wert auf seine minimal und maximalen Temperaturgrenzen (siehe Dokumentation Regler) und stellt bei Gültigkeit die neue Sollwertverschiebung ein. Bei gültiger Übernahme des neuen Zählwertes übernimmt der Regler diesen Wert in sein Ausgangsobjekt der Sollwertverschiebung und sendet den Wert an die Nebenstellen als Rückmeldung zurück.

Aufgrund der Verwendung des einheitlichen Datenpunkttyps als Ausgangs- und Eingangsobjekt der Reglernebenstelle ist jede einzelne Nebenstelle in der Lage festzustellen, dass eine Verschiebung stattgefunden hat, in welche Richtung verschoben wurde und um welchen Wert (DPT 9.002) oder um wie viele Stufen (DPT 6.010) der Sollwert verschoben wurde.

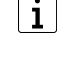

Bei der Funktionsweise "Über Stufen (DPT 6.010)" erfolgt die Gewichtung der einzelnen Stufe durch den Regler selbst.

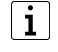

Voraussetzung ist, dass bei allen Reglernebenstellen und dem Regler die entsprechenden Kommunikationsobjekte verbunden sind. Die Information der Rückmeldung vom Regler versetzt die Nebenstelle in die Lage, die Verstellung jederzeit an der richtigen Stelle fortzusetzen.

## 8.8.4 **Parameter Reglernebenstelle**

Eingang... -> E... - Funktion

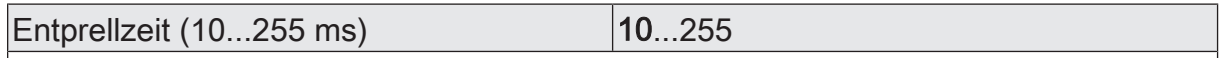

Dieser Parameter legt die Zeit der Entprellung individuell für den Eingang fest. Entsprechend der hier eingestellten Zeit wird das Eingangssignal am Eingang verzögert ausgewertet.

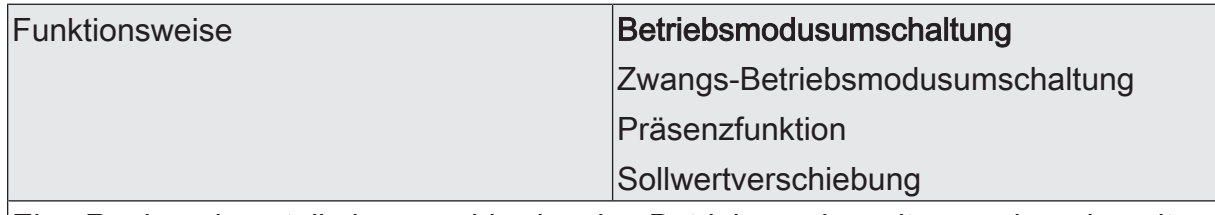

Eine Reglernebenstelle kann wahlweise den Betriebsmodus mit normaler oder mit hoher Priorität (Zwang) umschalten, den Präsenzstatus ändern, oder sie kann den aktuellen Raumtemperatursollwert ändern. Passend zu der Einstellung dieses Parameters zeigt die ETS weitere Parameter an.

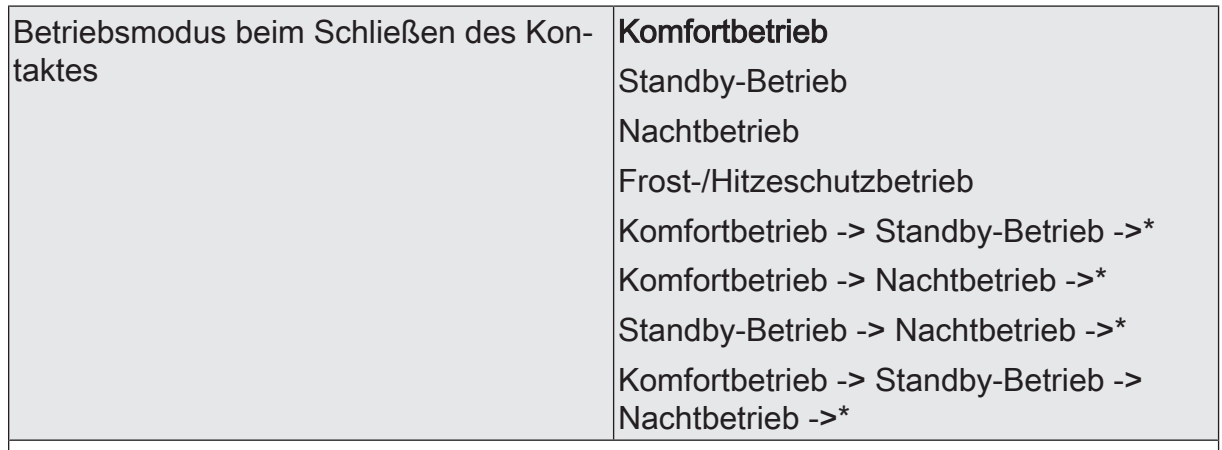

Falls die Reglernebenstelle den Betriebsmodus des Raumtemperaturreglers mit normaler Priorität umschalten soll, kann die Nebenstelle entweder bei einer Betätigung einen definierten Betriebsmodus einschalten, oder sie kann zwischen verschiedenen Betriebsmodi wechseln.

Dieser Parameter ist nur sichtbar bei "Funktionsweise = Betriebsmodusumschaltung".

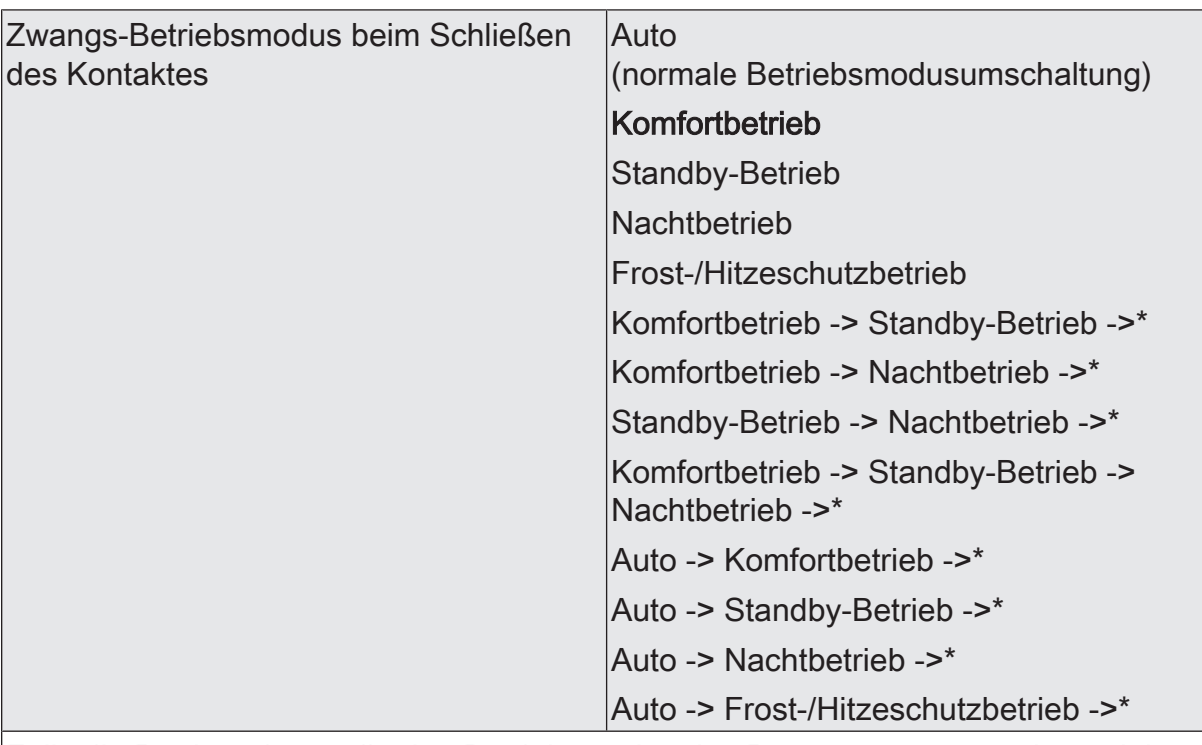

Falls die Reglernebenstelle den Betriebsmodus des Raumtemperaturreglers mit hoher Priorität umschalten soll, kann die Nebenstelle entweder bei einer Betätigung die Umschaltung mit normaler Priorität freigeben (Auto), einen definierten Betriebsmodus mit hoher Priorität einschalten, oder sie kann zwischen verschiedenen Betriebsmodi wechseln.

Dieser Parameter ist nur sichtbar bei "Funktionsweise = Zwangs-Betriebsmodusumschaltung".

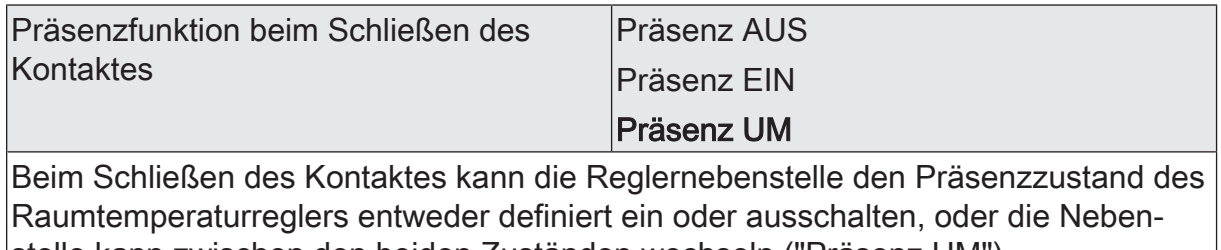

stelle kann zwischen den beiden Zuständen wechseln ("Präsenz UM").

Dieser Parameter ist nur sichtbar bei "Funktionsweise = Präsenzfunktion".

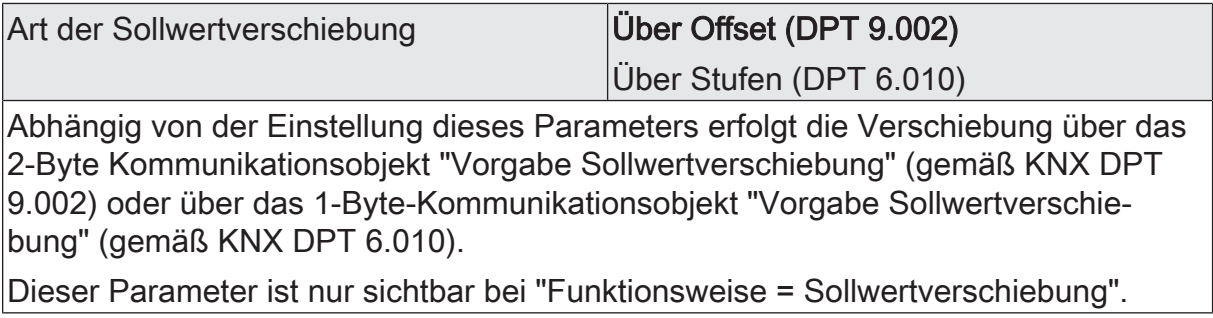

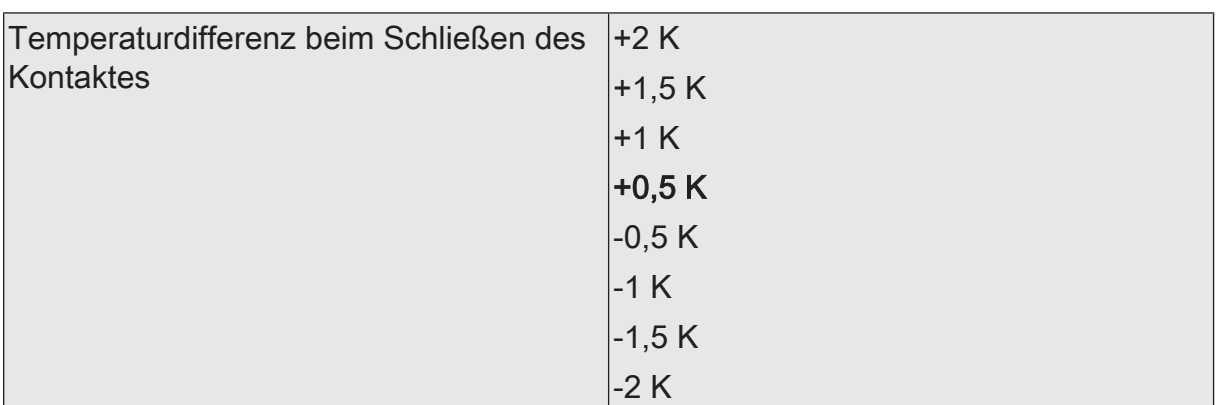

Hier wird die Temperaturdifferenz in Kelvin festgelegt, um welche die Solltemperatur beim Schließen des Kontaktes nach oben oder nach unten verschoben wird.

Für eine Sollwertverschiebung verwendet die Reglernebenstelle die beiden Kommunikationsobjekte "Vorgabe Sollwertverschiebung" und "Aktuelle Sollwertverschiebung".

Das Kommunikationsobjekt "Aktuelle Sollwertverschiebung" teilt der Nebenstelle den aktuellen Zustand des Raumtemperaturreglers mit. Aus diesem Wert und dem Parameter an dieser Stelle berechnet die Reglernebenstelle den neuen Stufenwert, den sie über das Kommunikationsobjekt "Vorgabe Sollwertverschiebung" an den Raumtemperaturregler sendet.

Dieser Parameter ist nur sichtbar bei "Funktionsweise = Sollwertverschiebung" und "Art der Sollwertverschiebung = Über Offset (DPT 9.002)".

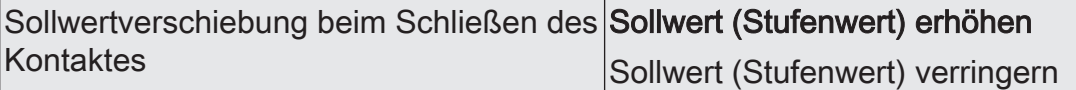

Hier wird die Richtung der Sollwertverschiebung an der Nebenstelle festgelegt. Für eine Sollwertverschiebung verwendet die Reglernebenstelle die beiden Kommunikationsobjekte "Vorgabe Sollwertverschiebung" und "Aktuelle Sollwertverschiebung".

Das Kommunikationsobjekt "Aktuelle Sollwertverschiebung" teilt der Nebenstelle den aktuellen Zustand des Raumtemperaturreglers mit. Aus diesem Wert und dem Parameter an dieser Stelle berechnet die Reglernebenstelle den neuen Stufenwert, den sie über das Kommunikationsobjekt "Vorgabe Sollwertverschiebung" an den Raumtemperaturregler sendet.

Dieser Parameter ist nur sichtbar bei "Funktionsweise = Sollwertverschiebung" und "Art der Sollwertverschiebung = Über Stufen (DPT 6.010)".

# 8.8.5 **Objekte Reglernebenstelle**

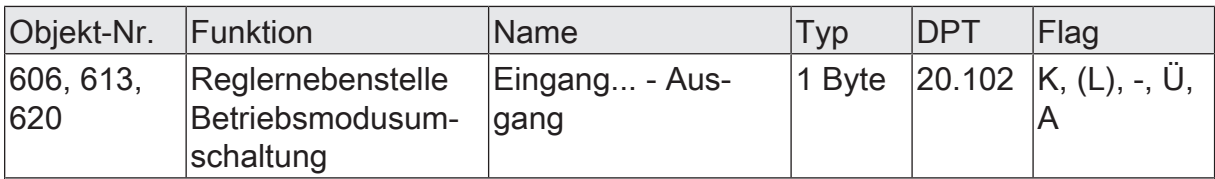

1-Byte Objekt, mit dem ein Raumtemperaturregler zwischen den Betriebsarten Komfort, Standby, Nacht, Frost-/Hitzeschutz umgeschaltet werden kann.

Dieses Objekt ist nur sichtbar, bei "Funktionsweise = Betriebsmodusumschaltung".

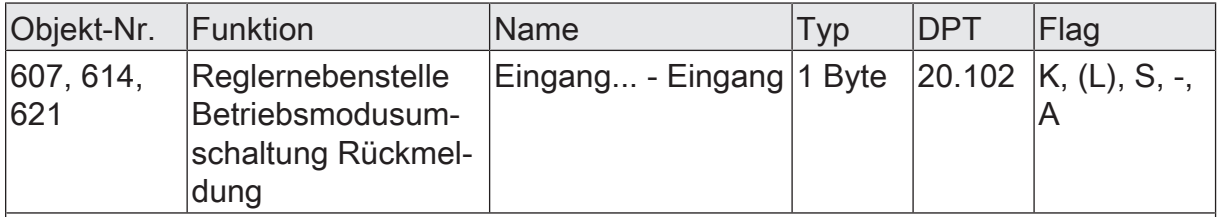

1-Byte Objekt, mit dem der Betriebsmodus eines Raumtemperaturreglers empfangen werden kann.

Dieses Objekt ist nur sichtbar, bei "Funktionsweise = Betriebsmodusumschaltung".

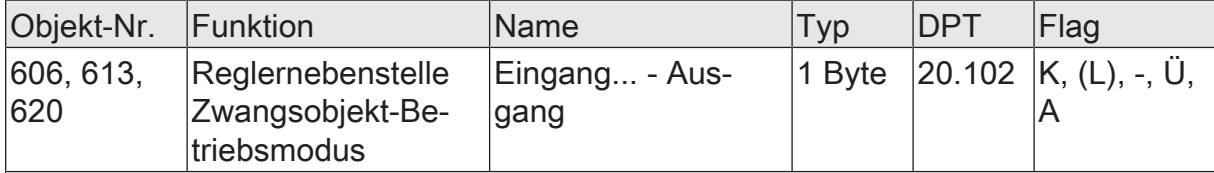

1-Byte Objekt, mit dem ein Raumtemperaturregler zwangsgesteuert zwischen den Betriebsarten Automatik, Komfort, Standby, Nacht, Frost-/Hitzeschutz umgeschaltet werden kann.

Dieses Objekt ist nur sichtbar, bei "Funktionsweise = Zwang-Betriebsmodusumschaltung".

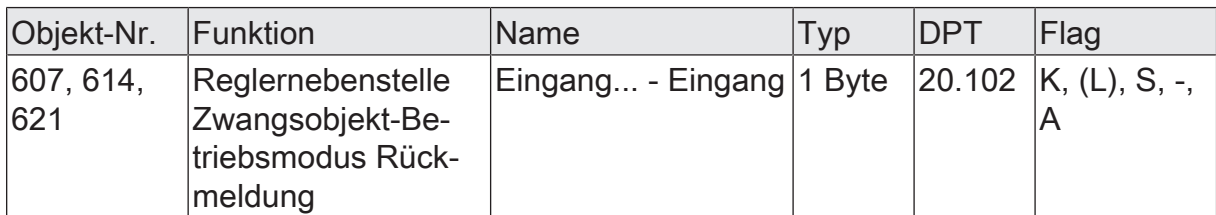

1-Byte Objekt, mit dem der Betriebsmodus eines Raumtemperaturreglers empfangen werden kann.

Dieses Objekt ist nur sichtbar, bei "Funktionsweise = Zwang-Betriebsmodusumschaltung".

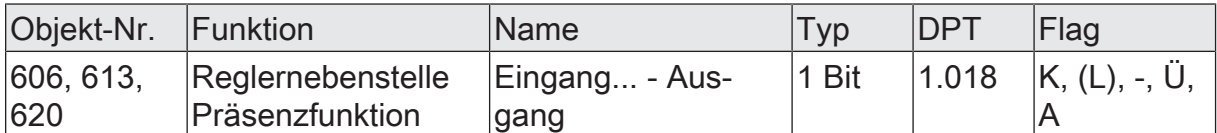

1-Bit Objekt, mit dem der Präsenzstatus eines Raumtemperaturreglers umgeschaltet werden kann.

Dieses Objekt ist nur sichtbar, bei "Funktionsweise = Präsenzfunktion".

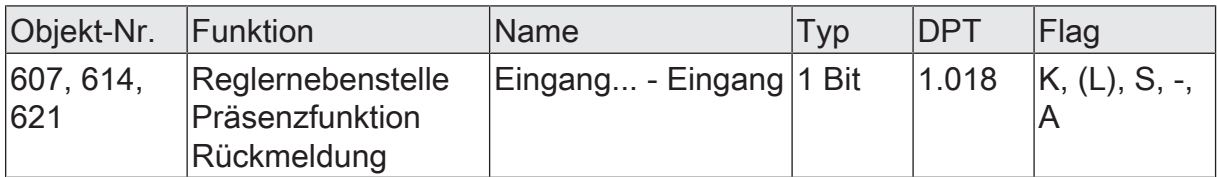

1-Bit Objekt, mit dem der Präsenzstatus eines Raumtemperaturreglers empfangen werden kann.

Dieses Objekt ist nur sichtbar, bei "Funktionsweise = Präsenzfunktion".

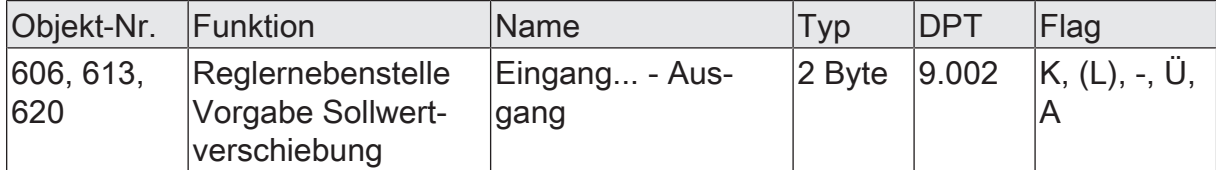

2-Byte Objekt zur Vorgabe einer Basis-Sollwertverschiebung in Kelvin. Der Wert "0" bedeutet, dass keine Verschiebung aktiv ist. Es können Werte zwischen -670760 K und 670760 K vorgegeben werden.

Dieses Objekt ist nur sichtbar, bei "Funktionsweise = Sollwertverschiebung" und "Art der Sollwertverschiebung = Über Offset (DPT 9.002)".

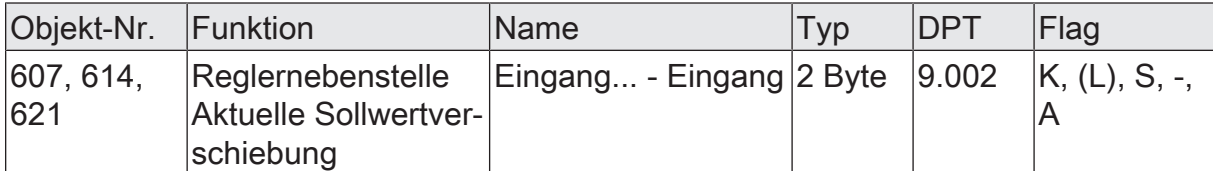

2-Byte Objekt zum Empfangen der Rückmeldung der aktuellen Basis-Sollwertverschiebung in Kelvin.

Dieses Objekt ist nur sichtbar, bei "Funktionsweise = Sollwertverschiebung" und "Art der Sollwertverschiebung = Über Offset (DPT 9.002)".

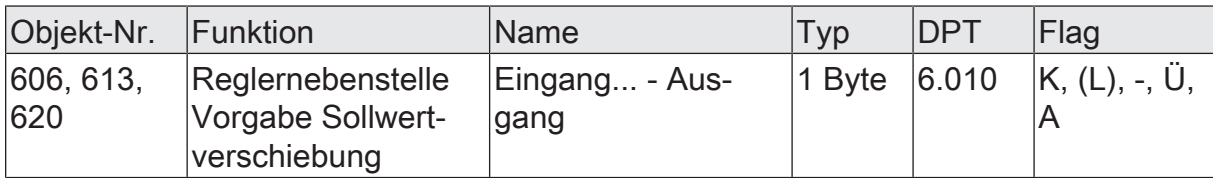

1-Byte Objekt zur Vorgabe einer Basis-Sollwertverschiebung. Der Wert "0" bedeutet, dass keine Verschiebung aktiv ist. Die Wertdarstellung erfolgt im Zweierkomplement in positive oder negative Richtung.

Dieses Objekt ist nur sichtbar, bei "Funktionsweise = Sollwertverschiebung" und "Art der Sollwertverschiebung = Über Stufen (DPT 6.010)".

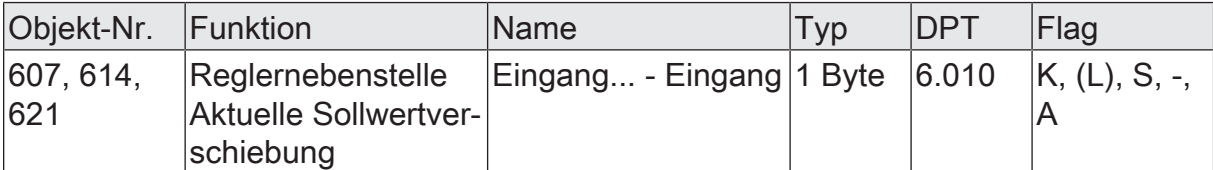

1-Byte Objekt zum Empfangen der Rückmeldung der aktuellen Basis-Sollwertverschiebung.

Dieses Objekt ist nur sichtbar, bei "Funktionsweise = Sollwertverschiebung" und "Art der Sollwertverschiebung = Über Stufen (DPT 6.010)".

# 8.9 **Sperrfunktionen**

### **Einleitung**

Das Gerät bietet die Möglichkeit, die Eingänge zu sperren, wenn diese für Taster, Schalter und Kontakte verwendet werden. Es ist dann möglich, über das 1-Bit Kommunikationsobjekt "Sperren" alle Eingänge oder nur eine Auswahl zu deaktivieren. Bei einem gesperrten Eingang werden Zustandsänderungen der angeschlossenen Bedienelemente oder Sensoren nicht mehr ausgewertet. Während einer Sperrung können die Eingänge keine oder vorübergehend eine andere Funktion ausführen.

Die Sperrfunktion und die zugehörigen Parameter und Kommunikationsobjekte werden freigeschaltet, wenn der Parameter "Sperrfunktion für Eingänge" auf der Parameterseite "Allgemein -> Allgemein Eingänge" aktiviert ist.

|i|

Die Sperrfunktion für die Eingänge ist nicht verwendbar, wenn die Eingänge intern auf die Relaisausgänge des Geräts wirken. In diesem Fall kann die Sperrfunktion der Ausgänge verwendet werden.

Die Polarität des Sperrobjekts ist einstellbar. Bei invertierter Polarität ("0 = sperren / 1 = freigegeben) ist nach Busspannungswiederkehr oder nach einem ETS-Programmiervorgang die Sperrfunktion nicht sofort aktiviert. Es muss erst ein "0"-Telegramm auf das Sperrobjekt geschrieben werden, um die Sperrfunktion zu aktivieren.

Wiederholte Telegramme ("0" nach "0" oder "1" nach "1") auf das Objekt "Sperren" zeigen keine Reaktion.

#### **Sperrfunktion definieren**

■ Auf der Parameterseite "Allgemein -> Allgemein Eingänge" den Parameter "Sperrfunktion für Eingänge" aktivieren. Dieser Parameter ist nicht aktivierbar, wenn die Eingänge intern auf den Dimmausgang des Geräts wirken!

Das Kommunikationsobjekt "Sperren" sowie die Parameterseite "Sperrfunktion" werden eingeblendet.

- Polarität des Sperrobjekts auf der Parameterseite "Sperrfunktion" festlegen.
- Die Eingänge der Sperrfunktion zuordnen. Dazu diejenigen Eingänge, die von der Sperrfunktion betroffen sein sollen, mit dem Parameter "Zuordnung der Eingänge" auswählen. Bei "einzelne Eingänge zugeordnet" über die Parameter "Eingang 1", "Eingang 2" und "Eingang 3" die Zuordnung treffen.

#### **Verhalten zu Beginn und am Ende einer Sperrung konfigurieren**

Wenn die Sperrfunktion genutzt wird, kann die Reaktion der zugeordneten Eingänge beim Aktivieren und beim Deaktivieren der Sperrung in der Parametrierung eingestellt werden.

Die Sperrfunktion muss freigegeben sein.

Parameter "Bei Beginn Sperrung" " / "Bei Ende der Sperrung" einstellen auf "keine Reaktion".

Die zugeordneten Eingänge zeigen zu Beginn oder am Ende der Sperrung keine Reaktion. Es wird lediglich das Verhalten "bei aktiver Sperrung" ausgeführt.

Parameter "Bei Beginn Sperrung" " / "Bei Ende der Sperrung" einstellen auf "wie Eingang ... beim Schließen des Kontaktes" oder "wie Eingang ... beim Öffnen des Kontaktes".

Die zugeordneten Eingänge führen die Funktion aus, die der festgelegte Eingang im nicht gesperrten Zustand besitzt. Festgelegte Eingänge sind beliebige Eingänge des Geräts mit der Funktionsweise "Schalter, Taster oder Kontakte".

Es wird die jeweilige Parametrierung des festgelegten Eingangs ausgeführt. Weist die Parametrierung dieses Eingangs keine Funktion oder kein Telegramm beim Schließen oder Öffnen auf, so findet auch keine Reaktion auf die Sperrung oder auf die Entsperrung statt. Die Telegramme werden über das Kommunikationsobjekt des festgelegten Eingangs auf den KNX ausgesendet.

Die folgende Tabelle zeigt alle möglichen Telegrammreaktionen des Geräts in Abhängigkeit der konfigurierten Funktion der festgelegten Eingänge.

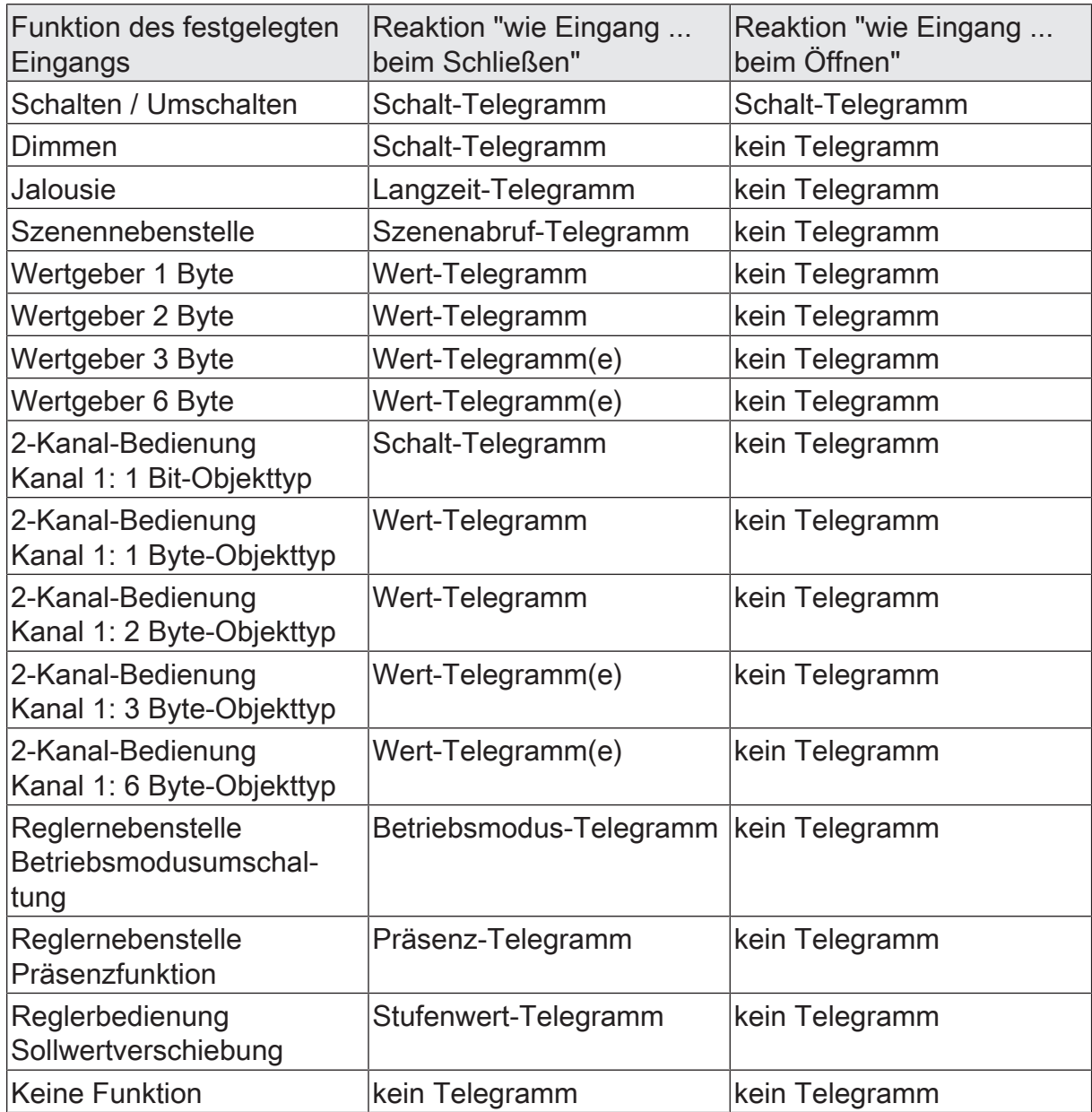

Tab. 3: Telegrammreaktionen des Geräts in Abhängigkeit der konfigurierten Funktion der festgelegten Eingänge

Parameter "Bei Beginn Sperrung" " / "Bei Ende der Sperrung" einstellen auf "wie Sperrfunktion ... beim Schließen des Kontaktes" oder "wie Sperrfunktion ... beim Öffnen des Kontaktes".

Die zugeordneten Eingänge führen die Funktion aus, die eine der beiden virtuellen Sperrfunktionen besitzt. Die Sperrfunktionen sind interne Eingangsfunktionen mit eigenen Kommunikationsobjekten und eigenen Parametern. Für die Sperrfunktion 1 und die Sperrfunktion 2 stehen die gleichen Einstellungsmöglichkeiten wie für die normalen Eingänge zur Verfügung.

Es wird die jeweilige Parametrierung der vorgegebenen Sperrfunktion ausgeführt. Weist die Parametrierung der Sperrfunktionen keine Funktion oder kein Telegramm beim Schließen oder Öffnen auf, so findet auch keine Reaktion auf die Sperrung oder auf die Entsperrung statt.

Auch für diese Einstellung zeigt die Tabelle alle möglichen Telegrammreaktionen des Geräts in Abhängigkeit der Projektierung der Sperrfunktion. Die Telegramme werden über das Kommunikationsobjekt der Sperrfunktion auf den KNX ausgesendet.

#### **Verhalten während einer Sperrung konfigurieren**

Unabhängig vom Verhalten, das die zugeordneten Eingänge zu Beginn oder am Ende einer Sperrung zeigen, können die Eingänge während einer Sperrung gesondert beeinflusst werden.

Die Sperrfunktion muss freigegeben sein.

Den Parameter "Bei aktiver Sperrung" einstellen auf "keine Reaktion bei Signalwechseln am Eingang".

Die zugeordneten Eingänge sind während einer Sperrung vollständig gesperrt. Das Schließen oder Öffnen eines Kontaktes zeigt keine Reaktion.

■ Den Parameter einstellen auf "Eingänge verhalten sich wie". Weiter die Parameter "Eingang ... verhält sich wie" auf den gewünschten Eingang oder die gewünschte Sperrfunktion konfigurieren.

Alle zugeordneten Eingänge verhalten sich so, wie es die Parametrierung der vorgegebenen Referenzeingänge oder Sperrfunktionen definiert. Dabei können für die Eingänge verschiedene, aber auch gleiche Referenzeingänge parametriert werden. Die beiden virtuellen Sperrfunktionen sind dabei auch als Referenzeingang auswählbar.

Die Telegramme werden über die Kommunikationsobjekte der vorgegebenen Referenzeingänge auf den KNX ausgesendet.

 $\mathbf{1}$ Findet zum Zeitpunkt der Aktivierung oder Deaktivierung einer Sperrung eine Signalauswertung an den betroffenen Eingängen des Geräts statt, wird diese sofort beendet.

# 8.9.1 **Parameter Sperrfunktionen**

Allgemein... -> Allgemein Eingänge

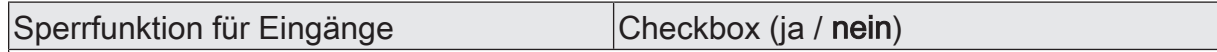

An dieser Stelle kann die Sperrfunktion zentral freigegeben werden.

Die Sperrfunktion für die Eingänge ist nicht verwendbar, wenn die Eingänge intern auf den Dimmausgang des Geräts wirken. In diesem Fall kann die Sperrfunktion des Ausgangs verwendet werden.

Sperrfunktion -> Sperrfunktion

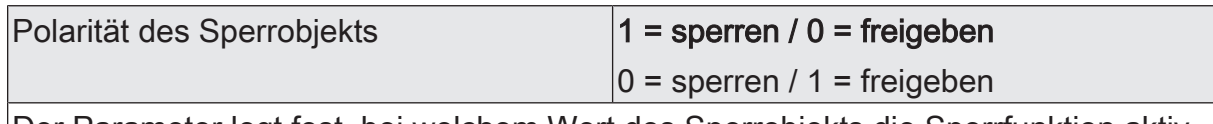

Der Parameter legt fest, bei welchem Wert des Sperrobjekts die Sperrfunktion aktiv ist.

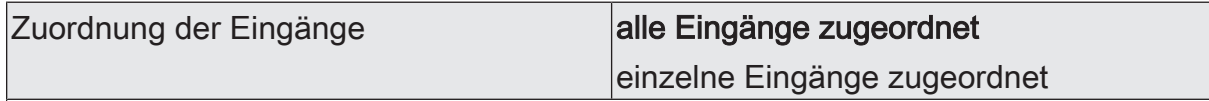

Die Sperrfunktion betrifft entweder alle Eingänge oder nur eine Auswahl. Dieser Parameter ordnet die Eingänge der Sperrfunktion zu.

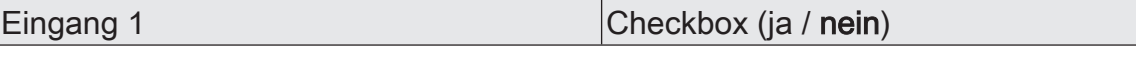

Bei der Einstellung "einzelne Eingänge zugeordnet" definiert dieser Parameter die Zuordnung des ersten Eingangs zur Sperrfunktion.

Eingang 2 Checkbox (ja / **nein**)

Bei der Einstellung "einzelne Eingänge zugeordnet" definiert dieser Parameter die Zuordnung des zweiten Eingangs zur Sperrfunktion.

Eingang 3 Checkbox (ja / nein) Bei der Einstellung "einzelne Eingänge zugeordnet" definiert dieser Parameter die Zuordnung des dritten Eingangs zur Sperrfunktion.

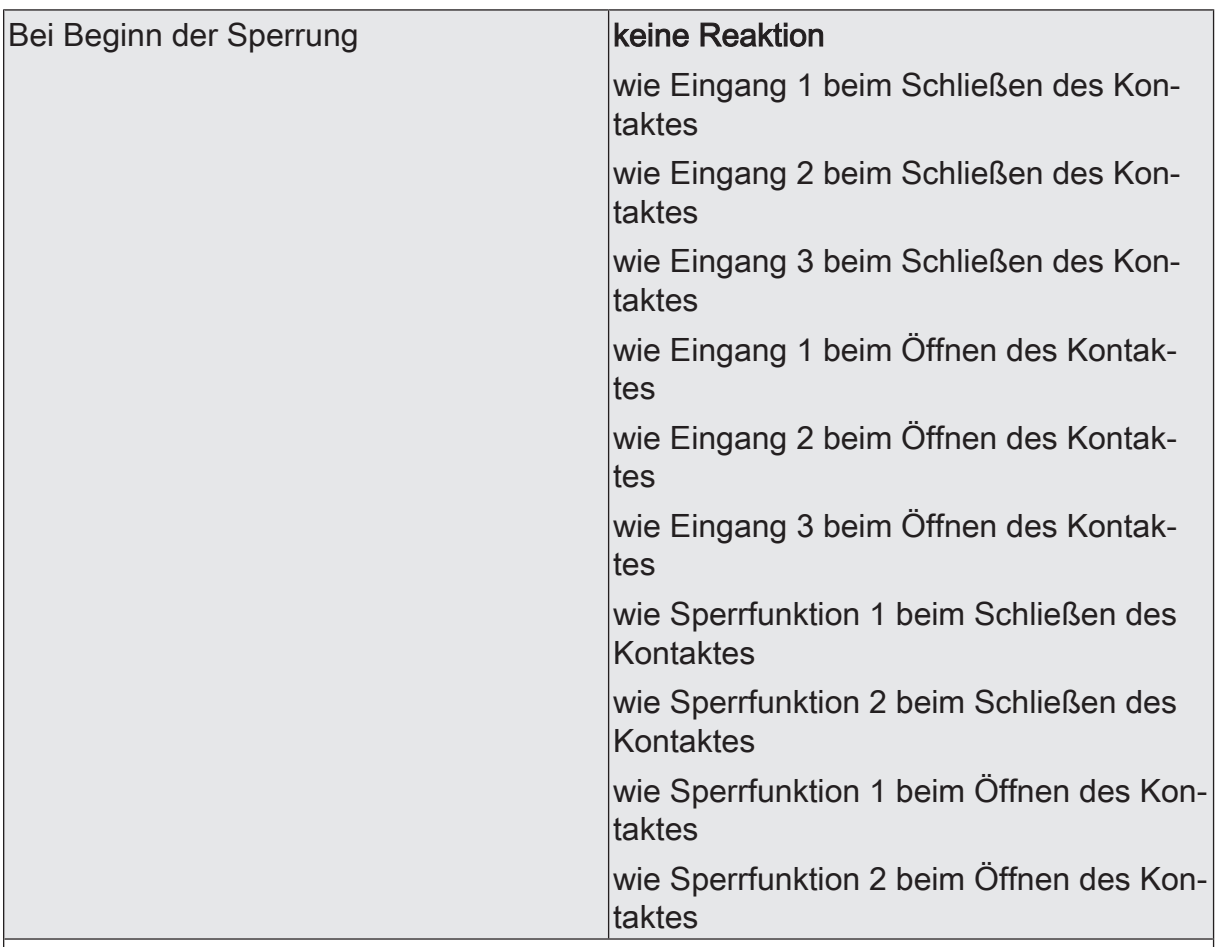

Wenn die Sperrfunktion genutzt wird, kann die Reaktion der zugeordneten Eingänge beim Aktivieren der Sperrung an dieser Stelle eingestellt werden.

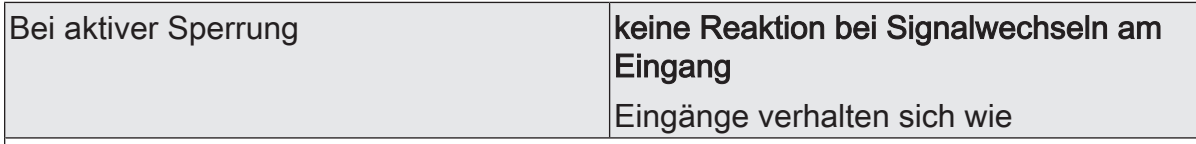

Unabhängig vom Verhalten, das die zugeordneten Eingänge zu Beginn oder am Ende einer Sperrung zeigen, können die Eingänge während einer Sperrung gesondert beeinflusst werden.

keine Reaktion bei Signalwechseln am Eingang: Die zugeordneten Eingänge sind während einer Sperrung vollständig gesperrt. Das Schließen oder Öffnen eines Kontaktes zeigt keine Reaktion.

Eingänge verhalten sich wie: Alle zugeordneten Eingänge verhalten sich so, wie es die Parametrierung der vorgegebenen Referenzeingänge oder Sperrfunktionen definiert. Dabei können für die Eingänge verschiedene, aber auch gleiche Referenzeingänge parametriert werden. Die beiden virtuellen Sperrfunktionen sind dabei auch als Referenzeingang auswählbar.

Die Telegramme werden über die Kommunikationsobjekte der vorgegebenen Referenzeingänge auf den KNX ausgesendet.

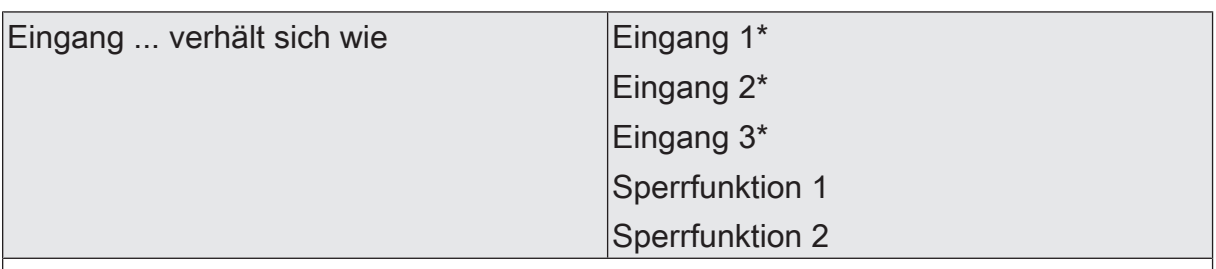

An dieser Stelle wird der Referenzeingang oder die Sperrfunktion definiert. Die gesperrten Eingänge verhalten sich dann so wie die an dieser Stelle festgelegten Referenzeingänge oder virtuellen Sperrfunktionen.

\*: Die Voreinstellung ist abhängig vom Parameter für Eingang 1, 2 oder 3.

Dieser Parameter ist nur sichtbar bei "Bei aktiver Sperrung = Eingänge verhalten sich wie".

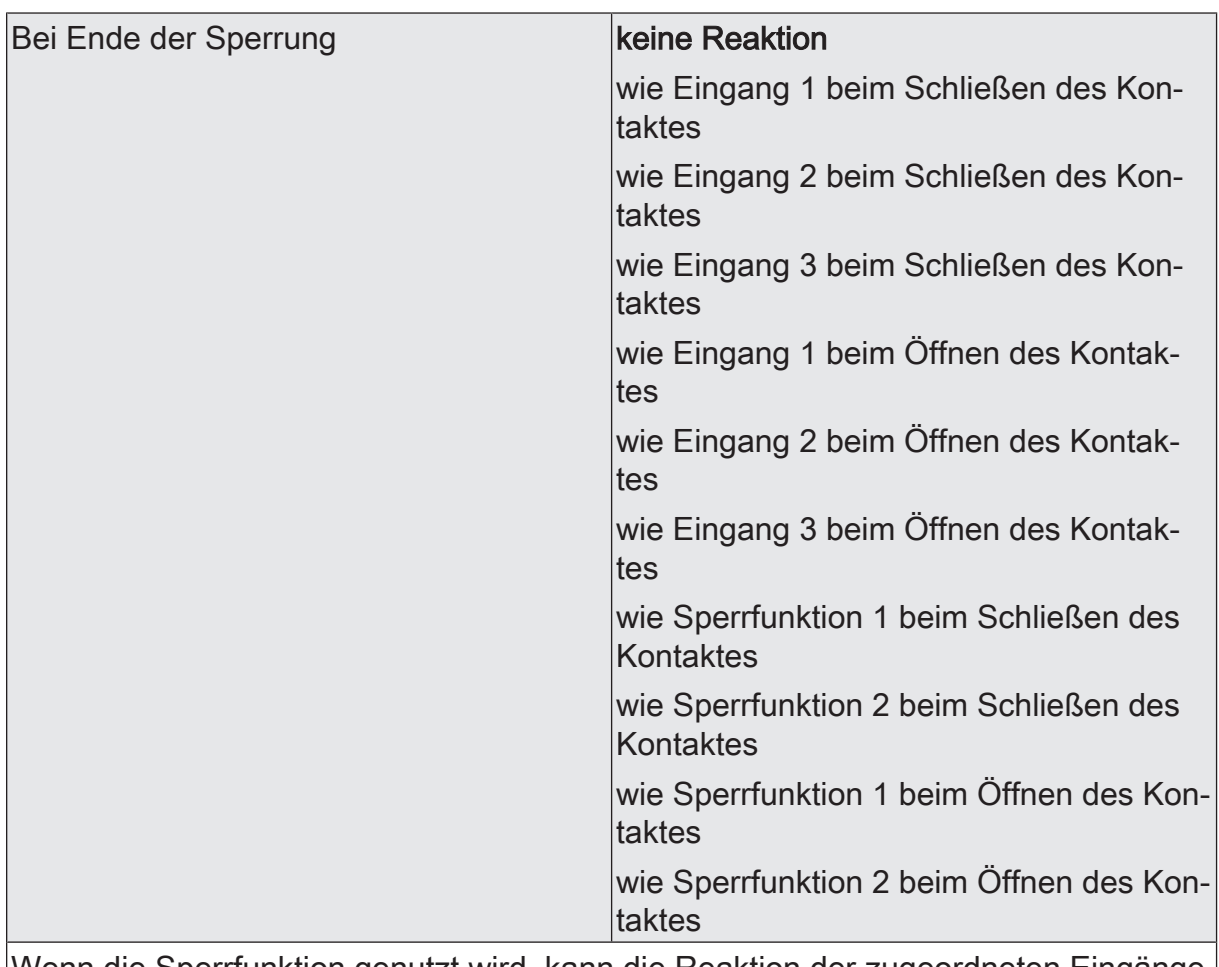

Wenn die Sperrfunktion genutzt wird, kann die Reaktion der zugeordneten Eingänge beim Deaktivieren der Sperrung an dieser Stelle eingestellt werden.

#### **Sperrfunktion 1 und Sperrfunktion 2**

Sperrfunktion -> Sperrfunktion 1

Sperrfunktion -> Sperrfunktion 2

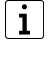

Für die beiden virtuellen Sperrfunktionen stehen dieselben Parameter zur Verfügung wie für die normalen Eingänge.

# 8.9.2 **Objekte Sperrfunktionen**

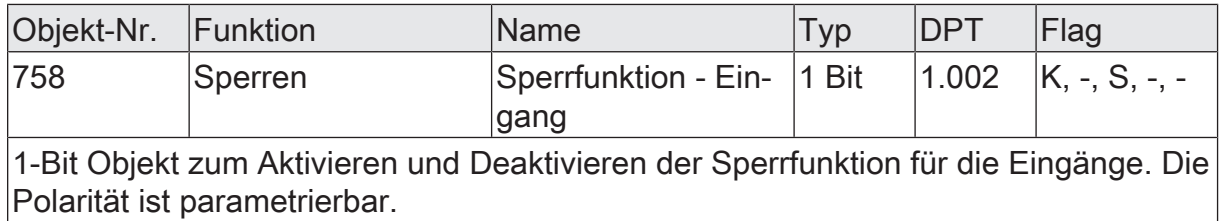

Die beiden virtuellen Sperrfunktionen besitzen jeweils separate Kommunikationsobjekte. Der Umfang aller verfügbaren Objekte entspricht demselben Umfang wie bei den normalen Eingangsfunktionen (siehe Dokumentation der Eingangsfunktionen).

## 9 **Logikfunktionen**

Das Gerät enthält bis zu 8 Logikfunktionen. Mit Hilfe dieser Funktionen lassen sich einfache logische Operationen in einer KNX-Installation ausführen. Durch Verknüpfung von Eingangs- und Ausgangsobjekten können Logikfunktionen miteinander vernetzt werden, wodurch sich komplexe Operationen ausführen lassen.

#### **Logikfunktionen freischalten und Anzahl konfigurieren**

Damit die Logikfunktionen verwendet werden können, müssen sie auf der Parameterseite "Allgemein" zentral freigeschaltet werden.

Den Parameter "Logikfunktionen verwenden" aktivieren.

Die Logikfunktionen können verwendet werden. Es wird der Parameterknoten "Logikfunktionen" verfügbar, der weitere Parameterseiten enthält. Die Konfiguration der Logikfunktionen erfolgt in diesem Parameterknoten.

Logikfunktionen können schrittweise freigeschaltet werden, damit die Anzahl der sichtbaren Funktionen und folglich die verfügbaren Parameter und Kommunikationsobjekte in der ETS übersichtlich sind. Die Anzahl der verfügbaren Logikfunktionen ist auf der Parameterseite "Logikfunktionen" definierbar.

Den Parameter "Anzahl Logikfunktionen" auf den gewünschten Wert konfigurieren.

Es werden der Auswahl entsprechend viele Logikfunktionen angelegt.

 $\lceil \cdot \rceil$ Das Applikationsprogramm löscht vorhandene Logikfunktionen aus der Konfiguration, wenn die Anzahl der verfügbaren Funktionen verringert wird.

# 9.1 **Parameter Logikfunktionen**

Allgemein

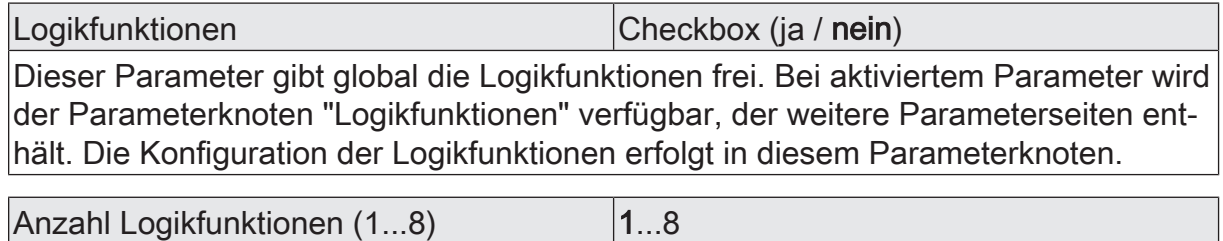

An dieser Stelle wird die Anzahl der erforderlichen Logikfunktionen definiert.

Logikfunktionen -> Logikfunktion...

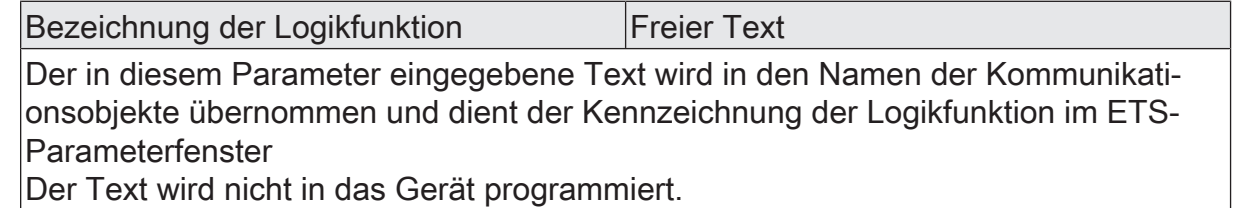

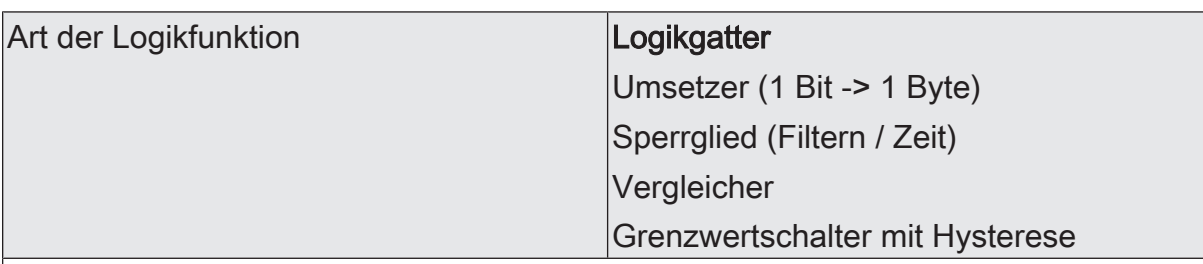

Für jede Logikfunktion kann definiert werden, welche logische Operation ausgeführt werden soll. Dieser Parameter ist nur sichtbar, wenn die Logikfunktionen auf der Parameterseite "Allgemein" freigeschaltet wurden.

Logikgatter: Die Logikfunktion arbeitet als boolesches Logikgatter mit wahlweise 1...4 Eingängen und einem Ausgang.

Umsetzer (1 Bit -> 1 Byte): Die Logikfunktion ist als Umsetzer konfiguriert. Der Umsetzer besitzt einen 1-Bit Eingang und einen 1-Byte Ausgang und zudem ein Sperrobjekt. Es können EIN-/AUS-Telegramme auf vorkonfigurierte Werte umgesetzt werden. Das Sperrobjekt ist in der Lage, den Umsetzer zu deaktivieren.

Sperrglied (Filtern / Zeit): Die Logikfunktion ist als Sperrglied konfiguriert. Das Sperrglied besitzt einen 1-Bit Eingang und einen 1-Bit Ausgang. Diese Logikfunktion kann Eingangssignale abhängig vom Zustand (EIN oder AUS) verzögern und am Ausgang gefiltert ausgeben. Zudem steht ein Sperrobjekt zur Verfügung, über das das Sperrglied deaktiviert werden kann.

Vergleicher: Die Logikfunktion arbeitet als Vergleicher mit einem Eingang, dessen Datenformat parametrierbar ist, und mit einem 1-Bit Ausgang zur Ausgabe des Ergebnisses der Vergleichsoperation. Die Vergleichsfunktion sowie der Vergleichswert werden in der ETS konfiguriert.

Grenzwertschalter mit Hysterese: Die Logikfunktion wirkt wie ein Grenzwertschalter mit Hysterese. Es steht ein Eingang mit konfigurierbarem Datenformat und ein 1-Bit Ausgang zur Verfügung. Die Hysterese wird durch einen oberen und unteren Schwellwert bestimmt. Die Schwellwerte werden in der ETS parametriert. Der Eingangswert wird mit den Schwellwerten verglichen. Der Befehl am Ausgang (EIN / AUS) beim Über- und Unterschreiten der konfigurierten Schwellwerte ist konfigurierbar.

# 9.2 **Logikgatter**

Ein Logikgatter besitzt bis zu 4 boolesche Eingänge (1-Bit) und einen Logikausgang (1-Bit). Folglich unterstützt eine Logikoperation ausschließlich das 1-Bit Datenformat. Die folgende Tabelle zeigt konfigurierbare Logikgatter und erklärt deren Funktion.

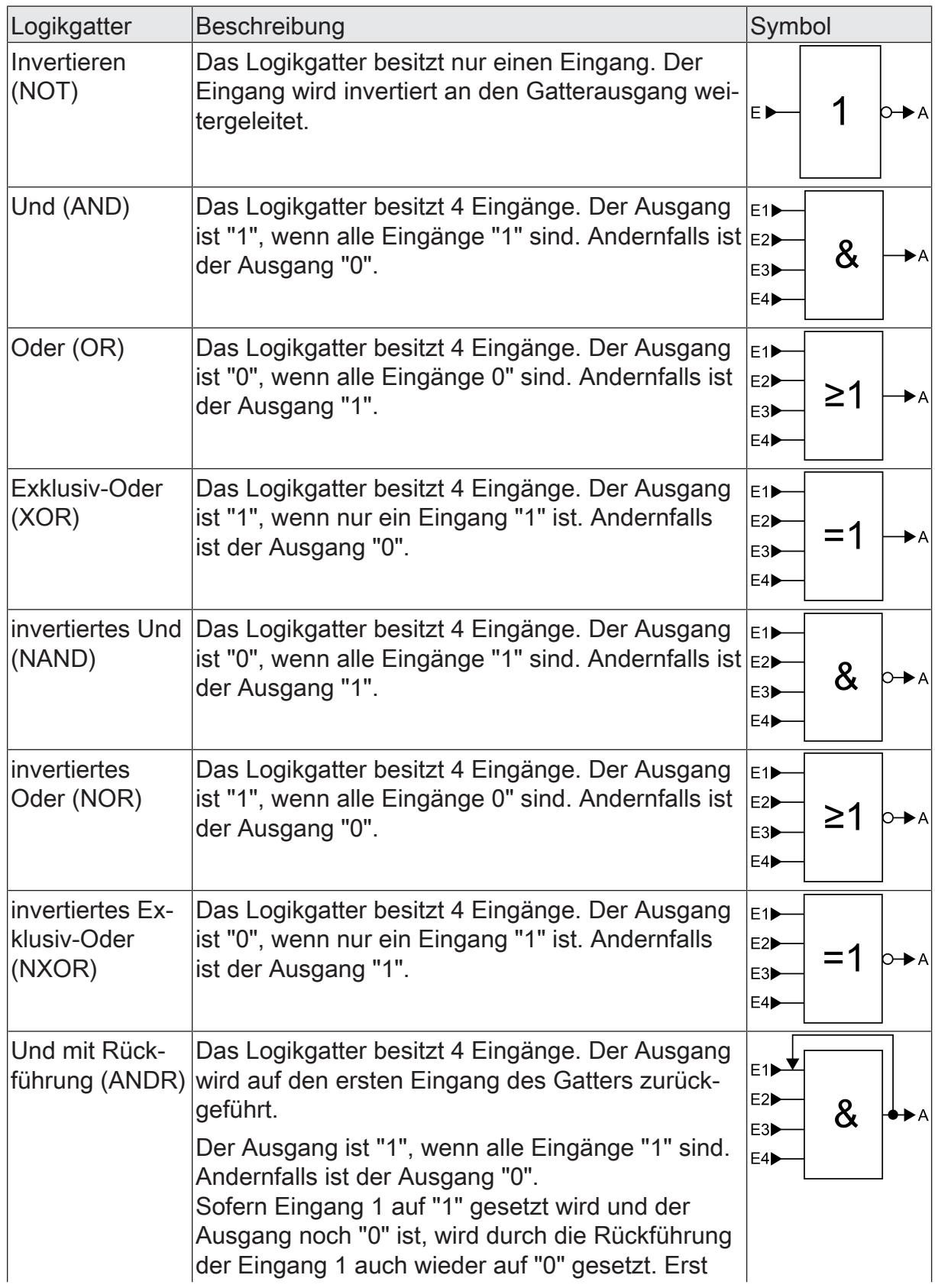

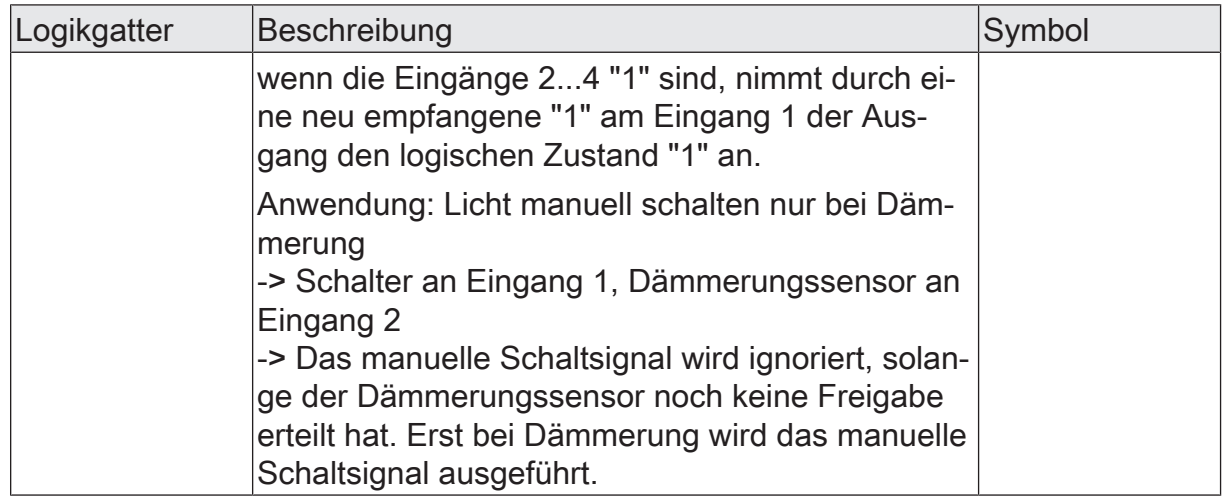

Eingänge eines Logikgatters können separat aktiviert oder deaktiviert werden. Hierdurch lassen sich Gatter mit individueller Anzahl an Eingängen (1...4) realisieren. Optional ist es möglich, Eingänge zu invertieren.

Das Sendeverhalten des Gatter-Ausgangs ist konfigurierbar.

## 9.2.1 **Parameter Logikgatter**

Logikfunktionen -> Logikfunktion...

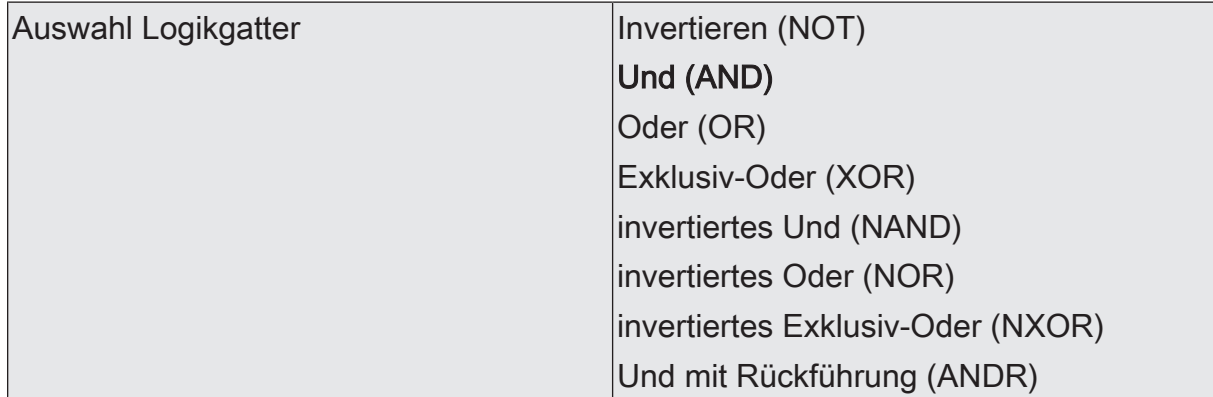

Dieser Parameter definiert die Funktionsweise des Logikgatters und ist nur bei "Art der Logikfunktion" = "Logikgatter" sichtbar.

Invertieren (NOT): Der Inverter ist konfiguriert. Das Gatter besitzt einen Eingang und einen Ausgang. Der boolesche Datenwert des Eingangs wird invertiert an den Ausgang weitergeleitet.

Und (AND): Ein Und-Gatter ist konfiguriert. Das Gatter besitzt 1...4 Eingänge und einen Ausgang. Die Eingänge werden logisch Und-Verknüpft. Das Ergebnis wird an den Ausgang weitergeleitet.

Oder (OR): Ein Oder-Gatter ist konfiguriert. Das Gatter besitzt 1...4 Eingänge und einen Ausgang. Die Eingänge werden logisch Oder-Verknüpft. Das Ergebnis wird an den Ausgang weitergeleitet.

Exklusiv-Oder (XOR): Ein Exklusiv-Oder-Gatter ist konfiguriert. Das Gatter besitzt 1...4 Eingänge und einen Ausgang. Die Eingänge werden logisch Exklusiv-Oder-Verknüpft. Das Ergebnis wird an den Ausgang weitergeleitet.

invertiertes Und (NAND): Ein invertiertes Und-Gatter ist konfiguriert. Das Gatter besitzt 1...4 Eingänge und einen Ausgang. Die Eingänge werden logisch Und-Verknüpft. Das Ergebnis wird invertiert an den Ausgang weitergeleitet.

invertiertes Oder (NOR): Ein invertiertes Oder-Gatter ist konfiguriert. Das Gatter besitzt 1...4 Eingänge und einen Ausgang. Die Eingänge werden logisch Oder-Verknüpft. Das Ergebnis wird invertiert an den Ausgang weitergeleitet.

invertiertes Exklusiv-Oder (NXOR): Ein invertiertes Exklusiv-Oder-Gatter ist konfiguriert. Das Gatter besitzt 1...4 Eingänge und einen Ausgang. Die Eingänge werden logisch Exklusiv-Oder-Verknüpft. Das Ergebnis wird invertiert an den Ausgang weitergeleitet.

Und mit Rückführung (ANDR): Ein Und-Gatter mit Rückführung ist konfiguriert. Das Gatter besitzt 1...4 Eingänge und einen Ausgang. Der Ausgang wird auf den ersten Eingang des Gatters zurückgeführt.

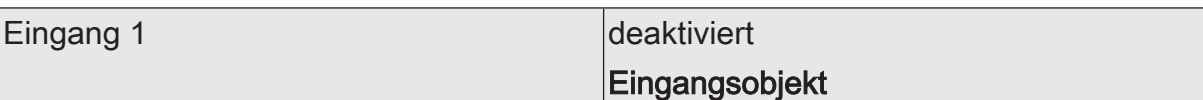

Eingänge eines Logikgatters können separat aktiviert oder deaktiviert werden. Hierdurch lassen sich Gatter mit individueller Anzahl an Eingängen (1...4) realisieren. Dieser Parameter legt fest, ob der erste Eingang des Gatters verwendet werden soll.

Dieser Parameter ist nur bei "Art der Logikfunktion" = "Logikgatter" sichtbar.

Eingang 2 deaktiviert

Eingangsobjekt

Eingänge eines Logikgatters können separat aktiviert oder deaktiviert werden. Hierdurch lassen sich Gatter mit individueller Anzahl an Eingängen (1...4) realisieren. Dieser Parameter legt fest, ob der zweite Eingang des Gatters verwendet werden soll.

Dieser Parameter ist nur bei "Art der Logikfunktion" = "Logikgatter" sichtbar.

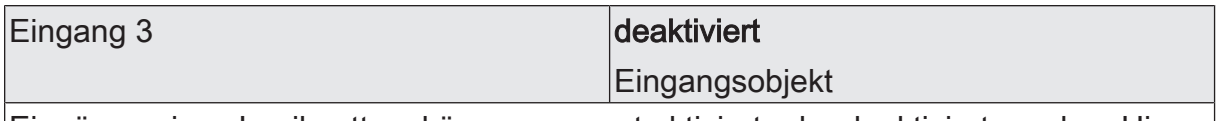

Eingänge eines Logikgatters können separat aktiviert oder deaktiviert werden. Hierdurch lassen sich Gatter mit individueller Anzahl an Eingängen (1...4) realisieren. Dieser Parameter legt fest, ob der dritte Eingang des Gatters verwendet werden soll.

Dieser Parameter ist nur bei "Art der Logikfunktion" = "Logikgatter" sichtbar.

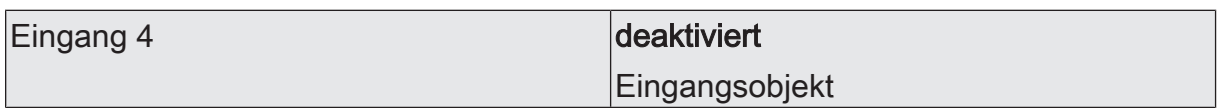

Eingänge eines Logikgatters können separat aktiviert oder deaktiviert werden. Hierdurch lassen sich Gatter mit individueller Anzahl an Eingängen (1...4) realisieren. Dieser Parameter legt fest, ob der vierte Eingang des Gatters verwendet werden soll.

Dieser Parameter ist nur bei "Art der Logikfunktion" = "Logikgatter" sichtbar.

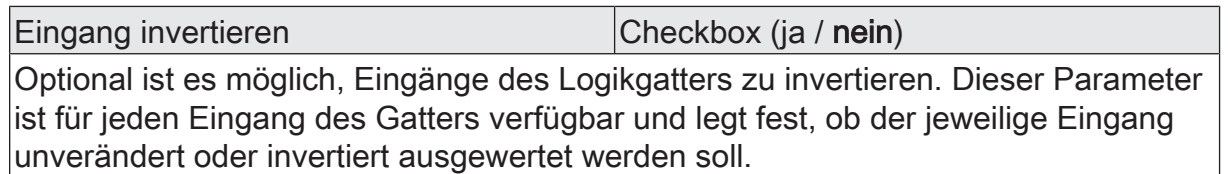

Dieser Parameter ist nur bei "Art der Logikfunktion" = "Logikgatter" sichtbar.

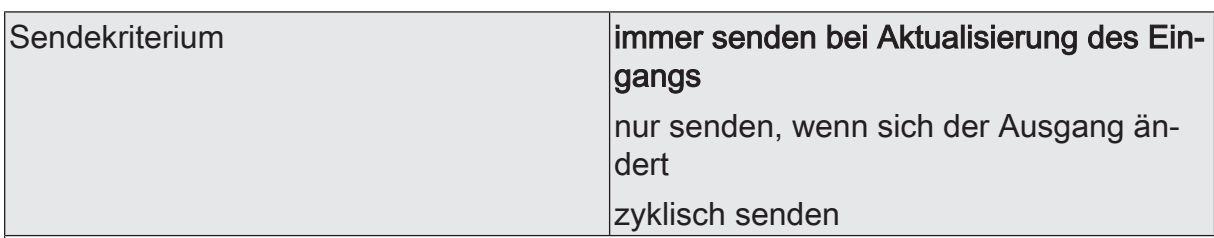

Das Sendeverhalten des Ausgangs ist an dieser Stelle konfigurierbar.

immer senden bei Aktualisierung des Eingangs: Der Ausgang sendet den aktuellen Objektwert bei jedem Telegramm, das am Eingang empfangen wird, auf den KNX aus.

nur senden, wenn sich der Ausgang ändert: Der Ausgang sendet den aktuellen Objektwert nur dann aus, wenn sich der Objektwert im Vergleich zum letzten Sendevorgang verändert hat. Beim ersten Telegramm auf einen Eingang nach Busspannungswiederkehr oder nach einem ETS-Programmiervorgang sendet der Ausgang immer.

zyklisch senden: Bei dieser Einstellung sendet der Ausgang zyklisch den aktuellen Objektwert auf den KNX. Das zyklische Senden wird nach Busspannungswiederkehr oder nach einem ETS-Programmiervorgang erst gestartet, nachdem das erste Telegramm am Eingang empfangen wurde. Der Ausgang sendet auch, sobald am Eingang ein Telegramm neu empfangen wird. Dabei wird die Zykluszeit für das zyklische Senden neu angestoßen!

Verzögerung zum Senden des Ergebnisses Stunden (0...99)  $|0...99|$ 

Optional kann eine Verzögerung zum Senden des Ergebnisses (Telegramm am Ausgang) konfiguriert werden.

Bei "immer senden bei Aktualisierung des Eingangs": Telegramme am Ausgang werden erst gesendet, wenn die Verzögerung abgelaufen ist. Durch jedes Telegramm am Eingang wird die Verzögerungszeit neu angestoßen.

Bei "nur senden, wenn sich der Ausgang ändert": Telegramme werden bei Änderung des Objektwerts am Ausgang erst gesendet, wenn die Verzögerung abgelaufen ist. Wird die Logikfunktion durch ein neues Telegramm am Eingang innerhalb der Verzögerungszeit erneut verarbeitet und ändert sich dadurch wieder der Objektwert, startet die Verzögerung erneut. Ändert sich der Objektwert des Ausgangs durch neue Eingangstelegramme nicht, startet die Verzögerung nicht neu.

Dieser Parameter definiert die Stunden der Verzögerungszeit.

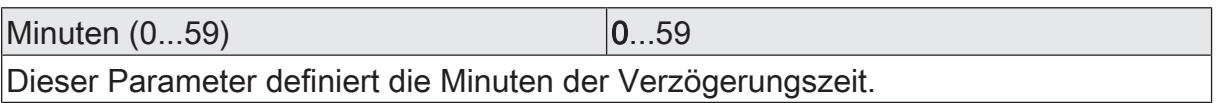

Sekunden (0...59) **DENET CONVERTS** 0...59

Dieser Parameter definiert die Sekunden der Verzögerungszeit.

Die Parameter zur Sendeverzögerung sind nur sichtbar bei "Sendekriterium" = "immer senden bei Aktualisierung des Eingangs" und "nur senden, wenn sich der Ausgang ändert".

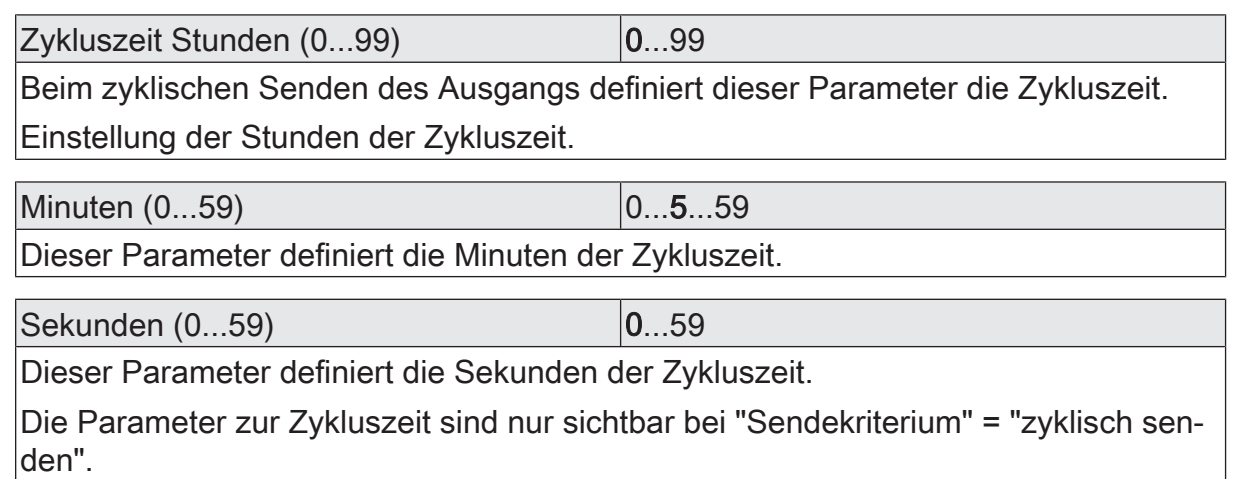

# 9.2.2 **Objekte Logikgatter**

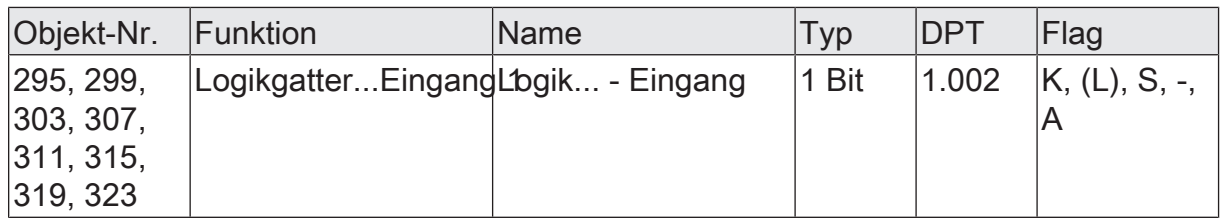

1-Bit Objekt als Eingang 1 eines Logikgatters (1...8). Der Eingangszustand kann optional invertiert werden.

Dieses Objekt ist nur verfügbar, wenn die Art der Logikfunktion auf "Logikgatter" konfiguriert ist und der Eingang 1 verwendet wird.

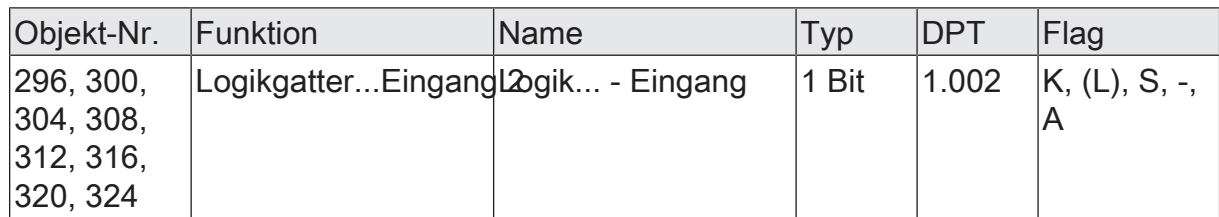

1-Bit Objekt als Eingang 2 eines Logikgatters (1...8). Der Eingangszustand kann optional invertiert werden.

Dieses Objekt ist nur verfügbar, wenn die Art der Logikfunktion auf "Logikgatter" konfiguriert ist und der Eingang 2 verwendet wird.

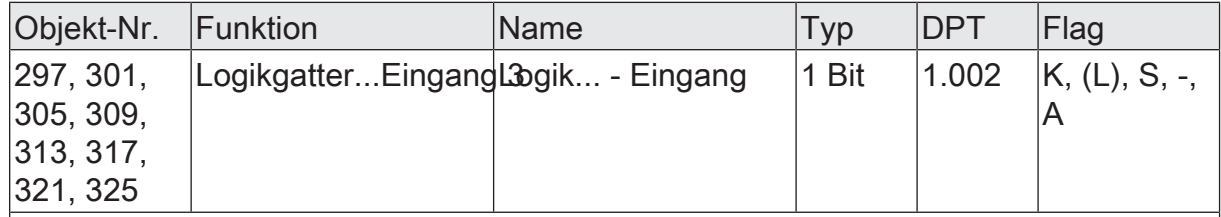

1-Bit Objekt als Eingang 3 eines Logikgatters (1...8). Der Eingangszustand kann optional invertiert werden.

Dieses Objekt ist nur verfügbar, wenn die Art der Logikfunktion auf "Logikgatter" konfiguriert ist und der Eingang 3 verwendet wird.

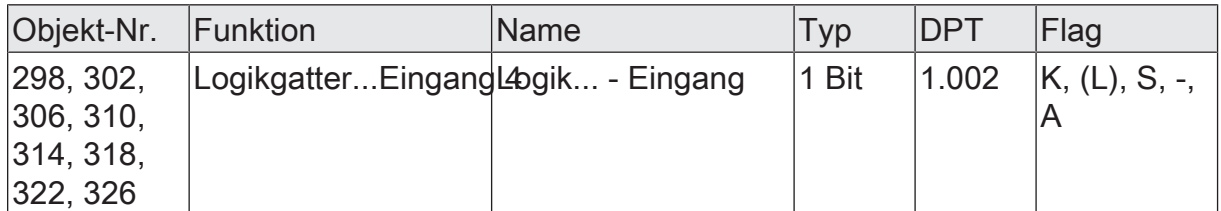

1-Bit Objekt als Eingang 4 eines Logikgatters (1...8). Der Eingangszustand kann optional invertiert werden.

Dieses Objekt ist nur verfügbar, wenn die Art der Logikfunktion auf "Logikgatter" konfiguriert ist und der Eingang 4 verwendet wird.
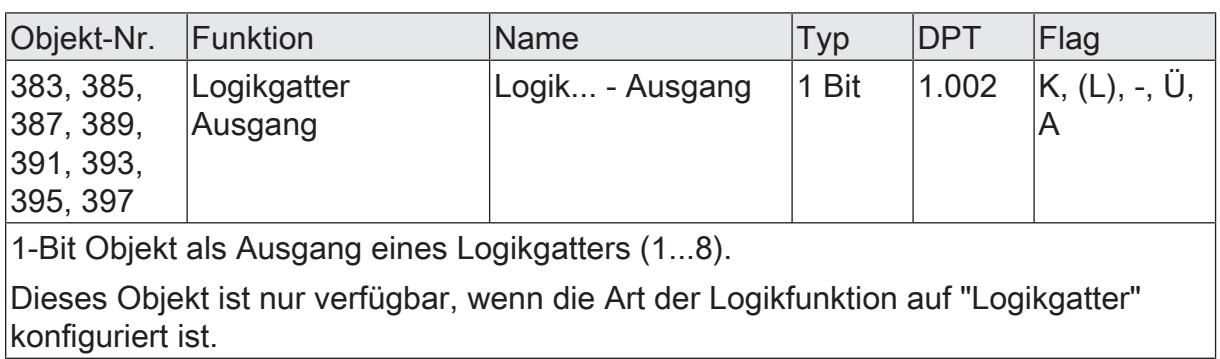

## 9.3 **Umsetzer (1 Bit -> 1 Byte)**

Der Umsetzer besitzt einen 1-Bit Eingang und einen 1-Byte Ausgang und zudem ein Sperrobjekt. Es können EIN-/AUS-Telegramme auf vorkonfigurierte Werte umgesetzt werden. Das Sperrobjekt ist in der Lage, den Umsetzer zu deaktivieren.

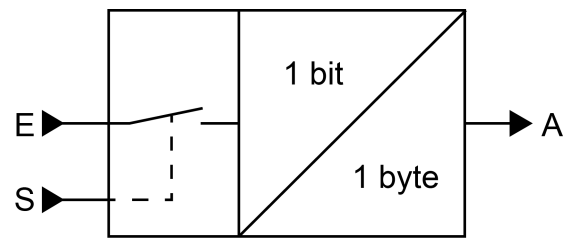

Bild 35: Umsetzer (1 Bit -> 1 Byte)

Der Umsetzer kann unterschiedlich auf Eingangszustände reagieren. Der Parameter "Reaktion am Eingang auf" definiert, ob der Umsetzer auf EIN- und AUS-Befehle reagiert, oder alternativ nur EINoder nur AUS-Telegramme verarbeitet.

Jedem 1-Bit Eingangszustand kann ein konkreter 1-Byte Ausgabewert zugeordnet werden. Die beiden Ausgabewerte sind beliebig im Bereich 0...255 parametrierbar. Das Datenformat des Ausgangsobjekts des Umsetzers ist auf DPT 5.001 (0...100%) eingestellt.

Über das Sperrobjekt kann der Umsetzer deaktiviert werden. Ein deaktivierter Umsetzer verarbeitet keine Eingangszustände mehr und setzt folglich auch keine neuen Ausgabewerte um (der letzte Wert bleibt erhalten und wird ggf. zyklisch wiederholt ausgesendet). Am Ende einer Sperrfunktion wird der Umsetzer wieder freigegeben. Der Umsetzer wartet dann am Eingang auf das nächste Telegramm. Die Telegrammpolarität des Sperrobjekts ist parametrierbar.

Das Sendeverhalten des Umsetzer-Ausgangs ist konfigurierbar.

# 9.3.1 **Parameter Umsetzer**

Logikfunktionen -> Logikfunktion...

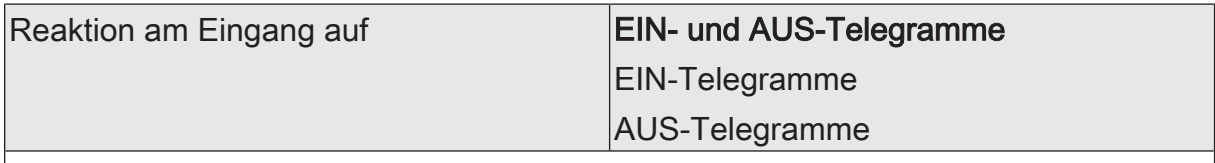

Der Umsetzer kann unterschiedlich auf Eingangszustände reagieren. An dieser Stelle wird definiert, ob der Umsetzer auf EIN- und AUS-Befehle reagiert, oder alternativ nur EIN- oder nur AUS-Telegramme verarbeitet.

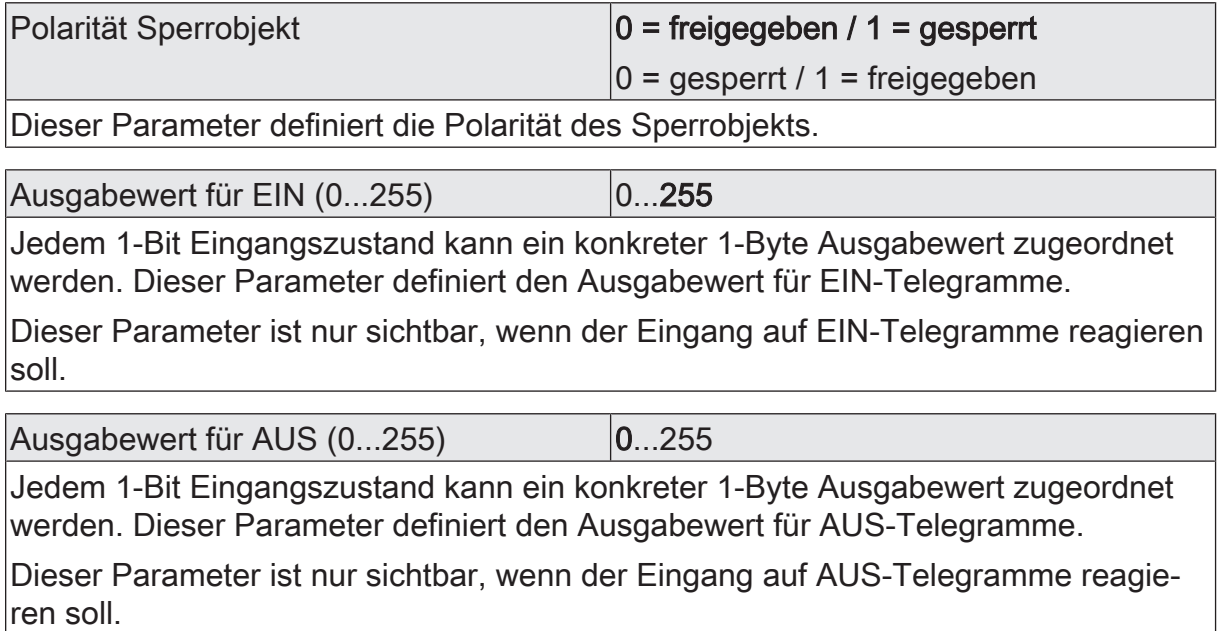

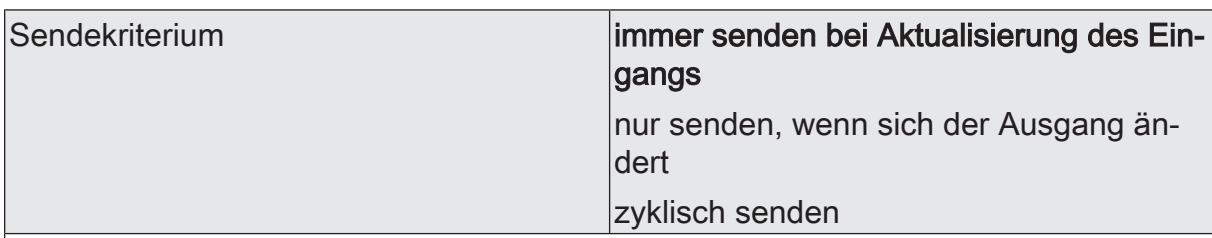

Das Sendeverhalten des Ausgangs ist an dieser Stelle konfigurierbar.

immer senden bei Aktualisierung des Eingangs: Der Ausgang sendet den aktuellen Objektwert bei jedem Telegramm, das am Eingang empfangen wird, auf den KNX aus.

nur senden, wenn sich der Ausgang ändert: Der Ausgang sendet den aktuellen Objektwert nur dann aus, wenn sich der Objektwert im Vergleich zum letzten Sendevorgang verändert hat. Beim ersten Telegramm auf einen Eingang nach Busspannungswiederkehr oder nach einem ETS-Programmiervorgang sendet der Ausgang immer.

zyklisch senden: Bei dieser Einstellung sendet der Ausgang zyklisch den aktuellen Objektwert auf den KNX. Das zyklische Senden wird nach Busspannungswiederkehr oder nach einem ETS-Programmiervorgang erst gestartet, nachdem das erste Telegramm am Eingang empfangen wurde. Der Ausgang sendet auch, sobald am Eingang ein Telegramm neu empfangen wird. Dabei wird die Zykluszeit für das zyklische Senden neu angestoßen!

Verzögerung zum Senden des Ergebnisses Stunden (0...99)  $|0...99|$ 

Optional kann eine Verzögerung zum Senden des Ergebnisses (Telegramm am Ausgang) konfiguriert werden.

Bei "immer senden bei Aktualisierung des Eingangs": Telegramme am Ausgang werden erst gesendet, wenn die Verzögerung abgelaufen ist. Durch jedes Telegramm am Eingang wird die Verzögerungszeit neu angestoßen.

Bei "nur senden, wenn sich der Ausgang ändert": Telegramme werden bei Änderung des Objektwerts am Ausgang erst gesendet, wenn die Verzögerung abgelaufen ist. Wird die Logikfunktion durch ein neues Telegramm am Eingang innerhalb der Verzögerungszeit erneut verarbeitet und ändert sich dadurch wieder der Objektwert, startet die Verzögerung erneut. Ändert sich der Objektwert des Ausgangs durch neue Eingangstelegramme nicht, startet die Verzögerung nicht neu.

Dieser Parameter definiert die Stunden der Verzögerungszeit.

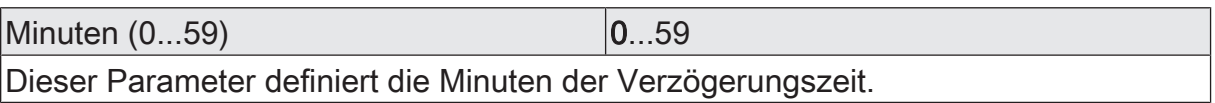

Sekunden (0...59) **DENET CONVERTS** 0...59

Dieser Parameter definiert die Sekunden der Verzögerungszeit.

Die Parameter zur Sendeverzögerung sind nur sichtbar bei "Sendekriterium" = "immer senden bei Aktualisierung des Eingangs" und "nur senden, wenn sich der Ausgang ändert".

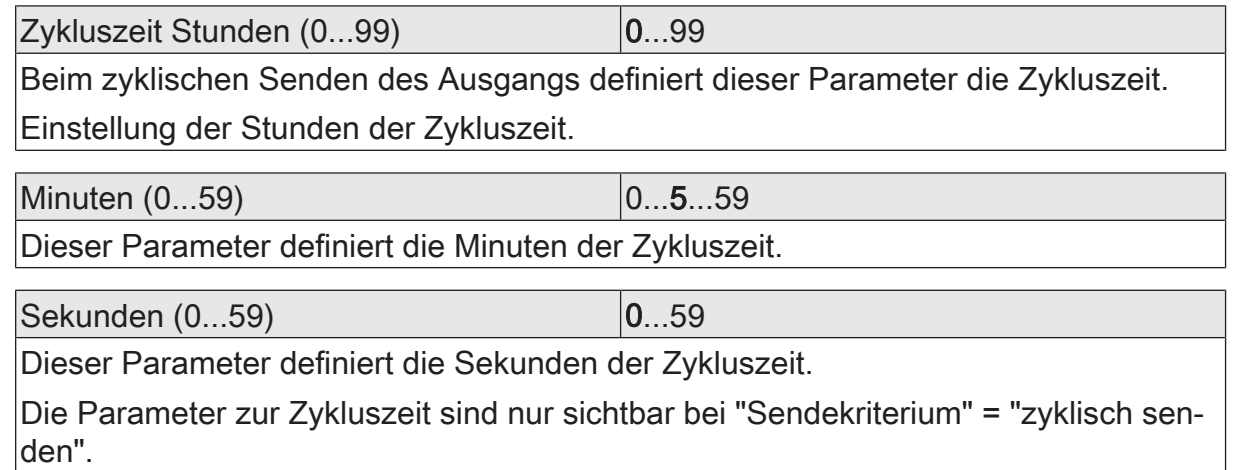

#### 9.3.2 **Objekte Umsetzer**

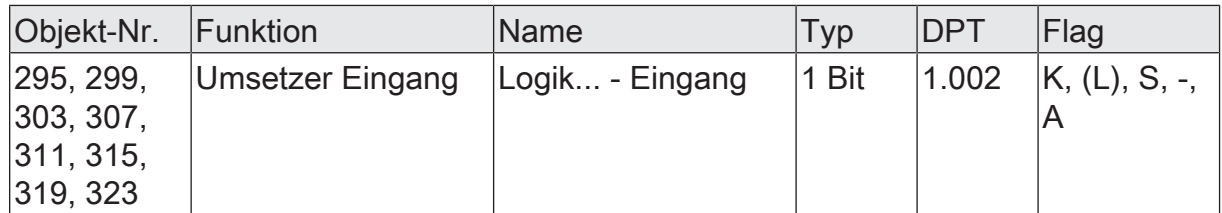

1-Bit Objekt als Eingang eines Umsetzers. Es ist parametrierbar, ob der Umsetzer auf EIN- und AUS-Befehle reagiert, oder alternativ nur EIN- oder nur AUS-Telegramme verarbeitet.

Dieses Objekt ist nur verfügbar, wenn die Art der Logikfunktion auf "Umsetzer" konfiauriert ist.

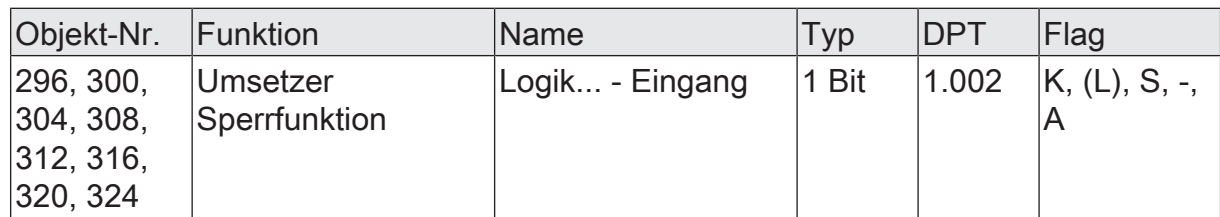

1-Bit Objekt als Sperreingang eines Umsetzers. Ein gesperrter Umsetzer verarbeitet keine Eingangszustände mehr und setzt folglich auch keine neuen Ausgabewerte um (der letzte Wert bleibt erhalten und wird ggf. zyklisch wiederholt ausgesendet).

Die Telegrammpolarität kann parametriert werden.

Dieses Objekt ist nur verfügbar, wenn die Art der Logikfunktion auf "Umsetzer" konfiguriert ist.

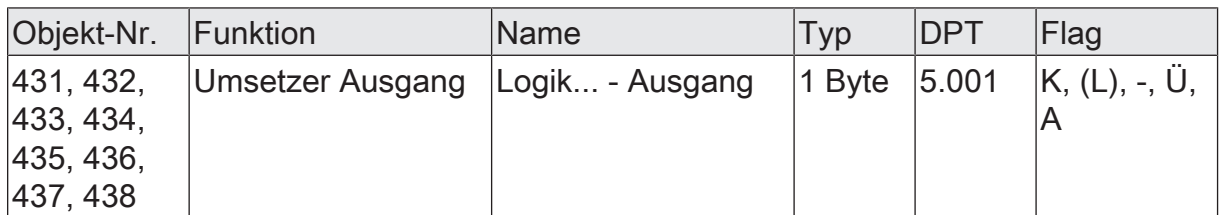

1-Byte Objekt als Wertausgang eines Umsetzers.

Dieses Objekt ist nur verfügbar, wenn die Art der Logikfunktion auf "Umsetzer" konfiguriert ist.

# 9.4 **Sperrglied (Filtern / Zeit)**

Das Sperrglied besitzt einen 1-Bit Eingang und einen 1-Bit Ausgang und zudem ein Sperrobjekt. Es können Eingangszustände (EIN/AUS) unabhängig voneinander verzögert und vor Ausgabe am Ausgang gefiltert werden. Durch den Filter ist es möglich, die Zustände des Ausgangs zu invertieren (z. B. EIN -> AUS) oder auch vollständig zu unterdrücken (z. B. AUS -> ---, AUS wird nicht gesendet). Wenn der Filter nicht verwendet wird, arbeitet das Sperrglied bedarfsweise nur mit den Zeitfunktionen. Alternativ ist es möglich, auch nur den Filter (ohne Verzögerungen) zu verwenden. Das Sperrobjekt ist in der Lage, das Sperrglied zu deaktivieren.

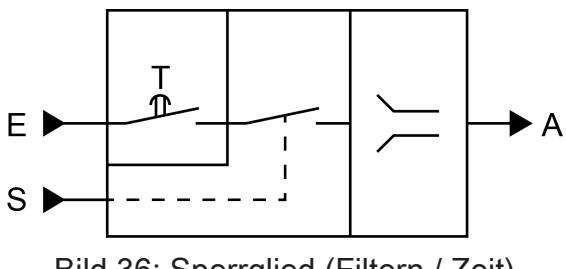

Bild 36: Sperrglied (Filtern / Zeit)

Der Parameter "Zeitfunktion" definiert, ob EIN- oder AUS-Telegramme oder beide Zustände nach Empfang am Eingang verzögert ausgewertet werden. Sofern eine Verzögerung vorgesehen ist, kann die Verzögerungszeit separat für EIN- und AUS-Telegramme parametriert werden. Eine Verzögerung ist nur wirksam, wenn die Verzögerungszeit größer "0" eingestellt ist. Jedes am Eingang empfangene Telegramm stößt die jeweilige Verzögerungszeit neu an.

Ist keine Verzögerung konfiguriert, gehen die Eingangstelegramme direkt in den Filter über.

 $\lceil i \rceil$ Besonderheit bei Verwendung der Verzögerungen: Wenn kein Telegramm am Eingang empfangen wird, wirkt eine parametrierte Verzögerungszeit (Zeit > 0) wie ein automatischer zyklischer Trigger des Filters. Der jeweils zuletzt empfangene Eingangszustand wird dann automatisch und wiederkehrend nach Ablauf der Verzögerung an den Filter weitergegeben. Dieser arbeitet dann gemäß seiner Konfiguration und leitet das Ergebnis an den Ausgang des Sperrglieds weiter. Folglich sendet der Ausgang dann auch Telegramme je nach eingestelltem Sendekriteriums aus. Wenn dabei das zyklische Senden des Ausgangs bedingt durch das automatische Anstoßen des Filters nicht erwünscht ist, sollte das Sendekriterium auf "nur senden, wenn sich der Ausgang ändert" eingestellt werden.

Sofern keine Verzögerung vorgesehen ist, wird der Filter immer nur über die empfangenen Telegramme und folglich nicht automatisch angestoßen.

 $\vert i \vert$ Nach Busspannungswiederkehr oder nach einem ETS-Programmiervorgang werden die Verzögerungen automatisch angestoßen.

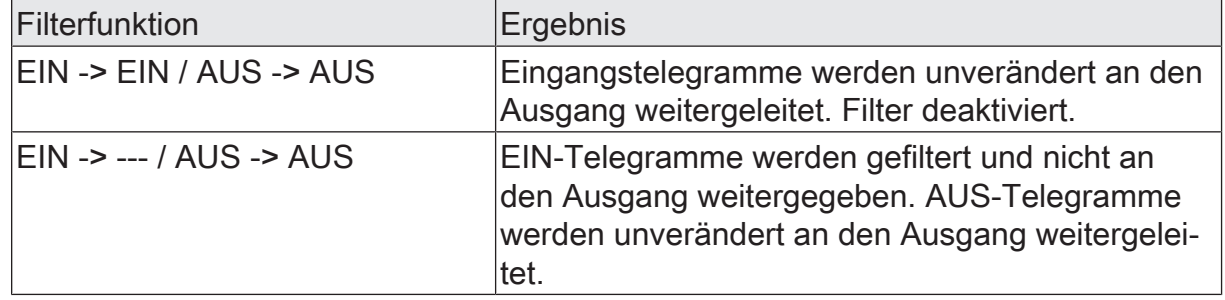

Der Filter wird durch den Parameter "Filterfunktion" gemäß der folgenden Tabelle eingestellt.

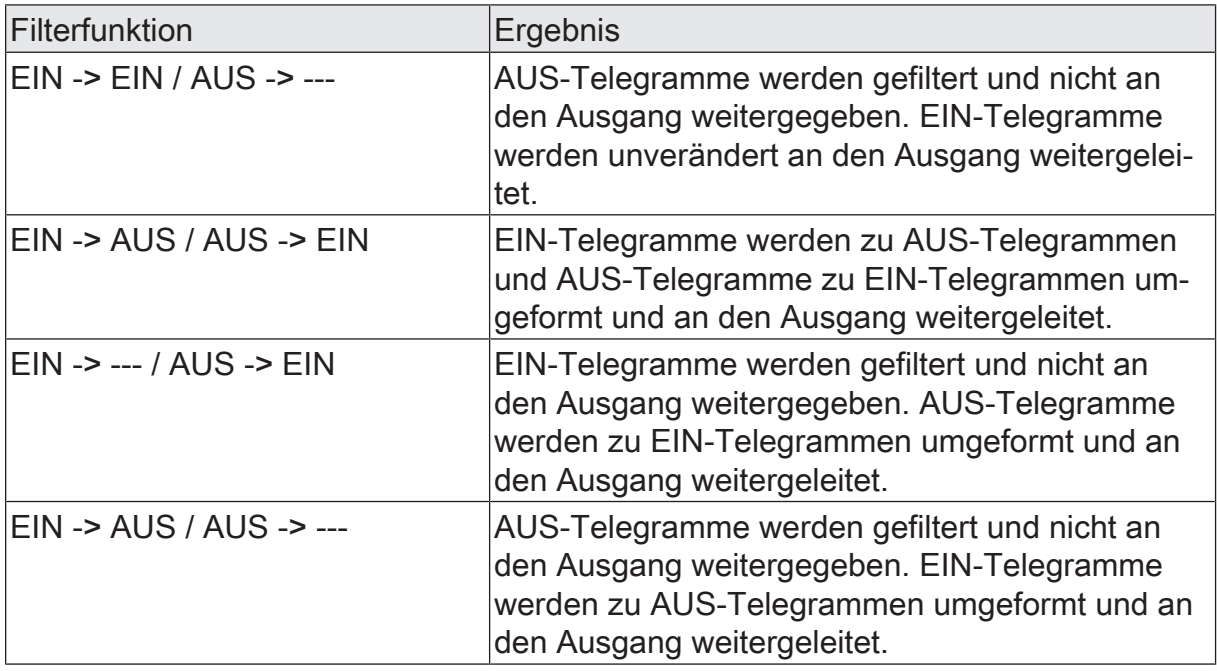

Über das Sperrobjekt kann das Sperrglied deaktiviert werden. Ein deaktiviertes Sperrglied gibt keine Eingangszustände mehr an den Filter weiter und setzt folglich auch keine neuen Ausgabewerte um (der letzte Wert bleibt erhalten und wird ggf. zyklisch wiederholt ausgesendet). Die Eingangszustände werden jedoch weiterhin (auch mit wirksamen Verzögerungen) ausgewertet. Am Ende einer Sperrfunktion wird das Sperrglied wieder freigegeben. Das Sperrglied wartet dann am Eingang auf das nächste Telegramm oder auf den nächsten Ablauf der konfigurierten Verzögerungszeiten. Die Telegrammpolarität des Sperrobjekts ist parametrierbar.

Das Sendeverhalten des Sperrglied-Ausgangs ist konfigurierbar.

# 9.4.1 **Parameter Sperrglied**

Logikfunktionen -> Logikfunktion...

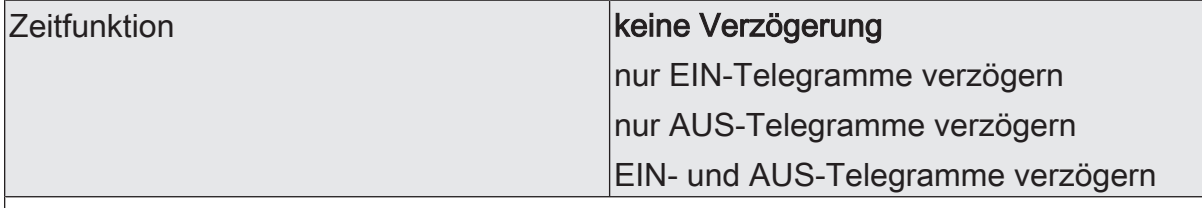

Dieser Parameter definiert, ob EIN- oder AUS-Telegramme oder beide Zustände nach Empfang am Eingang verzögert ausgewertet werden. Sofern eine Verzögerung vorgesehen ist, kann die Verzögerungszeit separat für EIN- und AUS-Telegramme parametriert werden. Ist keine Verzögerung konfiguriert, gehen die Eingangstelegramme direkt in den Filter über.

Verzögerung für EIN-Telegramme Minuten (0...59)  $0.59$ 

An dieser Stelle wird die Verzögerung für EIN-Telegramme konfiguriert. Eine Verzögerung ist nur wirksam, wenn die Verzögerungszeit größer "0" eingestellt ist. Jedes am Eingang empfangene EIN-Telegramm stößt die Verzögerungszeit neu an.

Besonderheit bei Verwendung der Verzögerungen: Wenn kein Telegramm am Eingang empfangen wird, wirkt eine parametrierte Verzögerungszeit (Zeit > 0) wie ein automatischer zyklischer Trigger des Filters. Der jeweils zuletzt empfangene Eingangszustand wird dann automatisch und wiederkehrend nach Ablauf der Verzögerung an den Filter weitergegeben. Dieser arbeitet dann gemäß seiner Konfiguration und leitet das Ergebnis an den Ausgang des Sperrglieds weiter. Folglich sendet der Ausgang dann auch Telegramme je nach eingestelltem Sendekriteriums aus. Wenn dabei das zyklische Senden des Ausgangs bedingt durch das automatische Anstoßen des Filters nicht erwünscht ist, sollte das Sendekriterium auf "nur senden, wenn sich der Ausgang ändert" eingestellt werden.

Nach Busspannungswiederkehr oder nach einem ETS-Programmiervorgang werden die Verzögerungen automatisch angestoßen.

Einstellung der Minuten der EIN-Verzögerungszeit.

Sekunden (0...59) 0...10...59

Einstellung der Sekunden der EIN-Verzögerungszeit.

Die Parameter zur EIN-Verzögerung sind nur verfügbar, wenn der Parameter "Zeitfunktion" auf "nur EIN-Telegramme verzögern" oder "EIN- und AUS-Telegramme verzögern" eingestellt ist.

#### Verzögerung für AUS-Telegramme Minuten (0...59)

An dieser Stelle wird die Verzögerung für AUS-Telegramme konfiguriert. Eine Verzögerung ist nur wirksam, wenn die Verzögerungszeit größer "0" eingestellt ist. Jedes am Eingang empfangene AUS-Telegramm stößt die Verzögerungszeit neu an.

 $\Omega$  59

Besonderheit bei Verwendung der Verzögerungen: Wenn kein Telegramm am Eingang empfangen wird, wirkt eine parametrierte Verzögerungszeit (Zeit > 0) wie ein automatischer zyklischer Trigger des Filters. Der jeweils zuletzt empfangene Eingangszustand wird dann automatisch und wiederkehrend nach Ablauf der Verzögerung an den Filter weitergegeben. Dieser arbeitet dann gemäß seiner Konfiguration und leitet das Ergebnis an den Ausgang des Sperrglieds weiter. Folglich sendet der Ausgang dann auch Telegramme je nach eingestelltem Sendekriteriums aus. Wenn dabei das zyklische Senden des Ausgangs bedingt durch das automatische Anstoßen des Filters nicht erwünscht ist, sollte das Sendekriterium auf "nur senden, wenn sich der Ausgang ändert" eingestellt werden.

Nach Busspannungswiederkehr oder nach einem ETS-Programmiervorgang werden die Verzögerungen automatisch angestoßen.

Einstellung der Minuten der AUS-Verzögerungszeit.

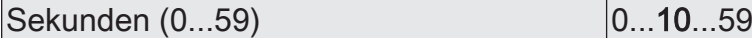

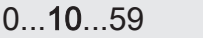

Einstellung der Sekunden der AUS-Verzögerungszeit.

Die Parameter zur AUS-Verzögerung sind nur verfügbar, wenn der Parameter "Zeitfunktion" auf "nur AUS-Telegramme verzögern" oder "EIN- und AUS-Telegramme verzögern" eingestellt ist.

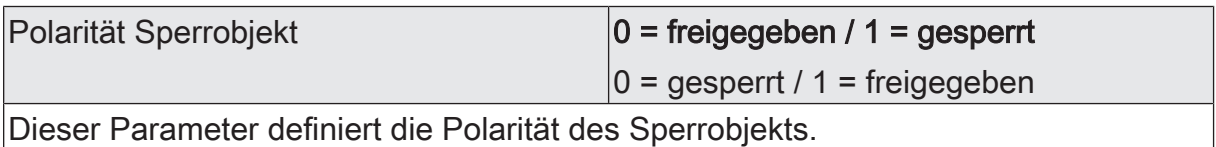

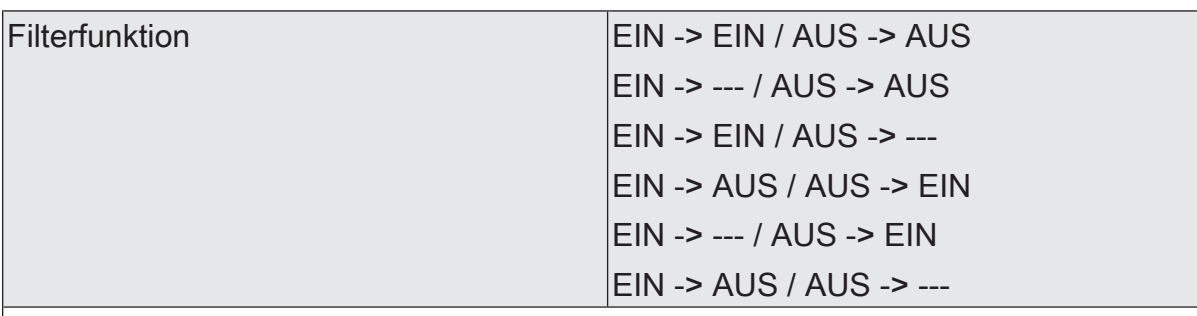

Dieser Parameter definiert die Funktionsweise des Filters.

EIN -> EIN / AUS -> AUS: Eingangstelegramme werden unverändert an den Ausgang weitergeleitet. Filter deaktiviert.

EIN -> --- / AUS -> AUS: EIN-Telegramme werden gefiltert und nicht an den Ausgang weitergegeben. AUS-Telegramme werden unverändert an den Ausgang weitergeleitet.

EIN -> EIN / AUS -> ---: AUS-Telegramme werden gefiltert und nicht an den Ausgang weitergegeben. EIN-Telegramme werden unverändert an den Ausgang weitergeleitet.

EIN -> AUS / AUS -> EIN: EIN-Telegramme werden zu AUS-Telegrammen und AUS-Telegramme zu EIN-Telegrammen umgeformt und an den Ausgang weitergeleitet.

EIN -> --- / AUS -> EIN: EIN-Telegramme werden gefiltert und nicht an den Ausgang weitergegeben. AUS-Telegramme werden zu EIN-Telegrammen umgeformt und an den Ausgang weitergeleitet.

EIN -> AUS / AUS -> ---: AUS-Telegramme werden gefiltert und nicht an den Ausgang weitergegeben. EIN-Telegramme werden zu AUS-Telegrammen umgeformt und an den Ausgang weitergeleitet.

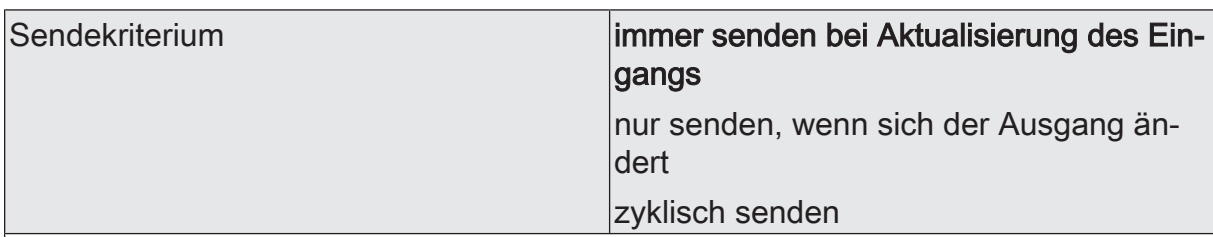

Das Sendeverhalten des Ausgangs ist an dieser Stelle konfigurierbar.

immer senden bei Aktualisierung des Eingangs: Der Ausgang sendet den aktuellen Objektwert bei jedem Telegramm, das am Eingang empfangen wird, auf den KNX aus. Zusätzlich erfolgt das Senden am Ausgang wiederholt, wenn bei Verwendung der Verzögerungszeiten kein Telegramm am Eingang empfangen wurde und die konfigurierte Zeit abgelaufen ist.

nur senden, wenn sich der Ausgang ändert: Der Ausgang sendet den aktuellen Objektwert nur dann aus, wenn sich der Objektwert im Vergleich zum letzten Sendevorgang verändert hat. Nach Busspannungswiederkehr oder einem ETS-Programmiervorgang sendet der Ausgang immer.

zyklisch senden: Bei dieser Einstellung sendet der Ausgang zyklisch den aktuellen Objektwert auf den KNX. Das zyklische Senden wird nach Busspannungswiederkehr oder nach einem ETS-Programmiervorgang erst gestartet, nachdem das erste Telegramm am Eingang empfangen wurde. Bei Verwendung der EIN-/AUS-Verzögerung beginnt nach Busspannungswiederkehr oder nach einem ETS-Programmiervorgang das zyklische Senden automatisch nach Ablauf der Verzögerungszeit. Der Ausgang sendet auch, sobald am Eingang ein Telegramm neu empfangen wird. Dabei wird die Zykluszeit für das zyklische Senden neu angestoßen!

Zykluszeit Stunden (0...99) 0...99

Beim zyklischen Senden des Ausgangs definiert dieser Parameter die Zykluszeit.

Einstellung der Stunden der Zykluszeit.

Minuten (0...59) 0...5...59

Dieser Parameter definiert die Minuten der Zykluszeit.

Sekunden (0...59) **DENET COMPLE** 

Dieser Parameter definiert die Sekunden der Zykluszeit.

Die Parameter zur Zykluszeit sind nur sichtbar bei "Sendekriterium" = "zyklisch senden".

# 9.4.2 **Objekte Sperrglied**

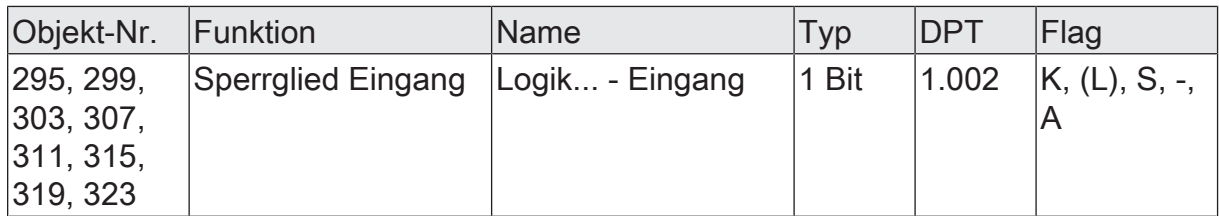

1-Bit Objekt als Eingang eines Sperrglieds.

Dieses Objekt ist nur verfügbar, wenn die Art der Logikfunktion auf "Sperrglied" konfiguriert ist.

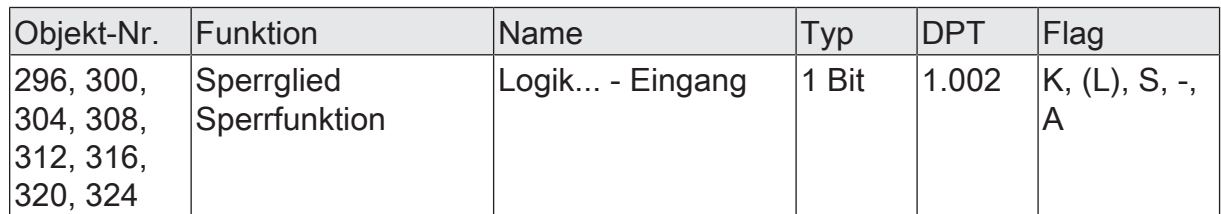

1-Bit Objekt als Sperreingang eines Sperrglieds. Ein gesperrtes Sperrglied gibt keine Eingangszustände mehr an den Filter weiter und setzt folglich auch keine neuen Ausgabewerte um (der letzte Wert bleibt erhalten und wird ggf. zyklisch wiederholt ausgesendet).

Die Telegrammpolarität kann parametriert werden.

Dieses Objekt ist nur verfügbar, wenn die Art der Logikfunktion auf "Sperrglied" konfiguriert ist.

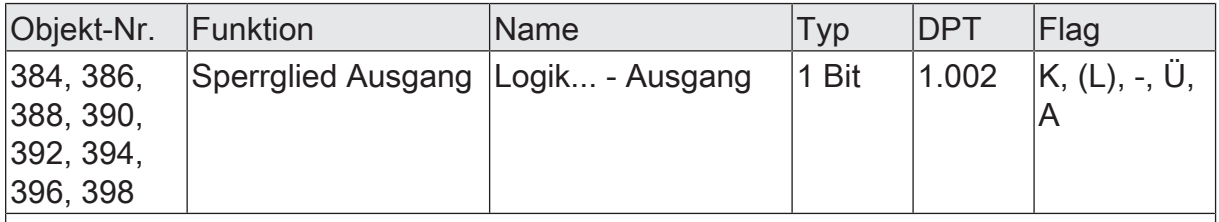

1-Bit Objekt als Ausgang eines Sperrglieds.

Dieses Objekt ist nur verfügbar, wenn die Art der Logikfunktion auf "Sperrglied" konfiguriert ist.

#### 9.5 **Vergleicher**

Der Vergleicher arbeitet mit einem Eingang, dessen Datenformat parametrierbar ist, und mit einem 1- Bit Ausgang zur Ausgabe des Ergebnisses der Vergleichsoperation. Der Vergleicher vergleicht den am Eingang empfangenen Wert mit einem konfigurierten Vergleichswert und bewertet entsprechend der vorgegebenen Vergleichsfunktion, ob der Vergleich zutrifft (Ergebnis = wahr) oder nicht zutrifft (Ergebnis = falsch).

Die Vergleichsfunktion sowie der Vergleichswert werden in der ETS konfiguriert.

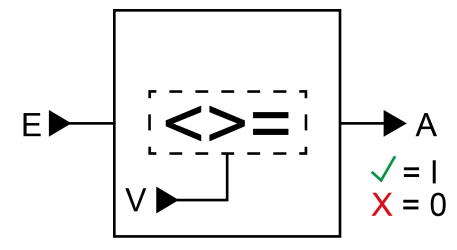

Bild 37: Vergleicher

Der Parameter "Datenformat" legt die Größe und die Formatierung des Eingangsobjekts gemäß der folgenden Tabelle fest. Das Ausgangsobjekt ist fest auf 1-Bit (DPT 1.002) definiert und gibt das Ergebnis der Vergleichsoperation aus (EIN = wahr / AUS = falsch). Der in der ETS einstellbare Vergleichswert passt sich dem Eingangs-Datenformat an.

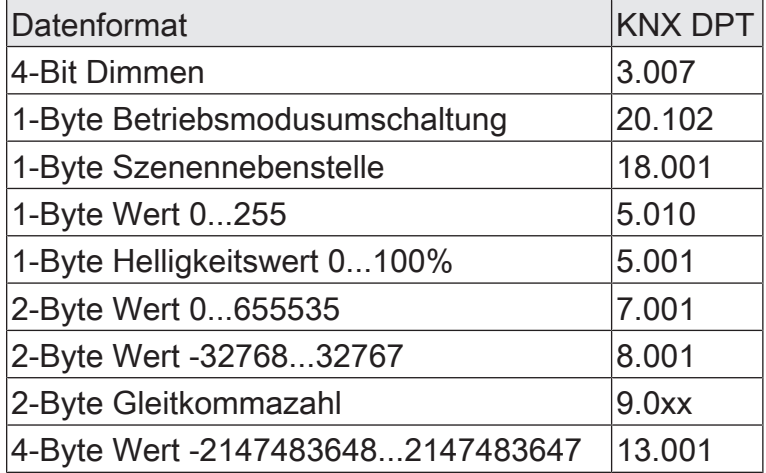

Die folgende Tabelle zeigt die möglichen Vergleichsfunktionen (E = Eingangswert, V = Vergleichswert).

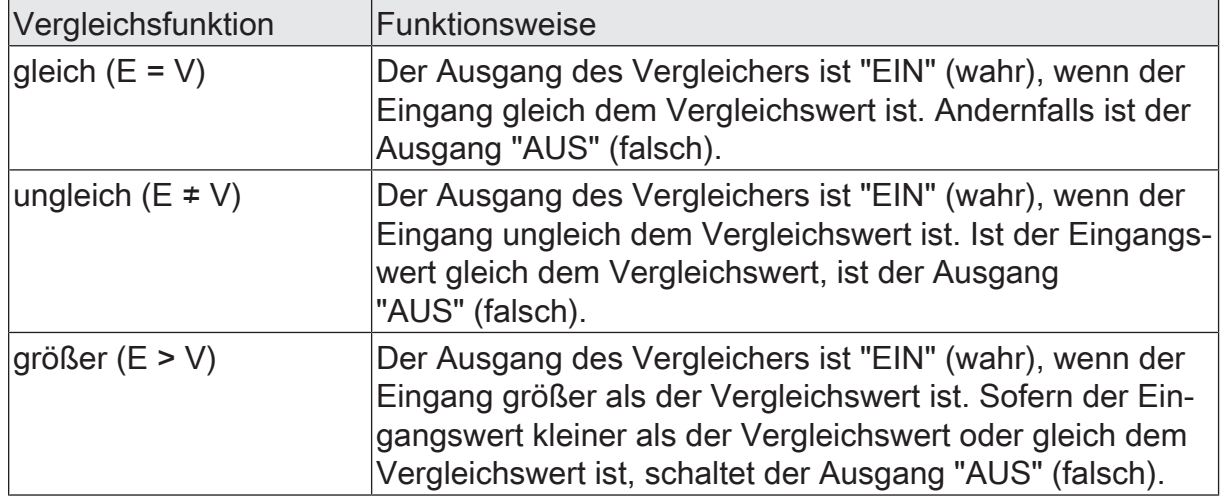

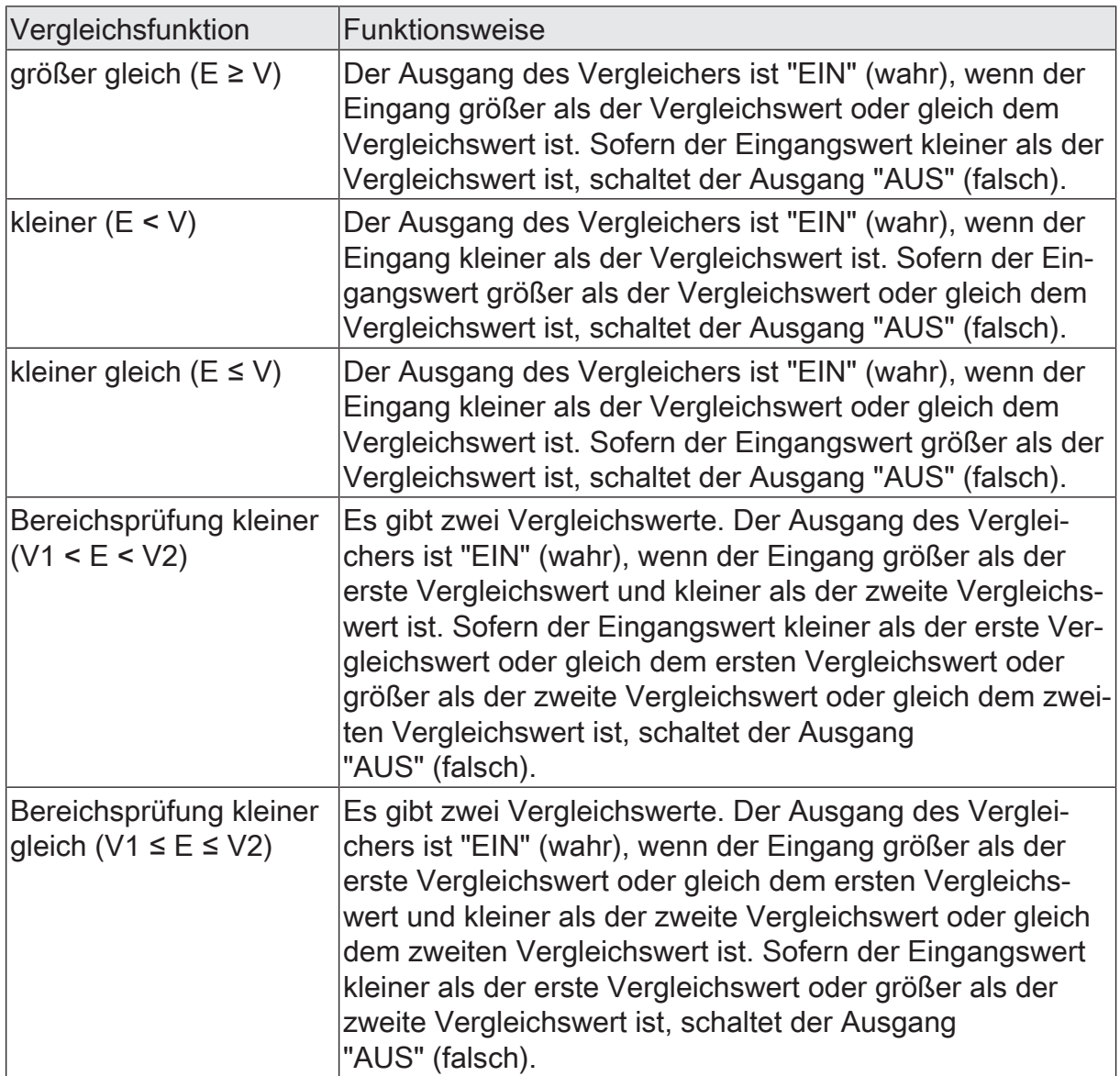

Das Sendeverhalten des Vergleicher-Ausgangs ist konfigurierbar.

# 9.5.1 **Parameter Vergleicher**

Logikfunktionen -> Logikfunktion...

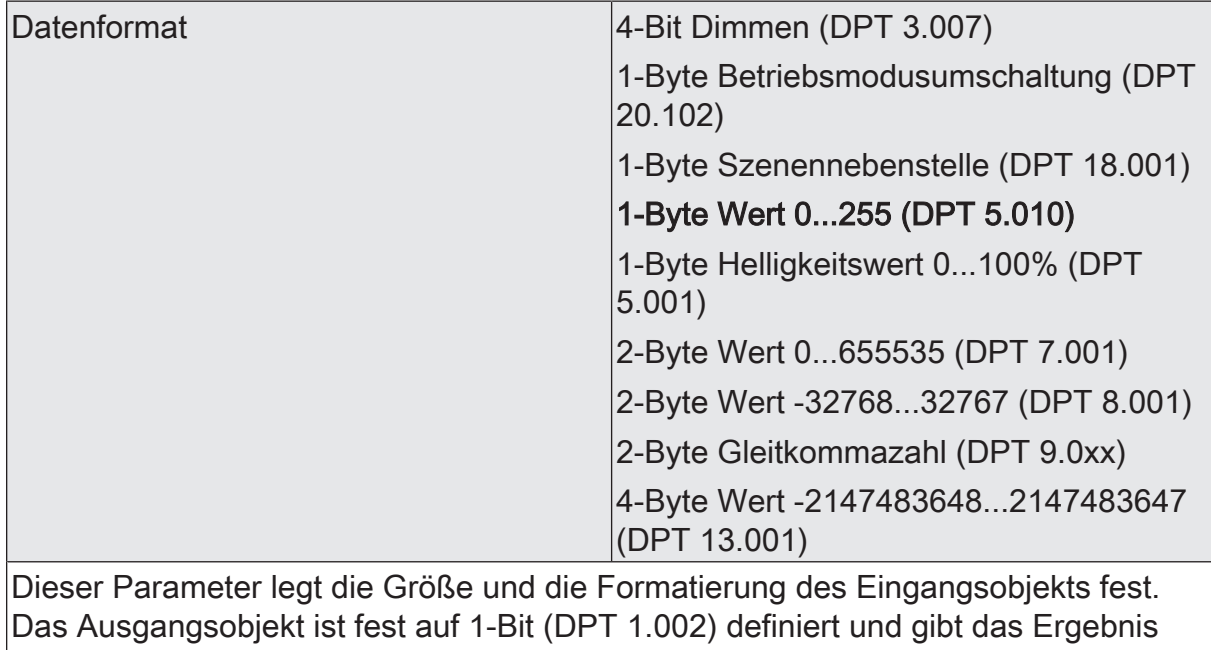

der Vergleichsoperation aus (EIN = wahr / AUS = falsch).

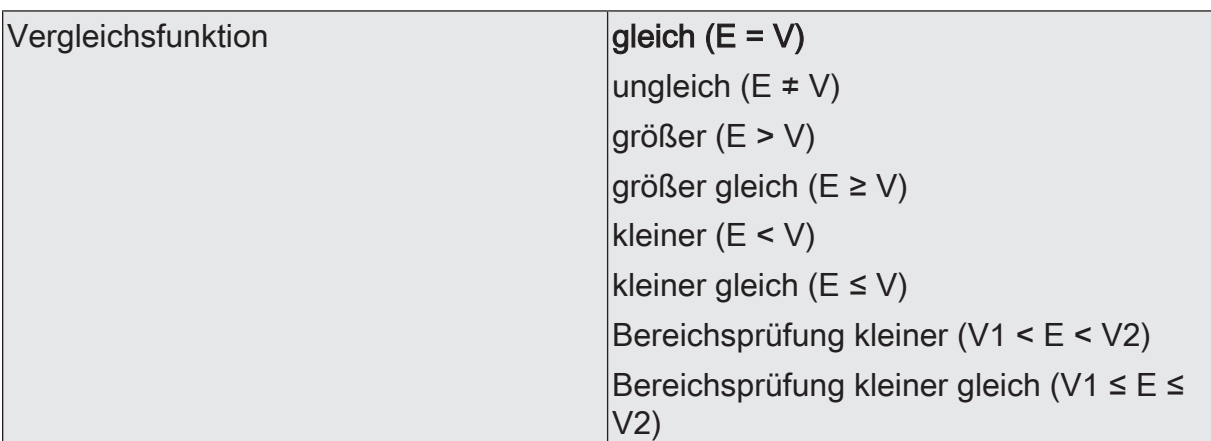

Der Vergleicher vergleicht den am Eingang empfangenen Wert (E) mit einem konfigurierten Vergleichswert (V) und bewertet entsprechend der an dieser Stelle vorgegebenen Vergleichsfunktion, ob der Vergleich zutrifft (Ergebnis = wahr) oder nicht zutrifft (Ergebnis = falsch).

gleich (E = V): Der Ausgang des Vergleichers ist "EIN" (wahr), wenn der Eingang gleich dem Vergleichswert ist. Andernfalls ist der Ausgang "AUS" (falsch).

ungleich (E ≠ V): Der Ausgang des Vergleichers ist "EIN" (wahr), wenn der Eingang ungleich dem Vergleichswert ist. Ist der Eingangswert gleich dem Vergleichswert, ist der Ausgang "AUS" (falsch).

größer (E > V): Der Ausgang des Vergleichers ist "EIN" (wahr), wenn der Eingang größer als der Vergleichswert ist. Sofern der Eingangswert kleiner als der Vergleichswert oder gleich dem Vergleichswert ist, schaltet der Ausgang "AUS" (falsch).

größer gleich (E ≥ V): Der Ausgang des Vergleichers ist "EIN" (wahr), wenn der Eingang größer als der Vergleichswert oder gleich dem Vergleichswert ist. Sofern der Eingangswert kleiner als der Vergleichswert ist, schaltet der Ausgang "AUS" (falsch).

kleiner (E < V): Der Ausgang des Vergleichers ist "EIN" (wahr), wenn der Eingang kleiner als der Vergleichswert ist. Sofern der Eingangswert größer als der Vergleichswert oder gleich dem Vergleichswert ist, schaltet der Ausgang "AUS" (falsch).

kleiner gleich (E ≤ V): Der Ausgang des Vergleichers ist "EIN" (wahr), wenn der Eingang kleiner als der Vergleichswert oder gleich dem Vergleichswert ist. Sofern der Eingangswert größer als der Vergleichswert ist, schaltet der Ausgang "AUS" (falsch).

Bereichsprüfung kleiner (V1 < E < V2): Es gibt zwei Vergleichswerte. Der Ausgang des Vergleichers ist "EIN" (wahr), wenn der Eingang größer als der erste Vergleichswert und kleiner als der zweite Vergleichswert ist. Sofern der Eingangswert kleiner als der erste Vergleichswert oder gleich dem ersten Vergleichswert oder größer als der zweite Vergleichswert oder gleich dem zweiten Vergleichswert ist, schaltet der Ausgang "AUS" (falsch).

Bereichsprüfung kleiner gleich (V1 ≤ E ≤ V2): Es gibt zwei Vergleichswerte. Der Ausgang des Vergleichers ist "EIN" (wahr), wenn der Eingang größer als der erste Vergleichswert oder gleich dem ersten Vergleichswert und kleiner als der zweite Vergleichswert oder gleich dem zweiten Vergleichswert ist. Sofern der Eingangswert kleiner als der erste Vergleichswert oder größer als der zweite Vergleichswert ist, schaltet der Ausgang "AUS" (falsch).

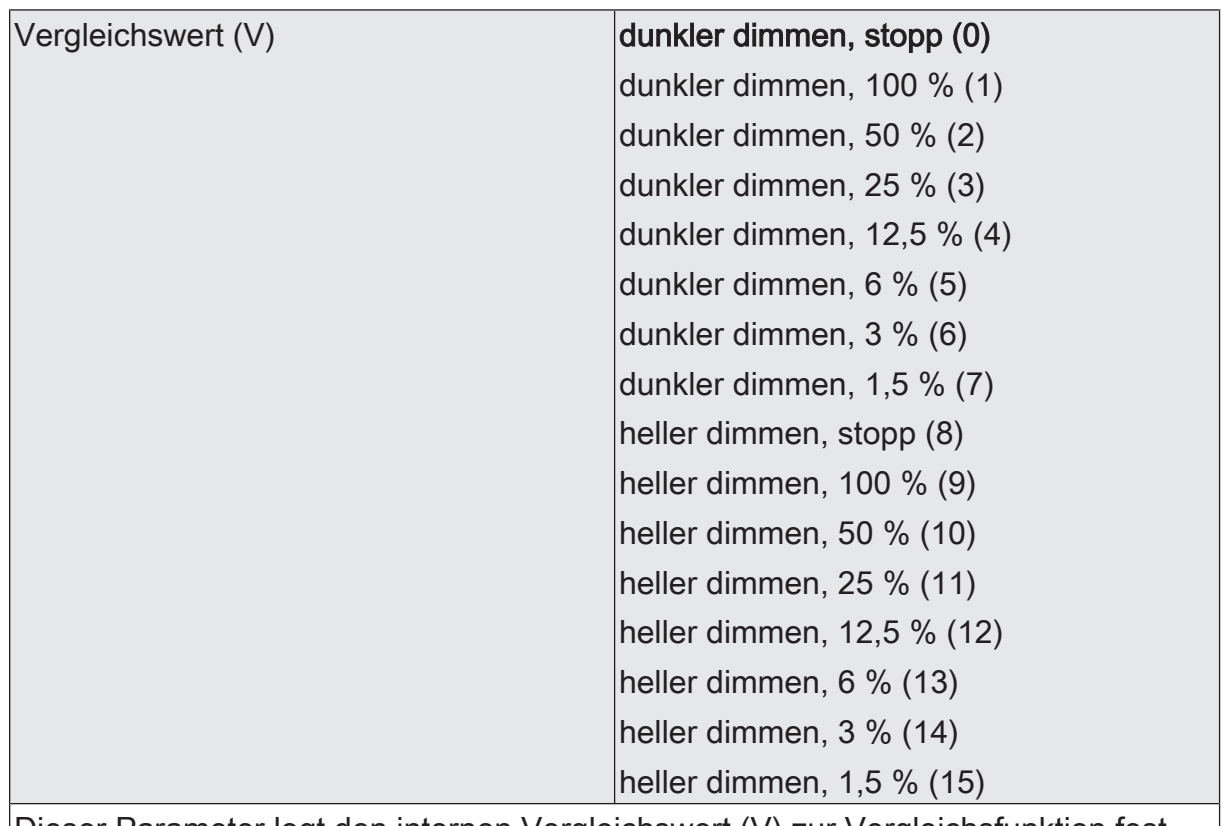

Dieser Parameter legt den internen Vergleichswert (V) zur Vergleichsfunktion fest. Dieser Parameter ist nur verfügbar, wenn die "Datenformat" auf "4 Bit Dimmen (DPT 3.007)" eingestellt ist.

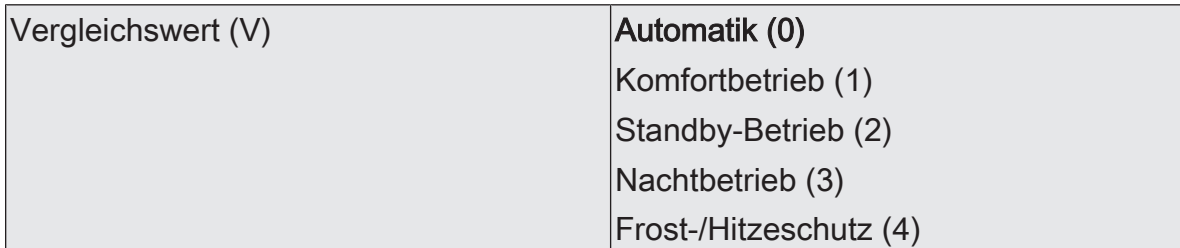

Dieser Parameter legt den internen Vergleichswert (V) zur Vergleichsfunktion fest.

Dieser Parameter ist nur verfügbar, wenn die "Datenformat" auf "1 Byte Betriebsmodusumschaltung (DPT 20.102)" eingestellt ist.

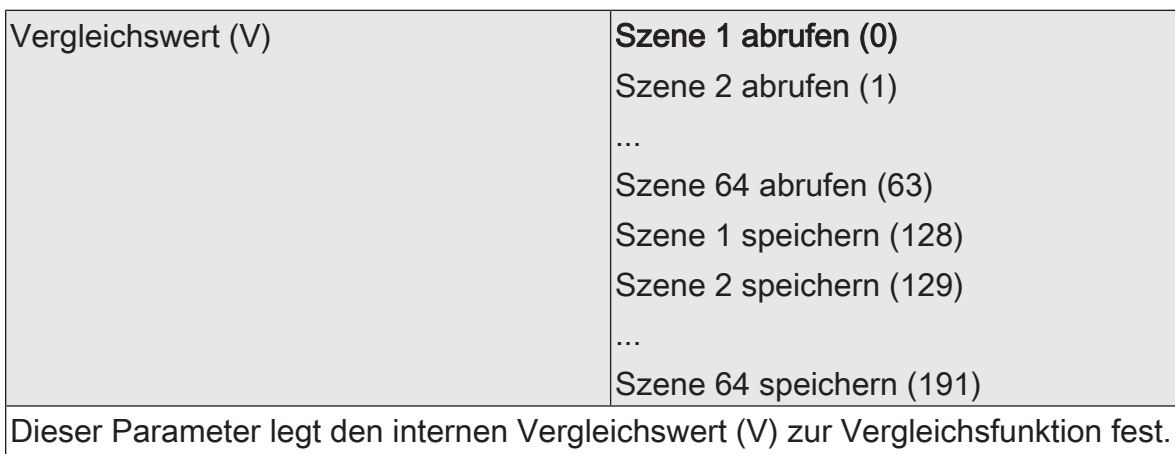

Dieser Parameter ist nur verfügbar, wenn die "Datenformat" auf "1 Byte Szenennebenstelle (DPT 18.001)" eingestellt ist.

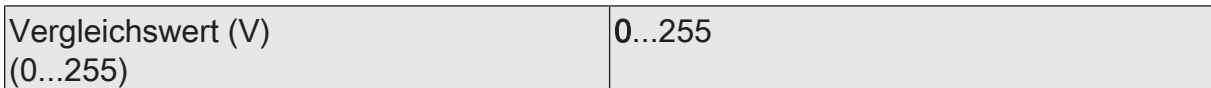

Dieser Parameter legt den internen Vergleichswert (V) zur Vergleichsfunktion fest.

Dieser Parameter ist nur verfügbar, wenn die "Datenformat" auf "1 Byte Wert 0...255 (DPT 5.010)" eingestellt ist.

Vergleichswert (V) (0...100%)

 $0.100$ 

Dieser Parameter legt den internen Vergleichswert (V) zur Vergleichsfunktion fest.

Dieser Parameter ist nur verfügbar, wenn die "Datenformat" auf "1 Byte Helligkeitswert 0...100 % (DPT 5.001)" eingestellt ist.

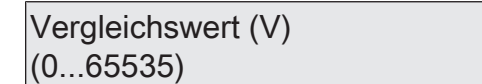

 $|0...65535|$ 

Dieser Parameter legt den internen Vergleichswert (V) zur Vergleichsfunktion fest.

Dieser Parameter ist nur verfügbar, wenn die "Datenformat" auf "2 Byte Wert 0...65535 (DPT 7.001)" eingestellt ist.

Vergleichswert (V) (-32768...32767)

Dieser Parameter legt den internen Vergleichswert (V) zur Vergleichsfunktion fest.

Dieser Parameter ist nur verfügbar, wenn die "Datenformat" auf "2 Byte Wert -32768...32767 (DPT 8.001)" eingestellt ist.

Vergleichswert (V) (-671088...670760)

-671088...0...670760

-32768...0...32767

Dieser Parameter legt den internen Vergleichswert (V) zur Vergleichsfunktion fest.

Dieser Parameter ist nur verfügbar, wenn die "Datenformat" auf "2 Byte Gleitkommazahl (DPT 9.0xx)" eingestellt ist.

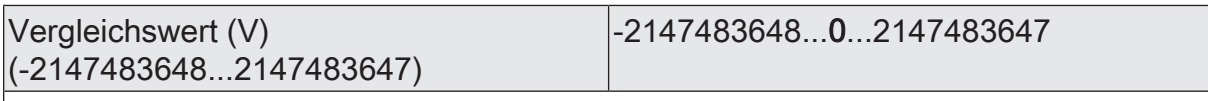

Dieser Parameter legt den internen Vergleichswert (V) zur Vergleichsfunktion fest.

Dieser Parameter ist nur verfügbar, wenn die "Datenformat" auf "4 Byte Wert -2147483648...2147483647 (DPT 13.001)" eingestellt ist.

 $\mathbf{1}$ Es können zwei Vergleichswerte (V1 & V2) parametriert werden, wenn als "Vergleichsfunktion" die Bereichsprüfung konfiguriert ist. In diesem Fall sind die Einstellmöglichkeiten identisch.

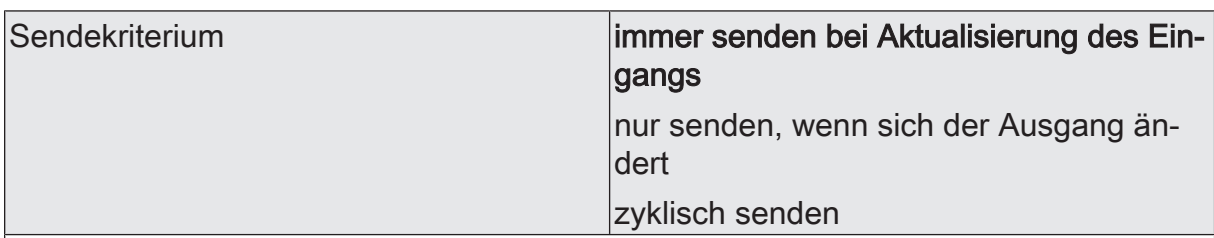

Das Sendeverhalten des Ausgangs ist an dieser Stelle konfigurierbar.

immer senden bei Aktualisierung des Eingangs: Der Ausgang sendet den aktuellen Objektwert bei jedem Telegramm, das am Eingang empfangen wird, auf den KNX aus.

nur senden, wenn sich der Ausgang ändert: Der Ausgang sendet den aktuellen Objektwert nur dann aus, wenn sich der Objektwert im Vergleich zum letzten Sendevorgang verändert hat. Beim ersten Telegramm auf einen Eingang nach Busspannungswiederkehr oder nach einem ETS-Programmiervorgang sendet der Ausgang immer.

zyklisch senden: Bei dieser Einstellung sendet der Ausgang zyklisch den aktuellen Objektwert auf den KNX. Das zyklische Senden wird nach Busspannungswiederkehr oder nach einem ETS-Programmiervorgang erst gestartet, nachdem das erste Telegramm am Eingang empfangen wurde. Der Ausgang sendet auch, sobald am Eingang ein Telegramm neu empfangen wird. Dabei wird die Zykluszeit für das zyklische Senden neu angestoßen!

Verzögerung zum Senden des Ergebnisses Stunden (0...99)  $|0...99|$ 

Optional kann eine Verzögerung zum Senden des Ergebnisses (Telegramm am Ausgang) konfiguriert werden.

Bei "immer senden bei Aktualisierung des Eingangs": Telegramme am Ausgang werden erst gesendet, wenn die Verzögerung abgelaufen ist. Durch jedes Telegramm am Eingang wird die Verzögerungszeit neu angestoßen.

Bei "nur senden, wenn sich der Ausgang ändert": Telegramme werden bei Änderung des Objektwerts am Ausgang erst gesendet, wenn die Verzögerung abgelaufen ist. Wird die Logikfunktion durch ein neues Telegramm am Eingang innerhalb der Verzögerungszeit erneut verarbeitet und ändert sich dadurch wieder der Objektwert, startet die Verzögerung erneut. Ändert sich der Objektwert des Ausgangs durch neue Eingangstelegramme nicht, startet die Verzögerung nicht neu.

Dieser Parameter definiert die Stunden der Verzögerungszeit.

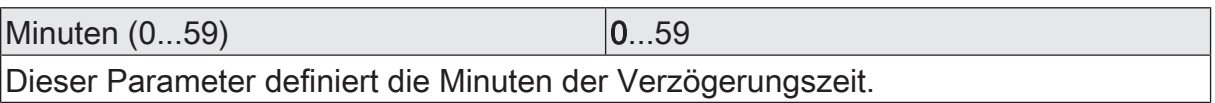

Sekunden (0...59) **DENET CONVERTS** 0...59

Dieser Parameter definiert die Sekunden der Verzögerungszeit.

Die Parameter zur Sendeverzögerung sind nur sichtbar bei "Sendekriterium" = "immer senden bei Aktualisierung des Eingangs" und "nur senden, wenn sich der Ausgang ändert".

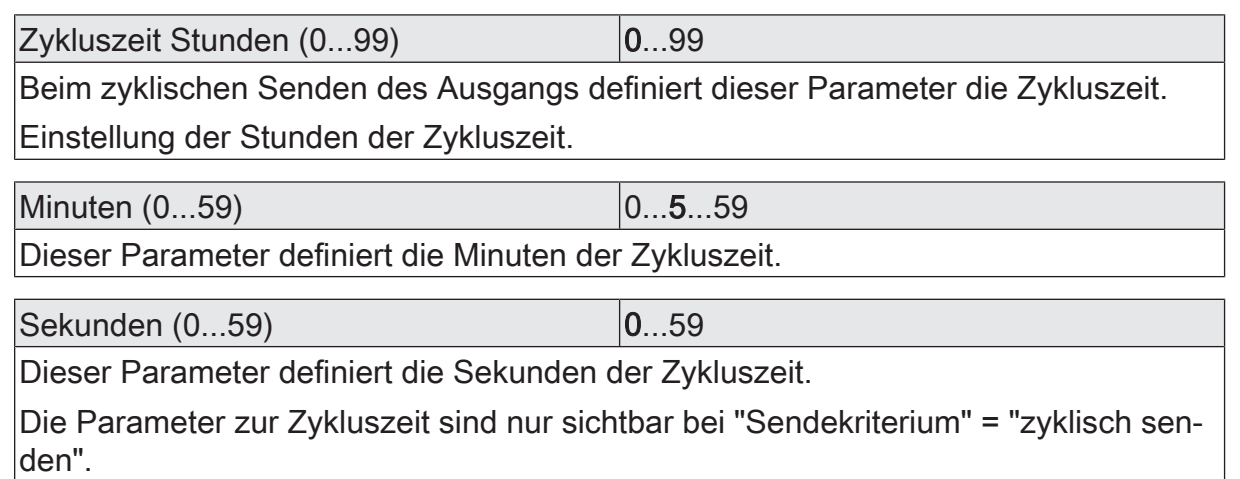

# 9.5.2 **Objekte Vergleicher**

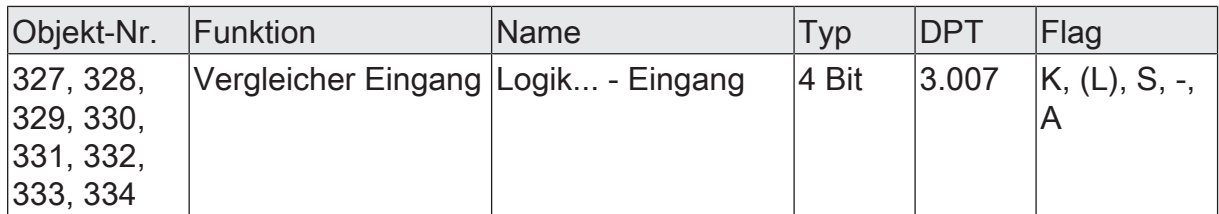

4-Bit Objekt als Eingang eines Vergleichers.

Dieses Objekt ist nur verfügbar, wenn die Art der Logikfunktion auf "Vergleicher" und das Datenformat auf "4 Bit Dimmen (DPT 3.007)" konfiguriert ist.

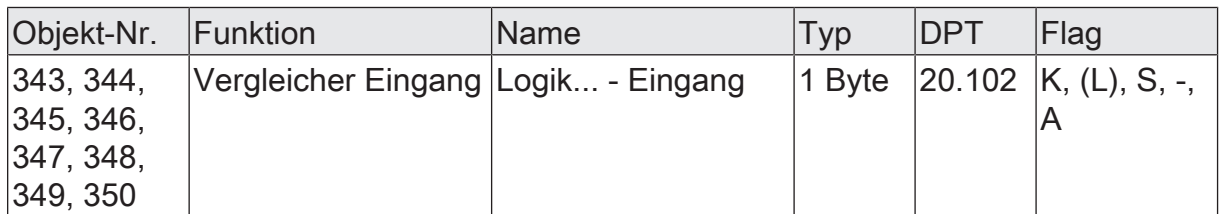

1-Byte Objekt als Eingang eines Vergleichers.

Dieses Objekt ist nur verfügbar, wenn die Art der Logikfunktion auf "Vergleicher" und das Datenformat auf "1 Byte Betriebsmodusumschaltung (DPT 20.102)" konfiguriert ist.

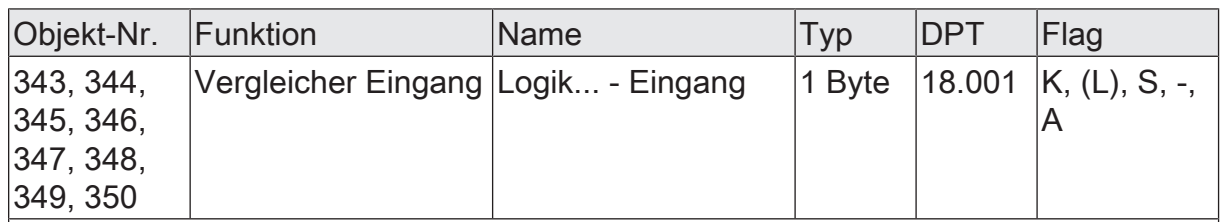

1-Byte Objekt als Eingang eines Vergleichers.

Dieses Objekt ist nur verfügbar, wenn die Art der Logikfunktion auf "Vergleicher" und das Datenformat auf "1 Byte Szenennebenstelle (DPT 18.001)" konfiguriert ist.

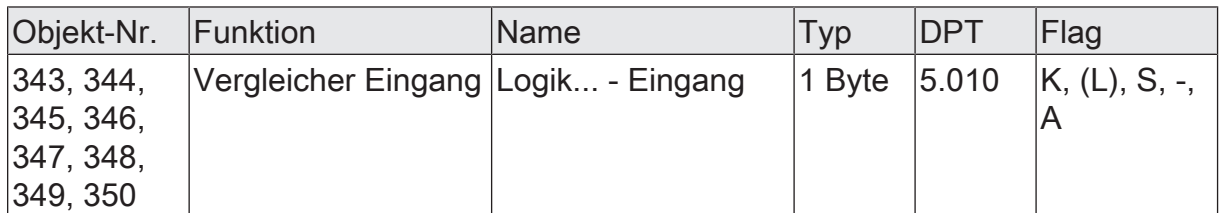

1-Byte Objekt als Eingang eines Vergleichers.

Dieses Objekt ist nur verfügbar, wenn die Art der Logikfunktion auf "Vergleicher" und das Datenformat auf "1 Byte Wert 0...255 (DPT 5.010)" konfiguriert ist.

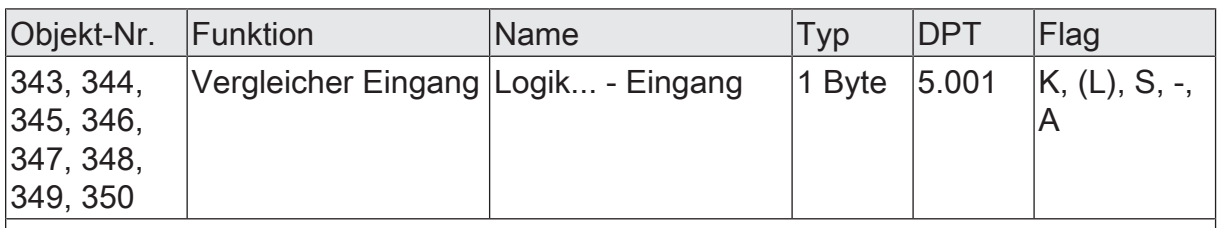

1-Byte Objekt als Eingang eines Vergleichers.

Dieses Objekt ist nur verfügbar, wenn die Art der Logikfunktion auf "Vergleicher" und das Datenformat auf "1 Byte Helligkeitswert 0...100 % (DPT 5.001)" konfiguriert ist.

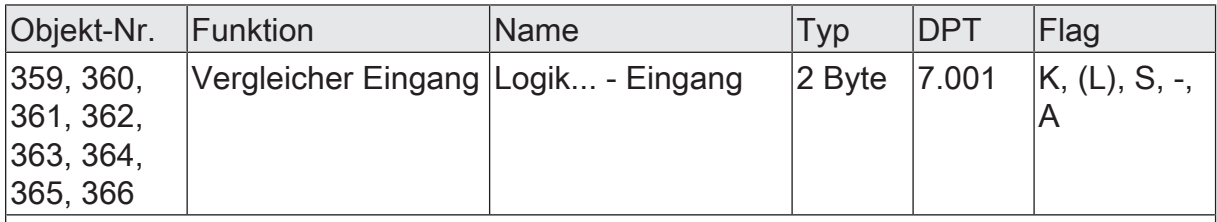

2-Byte Objekt als Eingang eines Vergleichers.

Dieses Objekt ist nur verfügbar, wenn die Art der Logikfunktion auf "Vergleicher" und das Datenformat auf "2 Byte Wert 0...65535 (DPT 7.001)" konfiguriert ist.

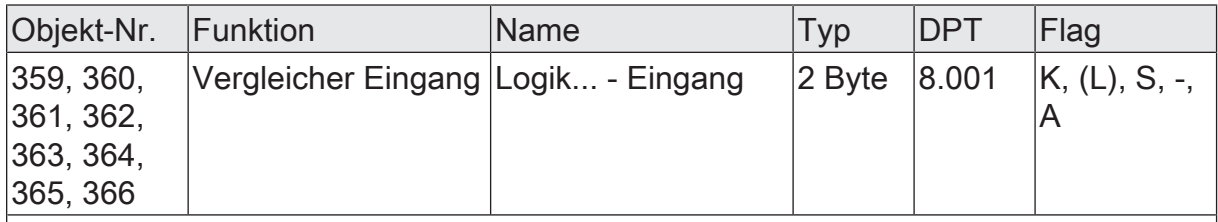

2-Byte Objekt als Eingang eines Vergleichers.

Dieses Objekt ist nur verfügbar, wenn die Art der Logikfunktion auf "Vergleicher" und das Datenformat auf "2 Byte Wert -32768...32767 (DPT 8.001)" konfiguriert ist.

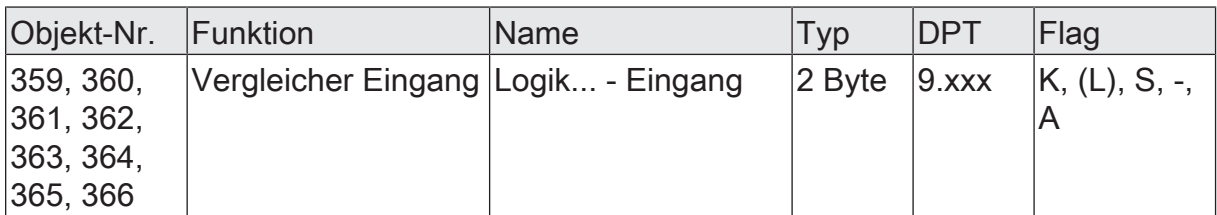

2-Byte Objekt als Eingang eines Vergleichers.

Dieses Objekt ist nur verfügbar, wenn die Art der Logikfunktion auf "Vergleicher" und das Datenformat auf "2 Byte Gleitkommazahl (DPT 9.0xx)" konfiguriert ist.

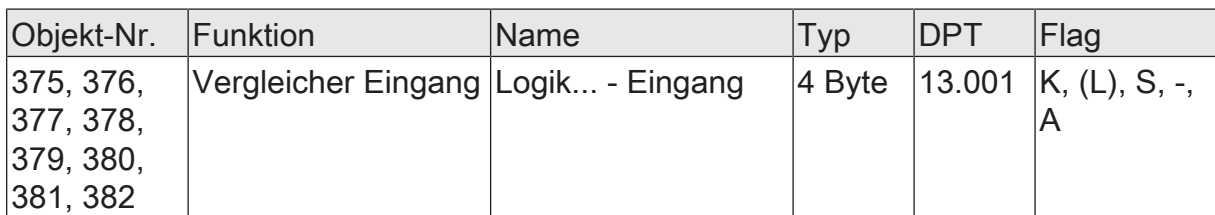

4-Byte Objekt als Eingang eines Vergleichers.

Dieses Objekt ist nur verfügbar, wenn die Art der Logikfunktion auf "Vergleicher" und das Datenformat auf "4 Byte Wert -2147483648...2147483647 (DPT 13.001)" konfiguriert ist.

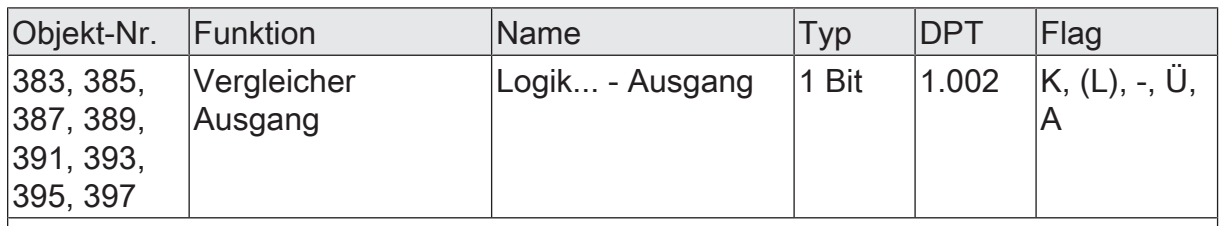

1-Bit Objekt als Ausgang eines Vergleichers. Das Ausgangsobjekt ist fest auf 1-Bit (DPT 1.002) definiert und gibt das Ergebnis der Vergleichsoperation aus (EIN = wahr / AUS = falsch).

Dieses Objekt ist nur verfügbar, wenn die Art der Logikfunktion auf "Vergleicher" konfiguriert ist.

#### 9.6 **Grenzwertschalter**

Der Grenzwertschalter arbeitet mit einem Eingang, dessen Datenformat parametrierbar ist, und mit einem 1-Bit Ausgang zur Ausgabe des Ergebnisses der Schwellwertauswertung. Der Grenzwertschalter vergleicht den am Eingang empfangenen Wert mit zwei konfigurierbaren Hysterese-Schwellwerten. Sobald der obere Schwellwert (H2) erreicht oder überschritten wird, kann der Ausgang ein Schalt-Telegramm aussenden (z. B. EIN = wahr). Wenn der untere Schwellwert (H1) unterschritten wird, kann der Ausgang ein weiteres Schalt-Telegramm aussenden (z. B. AUS = falsch).

Grundsätzlich sind die Schalt-Telegramme beim Über- und Unterschreiten der Schwellwerte in der ETS parametrierbar.

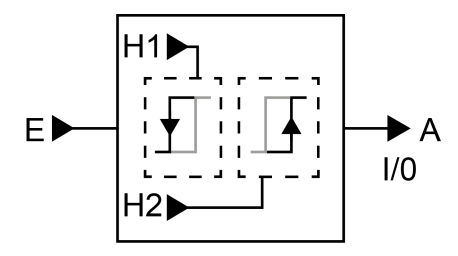

Bild 38: Grenzwertschalter

Die beiden Schwellwerte legen eine Hysterese fest. Die Hysterese verhindert ein häufiges Hin- und Herschalten des Ausgangs, sofern sich der Eingangswert stetig in kleinen Intervallen verändert. Erst wenn die Wertänderung am Eingang die Hysterese im Ganzen überschreitet, schaltet der Ausgang den Zustand um.

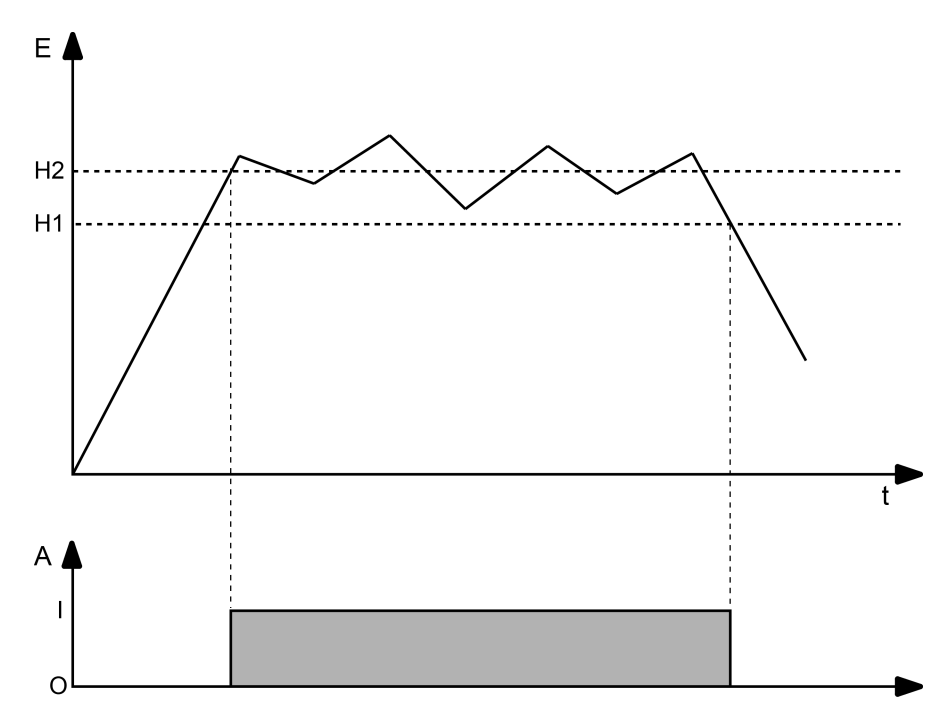

Bild 39: Beispiel einer Hystereseauswertung durch oberen und unteren Schwellwert

 $\mathbf{i}$ Die beiden Schwellwerte können in der ETS frei konfiguriert werden. Es ist darauf zu achten, dass der obere Schwellwert größer als der untere ist!

 $\mathbf{1}$ Nach Busspannungswiederkehr oder einem ETS-Programmiervorgang sendet der Ausgang immer ein Telegramm aus, wenn am Eingang der erste Wert empfangen wurde. Das Telegramm ist abhängig davon, ob der Wert den oberen Schwellwert (H2) erreicht oder überschreitet, oder nicht. Ist der Wert klei-

ner als der obere Schwellwert, wird ein Telegramm gemäß "Telegramm beim Unterschreiten des unteren Schwellwerts" gesendet. Andernfalls sendet der Ausgang das "Telegramm beim Überschreiten des oberen Schwellwerts".

Der Parameter "Datenformat" legt die Größe und die Formatierung des Eingangsobjekts gemäß der folgenden Tabelle fest. Das Ausgangsobjekt ist fest auf 1-Bit (DPT 1.002) definiert und gibt das Ergebnis der Schwellwertauswertung aus (EIN = wahr / AUS = falsch). Die in der ETS einstellbaren Schwellwerte passen sich dem Eingangs-Datenformat an.

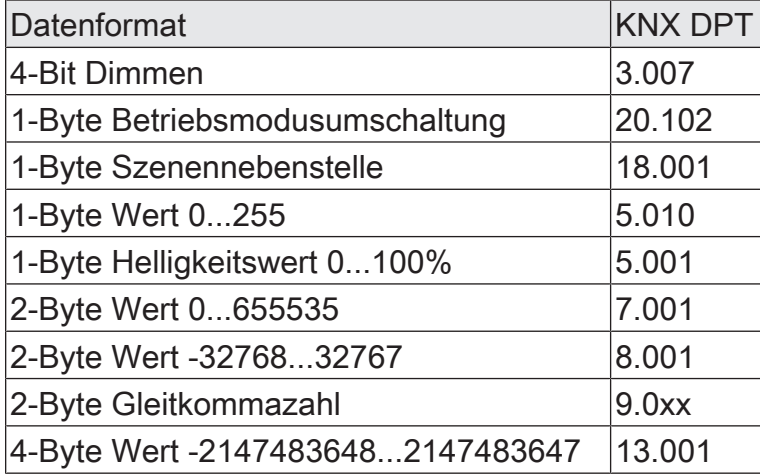

Das Sendeverhalten des Grenzwertschalter-Ausgangs ist konfigurierbar.

#### 9.6.1 **Parameter Grenzwertschalter**

Logikfunktionen -> Logikfunktion...

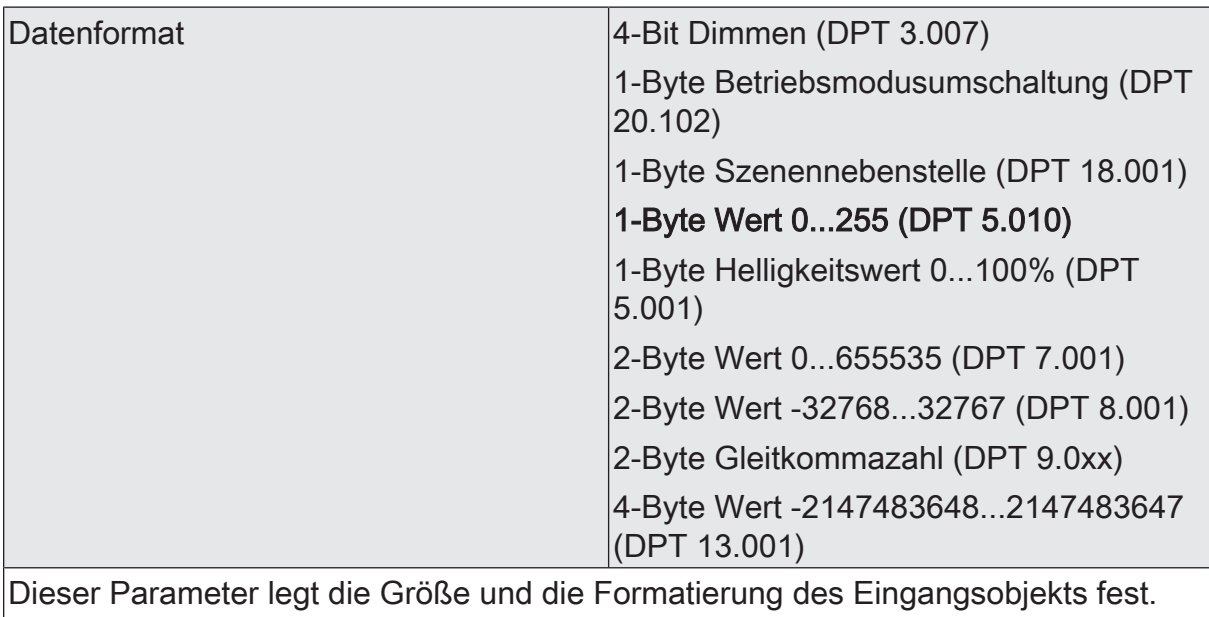

Das Ausgangsobjekt ist fest auf 1-Bit (DPT 1.002) definiert und gibt das Ergebnis der Schwellwertauswertung aus (EIN = wahr / AUS = falsch).

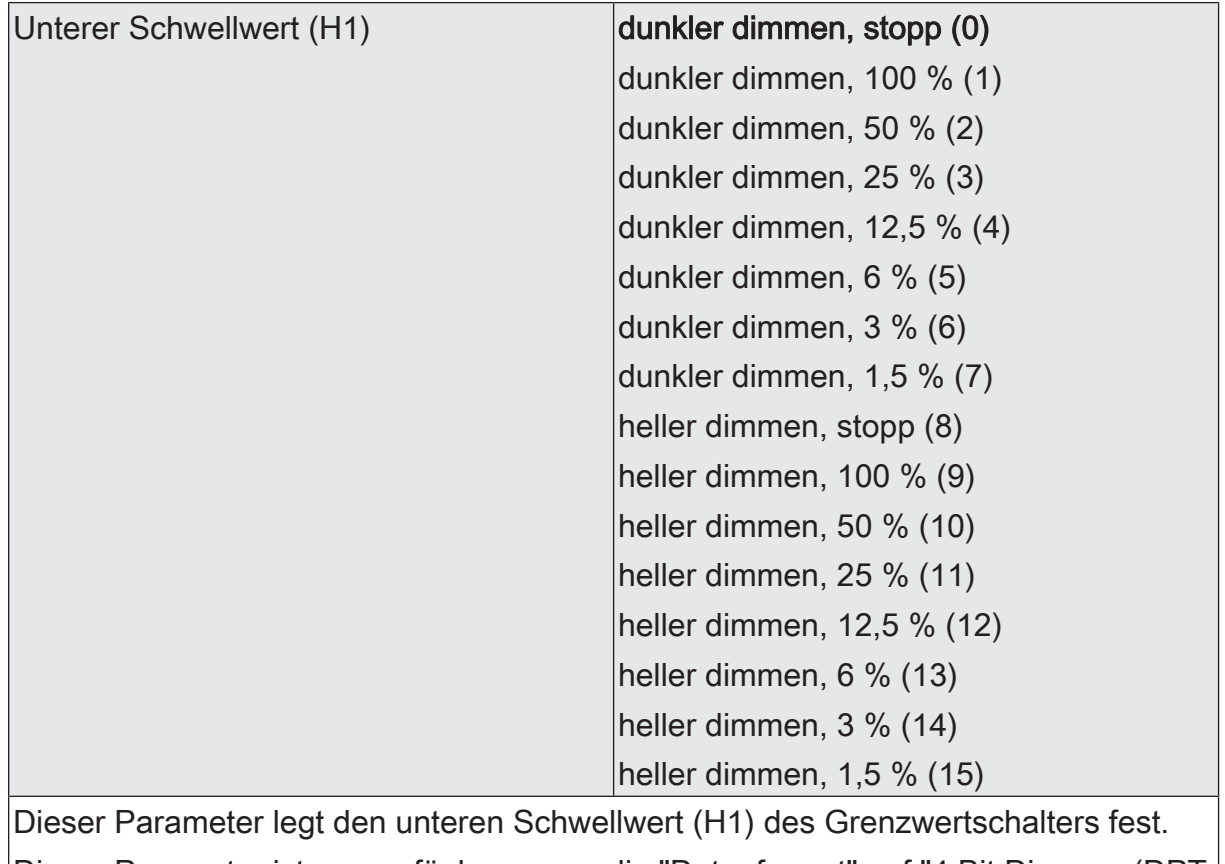

Dieser Parameter ist nur verfügbar, wenn die "Datenformat" auf "4 Bit Dimmen (DPT 3.007)" eingestellt ist.

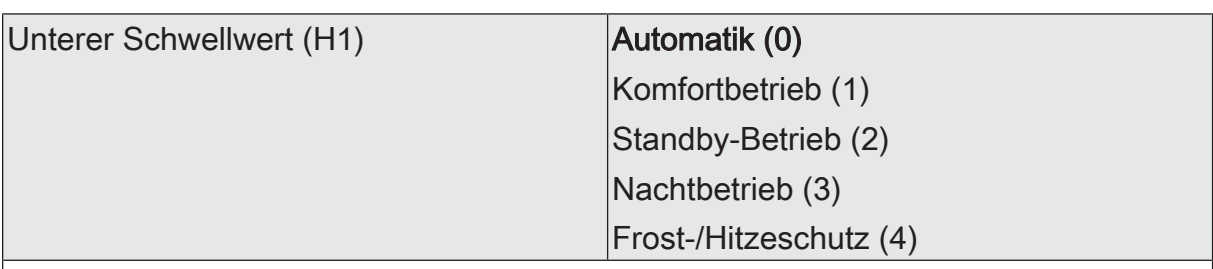

Dieser Parameter legt den unteren Schwellwert (H1) des Grenzwertschalters fest.

Dieser Parameter ist nur verfügbar, wenn die "Datenformat" auf "1 Byte Betriebsmodusumschaltung (DPT 20.102)" eingestellt ist.

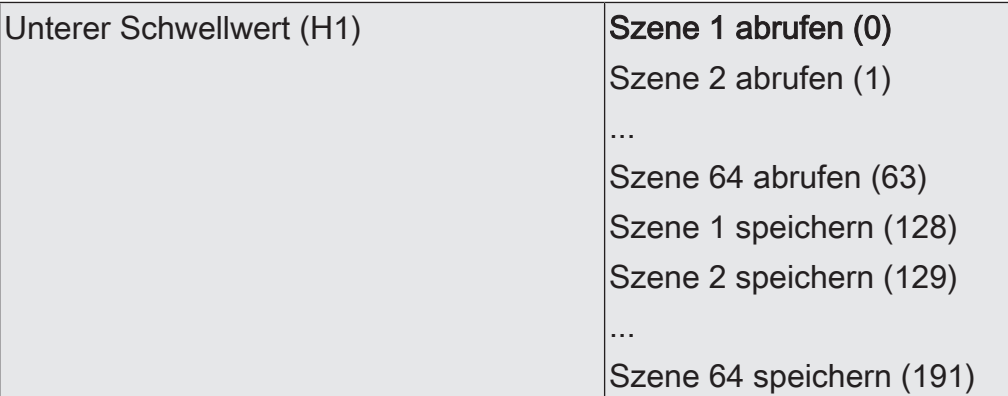

Dieser Parameter legt den unteren Schwellwert (H1) des Grenzwertschalters fest.

Dieser Parameter ist nur verfügbar, wenn die "Datenformat" auf "1 Byte Szenennebenstelle (DPT 18.001)" eingestellt ist.

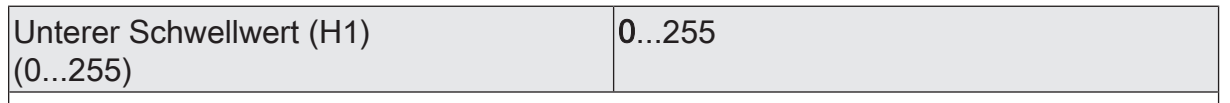

Dieser Parameter legt den unteren Schwellwert (H1) des Grenzwertschalters fest. Dieser Parameter ist nur verfügbar, wenn die "Datenformat" auf "1 Byte Wert 0...255 (DPT 5.010)" eingestellt ist.

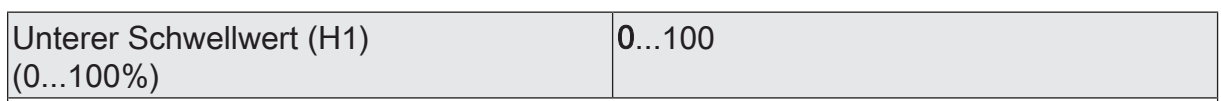

Dieser Parameter legt den unteren Schwellwert (H1) des Grenzwertschalters fest.

Dieser Parameter ist nur verfügbar, wenn die "Datenformat" auf "1 Byte Helligkeitswert 0...100 % (DPT 5.001)" eingestellt ist.

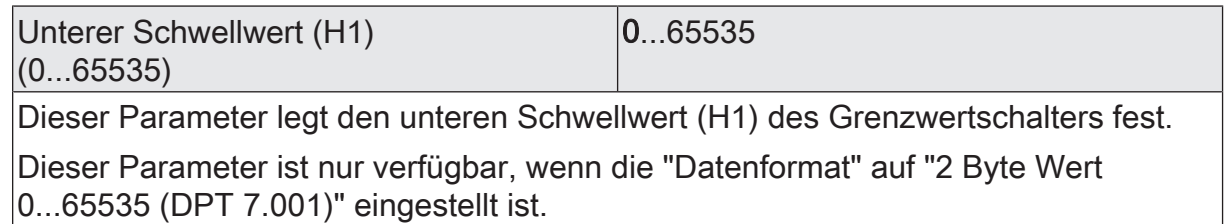

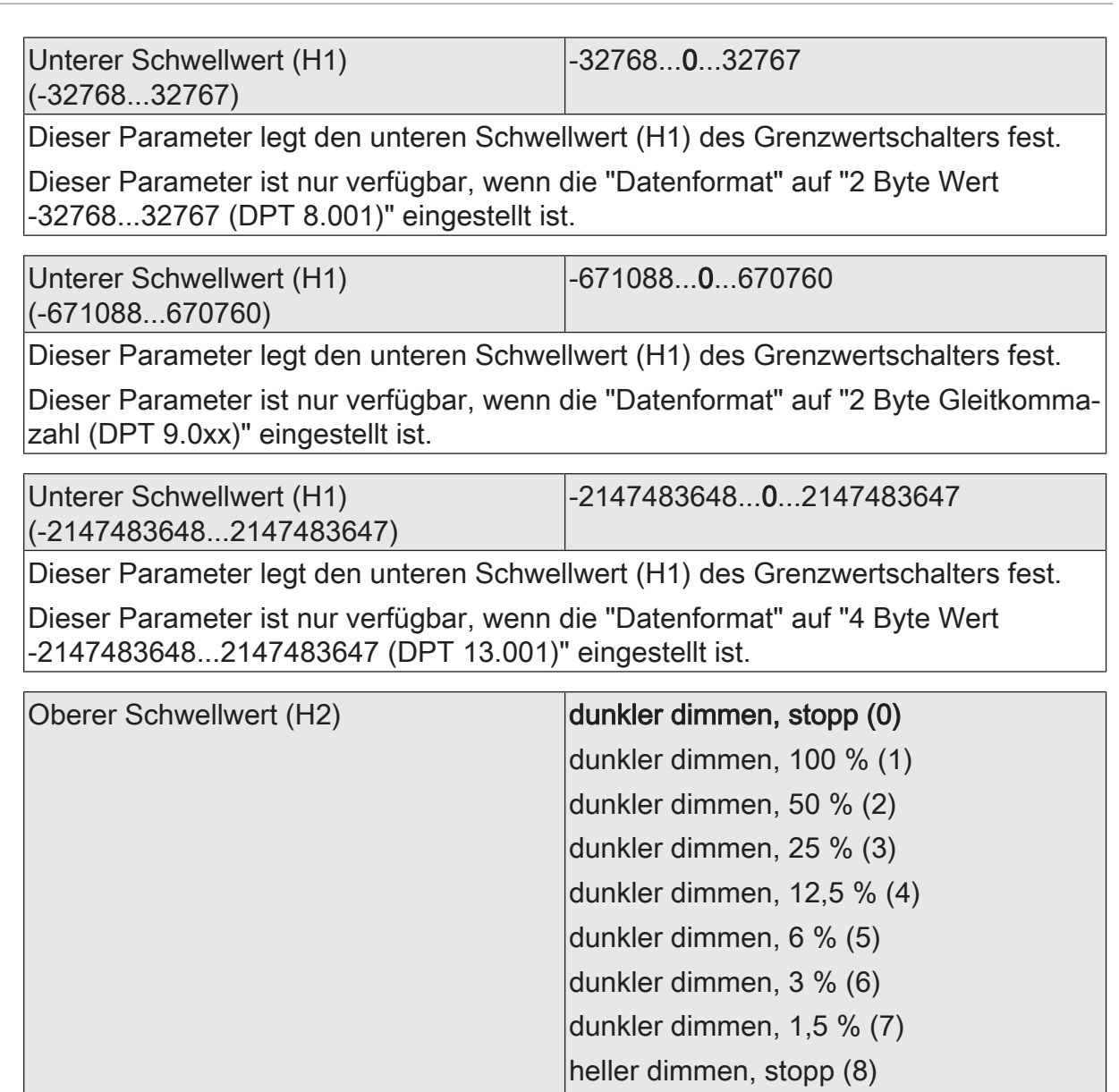

Dieser Parameter legt den oberen Schwellwert (H2) des Grenzwertschalters fest. Dieser Parameter ist nur verfügbar, wenn die "Datenformat" auf "4 Bit Dimmen (DPT 3.007)" eingestellt ist.

heller dimmen, 100 % (9) heller dimmen, 50 % (10) heller dimmen, 25 % (11) heller dimmen, 12,5 % (12)

heller dimmen, 6 % (13) heller dimmen, 3 % (14) heller dimmen, 1,5 % (15)

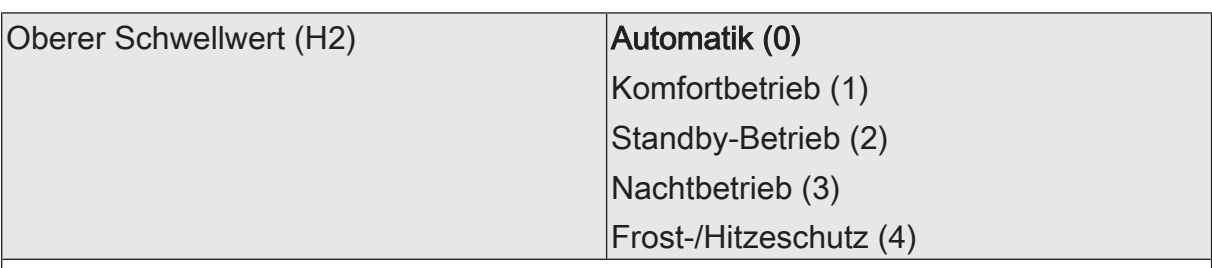

Dieser Parameter legt den oberen Schwellwert (H2) des Grenzwertschalters fest.

Dieser Parameter ist nur verfügbar, wenn die "Datenformat" auf "1 Byte Betriebsmodusumschaltung (DPT 20.102)" eingestellt ist.

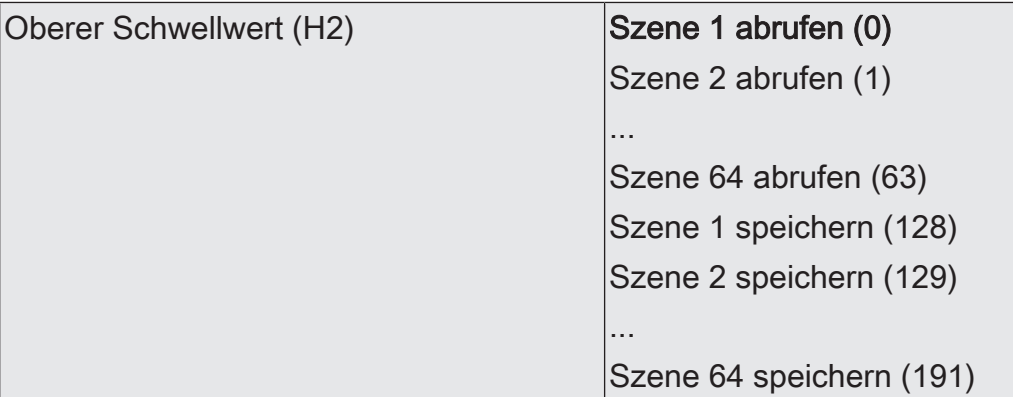

Dieser Parameter legt den oberen Schwellwert (H2) des Grenzwertschalters fest.

Dieser Parameter ist nur verfügbar, wenn die "Datenformat" auf "1 Byte Szenennebenstelle (DPT 18.001)" eingestellt ist.

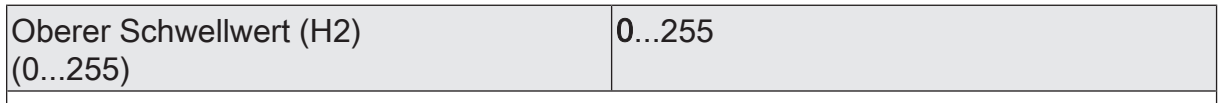

Dieser Parameter legt den oberen Schwellwert (H2) des Grenzwertschalters fest. Dieser Parameter ist nur verfügbar, wenn die "Datenformat" auf "1 Byte Wert 0...255 (DPT 5.010)" eingestellt ist.

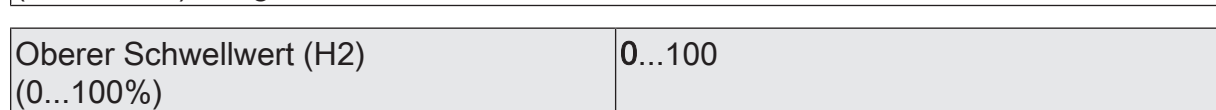

Dieser Parameter legt den oberen Schwellwert (H2) des Grenzwertschalters fest.

Dieser Parameter ist nur verfügbar, wenn die "Datenformat" auf "1 Byte Helligkeitswert 0...100 % (DPT 5.001)" eingestellt ist.

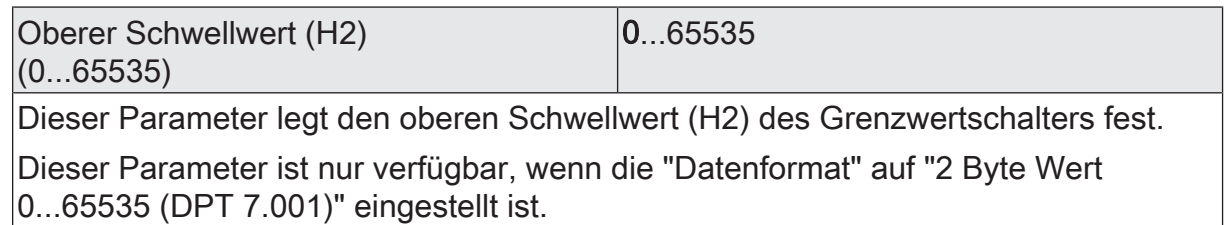

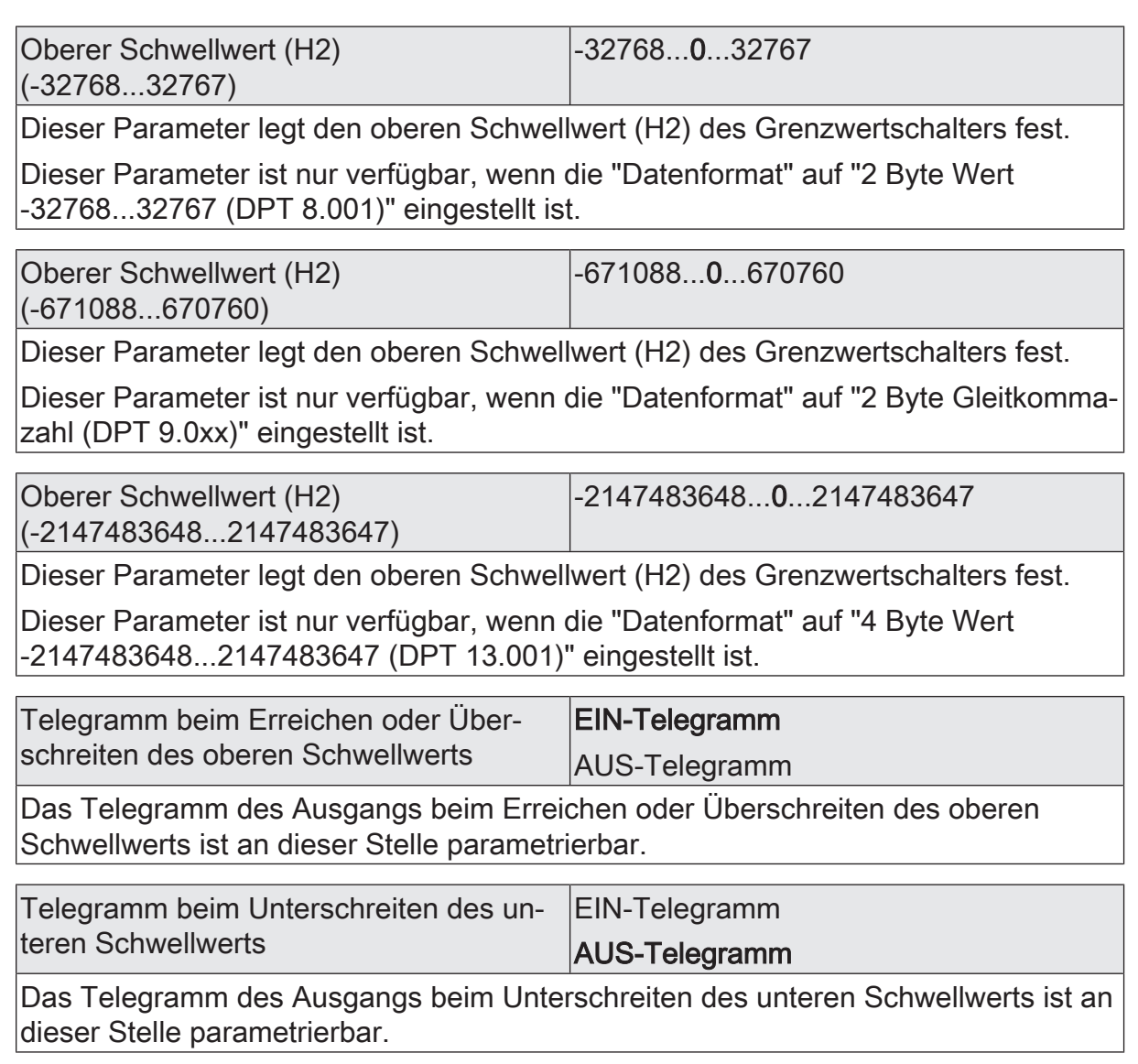

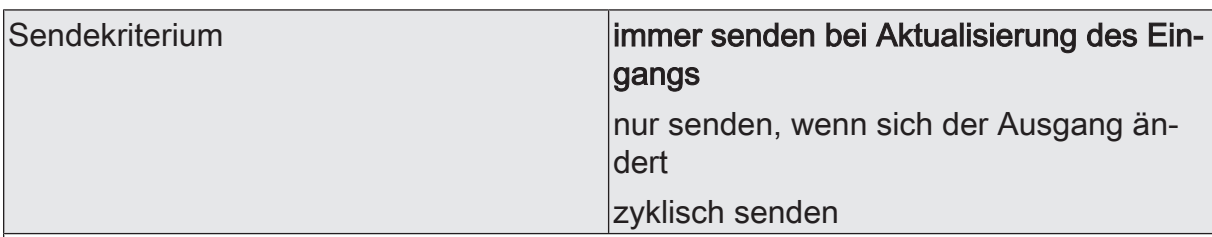

Das Sendeverhalten des Ausgangs ist an dieser Stelle konfigurierbar.

immer senden bei Aktualisierung des Eingangs: Der Ausgang sendet den aktuellen Objektwert bei jedem Telegramm, das am Eingang empfangen wird, auf den KNX aus.

nur senden, wenn sich der Ausgang ändert: Der Ausgang sendet den aktuellen Objektwert nur dann aus, wenn sich der Objektwert im Vergleich zum letzten Sendevorgang verändert hat. Beim ersten Telegramm auf einen Eingang nach Busspannungswiederkehr oder nach einem ETS-Programmiervorgang sendet der Ausgang immer.

zyklisch senden: Bei dieser Einstellung sendet der Ausgang zyklisch den aktuellen Objektwert auf den KNX. Das zyklische Senden wird nach Busspannungswiederkehr oder nach einem ETS-Programmiervorgang erst gestartet, nachdem das erste Telegramm am Eingang empfangen wurde. Der Ausgang sendet auch, sobald am Eingang ein Telegramm neu empfangen wird. Dabei wird die Zykluszeit für das zyklische Senden neu angestoßen!

Verzögerung zum Senden des Ergebnisses Stunden (0...99)  $|0...99|$ 

Optional kann eine Verzögerung zum Senden des Ergebnisses (Telegramm am Ausgang) konfiguriert werden.

Bei "immer senden bei Aktualisierung des Eingangs": Telegramme am Ausgang werden erst gesendet, wenn die Verzögerung abgelaufen ist. Durch jedes Telegramm am Eingang wird die Verzögerungszeit neu angestoßen.

Bei "nur senden, wenn sich der Ausgang ändert": Telegramme werden bei Änderung des Objektwerts am Ausgang erst gesendet, wenn die Verzögerung abgelaufen ist. Wird die Logikfunktion durch ein neues Telegramm am Eingang innerhalb der Verzögerungszeit erneut verarbeitet und ändert sich dadurch wieder der Objektwert, startet die Verzögerung erneut. Ändert sich der Objektwert des Ausgangs durch neue Eingangstelegramme nicht, startet die Verzögerung nicht neu.

Dieser Parameter definiert die Stunden der Verzögerungszeit.

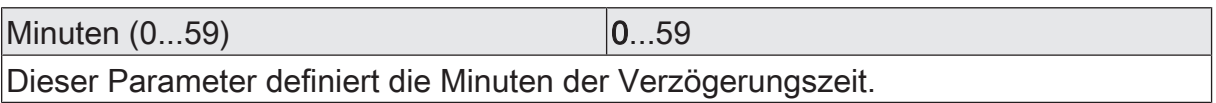

Sekunden (0...59) **DENET CONVERTS** 0...59

Dieser Parameter definiert die Sekunden der Verzögerungszeit.

Die Parameter zur Sendeverzögerung sind nur sichtbar bei "Sendekriterium" = "immer senden bei Aktualisierung des Eingangs" und "nur senden, wenn sich der Ausgang ändert".

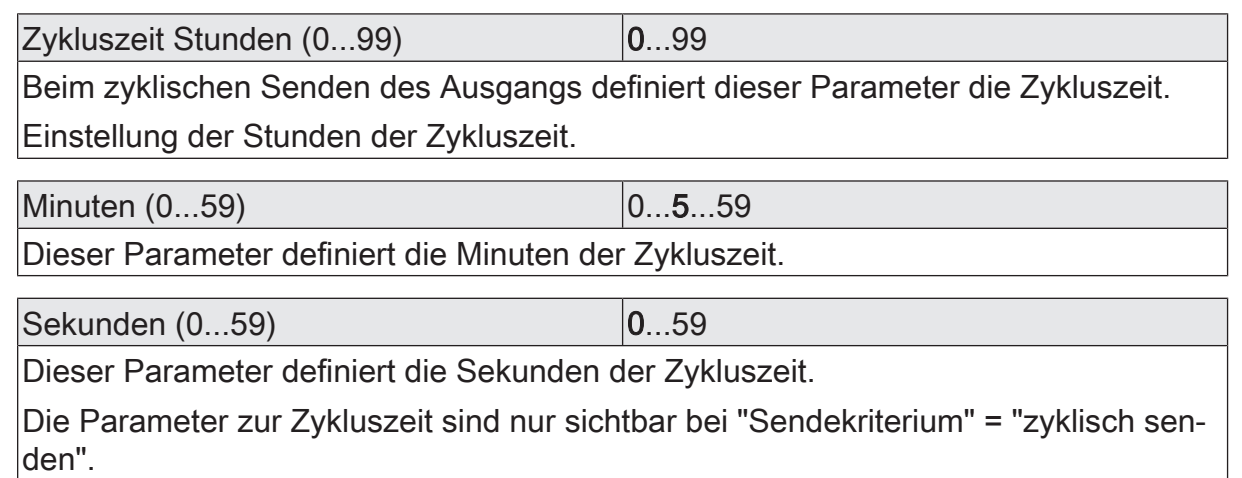

# 9.6.2 **Objekte Grenzwertschalter**

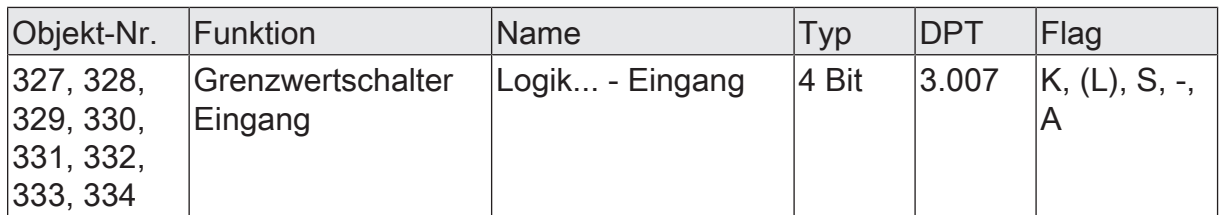

4-Bit Objekt als Eingang eines Grenzwertschalters.

Dieses Objekt ist nur verfügbar, wenn die Art der Logikfunktion auf "Grenzwertschalter" und das Datenformat auf "4 Bit Dimmen (DPT 3.007)" konfiguriert ist.

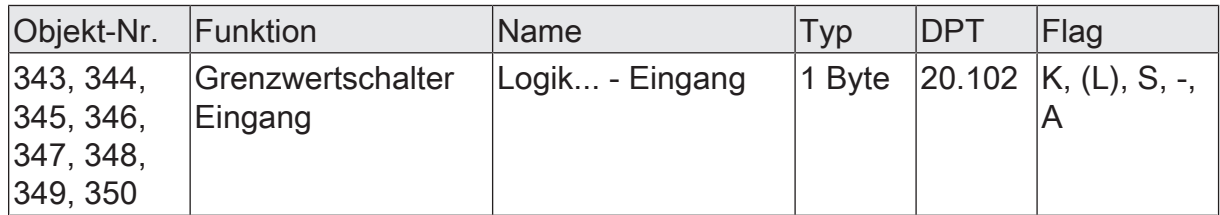

1-Byte Objekt als Eingang eines Grenzwertschalters.

Dieses Objekt ist nur verfügbar, wenn die Art der Logikfunktion auf "Grenzwertschalter" und das Datenformat auf "1 Byte Betriebsmodusumschaltung (DPT 20.102)" konfiguriert ist.

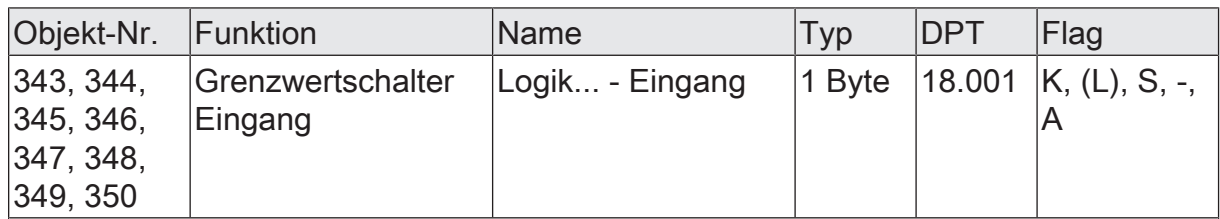

1-Byte Objekt als Eingang eines Grenzwertschalters.

Dieses Objekt ist nur verfügbar, wenn die Art der Logikfunktion auf "Grenzwertschalter" und das Datenformat auf "1 Byte Szenennebenstelle (DPT 18.001)" konfiguriert ist.

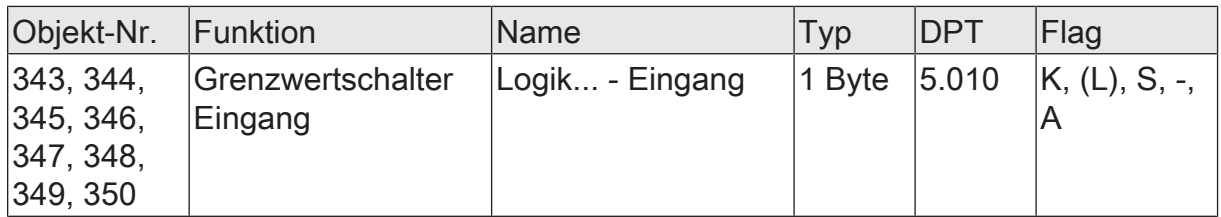

1-Byte Objekt als Eingang eines Grenzwertschalters.

Dieses Objekt ist nur verfügbar, wenn die Art der Logikfunktion auf "Grenzwertschalter" und das Datenformat auf "1 Byte Wert 0...255 (DPT 5.010)" konfiguriert ist.

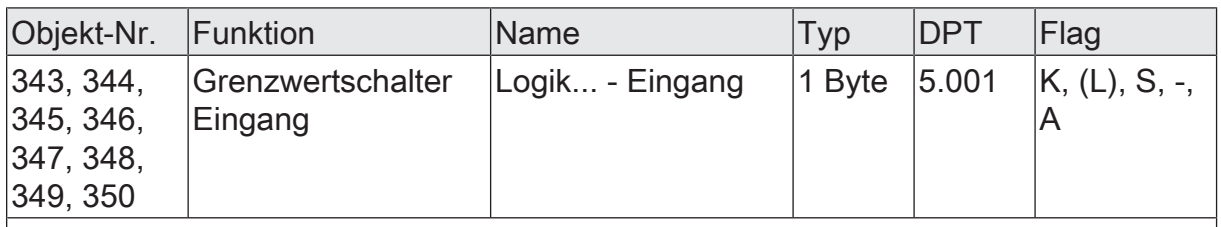

1-Byte Objekt als Eingang eines Grenzwertschalters.

Dieses Objekt ist nur verfügbar, wenn die Art der Logikfunktion auf "Grenzwertschalter" und das Datenformat auf "1 Byte Helligkeitswert 0...100 % (DPT 5.001)" konfiguriert ist.

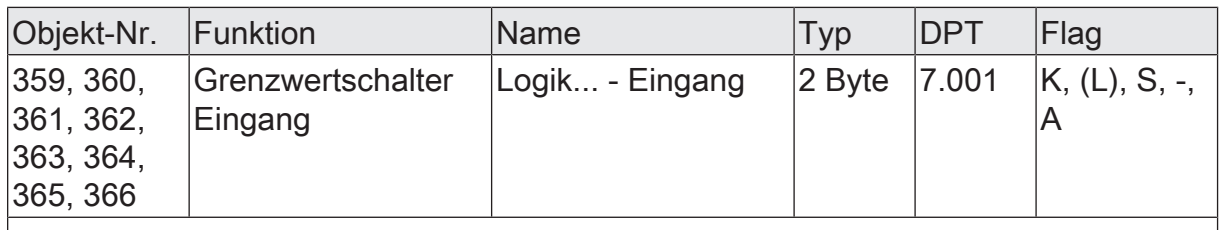

2-Byte Objekt als Eingang eines Grenzwertschalters.

Dieses Objekt ist nur verfügbar, wenn die Art der Logikfunktion auf "Grenzwertschalter" und das Datenformat auf "2 Byte Wert 0...65535 (DPT 7.001)" konfiguriert ist.

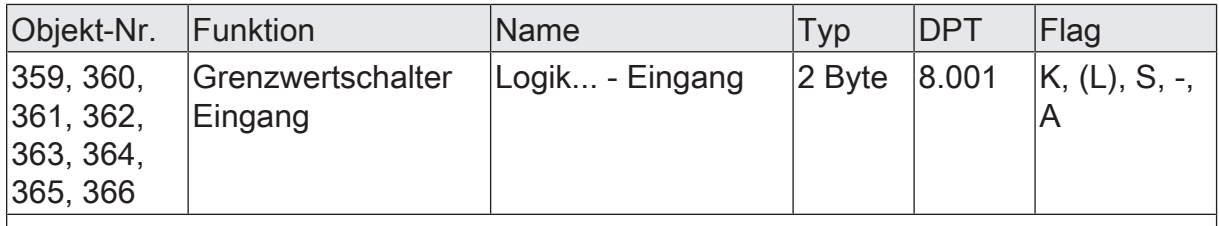

2-Byte Objekt als Eingang eines Grenzwertschalters.

Dieses Objekt ist nur verfügbar, wenn die Art der Logikfunktion auf "Grenzwertschalter" und das Datenformat auf "2 Byte Wert -32768...32767 (DPT 8.001)" konfiguriert ist.

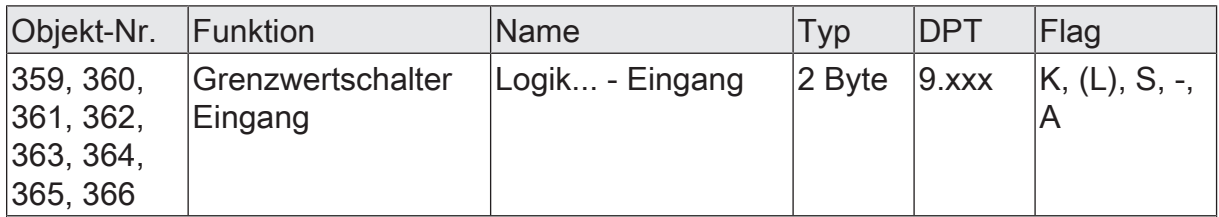

2-Byte Objekt als Eingang eines Grenzwertschalters.

Dieses Objekt ist nur verfügbar, wenn die Art der Logikfunktion auf "Grenzwertschalter" und das Datenformat auf "2 Byte Gleitkommazahl (DPT 9.0xx)" konfiguriert ist.

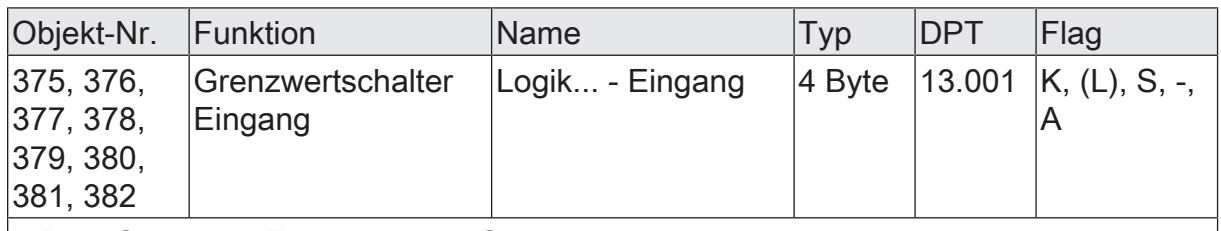

4-Byte Objekt als Eingang eines Grenzwertschalters.

Dieses Objekt ist nur verfügbar, wenn die Art der Logikfunktion auf "Grenzwertschalter" und das Datenformat auf "4 Byte Wert -2147483648...2147483647 (DPT 13.001)" konfiguriert ist.

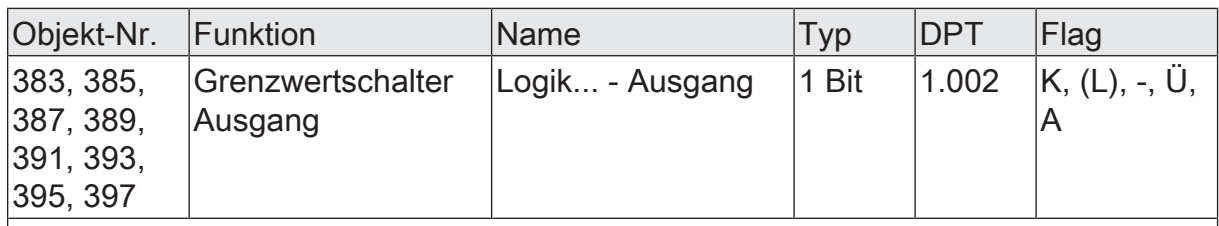

1-Bit Objekt als Ausgang eines Grenzwertschalters. Das Ausgangsobjekt ist fest auf 1-Bit (DPT 1.002) definiert und gibt das Ergebnis der Schwellwertauswertung aus  $|EIN = wahr / AUS = falseh$ ).

Dieses Objekt ist nur verfügbar, wenn die Art der Logikfunktion auf "Grenzwertschalter" konfiguriert ist.
Im Auslieferungszustand des Aktors verhält sich das Gerät passiv, d. h. es werden keine Telegramme auf den KNX ausgesendet. Der Dimmausgang sind auf das Dimmprinzip Universal mit automatischer Erkennung der Lastart eingestellt. Eine Ansteuerung des Ausgangs über die Eingänge 1 und 2 ist möglich, sofern die Busspannung eingeschaltet ist.

Das Gerät kann durch die ETS programmiert und in Betrieb genommen werden. Die physikalische Adresse ist auf 15.15.255 voreingestellt.

Weiter sind in der Werksauslieferung die folgenden Eigenschaften konfiguriert…

- Verhalten bei Busspannungsausfall: keine Reaktion
- Verhalten nach Busspannungswiederkehr: Helligkeit vor Busspannungsausfall

In der Werksauslieferung sind für die Eingänge 1 und 2 die folgenden Eigenschaften konfiguriert…

- Funktion: Dimmen
- Eingang 1: Einschalten / Heller
- Eingang 2: Ausschalten / Dunkler
- Zeit zwischen Schalten und Dimmen: 0,4 s
- Entprellzeit: 30 ms
- Verhalten nach Busspannungswiederkehr: keine Reaktion
- Verzögerung nach Busspannungswiederkehr: 2 s
- $\lceil i \rceil$ Das Applikationsprogramm kann durch die ETS entladen werden. In diesem Fall ist das Gerät seitens KNX funktionslos. Die interne Ansteuerung der Relaisausgänge über die Eingänge ist dann allerdings möglich.

Herausgegeben von Siemens Schweiz AG Smart Infrastructure Global Headquarters Theilerstrasse 1a CH-6300 Zug +41 58 724 2424 www.siemens.com/buildingtechnologies

© Siemens Schweiz AG, 2021

Liefermöglichkeiten und technische Änderungen vorbehalten.